Univerzitet u Beogradu Tehnički fakultet u Boru

> **Dr Aca Jovanović Mr Ivan Mihajlović**

# **UPRAVLJANJE PROJEKTIMA**  *zbirka zadataka*

Bor, 2006.

# *«Ukoliko ne znate kuda ste krenuli, svaki put će vas odvesti tamo»*

#### **UVOD**

Na početku svakog projekta važno je razumeti stepen slobode, vezan za svaku od promenjivih, i prioritete projekta. Postoji jedna stara izreka koja opisuje opcije naručioca projekta na početku projekta:

> *«Možete ga dobiti brzo; možete ga dobiti jeftino; ili ga možete dobiti kvalitetno»*

> > *Izaberite dve.*

Naime, dve važne činjenice su: (1) ne možete maksimizirati sva ograničenja(uslove), koja zavise od brojnih međusono suprotnih promenjivih, i (2) naručioc projekta ne može kontrolisati sva ograničenja(uslove).

Ukoliko naručioc ne može da odredi prioritete između ponuđenih ograničenja, to mora da uradi Project Manager.

U daljem tekstu obrađene su neke od metoda i tehnika koje stoje na raspolaganju Project Manager-u za optimizaciju planiranja, praćenja i kontrole realizacije projekata. Većina navedenih primera proizvod su analize savremene svetske prakse upravljanja projektima, što i jeste osnova koncepta project managementa koji predstavlja sintezu prethodno stvorenih znanja i iskustava iz ranijih programa i projekata koja se mogu primeniti u narednim poduhvatima.

> *Puno uspeha u svim Vašim budućim projektima, Žele Vam autori ovog teksta*

# **POGLAVLJE 1. OCENA I SELEKCIJA PROJEKTA**

Pravilan izbor investicionog projekta je najvažnija odluka za kompaniju, a u nekim slučajevima i za opstanak kompanije u dužem vremenskom periodu. Planirani projekti se mogu rangirati u okviru raspoloživih resursa, na osnovu subjektivnog osećanja ili na osnovu objektivnih pokazatelja kriterijuma.

### **1.1. Statička ocena projekta**

Statistička ocena projekta se odlikuje time da ne uzima u obzir vremensku dimenziju realizacije projekta. Neki od pokazatelja statističke ocene su:

# *Kriterijum roka vraćanja*

Rok vraćanja je period za koji će neto priliv (efekat) koji nastaje eksploatacijom investicije da otplati sredstva uložena u njenu realizaciju. Sa stanovišta investitora, potrebno je da ovaj rok bude što kraći. Rok vraćanja, izražen u godinama izračunava se prema obrascu:

$$
t = \frac{I}{NP}(god)
$$
 (1.1)

, gde su: t-rok vraćanja, I-ukupno uložena sredstva (investicija), NP-godišnji neto priliv od investicije.

U slučaju poboljšanja tehnološkog procesa npr. modernizacijom, gde se uložena sredstva vraćaju kroz uštede ostvarene tom investicijom, rok vraćanja se računa preko obrasca:

$$
t = \frac{I}{T_1 - T_2} (good)
$$
  
, gde su:  
T<sub>1</sub> + t<sub>2</sub> + t<sub>3</sub> + t<sub>4</sub> + t<sub>5</sub>

T1-postojeći troškovi eksploatacije,

T2-troškovi eksploatacije posle investicionog poduhvata.

Kod izračunavanja roka vraćanja, u praksi se mogu javiti dva slučaja:

- neto priliv od realizovane investicije je konstantan po godinama (jednačine 1.1 i 1.2),

- neto priliv od investicije nije konstantan po godinama. Broj godina vraćanja investicije se nalazi na osnovu kumulativa neto priliva po godinama, prema jednačini:

$$
\sum_{k=0}^{n} I_k = \sum_{i=0}^{n} NP_i
$$
 (1.3)

Bez obzira da li važe obrasci 1.1, 1.2 ili 1.3, rok vraćanja mora biti razuman, odnosno manji od nekog normalnog roka vraćanja ( $t < t_{max}$ ). Kao  $t_{max}$  može se uzeti vek eksploatacije investicije, odnosno vek trajanja tehnološke opreme.

#### *Povraćaj investicije (Return of investment=ROI)*

Ovaj kriterijum predstavlja zapravo poboljšanje prethodnog kriterijuma, pri čemu se u obzir uzima celo trajanje projekta. Povraćaj investicije se izražava u procentima, na osnovu izraza:

$$
SGP = \frac{Ukupni prihod - Ukupni rashod}{t}
$$
\n(1.4)

$$
ROI = \frac{SGP}{I} \cdot 100[\%]
$$
 (1.5)

gde su: SGP-srednji godišnji profit (povraćaj), t-vreme trajanja projekta, I-iznos investicije.

Kod rangiranja projekta, valjaniji je onaj sa većim povraćajem investicije.

Primer 1.0. Najjednostavniji način procene da li je investiranje u projekat isplativo je proračun ROI. Ukoliko je investicija u projekat I = 10 000 e koja daje povraćaj (prihod) od 2 000 e godišnje tokom 7 godina, izračunati srednji godišnji prihod i ROI.

Rešenje:

$$
SGP = \frac{7 \cdot 2000 - 10000}{7} = 571,433
$$

$$
ROI = \frac{571,43}{10000} \cdot 100[\%] = 5,71\%
$$

**Primer 1.1.** Ukupno investirana sredstva u određeni projekat iznose  $I = 85000$ nj, dok se godišnje ostvaruje neto priliv sredstava od 15000 nj, izračunati rok vraćanja investicije:

*Rešenje* 

 $t = \frac{I}{NP} = \frac{85000}{15000} = 5,66$  godina 15000  $=\frac{I}{\mu}=\frac{85000}{15000}=$ 

**Primer 1.2.** Za projekat A predviđeno je da investicioni period traje dve godine. U toku prve godine potrebno je uložiti 20000 nj, a u toku druge 15000 nj. Očekivani neto priliv sredstava u toku prve godine eksploatacije je 10000, i 20000 u toku druge godine. U toku treće, i svake naredne godine eksploatacije, očekivani neto priliv sredstava je 5000 nj.

Za projekat B predviđen je da investicioni period traje tri godine. U toku prve godine potrebno je uložiti 15000 nj a u toku druge i treće po 20000 nj. Očekivani neto priliv sredstava kod ovog projekta je isti kao kod projekta A. Uporediti navedena dva projekta po kriterijumu perioda roka vraćanja a potom i po kriterijumu (ROI), ukoliko je maksimalno predviđeno trajanje eksploatacije projekta 8 godina.

*Rešenje:* 

Obzirom da neto priliv od investicije u ovom slučaju nije konstantan (kod ob projekta), primenjuje se obrazac 1.3. Proračun kumulativnog neto priliva dat je u tabeli 1.1.

| Godina              | Cash-flow $A(nj)$  | Kumulativ A | Cash-flow $\bf{B}$ (nj) | Kumulativ <b>B</b> |
|---------------------|--------------------|-------------|-------------------------|--------------------|
|                     | prihod-<br>(Ukupan |             | prihod-<br>(Ukupan      |                    |
|                     | ukupan rashod)     |             | ukupan rashod)          |                    |
| Investicioni period | $-35000$           | $-35000$    | $-55000$                | $-55000$           |
|                     | 10000              | $-25000$    | 10000                   | $-45000$           |
|                     | 20000              | $-5000$     | 20000                   | $-25000$           |
| 3                   | 5000               | 0           | 5000                    | $-20000$           |
| 4                   | 5000               | 5000        | 5000                    | $-15000$           |
|                     | 5000               | 10000       | 5000                    | $-10000$           |
| 6                   | 5000               | 15000       | 5000                    | $-5000$            |
|                     | 5000               | 20000       | 5000                    | 0                  |
| 8                   | 5000               | 25000       | 5000                    | 5000               |
| Rok vraćanja        |                    | 3 godine    |                         | 7 godine           |

*Tabela 1.1. Upoređenje projekata A i B prema po kriterijumu roka vraćanja* 

Za upoređenje preojekata prema kriterijumu ROI, proračun je dat u tabelama 1.2. i 1.3. Prilikom proračuna korišćene su jednačine 1.4 i 1.5.

| Godina                       | Tubera 1.2. I rojema 41 procenjen prema m nerijama KOT<br>Cash-flow $A(nj)$ | Kumulativ A | Srednji godišnji profit ROI A* |    |  |  |  |
|------------------------------|-----------------------------------------------------------------------------|-------------|--------------------------------|----|--|--|--|
| eksploatacije                | prihod-<br>(Ukupan                                                          |             | (SGP)                          |    |  |  |  |
| projekta                     | ukupan rashod)                                                              |             |                                |    |  |  |  |
|                              | 10000                                                                       | 10000       | 10000                          | 28 |  |  |  |
|                              | 20000                                                                       | 30000       | 15000                          | 43 |  |  |  |
| 3                            | 5000                                                                        | 35000       | 11667                          | 33 |  |  |  |
| 4                            | 5000                                                                        | 40000       | 10000                          | 29 |  |  |  |
|                              | 5000                                                                        | 45000       | 9000                           | 26 |  |  |  |
| 6                            | 5000                                                                        | 50000       | 8333                           | 24 |  |  |  |
|                              | 5000                                                                        | 55000       | 7857                           | 22 |  |  |  |
| 8                            | 5000                                                                        | 60000       | 7500                           | 21 |  |  |  |
| Iznos investicije I=35000 nj |                                                                             |             |                                |    |  |  |  |

*Tabela 1.2. Projekat A procenjen prema kriterijumu ROI* 

*Tabela 1.3. Projekat B procenjen prema kriterijumu ROI* 

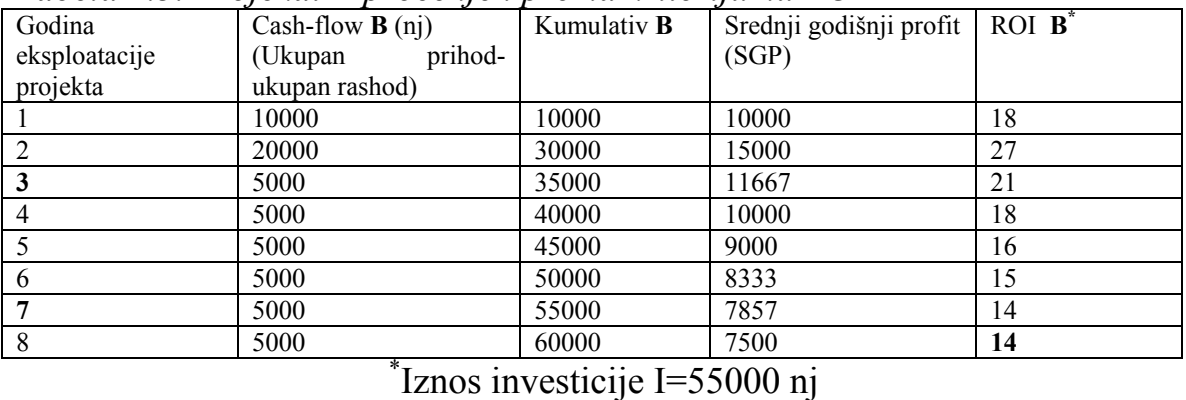

Grafički prikaz upoređenja projekta A i B prema kriterijumu ROI, dat je na slici 1.1.

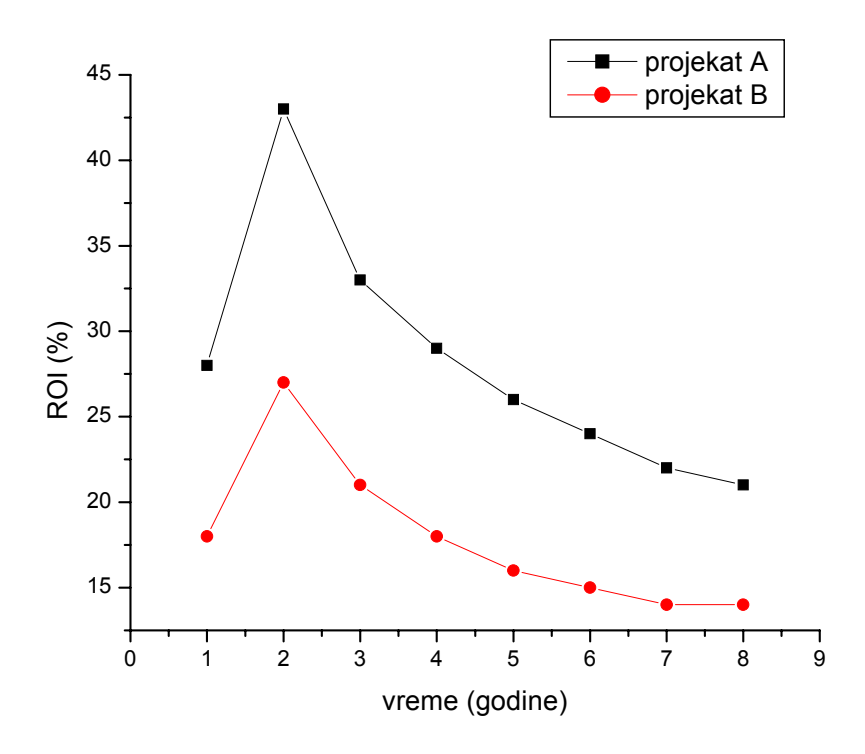

*Slika 1.1. Upoređenje projekata A i B prema kriterijumu ROI* 

**Primer 1.3.** Potrebno je razmotriti i rangirati investicione projekte ulaganja u liniju za proizvodnju delova A ili liniju za proizvodnju delova B, na osnovu kriterijuma roka vraćanja. Ukupne potrebne investicije su iste, procenjeni životni vek projekata je takođe isti, ali su procenjeni neto prilivi različiti, što je dato u tabeli 1.4.

| Godina                | Cash-flow $A(n,j)$          | Cash-flow $B(n,j)$          |
|-----------------------|-----------------------------|-----------------------------|
|                       | Ukupan prihod-ukupan rashod | Ukupan prihod-ukupan rashod |
| 0-investicioni period | $-35000$                    | $-35000$                    |
|                       | 20000                       | 10000                       |
|                       | 15000                       | 10000                       |
|                       | 10000                       | 15000                       |
|                       | 10000                       | 20000                       |

*Tabela 1.4. Polazni parametri za procenu projekata A i B* 

#### *Rešenje:*

 I ovde kao i u prethodnom primeru formirana je tabela kumulativnog neto priliva, tabela 1.5.

| Godina                |                    | Kumulativ |                    | Kumulativ |
|-----------------------|--------------------|-----------|--------------------|-----------|
|                       | Cash-flow $A(n,j)$ |           | Cash-flow $B(n,j)$ |           |
|                       | prihod-<br>Ukupan  |           | prihod-<br>Ukupan  |           |
|                       | ukupan rashod      |           | ukupan rashod      |           |
| 0-investicioni period | $-35000$           | $-35000$  | $-35000$           | $-35000$  |
|                       | 20000              | $-15000$  | 10000              | $-25000$  |
|                       | 15000              |           | 10000              | $-15000$  |
|                       | 10000              | 10000     | 15000              |           |
|                       | 10000              | 20000     | 20000              | 20000     |
| Rok vraćanja          |                    | 2 godine  |                    | 3 godine  |

*Tabela 1.5. Poređene projekata A i B prema kriterijumu roka vraćanja* 

Na osnovu primenjenog kriterijuma, ulaganje u liniju za proizvodnju delova A ima prednost jer ima kraći rok povraćaja sredstava.

**Primer 1.4.** Na osnovu kriterijuma roka vraćanja rangirati projekte A i B. Za realizaciju projekta A, potrebna su investiciona sredstva od 60000 nj, pri čemuje vek eksploatacije 6 godina. Za realizaciju projekta B, potrebna su investiciona sredstva u iznosu od 40000 nj, pri čemu je vek eksplatacije 3 godine. Godišnji neto prilivi od obe investicije su konstantni i iznose za projekat A 30000 nj/god i za projekat B 20000 nj/god.

#### *Rešenje:*

Obzirom da je neto priliv od realizacije investicije konstantan po goinama, sledi da su rokovi vraćanja investicija:

$$
t_{A} = \frac{60000}{30000} = 2 \text{god}
$$

$$
t_{B} = \frac{40000}{20000} = 2 \text{god}
$$

Na osnovu navedenog kriterijuma, oba projekta su jednako efikasna, međutim pojekat A će trajati još četiri godine donoseći godišnji neto priliv od 30000 nj/god; dok će projekat B trajati još samo godinu dana uz priliv od 20000 nj/god. Ukupni nediskontovani neto priliv investicije A iznosi 6X30000=180000 nj dok je nediskontovani ostatak, kao razlika ukupnog neto priliva i investicije: 180000-60000=120000 nj. Za projekat B, vrednost neto priliva je 3X20000=60000 nj, dok je nediskontovani ostatak 60000- 40000=20000 nj.

Na osnovu prethodnog proračuna, projekat A je bolji, odnosno u njega treba investirati.

**Primer 1.5.** Projekte A i B, za koje su osnovni podaci dati u tabeli 1.6, ragirati na osnovu kriterijuma povraćaja investicije (ROI), za definisani period trajanja projekta od 8 godina.

| Projekat      |             | A           |             |             |
|---------------|-------------|-------------|-------------|-------------|
| Godina        | Prihod      | Rashod      | Prihod      | Rashod      |
|               | $(10^6$ nj) | $(10^6$ nj) | $(10^6$ nj) | $(10^6$ nj) |
| 0-investicija | $-10$       |             | $-16$       |             |
|               | 8           | 10          | 8           | 6           |
|               | 12          | 9           | 14          |             |
|               | 16          | 10          | 16          | 9           |
|               | 15          | 10          | 18          | 10          |
|               | 15          | 10          | 18          | 11          |
| 6             | 14          | 11          | 16          | 11          |
|               | 13          | 11          | 14          | 11          |
| 8             |             |             | 12          |             |

*Tabela 1.6. Polazni podaci za upoređenje razmatranih projekata* 

*Rešenje:* 

Za definisani period od 8 godina trajanja projekta, na osnovu gornje tabele je:

Projekat A:

Ukupni prihod: 105X10<sup>6</sup> Ukupni rashod: 82X10<sup>6</sup> Iznos investicije:  $10X10^6$  din, odakle je:

 $SGP = \frac{105 \cdot 10^6 - 82 \cdot 10^6}{9} = 2,875 \cdot 10^6 \text{ n}$  $2,875 \cdot 10$ 8  $\frac{105 \cdot 10^6 - 82 \cdot 10^6}{2} = 2,875$  $ROI = \frac{2,873 \cdot 10}{100 \cdot 100} \cdot 100 = 29\%$  $10 \cdot 10$  $2,875 \cdot 10$ 6 6  $\frac{5 \cdot 10^6}{10^6} \cdot 100 =$ 

Projekat B:

Ukupni prihod: 116X10<sup>6</sup> Ukupni rashod: 77X10<sup>6</sup>

Iznos investicije:  $16X10^6$  din, odakle je:

SGP=
$$
\frac{116 \cdot 10^{6} - 77 \cdot 10^{6}}{8}
$$
= 4,875 \cdot 10^{6} *nj*  
ROI=
$$
\frac{4,75 \cdot 10^{6}}{16 \cdot 10^{6}} \cdot 100 = 30\%
$$

Na osnovu korišćenog kriterijuma, projekat B ima prvenstvo za realizaciju iako su investiciona ulaganja veća.

#### **1.2. Dimanička ocena projekta**

Dinamička ocena projekata se razlikuje od statičke po tome što na adekvatan način uzima u obzir vreme u postupku analize i ocene investicionih projekata, pri čemu obuhvata celokupan period ulaganja i eksploatacije jednog investicionog poduhvata.

Kako se vrednost novca menja sa vremenom, zbog kamate, može se zaraditi investiranjem u banku ili neku drugu instituciju, stvarni cash flow mora se uzeti u obzir da bi se dobila realna mera profitabilnosti investicije.

Npr. Ukoliko se 100 e investira u banku uz kamatu 5%:

- vrednost u prvoj godini biće:  $100 \cdot 1,05 = 105$  e
- vrednost u drugoj godini giće:  $100 \cdot 1,05 \cdot 1,05 = 110,25$  e
- vrednost u trećoj godini biće:  $100 \cdot 1,05 \cdot 1,05 \cdot 1,05 = 115,76$  e.

Prema tome, ukoliko želimo da ostvarimo 115,76 e za tri godine to će nas koštati 100 e. Drugim rečima SV 115,76 e je 100 e. Na taj način, proračun sadašnje vrednosti (SV) 115,76 e može se izvršiti na sledeći način:

$$
\frac{115,76}{1,05 \cdot 1,05 \cdot 1,05} = \frac{115,76}{1,157} = 100e
$$
, to je isto što i 115,67 ·  $\frac{1}{1,157} = 115,67 \cdot 0,8638 = 100e$ 

Vrednost 0,8638 naziva se diskontni faktor ili faktor sadašnje vrednosti:

$$
0,8638 = \frac{1}{1,157} = \frac{1}{(1,05)^3} = \frac{1}{(1+0,05)^3}
$$

Ova vrednost je tablični podatak i može se pročitati iz tablice 1.7.

#### *Diskontna stopa*

Iznos od **X** nj, uloženih u banku sa kamatnom (interesnom-diskontnom) stopom  $i$ (%), posle **n** godina ima nominalnu vrednost:  $X \cdot (1+i)^n$ . Realna tržišna vrednost ovog kapitala može biti veća ili manja od polazne, što zavisi od toga da li je interesna stopa veća ili manja od stope inflacije na godišnjem nivou. Naime, sadašnja vrednost X nj, naplativa kroz n godina je: 1

$$
X \cdot \frac{1}{\left(1+i\right)^n} \tag{1.6}
$$

pri čemu je:

$$
a = \frac{1}{(1+i)^n}
$$
  
gde je: (1.7)

a-diskontni faktor i-diskontna stopa n-broj godina

Izbor realne diskontne stope predstavlja značajnu poteškoću jer ova stopa zavisi od velikog broja promenjivih. Diskontna stopa se poneka izjednačava sa kamatnom stopom (ali to važi samo u pojedinim specijalnim slučajevima).

Za posmatrani broj godina n i diskontnu stopu i, proračunati diskontni faktor dat je u tabeli 1.7.

| 1(%) | GODINE   |          |          |          |          |          |          |          |          |          |
|------|----------|----------|----------|----------|----------|----------|----------|----------|----------|----------|
|      |          | 2        | 3        | 4        | 5.       | ó.       | 7        | 8        | 9        | 10       |
| 6    | 0,943396 | 0,889996 | 0,839619 | 0,792094 | 0,747258 | 0,704961 | 0,665057 | 0,627412 | 0,591898 | 0,558395 |
| 8    | 0,925926 | 0,857339 | 0,793832 | 0,73503  | 0,680583 | 0,63017  | 0,58349  | 0,540269 | 0,500249 | 0,463193 |
| 10   | 0,909091 | 0,826446 | 0,751315 | 0,683013 | 0,620921 | 0,564474 | 0,513158 | 0,466507 | 0,424098 | 0,385543 |
| 12   | 0,892857 | 0.797194 | 0,71178  | 0,635518 | 0,567427 | 0,506631 | 0,452349 | 0,403883 | 0,36061  | 0,321973 |
| 13   | 0,884956 | 0,783147 | 0.69305  | 0.613319 | 0,54276  | 0,480319 | 0,425061 | 0,37616  | 0,332885 | 0,294588 |
| 14   | 0,877193 | 0,769468 | 0,674972 | 0,59208  | 0,519369 | 0,455587 | 0,399637 | 0,350559 | 0,307508 | 0,269744 |
| 1 ó  | 0,862069 | 0,743163 | 0,640658 | 0,552291 | 0,476113 | 0,410442 | 0,35383  | 0,305025 | 0,262953 | 0,226684 |
| 18   | 0,847458 | 0,718184 | 0,608631 | 0,515789 | 0,437109 | 0,370432 | 0,313925 | 0,266038 | 0,225456 | 0,191064 |
| 20   | 0,833333 | 0,694444 | 0,578704 | 0,482253 | 0,401878 | 0,334898 | 0,279082 | 0,232568 | 0,193807 | 0,161506 |
| 22   | 0,819672 | 0,671862 | 0,550707 | 0,451399 | 0,369999 | 0,303278 | 0,248589 | 0,203761 | 0,167017 | 0,136899 |
| 24   | 0,806452 | 0.650364 | 0,524487 | 0,422974 | 0,341108 | 0,275087 | 0,221844 | 0,178907 | 0,14428  | 0,116354 |
| 26   | 0,793651 | 0,629882 | 0,499906 | 0,396751 | 0,314882 | 0,249906 | 0,198338 | 0,157411 | 0,12493  | 0,09915  |
| 28   | 0,78125  | 0,610352 | 0,476837 | 0,372529 | 0,291038 | 0,227374 | 0,177636 | 0,138778 | 0,10842  | 0,084703 |
| 30   | 0,769231 | 0,591716 | 0,455166 | 0,350128 | 0,269329 | 0,207176 | 0,159366 | 0,122589 | 0,0943   | 0,072538 |

*Tabela 1.7. Proračunata vrednost diskontnog faktora u funkciji interesne stope(i) i broja godina (n)* 

#### *Neto sadašnja vrednost (NSV) / (Net Present Value=NPV)*

Pod kriterijumom NSV se podrazumeva suma svih diskontovanih neto priliva koji se ostvare u čitavom životnom ciklusu projekta i to uključujući fazu investiranja i fazu realizacije.

NSV=SV-I (1.8)  
Odnosno:  
NSV = 
$$
\left[\frac{NP_1}{(i+1)} + \frac{NP_2}{(i+1)^2} + \dots + \frac{NP_n}{(i+1)^n}\right] - I = \sum_{k=1}^n \frac{NP_k}{(i+1)^k} - I = \sum_{k=1}^n NP_k \cdot a_k - I
$$
 (1.9)

Što se može izraziti i kao:

 $NSV = \sum_{k=0}^{n} \frac{N}{(i + 1)^k}$  $\sum_{k=0}^{l} (i+1)^k$ *k i*  $\sum_{0}^{N} \frac{NP_{k}}{(i+1)^{k}}$ , imajući u vidu da je  $\frac{NP_{0}}{(1+0)^{0}} = NP_{0} = I$ , zapravo iznos

investicije u toku jedne(ili više) godina perioda investiranja.

Ocena investicionog projekta po ovom metodu se izvodi na sledeći način:

- Svaki investicioni projekat čija je NSV na kraju životnog veka pozitivna smatra se pogodnim za realizaciju (NSV≥0).
- Ukoliko se upoređuje više projekata, kao najbolji se usvaja projekat čija je NSV najveća (uz uslov da je pozitivna).

U većini projekata, ipak, projektovani godišnji cash flow variraće iz godine u godinu. Da bi se dobila realna procena (NPV) investicije, cash flow mora biti diskontovan separatno za svaku godinu životnog ciklusa projekta. Npr:

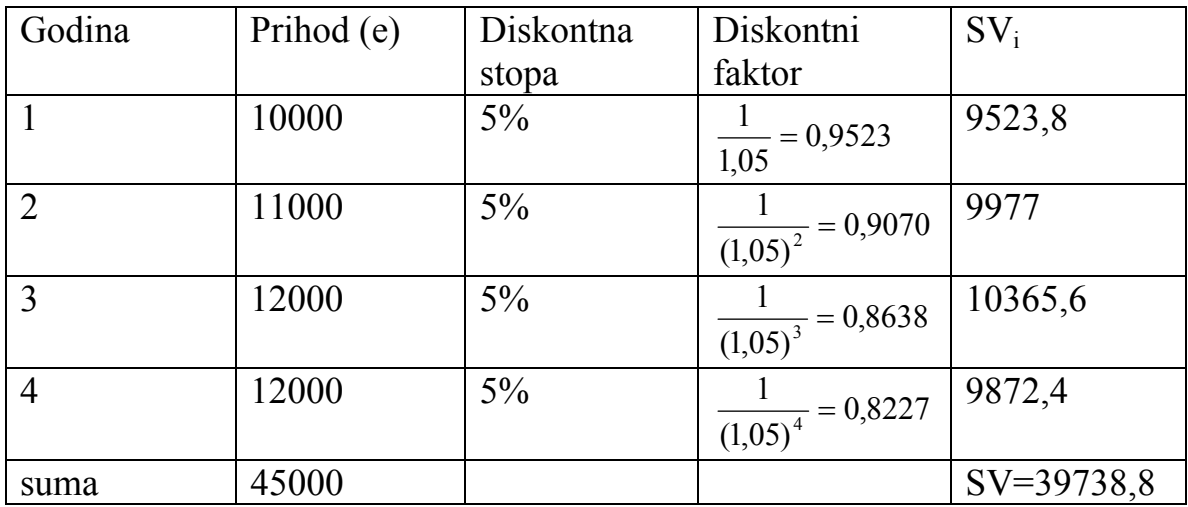

#### *Jedinična neto sadašnja vrednost*

Ovaj kriterijum predstavlja odnos između neto sadašnje vrednsoti (NSV) i sadašnje vrednosti ukupnih ulaganja-investicije (SVI) što se matematički može izraziti kao:

$$
JNSV = \frac{NSV}{SVI} \tag{1.10}
$$

Ovaj kriterijum u osnovi pokazuje rentabilnost investicije, odnosno, pokazuje koliko jedinica neto sadašnje vrednosti donosi svaka jedinica uloženih sredstava u invesiciju.

#### *Interna stopa povraćaja (ISP) / (IRR-Internal Rate of Return)*

Interna stopa povraćaja predstavlja onu diskontnu stopu pri kojoj je kriterijum neto sadašnje vrednosti jednak nuli, što znači da se kod ovog kriterijuma diskontna stopa javlja kao nepoznata.

Matematički izraz ovog kriterijuma je:

$$
NSV = \sum_{k=0}^{n} NP_k \cdot a_k \tag{1.11}
$$

- Smatra se da je realizacija nekog projekta ekonomski opravdana ukoliko je njegova interna stopa povraćaja veća od neke minimalne prihvatljive stope *imin,* što može biti veličina kamatne stope na odobreni kredit.
- Ako se upoređuje više projekata, najbolji je onaj sa najvišom internom stopom povraćaja.

#### *Rok vraćanja (dinamički)*

Pored statističkog kriterijuma roka vraćanja, može se uvesti i njegov dinamički oblik upotrebom tehnike diskontovanja. U ovom slučaju kriterijum roka vraćanja se definiše kao period izražen u godinama, za koji će diskontonovani neto priliv od eksploatacije investicionog poduhvata pokriti diskontovana ukupno uložena sredstva. Za izračunavanje navedenog kriterijuma koristi se sledeći obrazac za kumulativni obračun:

$$
\sum_{k=0}^{n} I_k \cdot a_k = \sum_{k=0}^{n} NP^* \cdot a_k \tag{1.12}
$$

gde je:  $I_k$  –ulaganje u k-toj godini projekta

NP\* k-neto priliv od investicionog projekta u k-toj godini esploatacije investicije (nije obuhvaćen period investiranja).

Na osnovu ovog kriterijuma:

- Svaki projekat se smatra efikasnim i opravdanim za realizaciju ukoliko je njegov rok vraćanja manji od nekog normativno određenog roka vraćanja tmax, pri čemu se podrazumeva da je taj rok kraći od životnog veka projekta, odnosno veka trajanja (zastarevanja) tehnološke opreme.

**Primer 1.6.** Petar Petrović iz Bora je duže vreme štedeo novac sa željom da ga investira u manju radio stanicu. Iznenada, nasledio je određenu svotu novca, tako da sada kompletan iznos kojim raspolaže iznosi 350000 nj. Njegov dugogodišnji prijatelj Jovan Jovanović, menadžer lokalne TV stanice, saznao je da se u Pirotu jedna lokalna radio stanica: *«Prvi pirotski radio klasične muzike»*, prodaje za upravo 350000nj. Jovan ubeđuje Petra da je navedena stanica u stalnom usponu, obzirom na veliko interesovanje za klasičnu muziku u tom kraju i tvrdi da će sledeće godine ta ista radio stanica vredeti minimalno 400000 nj. Na taj način Petar će, ukoliko posluša Jovana i

ispostavi se da je Jovan bio u pravu, danas investirati 350000 nj sa očekivanjem da će naredne godine realizovati 400000 nj.

Druga opcija koja Petru stoji na raspolaganju je da svoj novac investira u Penzioni fond Srbije. Ova, nadasve sigurna, investicija garantuje 4,25% godišnjeg interesa na uložen kapital. Koliko novca bi Petar morao da investira, u Penzioni fond, da bi za godinu dana realizovao 400000 nj. Koja je investicija bolja:

- Prvi pirotski radio klasične muzike
- Penzioni fond republike Srbije ?

*Rešenje:* 

Pre nego što Petar učini navedenu investiciju on mora da upita sebe «kolika je današnja vrednost 400000 nj koje ću da dobijem za godinu dana i da li je njihova sadašnja vrednost veća od 350000 nj»? Ukoliko je sadasnja vrednost (SV) veća od 350000 nj, onda bi investicija bila isplativa.

#### Proračun SV

Sadašnja vrednost 400000 nj, koje trebamo da realizujemo za godinu dana, u svakom slučaju je manja od 400000nj, usled finansijskog principa: «dinar danas je mnogo vredniji nego dinar sutra». Ukoliko bi Petar investirao svoj novac u Penzioni fond republike Srbije, da bi ostvario 400000nj, potrebna bi bila investicija od:

 $SV = \frac{400000}{(1 + 0.0425)^{1}}$ +  $= 386693$  nj

To zapravo znači, ukoliko Petar investira 386693 nj; uz interesnu stopu 4,25; na kraju godine povratiće svoj novac uz kamatu:  $386693 \cdot \frac{4,25}{100} = 16397$  nj. Na taj način suma je: 386693 + 16397 = 400000 nj.

#### Proračun NSV:

Na taj način, posmatrano iz ugla Petra Petrovića koji poseduje 350000 nj (a ne 386693), radio stanica «Prvi pirotski radio klasične muzike» zapravo u ovom momentu vredi 386693 nj (a ne 350000nj). Naime, Petar može kupiti radio stanicu po mnogo povoljnijoj ceni od njene trenutne realne vrednosti,

čime u samom startu čini veliku uštedu. Na taj način NSV radio stanice (izračunanta sa jedinom opcionom interesnom stopom od 4,25%) je:

 $NSV = SV-I = 386693-350000=36693$  nj.

Ipak, sva navedena razmatranja su tačna pod uslovom da je Jovan u pravu. Tu treba razmotriti drugi ekonomski princip: «sigurni dinar vredi više od rizičnog dinara». Naime, investicija u radio stanicu nosi veći rizik od investiranja u Penzioni fond, koji nudi manju ali sigurnu zaradu.

Odnos zarada jedne i druge investicije je:

- Kada bi Petar svojih 350000 nj uložio u Penzioni fond, kroz godinu dana bi realizovao:

350000 + 350000 100  $\frac{4,25}{100}$  = 364875 nj, čist profit je (14875 nj)

- Ukoliko je Jovan u pravu, investiranjem u radio stanicu, Petar bi zaradio: 400000-350000=50000nj.

Proračun ROI:

Za radio stanicu:  $ROI = \frac{30000}{350000} \cdot 100 = 14\%$ 350000  $\frac{50000}{250000} \cdot 100 = 14\%$  (rizična investicija)

Za Penzioni fond:

 $ROI = \frac{14873}{258888} \cdot 100 = 4,25\%$ 350000  $\frac{14875}{256888} \cdot 100 = 4,25\%$  (sigurna investicija) \*\*\*

Jedan od osnovnih razloga proračunavanja NSV je mogućnost upoređivanja projekata sa različitim modusima povraćaja investicije. Suština se može demonstrirati sledećim primerom:

Kompanija je odlučila da investira 12000 e u projekat za koji se pretpostavlja da će doneti povraćaj od 24000 e tokom 6 godina. Diskontni faktor je 8%. Postoje dve potencijalne opcije za dobijanje godišnjeg prihoda:

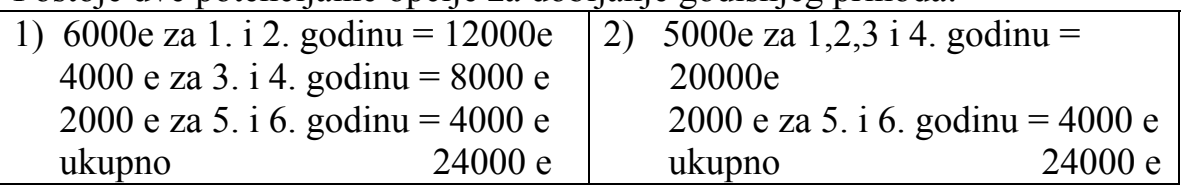

Diskontovani cash flow metod brzo uspostavlja najprofitabilnijiu opciju, kao što je dato u narednoj tabeli:

| Godina         | Diskontni                   | Cash flow | <b>SV</b> | Cash flow | <b>SV</b> |
|----------------|-----------------------------|-----------|-----------|-----------|-----------|
|                | faktor                      | A(e)      | A(e)      | B(e)      | B(e)      |
|                | $= 0,9259$                  | 6000      | 5555,4    | 5000      | 4629,5    |
|                | 1,08                        |           |           |           |           |
| $\overline{2}$ |                             | 6000      | 5143,8    | 5000      | 4286,5    |
|                | $\frac{1}{1,08^2} = 0.8573$ |           |           |           |           |
| 3              |                             | 4000      | 3175,2    | 5000      | 3969,0    |
|                | $\frac{1}{1,08^3} = 0.7938$ |           |           |           |           |
| $\overline{4}$ |                             | 4000      | 2940      | 5000      | 3675      |
|                | $\frac{1}{1,08^4} = 0,7350$ |           |           |           |           |
| 5              |                             | 2000      | 1361,2    | 2000      | 1361,2    |
|                | $\frac{1}{1,08^5} = 0,6806$ |           |           |           |           |
| 6              |                             | 2000      | 1260,4    | 2000      | 1260,4    |
|                | $\frac{1}{1,08^6} = 0,6302$ |           |           |           |           |
| suma           |                             | 24000     | 19437     | 24000     | 19181,5   |

*Tabela: Diskontovani novčani tok (DCF) razmatranog projekta* 

Očigledno je da projekat A daje bolji povraćaj investicije kada se oduzme polazna investicija od 12000 e. NSV projekata su:

 $NSV_A = 19437 - 12000 = 7437 e$  $NSV_B = 19181, 5 - 12000 = 7181, 5 e$ 

\*\*\*

**Primer 1.7.** Potrebno je rangirati investicione projekte ulaganja u liniju za proizvodnju delova A ili liniju za proizvodnju delova B, na osnovu kriterijuma NSV. Usvojiti diskontnu stopu i=20%. Novčani tok (Cash Flow) projekta dat je u tabeli 1.8.

| Godina                | Cash-Flow A                 | Cash-Flow B                 |
|-----------------------|-----------------------------|-----------------------------|
|                       | Ukupni prihod-ukupni rashod | Ukupni prihod-ukupni rashod |
| 0-investicioni period | $-35000$                    | $-35000$                    |
|                       | 20000                       | 10000                       |
|                       | 15000                       | 10000                       |
|                       | 10000                       | 15000                       |
|                       | 10000                       | 20000                       |

*Tabela 1.8. Novčani tok razmatranih projekata* 

*Rešenje:* 

#### Određivanje NSV zaprojekat A:

Diskontni faktor u razmatranom slučaju je:

$$
a=\frac{1}{1,2^n},
$$

Koristeći jednačinu 1.9, izveden je proračun prikazan u tabeli 1.9.

| Godina                | Cash Flow $(nj)$ | a     | NP <sup></sup>   |
|-----------------------|------------------|-------|------------------|
| 0-investicioni period | $-35000$         |       | $-35000$         |
|                       | 20000            | 0.833 | 16660            |
|                       | 15000            | 0.694 | 10410            |
|                       | 10000            | 0.579 | 5790             |
|                       | 10000            | 0.482 | 4820             |
| NSV:                  |                  |       | 37680-35000=2680 |

*Tabela 1.9. NSV projekta A* 

#### Određivanje NSV zaprojekat B:

 Koristeći iste jednačine, kao i u prethodnom slučaju, izveden je proračun prikazan u tabeli 1.10.

| Godina                | Cash Flow $(nj)$ | a     | NP                |
|-----------------------|------------------|-------|-------------------|
| 0-investicioni period | $-35000$         |       | $-35000$          |
|                       | 10000            | 0.833 | 8330              |
|                       | 10000            | 0.694 | 6940              |
|                       | 15000            | 0.579 | 8685              |
|                       | 20000            | 0.482 | 9640              |
| NSV:                  |                  |       | 33595-35000=-1405 |

*Tabela 1.10. NSV projekta B* 

Očigledno je da je  $NSV_A > NSV_B$ , te je projekat A bolji. Posebno treba istaći da NSV za projekat B ima negativnu vrednost. To zapravo znači da ukoliko bi se projekat B finansirao bankarskim kreditom sa kamatnom stopom od 20% na kraju projekta postajao bi gubitak od 1405 nj.

**Primer 1.8.** Za projekte čiji je životni vek 5 godina, dat je ekonomski novčani tok u tabeli 1.11.

|               |                  | investicija      |       | Godine realizacije projekta |       |                |       |
|---------------|------------------|------------------|-------|-----------------------------|-------|----------------|-------|
|               |                  | $\boldsymbol{0}$ |       | $\overline{2}$              | 3     | $\overline{4}$ | 5     |
| Projekat<br>A | Ukupni<br>priliv |                  | 12300 | 12300                       | 12300 | 12300          | 12300 |
|               | Ukupni<br>odliv  | 5500             | 10238 | 10248                       | 10259 | 10271          | 10283 |
| Projekat<br>B | Ukupni<br>priliv |                  | 14800 | 14800                       | 14800 | 14800          | 14800 |
|               | Ukupni<br>odliv  | 7500             | 11238 | 11248                       | 11259 | 11271          | 11283 |
| Projekat<br>C | Ukupni<br>priliv |                  | 15600 | 15600                       | 15600 | 15600          | 15600 |
|               | Ukupni<br>odliv  | 8200             | 11800 | 11820                       | 11850 | 11865          | 11875 |

Tabela 1.11. Ekonomsko-novčani tok razmatranih projekata (u 000 nj)

Za projekat A se može dobiti kredit sa kamatom od 10%, dok se za projekte B i C može dobiti kredit sa kamatom 12%. Projekte rangirati prema kriterijumu NSV.

*Rešenje:* 

Određivanje NSV zaprojekat A:

Diskontni faktor u razmatranom slučaju je:

 $a=\frac{1}{1,1^n}$ ,

Koristeći jednačinu 1.9, izveden je proračun prikazan u tabeli 1.12.

| P: V: V: V: V: A |        |        |                |      |          |  |  |
|------------------|--------|--------|----------------|------|----------|--|--|
| Godina           | Ukupni | Ukupni | Cash Flow (nj) | a    | NP'      |  |  |
|                  | priliv | odliv  |                |      |          |  |  |
| 0-investicioni   |        | 5500   | $-5500$        |      | $-5500$  |  |  |
| period           |        |        |                |      |          |  |  |
|                  | 12300  | 10238  | 2062           | 0.91 | 1876     |  |  |
|                  | 12300  | 10248  | 2052           | 0.83 | 1703     |  |  |
|                  | 12300  | 10259  | 2041           | 0.75 | 1531     |  |  |
|                  | 12300  | 10271  | 2029           | 0.68 | 1379     |  |  |
|                  | 12300  | 10283  | 2017           | 0.62 | 1251     |  |  |
| Suma:            | 61500  | 56799  |                |      | NSV:2241 |  |  |

*Tabela 1.12. NSV projekta A* 

# Određivanje NSV zaprojekat B:

Diskontni faktor u razmatranom slučaju je:

 $a=\frac{1}{1,12^n}$ ,

# Koristeći jednačinu 1.9, izveden je proračun prikazan u tabeli 1.13.

| Tabela 1.15. ISSY projekta B |        |        |                  |      |          |  |
|------------------------------|--------|--------|------------------|------|----------|--|
| Godina                       | Ukupni | Ukupni | Cash Flow $(nj)$ | a    | $NP^*$   |  |
|                              | priliv | odliv  |                  |      |          |  |
| 0-investicioni               |        | 7500   | $-7500$          |      | $-7500$  |  |
| period                       |        |        |                  |      |          |  |
|                              | 14800  | 11238  | 3562             | 0.89 | 3170     |  |
| 2                            | 14800  | 11248  | 3552             | 0.79 | 2806     |  |
| 3                            | 14800  | 11259  | 3541             | 0.71 | 2514     |  |
| 4                            | 14800  | 11271  | 3529             | 0.64 | 2259     |  |
|                              | 14800  | 11283  | 3517             | 0.57 | 2005     |  |
| Suma:                        | 74000  | 63799  |                  |      | NSV:5254 |  |

*Tabela 1.13. NSV projekta B* 

Određivanje NSV zaprojekat C:

Diskontni faktor i u ovom slučaju je:

$$
a=\frac{1}{1,12^n},
$$

Koristeći jednačinu 1.9, izveden je proračun prikazan u tabeli 1.14.

| Godina                   | Ukupni<br>priliv | Ukupni<br>odliv | Cash Flow $(nj)$ | a    | NP'      |
|--------------------------|------------------|-----------------|------------------|------|----------|
| 0-investicioni<br>period |                  | 8200            | $-8200$          |      | $-8200$  |
|                          | 15600            | 11800           | 3800             | 0.89 | 3382     |
|                          | 15600            | 11820           | 3780             | 0.79 | 2986     |
|                          | 15600            | 11850           | 3750             | 0.71 | 2663     |
| $\overline{4}$           | 15600            | 11865           | 3735             | 0.64 | 2390     |
|                          | 15600            | 11875           | 3725             | 0.57 | 2123     |
| Suma:                    | 78000            | 67410           |                  |      | NSV:5344 |

*Tabela 1.14. NSV projekta C*

Na osnovu prikazanog proračuna sledi:

 $NSV_c>NSV_B>NSV_A$ . Za realizaciju je najbolji projekat C, iako su za njega potrebna najveća investiciona ulaganja i ima nepovoljnije uslove kreditiranja  $(i=12\%).$ 

Očigledno je da je sa višom diskontnom ratom (obično cena pozajmice) projekta, niža neto sadašnja vrednost (NSV). Iz tih razloga mora postojati tačka na kojoj je diskontna rata takva da NSV postaje nula. U toj tački projekat prestaje sa isplativošću i diskontna stopa u ovoj tački je interna stopa povraćaja (ISP). Drugim rečima, to je diskontna stopa u kojoj je NSV nula.

Iako je moguće izračunati ISP pokušajem i greškom, najlakši način je crtanjem grafika kao na sledećoj slici:

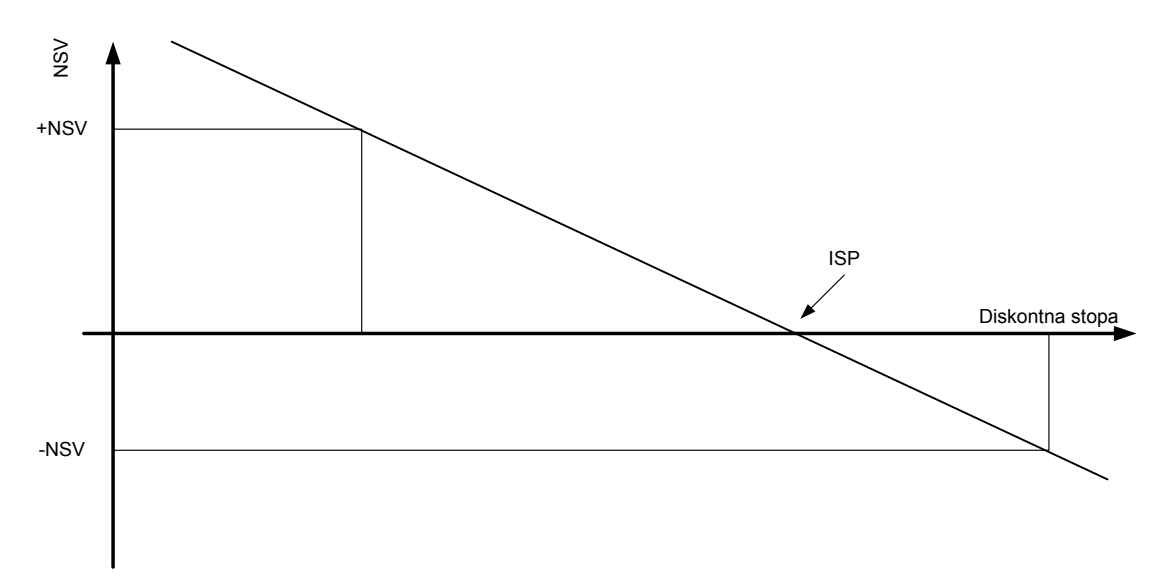

*Interna stopa povraćaja (ISP)* 

Horizontalna osa je graduisana diskontnom stopom, od 0 do bilo koje izabrane vrednosti. Recimo 20%. Vertikalna osa predstavlja NSV koja je pozitivna iznad horizontalne ose i negativna ispod.

Izborom dve diskontne stope (jedne niske i jedne visoke), dve NSV mogu biti izračunate iz istog razmatranog neto cash flow-a. Ove NSV (po mogućnosti jedna pozitivna i jedna negativna) se onda crtaju na grafik i spajaju punom linijom. Tamo gde ova linija seče horizontalnu osu, odnosno gde je NSV nula, može se pročitati ISP.

**Primer 1.9.** Za projekat iz zadatka 1.7.odrediti ISP, odnosno, projekte ulaganja u liniju za proizvodnju delova A i delova B, rangirat prema veličini ISP.

| Godina                | Cash-Flow A                 | Cash-Flow B                 |
|-----------------------|-----------------------------|-----------------------------|
|                       | Ukupni prihod-ukupni rashod | Ukupni prihod-ukupni rashod |
| 0-investicioni period | $-35000$                    | $-35000$                    |
|                       | 20000                       | 10000                       |
|                       | 15000                       | 10000                       |
|                       | 10000                       | 15000                       |
|                       | 10000                       | 20000                       |

*Tabela 1.15. Novčani tok razmatranih projekata* 

#### *Rešenje:*

Prvenstveno će biti izvršenja analiza NSV projekata za različiti iznos diskontne stope:

#### Projekat A:

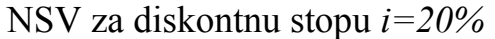

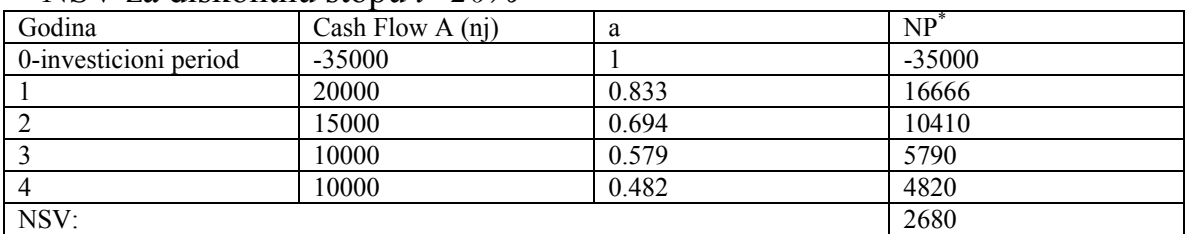

NSV je pozitivna, što znači da je ISP veća od 20%

| Godina                | Cash Flow A $(nj)$ | a      | NP <sup></sup> |
|-----------------------|--------------------|--------|----------------|
| 0-investicioni period | $-35000$           |        | $-35000$       |
|                       | 20000              | 0.8197 | 16394          |
|                       | 15000              | 0.6719 | 10079          |
|                       | 10000              | 0.5507 | 5507           |
| 4                     | 10000              | 0.5414 | 4514           |
| NSV:                  |                    |        | 1494           |

NSV za diskontnu stopu *i=22%*

NSV je pozitivna, što znači da je ISP veća i od 22%

| Godina                | Cash Flow A $(nj)$ | a      | NP       |
|-----------------------|--------------------|--------|----------|
| 0-investicioni period | $-35000$           |        | $-35000$ |
|                       | 20000              | 0.8065 | 16130    |
|                       | 15000              | 0.6504 | 9756     |
|                       | 10000              | 0.5245 | 5245     |
| 4                     | 10000              | 0.423  | 4230     |
| NSV:                  |                    |        | 361      |

NSV za diskontnu stopu *i=24%*

NSV je pozitivna, što znači da je ISP veća i od 24%

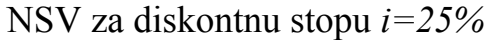

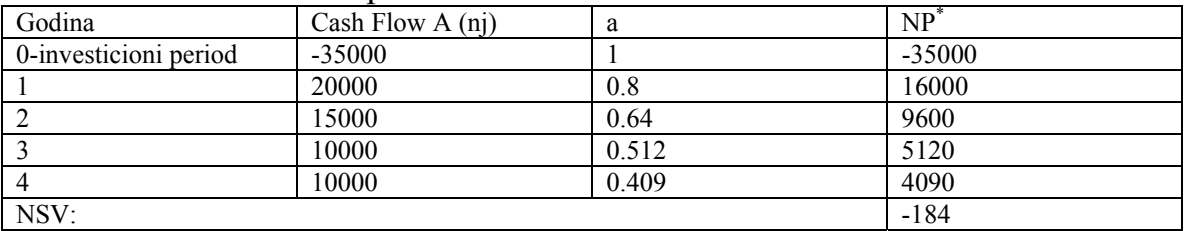

NSV je negativna, što znači da je ISP između 24 i 25%

Projekat B:

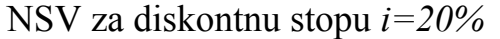

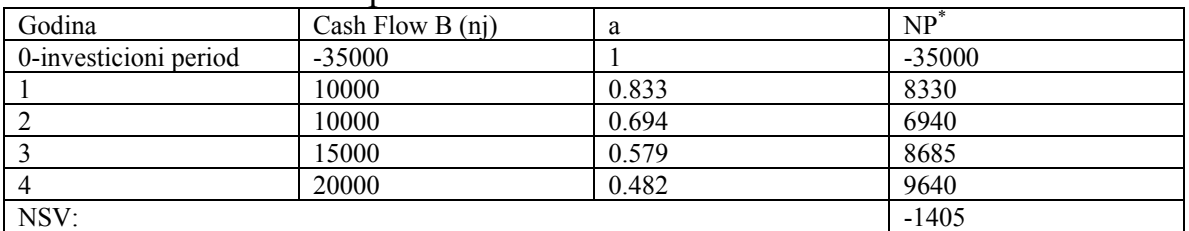

NSV je negativna, što znači da je ISP manja od 20%

|                       | $11.5$ Y 2d diskunditi stupu $1 - 1770$ |        |          |
|-----------------------|-----------------------------------------|--------|----------|
| Godina                | Cash Flow B $(nj)$                      | a      | NP       |
| 0-investicioni period | $-35000$                                |        | $-35000$ |
|                       | 10000                                   | 0.8404 | 8403     |
|                       | 10000                                   | 0.7062 | 7062     |
|                       | 15000                                   | 0.5934 | 8901     |
|                       | 20000                                   | 0.4987 | 9974     |
| NSV:                  |                                         |        | $-660$   |

NSV za diskontnu stopu *i=19%*

NSV je negativna, što znači da je ISP manja od 19%

| Godina                | Cash Flow B $(nj)$ | a      | NP       |
|-----------------------|--------------------|--------|----------|
| 0-investicioni period | $-35000$           |        | $-35000$ |
|                       | 10000              | 0.8475 | 8475     |
|                       | 10000              | 0.7182 | 7182     |
|                       | 15000              | 0.6083 | 9129     |
| 4                     | 20000              | 0.5158 | 10316    |
| NSV:                  |                    |        | 102      |

NSV za diskontnu stopu *i=18%*

NSV je sada pozitivna, što znači da je ISP u intervalu uzmeđu 18 i 19%

Vrednost ISP može se odrediti i grafičkim putem, dovoljno je uzeti jednu ekstremno visoku i jednu ekstremno nisku vrednost dikontne stope *i*, i odgovarajuće vrednosti NSV. Za razmatrani primer, grafičko određivanje ISP, dato je na slici 1.2.

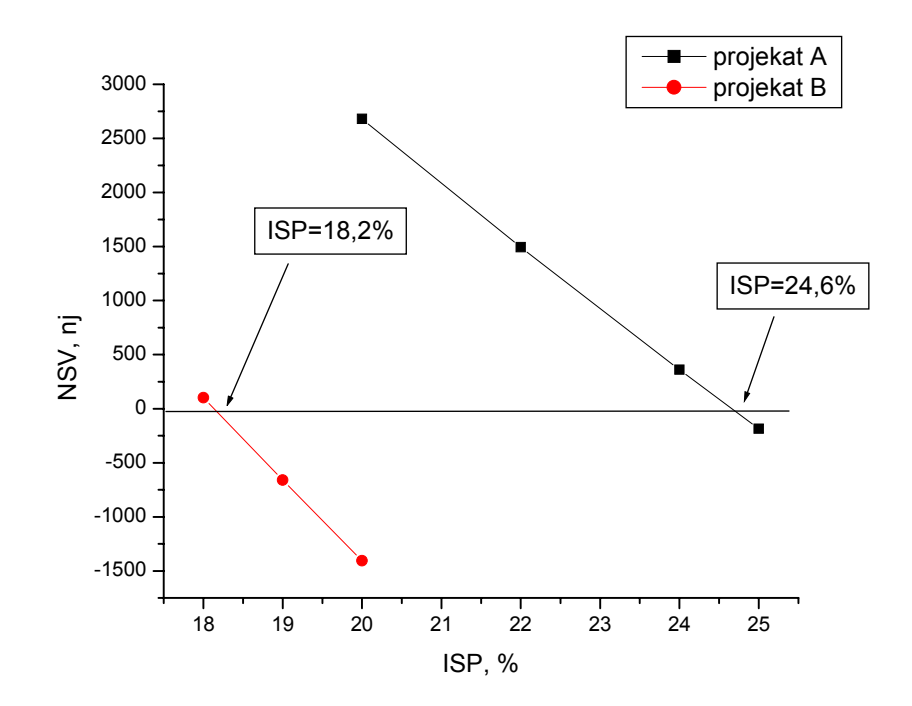

*Slika 1.2. Određivanje ISP za razmane projekte* 

#### **POGLAVLJE 2. UPRAVLJANJE RIZIKOM PROJEKTA**

*«Ukoliko aktivno ne napadnete rizik, rizik će aktivno napasti vas»<sup>1</sup>*

Svaki dan rizikujemo. Ukoliko prelazimo ulicu rizikujemo da nas pregaze. Ukoliko silazimo niz stepenice, rizikujemo da promašimo stepenik i skotrljamo se. Rizikovanje je tako česta pojava, da je zato ignorišemo. Naime, život bi postao nepodnošljiv ukoliko bi smo konstantno brinuli da li trebamo ili ne preduzeti određenu aktivnost, zavisno od njene rizičnosti.

Kod projekata, s druge strane, ovakav luksuz ignorisanja rizika ne možemo sebi dozvoliti. Po svojoj prirodi, obzirom da su projekti jedinstveni i često uključuju nove tehnike i procedure, nosioci su rizika i rizici moraju biti uzeti u obzir od samog starta. Potom se moraju podvrgnuti disciplinovanoj redovnoj reviziji i proceduri praćenja, poznatoj kao upravljanje rizikom.

Pre primene procedure i tehnika menadžmenta rizikom mnoge kompanije prave Risk Management Plan. Ovaj dokument pravi se na početku projekta i sadrži celu proceduru upravljanja rizikom. Ovaj plan uređuje tip, sadržaj i frekventnost izveštavanja, uloge nosilaca rizika i definiše kriterijum verovatnoće i visine gubitaka u kvantitativnom i kvalitativnom smislu sa aspekta troškova, vremena i kvaliteta.

Rizik predstavlja verovatnoću nepoželjnog ishoda nekog događaj. Postoje dve važne komponente rizika:

- a) Verovatnoća neželjenog ishoda i
- b) Veličina uloga (gubitak vezan za pojavu neželjenog ishoda).

Na primer, 50% malih i srednih preduzeća propadne tokom prve godine rada. Propadanje firme tokom prve godine rada je prema tome rizik sa verovatnoćom od 50%, a gubitak vezan za pojavu ovog rizika je u visini uloženog kapitala u otvaranje preduzeća. Na taj način, nivo izloženosti riziku se može predstaviti kao:

 $RE=PR·L$  (2.1)

Gde su: RE- izloženost riziku, PR-verovatnoća pojave nepoželjnog događaja, L-visina gubitka.

 1 Tom Gilp, http://www.bit.umkc.edu/burris/pl/project-management/

Odnos verovatnoće pojave rizika i gubitka izazvanog rizikom dat je na slici 1.3.

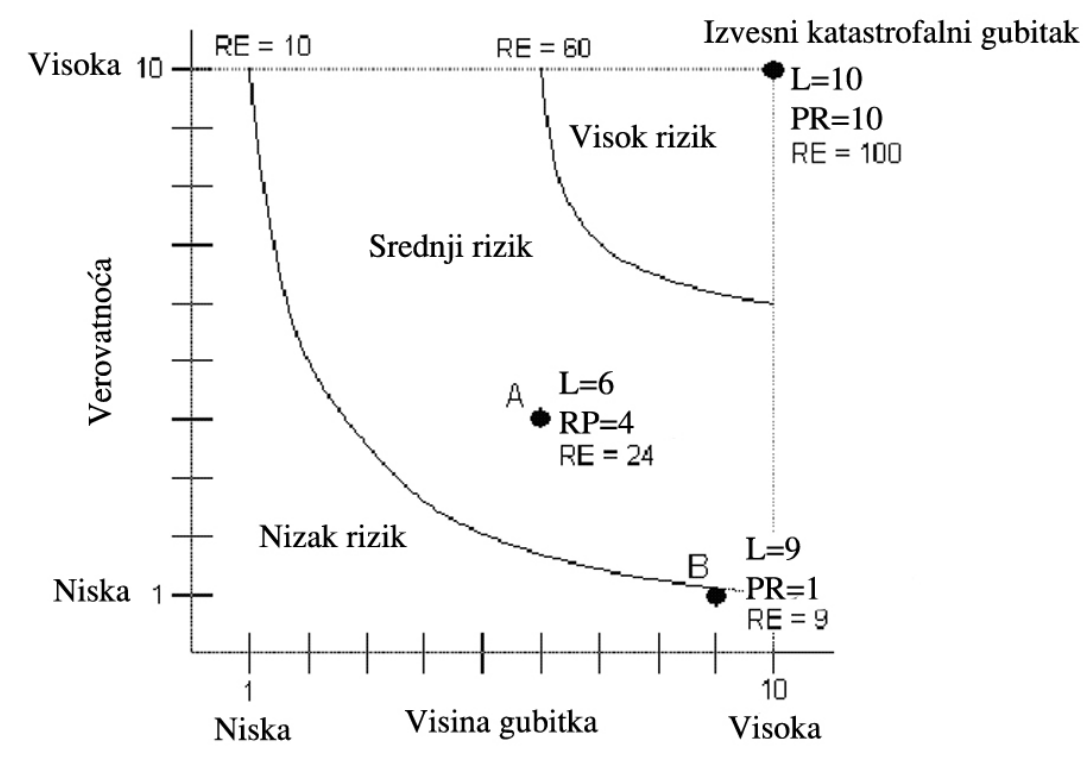

*Slika 1.3. Grafik Verovatnoća-Gubitak* 

Menadžment rizika je disciplina koja se sastoji u kontrolisanju veličine neizvesnosti određenog događaja. Menadžment rizikom je uobičajna praksa u finansijma, politici, planiranju zaštite životne sredine, medicini, itd.

Rizik je potencijalni problem. Rizik se može materijalizovati u realni problem. Ukoliko se to desi, to više nije rizik već problem koji se rešava korišćenjem tradicionalnih tehnika rešavanja problema. Svrha upravljanja rizikom je da identifikuje rizike rano, dok još ima vremena da se preduzmu akcije da rizik ne postane problem.Sprečavanje da rizik postane problem je obično jeftinije nego čekanje da rizik postane problem i onda njegovo rešavanje.

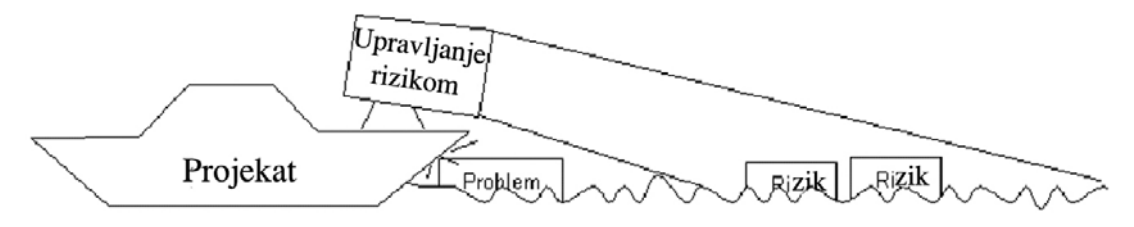

*Slika 1.4. Analogija menadžmenta rizikom* 

**Primer 2.1.** Pretpostavimo da u Srbiji postoje dve kompanije koje se bave lansiranjem satelita u zemljinu orbitu. Jedna ima sedište u Leskovcu (LSL) a druga u Pirotu (PSL). Kompanja LSL imala je 12 katastrofa u prethodnih 100 lansiranja, dok je kompanija PSL imala svega 10. Jedna od prednosti kompanije LSL je da može lansirati teže, samim time i jeftinije, satelite. Ako je trošak lansiranja satelita sa kompanijuom LSL 200 miliona n.j., a u kompaniji PSL 250 miliona n.j., koja kompanija nosi veći rizik.

#### *Rešenje:*

Rešenje navedenog primera urađeno je uz upotrebu obrazca 2.1. Rezultati proračuna su dati u tabeli 2.1.

| <b>Rizik</b>               |                | Verovatnoća<br>rizika, % | Visina uloga, nj | Izloženost riziku |
|----------------------------|----------------|--------------------------|------------------|-------------------|
| <i>Izgubiti</i><br>kod LSL | satelit   $12$ |                          | 200 000 000      | 24 000 000        |
| <b>Izgubiti</b><br>kod PSL | satelit   $10$ |                          | 250 000 000      | 25 000 000        |

*Rešenje 2.1. Proračun izloženosti riziku za razmatrani slučaj* 

Izloženost riziku ukoliko se satelit lansira kod LSL je manja nego kod PSL, tako da je manji rizik vezan za kompaniju LSL iako je verovatnoća da će satelit biti izgubljen veća.

**Primer 2.2.** Osoba XY putuje automobilom na važan sastanak. U toku vožnje nailazi na grananje puta. Ukoliko skrene desno šansa da zakasni na sastanak, zbog zastoja na putu, je 1 (na skali 1-10), međutim ukoliko zaista zakasni to će biti veliko zakašnjenje i verovatnoća da partner napusti sastanak je 9. Ukoliko skrene levo, verovatnoća da će zakasniti na sastanak je 3 a verovatnoća da će partner da napusti sastanak je 4. Sa aspekta upravljanja rizikom, koji je put bolji.

*Rešenje:* 

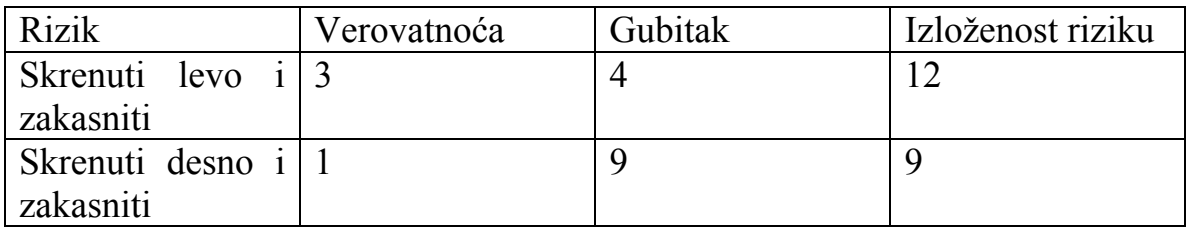

Prema tome, bolje je skrenuti desno i preuzeti rizik da ukoliko zakasnite do sastanka uopšte ne dođe, ali je verovatnoća kašnjenja znatno manja.

**Primer 2.3.** Svakom vožnjom automobilom osoba YZ rizikuje incident koji može izazvati povredu ili oštećenje automobila. Pretpostavimo da na ovakav rizik mogu da postoje sledeći odgovori:

- **1. Izbegavanje:** hodati ili voziti bicikl,
- **2. Smanjenje:** kupiti auto sa ABS sistemom, instalirati dodatne Air Bag-ove, vezati se, itd
- **3. Ići na sigurno:** ispitati tržište automobila na osnovu statističkog broja udesa u prethodnom periodu,
- **4. Prenošenje:** sklopiti ugovor o osiguraju automobila (imati u vidu da je moguće preneti samo rizik materijalnog gubitka, rizik povrede nije moguće preneti),
- **5. Prihvatanje:** pronaći dobru bolnicu i/ili limarsku radnju

Pretpostavimo da postoji rizik potencijalnog gubitka 10000 n.j. (vrednost opravke automobila i bolničkog lečenja). Opcija **smanjenja** bi smanjila potencijalni gubitak na 6000 n.j. Međutim, sama ova opcija košta 1000 n.j. Da li je moguće sa sigurnošću tvrditi da je **smanjenje** bolji odgovor na rizik u odnosu na **prihvatanje**. Pretpostaviti da je verovatnoća da rizik postane problem 20%.

*Rešenje:* 

Analiza rizika je sledeća:

Izloženost riziku pre realizacije smanjenja rizika je: 10000 $\frac{20}{100}$  = 2000 100  $10000 \cdot \frac{20}{100} = 2000 \text{ n.j.}$  Izloženost riziku posle realizacije smanjenja rizika je:  $6000 \cdot \frac{20}{100} = 1200$ 100  $6000 \cdot \frac{20}{100} = 1200 \text{ n.j.}$ 

Nivo smanjenja rizika se računa na osnovu obrasca:

$$
NSR = \frac{RE_{pre} - RE_{pose}}{cena smanjenja rizika}
$$
  
\n
$$
NSR = \frac{2000 - 1200}{1000} = 0,8 < 1
$$
\n(2.2)

Na ovaj način moguće je zaključiti da je cena smanjenja rizika (1000n.j) veća od očekivanog benefita (2000-1200=800 n.j), na taj način bolje je izabrati opciju prihvatanja rizika.

**Primer 2.4.** Vlasnik montažne kuće je odlučio da zameni deo svog krova solarnim panelima da bi tako uštedeo na računu za zagrevanje vode. Rizici realizacije ovog posla su sledeći:

Rizik 1: Monter može pasti sa krova

Rizik 2: Krov može da prokišnjava nakon ove intervencije

Rizik 3: Paneli se mogu polomiti nakon instaliranja

Rizik 4: Ptice mogu «uprljati» panele

Rizik 5: Elektronska kontrola može da ne radi

Rizik 6: Akumulirana toplota može da ne bude dovoljna za zagrevanje vode

Rizik 7: Možda je nemoguće povratiti investiciju ukoliko se kuća proda za 2-3 godine

Rizik 8: Cena rada se verovatno nikada neće otplatiti

Rizik 9: Troškovi se mogu uvećati zbog nepredviđenih strukturnih problema

Navedeni rizici mogu se rešavati na sledeći način:

Rizik 1. Prenošenje-angažovati montera koji ima osiguranje

Rizik 2. Prenošenje-insistirati na dvogodišnjoj garanciji za izvedeni rad

Rizik 3. Ići na sigurno-dodati zamenu panela u okviru redovnog osiguranja za kuću

Rizik 4. Smanjenje-obezbediti pristup za čišćenje (ovo može uvećazi cenu)

Rizik 5. Otklanjanje-koristiti kontrolnu jedinicu koju su ranije kupovali drugi korisnici

Rizik 6. dodatno investiranje-kupiti dodatni električni grejač za hladne periode

Rizik 7. Uvažavanje-čekati tri godine pre prodaje kuće

Rizik 8. Prihvatanje-ovaj se rizik mora prihvatiti ukoliko je rad počeo

Rizik 9. Podela-ubediti i suseda da ugradi sličan sistem u isto vreme kad i Vi.

# **POGLAVLJE 3. TEHNIKA MREŽNOG PLANIRANJA**

Tehnika primene mrežnog planiranja se sastoji iz zasebnih faza analize:

- analiza strukture
- analiza vremena
- analiza troškova i
- raspodela resursa

Analiza strukture se uvok izvodi, dok se ostale faze rade prema potrebi. Naime, analiza vremena se ne može izvršiti dok se ne izvrši analiza strukture a analiza troškova i resursa povezana je sa analizom vremena.

Analiza strukture, tj., određivanje tehnološke i logičke međuzavisnosti aktivnosti u mrežnom planiranju predstavlja početnu i osnovnu fazu rada. U realizaciji ove faze mrežnog planiranja moraju učestvovati odgovarajući menadžeri i tehnolozi posmatranog projekta. Ovo nije rutinski posao, mada na prvi pogled izgleda jednostavan, treba mu posvetiti veliku pažnju jer greške napravljene ovoj fazi projekta mogu uticati na rezultate rada u svim ostalim fazama primene mrežnog planiranja u projektu.

# **3.1. Analiza strukture**

Radi ukazivanja na osnovne postavke pri konstruisanju mrežnog dijagrama biće obrađena nekoliko primera u kojima je tretirana samo faza analize strukture.

**Primer 3.1.** Za aktivnosti, date u tabeli 3.1. nacrtati mrežni dijagram. Simbol (zvezdica) na preseku vrste i kolone, u matrici međuzavisnosti aktivnosti, znači da aktivnost iz vrste prethodi aktivnosti iz kolone, odnosno da aktivnost navedena u koloni sledi aktivnost navedenu u vrsti.

| Razmatrana aktivnost $ A B C D$ |  |  |  |   |   |
|---------------------------------|--|--|--|---|---|
| Prethodna aktivnost             |  |  |  |   |   |
|                                 |  |  |  | ∗ |   |
|                                 |  |  |  | ∗ |   |
|                                 |  |  |  |   | × |
|                                 |  |  |  |   |   |
|                                 |  |  |  |   |   |

*Tabela 3.1. Matrica međuzavisnosti aktivnosti* 

*Rešenje:* 

Događaji na mrežnom dijagramu biće označeni krugom u kome je opisan broj događaja.dok će aktivnosti biti označene strelicom. Iznad strelice biće naznačena oznaka aktivnosti a ispod strelice dužina trajanja aktivnosti, kao što je dato na slici 3.1.

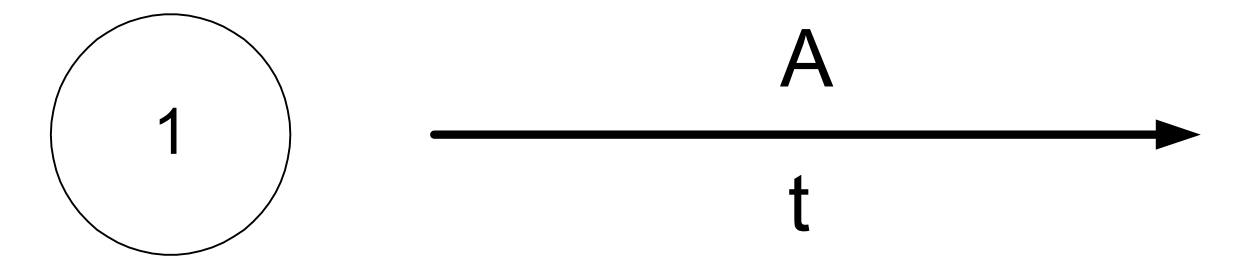

*Slika 3.1. Oznaka događaja i aktivnosti*

Za numerisanje događaja biće upotrebljeno uzastopno numerisanje događaja po metodi Fulkersona, koje če biti obijašnjeno na zadatom primeru (Tabela 3.1). Međutim, prethodno je potrebno konstruisati mrežni dijagram zadatog primera. Očigledno je da aktivnosti A,B i C nemaju prethodne aktivnosti,te se mogu posmatrati kao početne aktivnosti koje izlaze iz prvog numerisanog događaja (događaja 1), Slika 3.2.

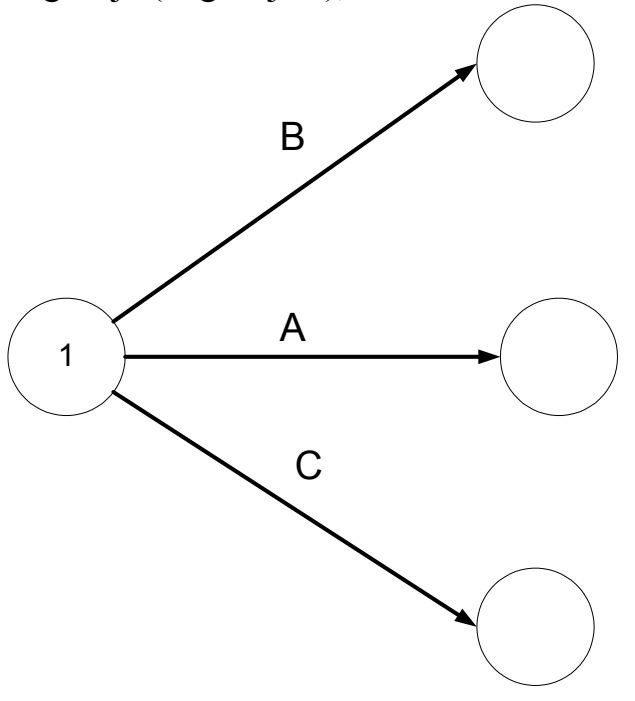

*Slika 3.2. Prvi korak konstrukcije mrežnog dijagrama* 

Obzirom da aktivnost A prethodi dvema aktivnostima D i E, potrebno je uvesti dve prividne aktivnosti  $S_1$  i  $S_2$ , slika 3.3.

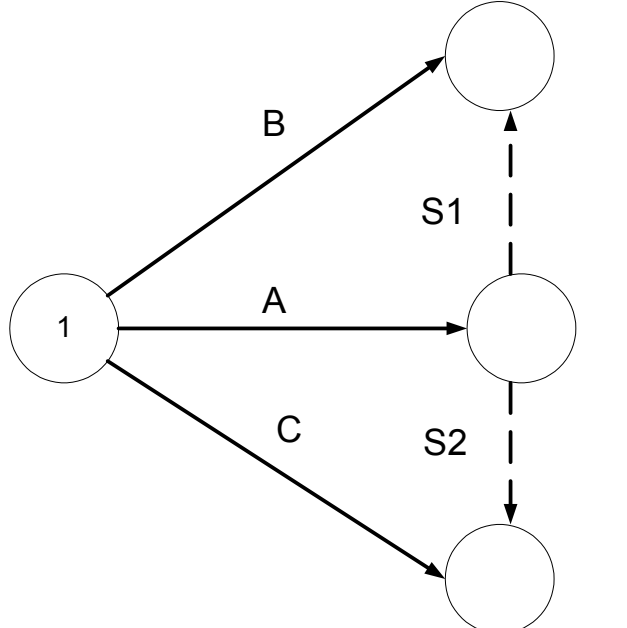

*Slika 3.3. Drugi korak konstrukcije mrežnog dijagrama*

Obzirom da aktivnosti D prethode aktivnosti A i B, onda ovu aktivnost uvodimo iza događaja gde se završava dobađaj B i događaj A (posredstvom S1), slika 3.4.

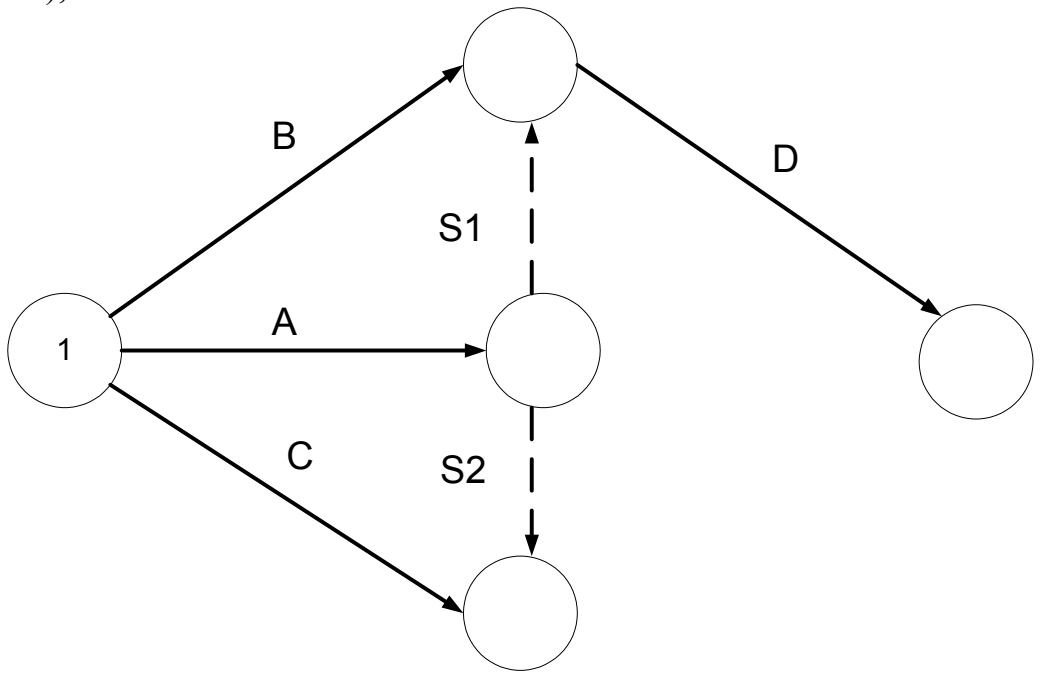

*Slika 3.4. Treći korak konstrukcije mrežnog dijagrama* 

Prema tome, aktivnost E,kojoj prethodi aktivnost C i A, ucrtavamo iz događaja kojim se završava aktivnost C i A (preko S2), Slika 3.5.

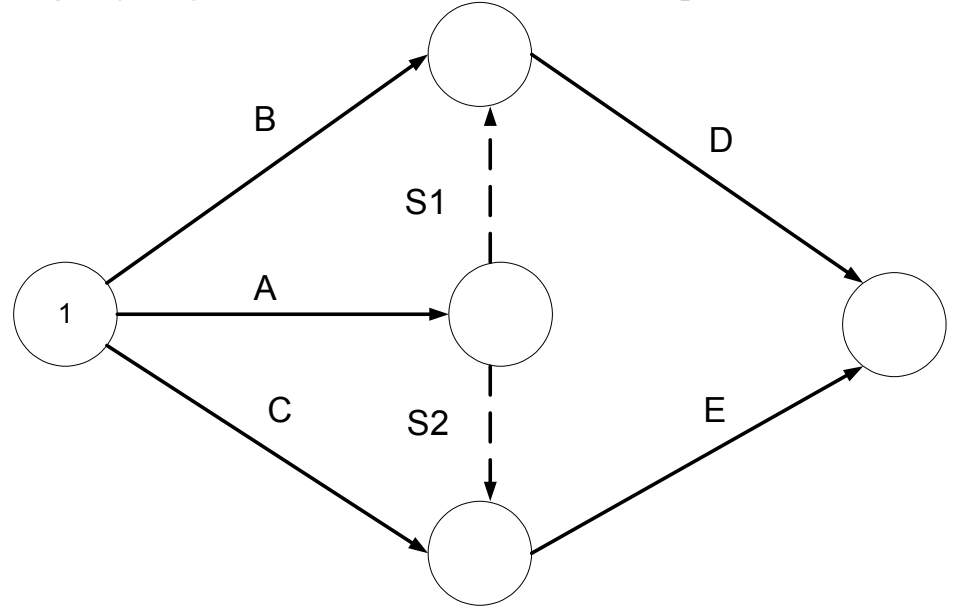

*Slika 3.5. Četvrti korak konstrukcije mrežnog dijagrama* 

Time je mrežni dijagram posmatranog primera konstruisan.

Sada je porebno Izvršiti numerisanje događaj, primenom pravila Fulkersona: Iz skupa celih pozitivnih brojeva [1,n], u prvom koraku najmanji se dodeljuje početnom događaju projekta (što je već dodeljeno događaju 1). U drugom koraku se obeležavaju sve aktivnosti koje izlaze iz numerisanog događaja (Prekriženom crticom u blizini strelice), slika 3.6.

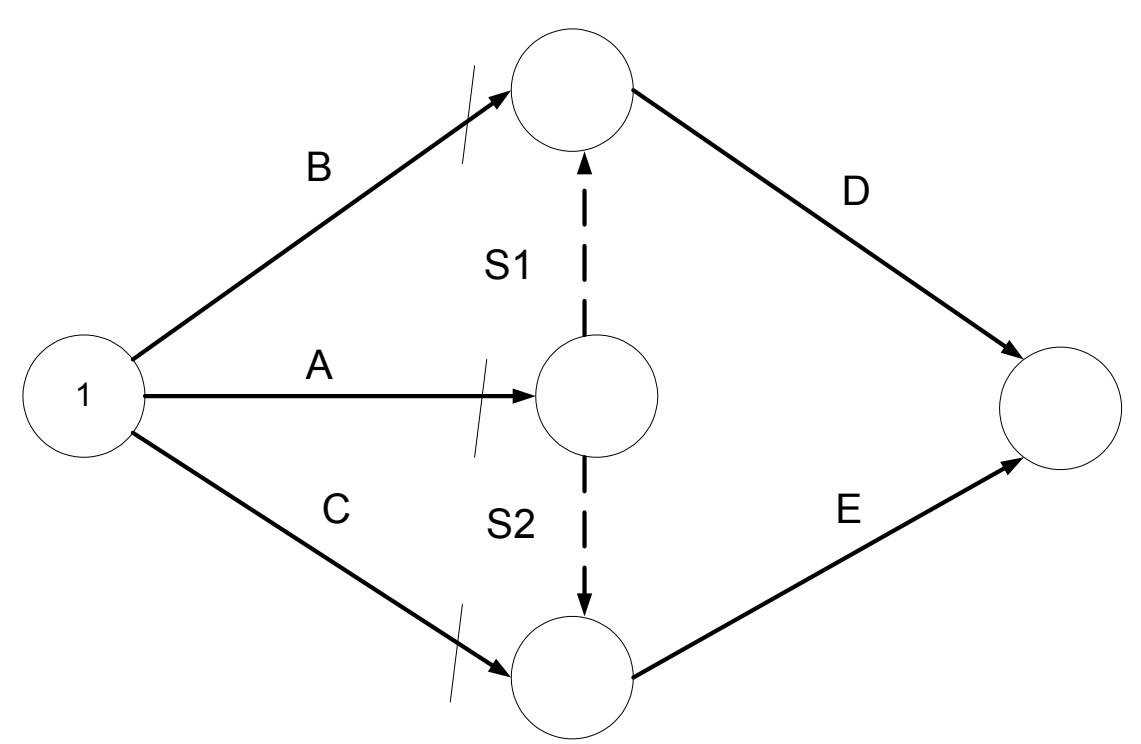

*Slika 3.6.Drugi korak primene pravila Fulkersona* 

U trećem koraku se mogu numerisati završni događaji prekriženih aktivnosti A,B i C. Završni događaji aktivnosti B i C imaju manje pravo na numeraciju od završnog događaja aktivnosti A, jer u njih ulaze i neprekrižene (pomoćne) aktivnosti S1 i S2, slika 3.7.

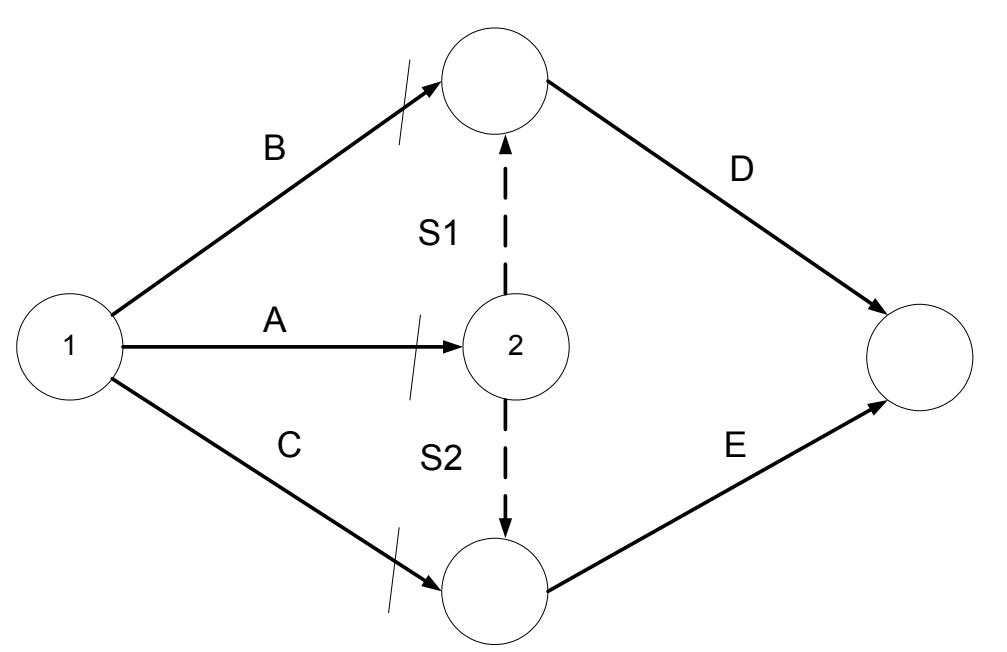

*Slika 3.7.Treći korak primene pravila Fulkersona* 

U narednom koraku mogu se prekrižiti aktivnosti S1 i S2, jer one izlaze iz novonumerisanog događaja 2, Slika 3.8.

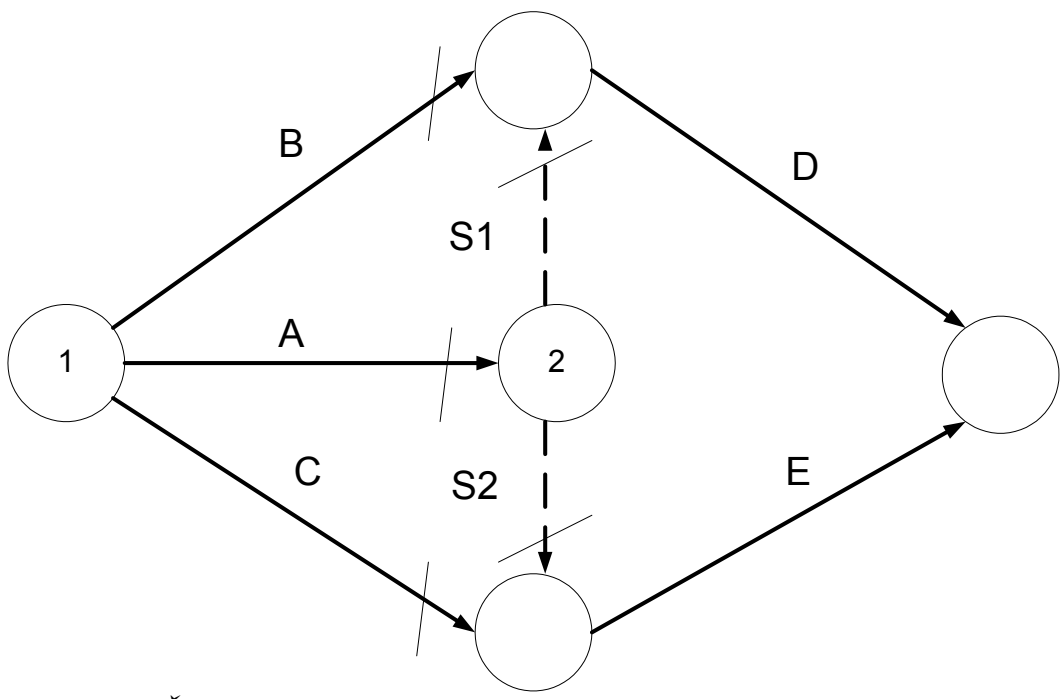

*Slika 3.8. Četvrti korak primene pravila Fulkersona* 

U narednom koraku moguće je numerisati zavrne događaje novoobeleženih aktivnosti S1 i S2. To su završni događaji aktivnosti B i S1 i aktivnosti C i S2. Oba događaja su stekla pravo na numeraciju. Poželjno je da brojevi događaja rastu s leva na desno i odozgo nadole, na mrežnom dijagramu, Slika 3.9.

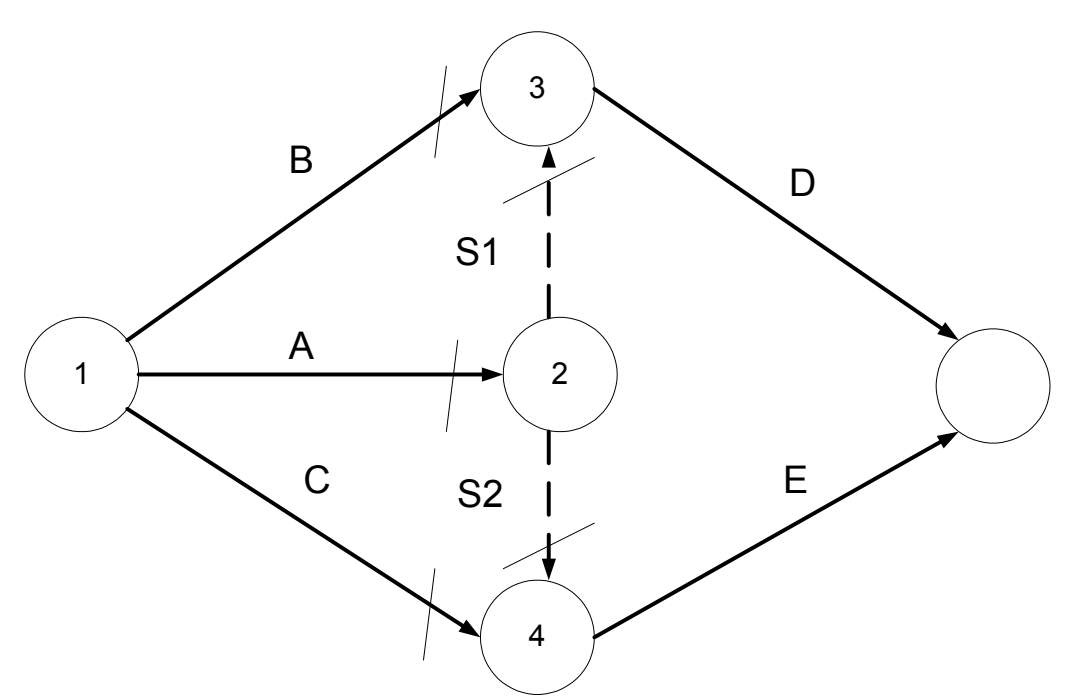

*Slika 3.9. Peti korak primene pravila Fulkersona*

U završnom koraku je potrebno obeležiti aktivnosti D i E i numerisati krajnji događaj projekta, slika 3.10.

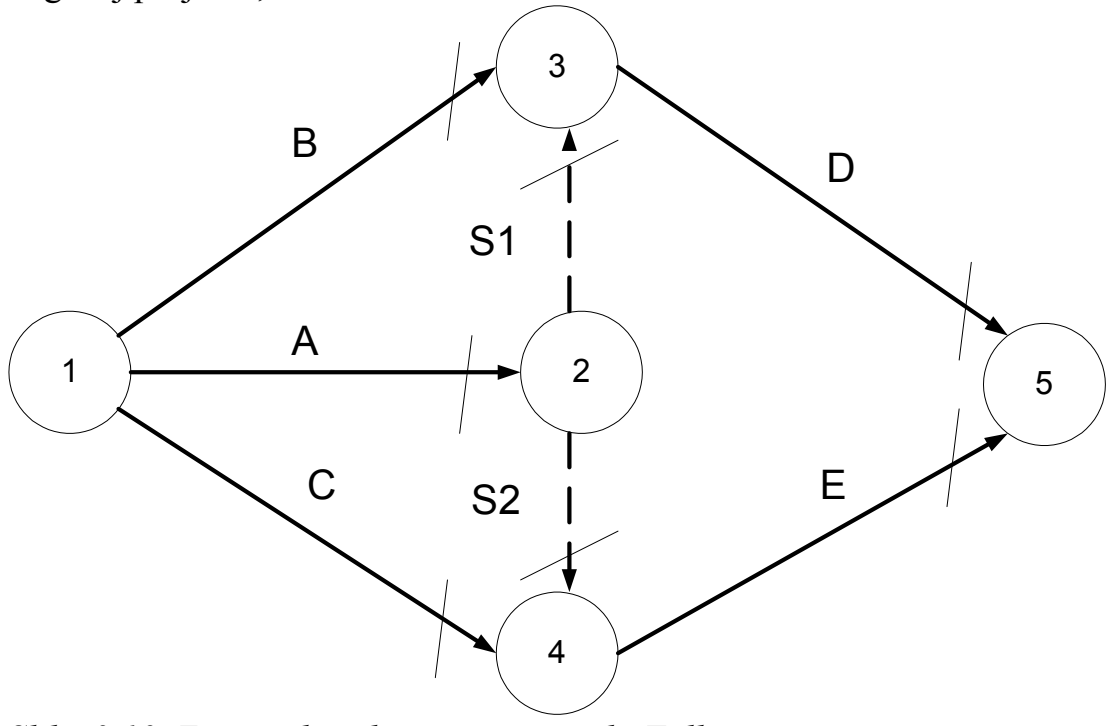

*Slika 3.10. Završni korak primene pravila Fulkersona* 

*Napomena:* Početni događaj projekta prepoznaju se po tome što u njega ne ulaze aktivnosti, nego samo izlaze (događaj 1). Nasuprot tome, u završni
događaj projekta samo ulaze aktivnosti a ne izlaze (događaj 5). Početne, ili nezavisne, aktivnosti projekta nemaju simbola u kolonama matrice međuzavsnosti aktivnosti (aktivnosti A,B i C). Završne aktivnosti projekta nemaju simbola u redovima matrice (aktivnosti D i E).

**Primer 3.2.** Konstruisati mrežni dijagram projekta čija je matrica međuzavisnosti aktivnosti data tabelom 3.2. Pri numerisanju upotrebiti rastuće numerisanje sa preskocima, tj. upotrebiti samo parne brojeve [2;2n].

| Tubela 9.2. maillea mcauzavishosh aktivik |  |   |   |
|-------------------------------------------|--|---|---|
| Razmatrana $A \mid B \mid C \mid D$       |  |   | E |
| Prethodna                                 |  |   |   |
|                                           |  | ∗ |   |
|                                           |  | ∗ | * |
| $\mathsf{C}$                              |  |   |   |
|                                           |  | * | * |
|                                           |  |   |   |

*Tabela 3.2. Matrica međuzavisnosti aktivnosti* 

# *Rešenje:*

Na osnovu situacije definisane tabelom 3.2, mogu se izdvojiti sledeće faze u konstrukciji i numeraciji mrežnog dijagrama, Slika 3.11.

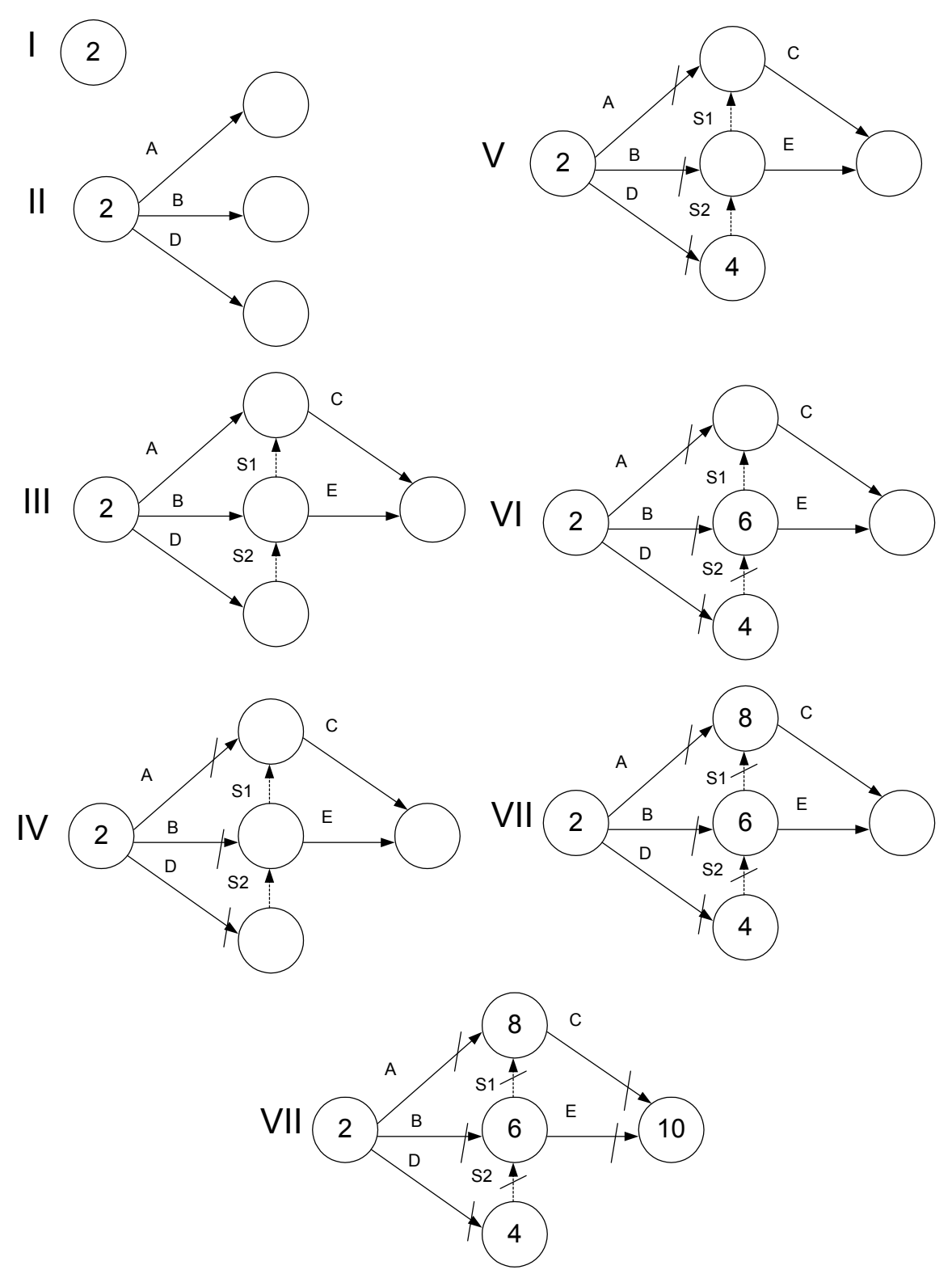

*Slika 3.11. Koraci u konstrukciji i numerisanju mrežnog dijagama* 

**Primer 3.3.** Za matricu međuzavisnosti aktivnosti, datu tabelom 3.3., konstruisati mrežni dijagram i numerisati ga pravilom Fulkersona sa rastućim numerisanjem. Upotrebiti neuzastopno rastuće numerisanje sa korakom preskoka jednakim 5.

|                         | $1$ uocia 5.5. maanica mcaazarishosii uniiriiosii |  |        |          |             |
|-------------------------|---------------------------------------------------|--|--------|----------|-------------|
|                         | Razmatrana $ A B C D$                             |  |        | $\bf{E}$ | $\mathbf F$ |
| Prethodna               |                                                   |  |        |          |             |
|                         |                                                   |  |        | ÷        | ∗           |
| B                       |                                                   |  |        | $\star$  | ÷           |
| $\overline{\mathbf{C}}$ |                                                   |  | $\ast$ |          |             |
| D                       |                                                   |  |        | $\star$  |             |
| E                       |                                                   |  |        |          |             |
|                         |                                                   |  |        |          |             |

*Tabela 3.3. Matrica međuzavisnosti aktivnosti* 

*Rešenje:* 

Mrežni dijagram razmatranog slučaja je dat na slici 3.12.

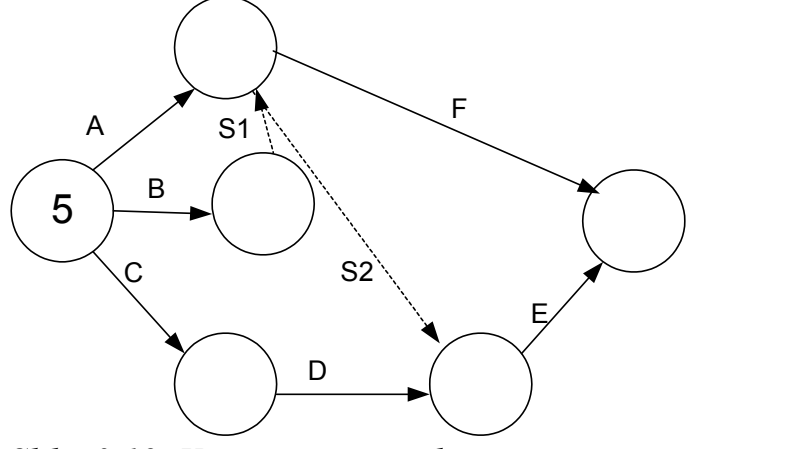

*Slika 3.12. Konačni mrežni dijagram razmatranog primera* 

Kada se na mrežni dijagram, dat na slici 3.12., primeni pravilo Fulkersona sa korakom preskoka 5, dobija se konačno numerisani mrežni dijagram prikazan na slici 3.13.

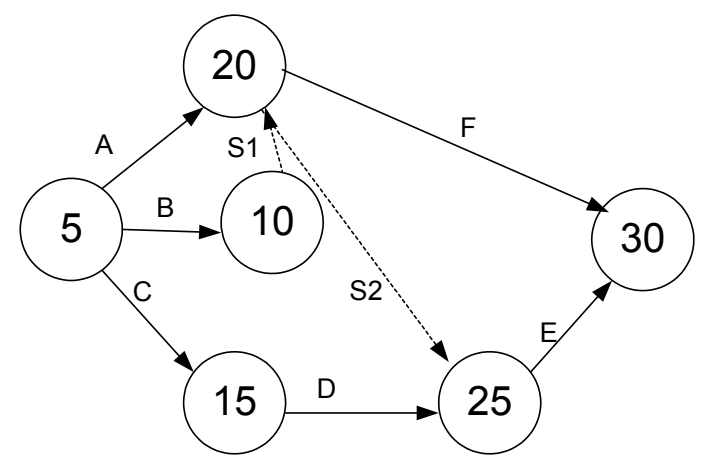

*Slika 3.13. Konačni mrežni dijagram razmatranog primera numerisan prema pravilu Fulkersona sa preskokom 5* 

**Primer 3.4.** Nacrtati mrežni dijagram projekta, čija je šema međuzavisnosti aktivnosti data tabelom 3.4. Izvršiti uzastopno rastuće numerisanje koristeći pravilo Fulkersona.

|               | Razmatrane $A \mid B \mid C \mid D \mid E \mid F$ |  |   |   |        |
|---------------|---------------------------------------------------|--|---|---|--------|
| Prethodne     |                                                   |  |   |   |        |
|               |                                                   |  | ∗ | ∗ |        |
| B             |                                                   |  |   | * | *      |
| $\mathcal{C}$ |                                                   |  |   |   | $\ast$ |
|               |                                                   |  |   |   |        |
| E             |                                                   |  |   |   |        |
|               |                                                   |  |   |   |        |

*Tabela 3.4. Polazna matrica međuzavisnosti aktivnosti* 

*Rešenje:* 

Ukoliko bi smo primenili logičko razmišljanje, kao i u prethodnim primerima, mogli bi smo da konstruišemo sledeći dijagram, slika 3.15., na kome su polazne aktivnosti A,B i C, dok su krajnje aktivnosti D,E i F.

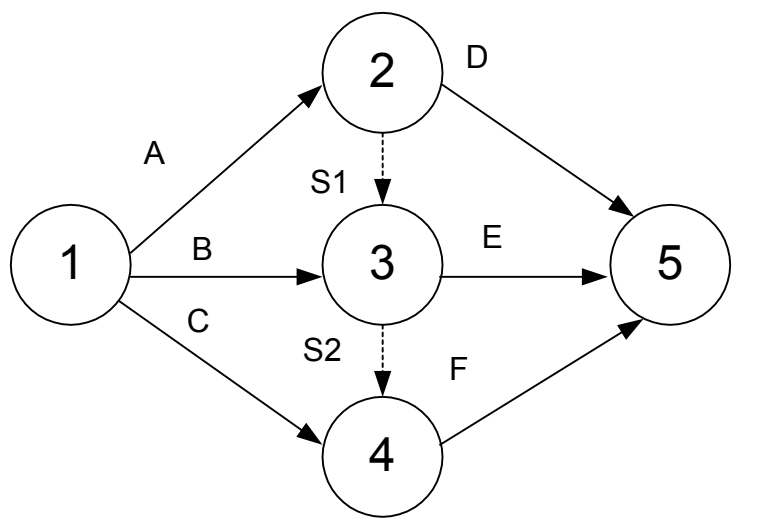

*Slika 3.15. Polazni mrežni dijagram razmatranog primera* 

Međutim, rešenje na slici 3.15. nije tačno. Na dijagramu je očigledno da aktivnosti E prethode aktivnosti A i B (što je i potrebno na osnovu tabele 3.4), međutim aktivnosti F prethode A, B i C a potrebno je da joj prethode samo B i C.

Očigledno je da u ovom slučaju treba, na neki način, premestiti aktivnost S1 koja dovodi aktivnost A kao prethodnu aktivnosti F. Ovaj problem se najlakše rešava tako što se uvodi pomoćni događaj, kao početni događaj aktivnosti E, Slika 3.15.

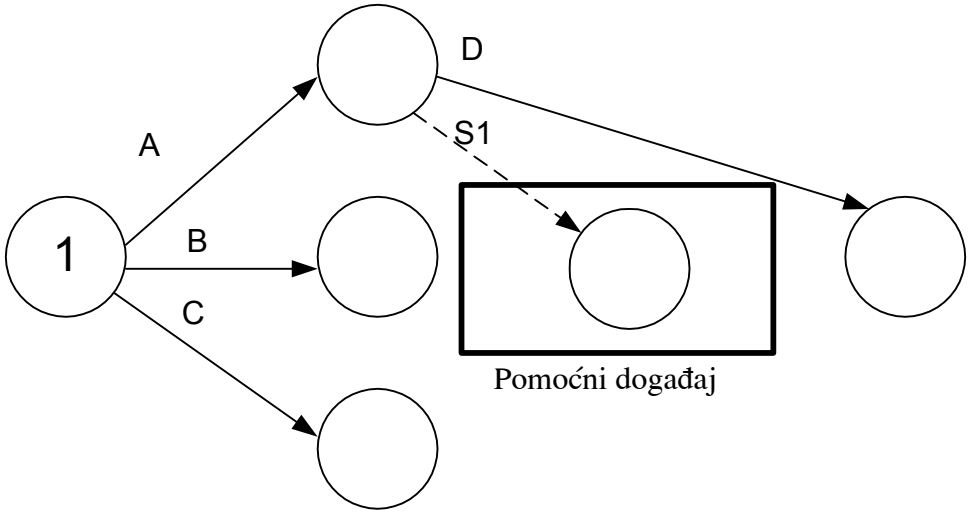

*Slika 3.16. Transformacija mrežnog dijagrama* 

Sledeće je potrebno rasporediti aktivnosti E i F, prema matrici međuzavisnosti aktivnosti, što deje sledeći konačni mrežni dijagram, slika 3.17.

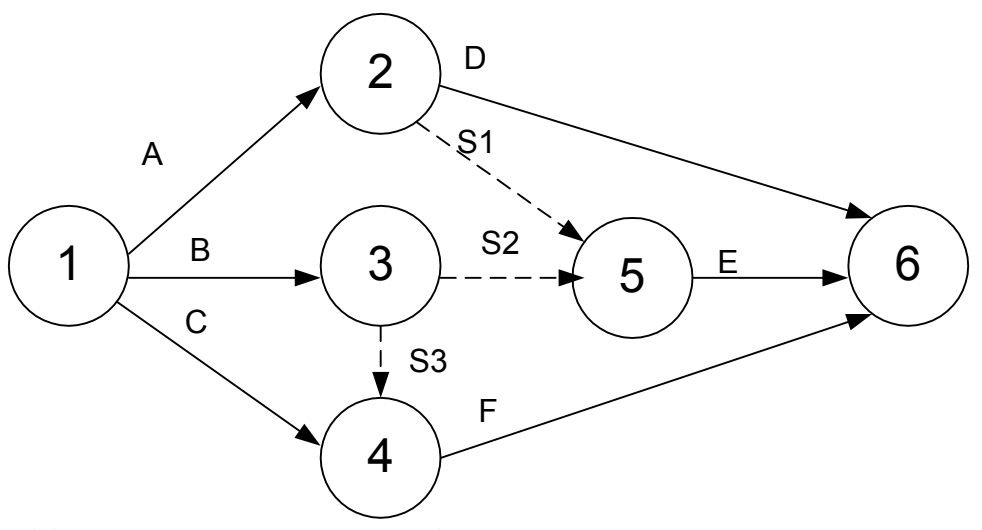

*Slika 3.17. Konačni mrežni dijagram*

**Primer 3.5.** Naknadno je ustanovljeno da u projektu iz prethodnog zadatka treba obaviti još dve aktivnosti (G i H), tako da prva od njih G može početi čim se završi aktivnost C, dok aktivnost E ne može početi pre završetka aktivnosti G. Aktivnost H može početi po završetku aktivnosti G, i od nje ne zavisi ni jedna aktivnost. Formirati novu matricu međuzavisnosti aktivnosti i novi mrežni dijagram koji oslikava novonastalu situaciju.

# *Rešenje:*

Dodavanjem novih aktivnosti, matrica međuzavisnosti aktivnosti izgleda na sledeći način, tabela 3.5.

|                | Razmatrana $A \mid B$ |  | C D    | E      | $\mathbf{F}$ | G      | H      |
|----------------|-----------------------|--|--------|--------|--------------|--------|--------|
| Prethodna      |                       |  |        |        |              |        |        |
|                |                       |  | $\ast$ | $\ast$ |              |        |        |
| B              |                       |  |        | $\ast$ | $\ast$       |        |        |
| $\overline{C}$ |                       |  |        |        | $\ast$       | $\ast$ |        |
| D              |                       |  |        |        |              |        |        |
| E              |                       |  |        |        |              |        |        |
| F              |                       |  |        |        |              |        |        |
| G              |                       |  |        | ∗      |              |        | $\ast$ |
|                |                       |  |        |        |              |        |        |

*Tabela 3.5. Dodavanje aktivnosti G i H* 

Dijagram iz prethodnog primera, slika 3.17, nacrtaćemo bez numeracije i onda analizirati gde je moguće umetnuti nove aktivnosti, slika 3.18.

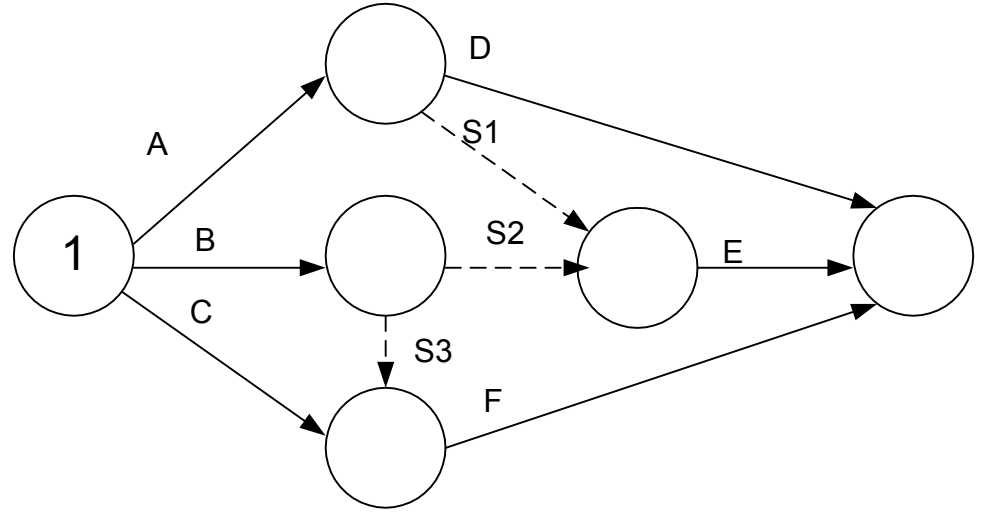

*Slika 3.18. Polazni mrežni dijagram* 

Obzirom da aktivnosti G prethodi aktivnost C, dok aktivnosti E prethodi aktivnost G, tako da aktivnost G treba dodati na sledeći način, slika 3.19.

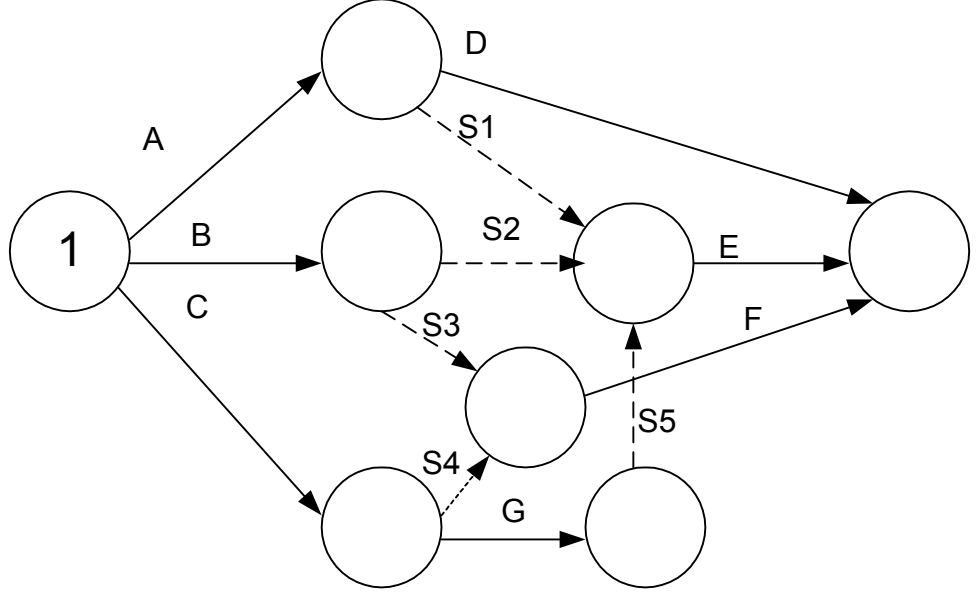

*Slika 3.19. Dodavanje aktivnosti G* 

Obzirom da aktivnosti H, prethodi aktivnost G, a aktivnost A nije prethodna ni jednoj aktikvnosti, te je crtamo na sledeći način, Slika 3.20.

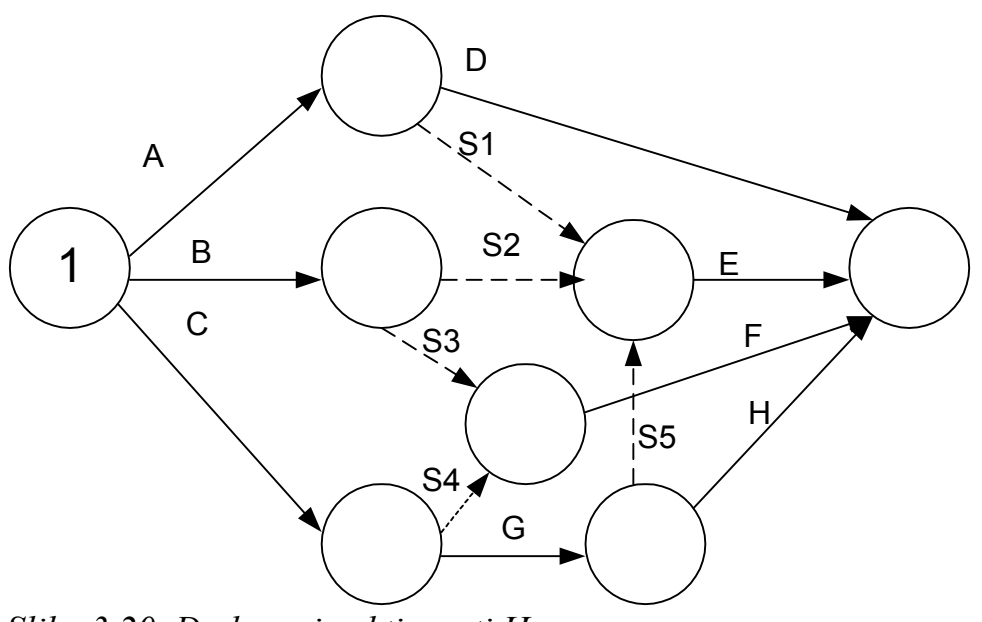

*Slika 3.20. Dodavanje aktivnosti H* 

Konačno numerisani dijagragram dat je na slici 3.21.

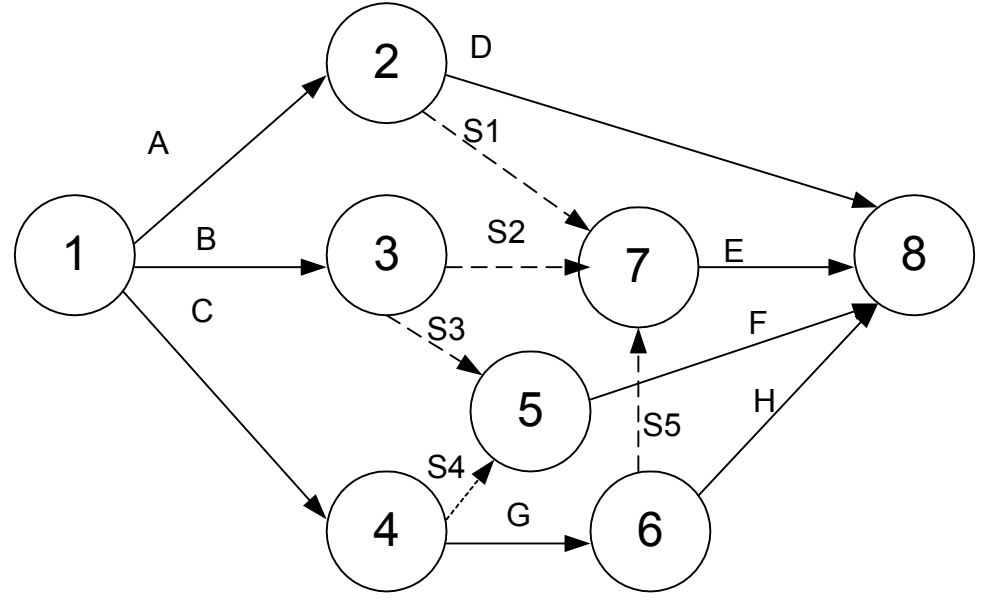

*Slika 3.21. Konačni mrežni dijagram razmatranog slučaja* 

U razmatranom slučaju se može videti važnost numerisanja sa preskocima. Jer da je, na primer, polazni dijagram (slika 3.17) bio numerisan sa preskocima, onda bi bilo moguće nacrtati nove aktivnosti bez promene numeracije polaznih događaja, uz samo dodavanje novih koji bi dobili numeraciju među već postojećim događajima. Primer dat na slici 3.22.

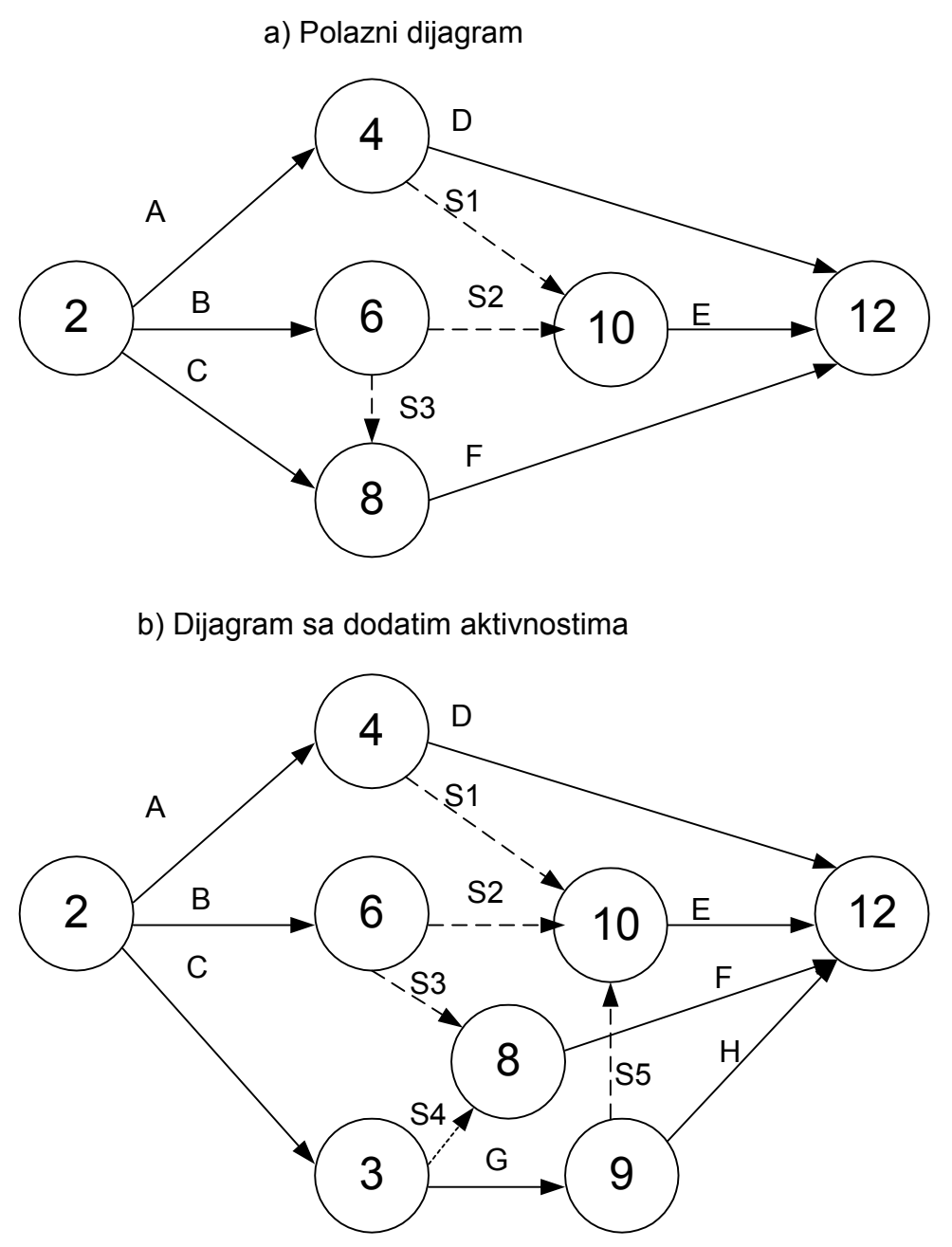

*Slika 3.22. Razmatrani slučaj uz numeraciju sa preskocima* 

Primer 3.6. Za matricu međuzavisnosti aktivnosti, datu tabelom 3.6., nacrtati mrežni dijagram i numerisati ga uzastopnim rastućim numerisanjem pravilom Fulkersona.

|               | Razmatrana | $\mathbf{A}$ | B | $\mathcal{C}$ | D      | E      | F      | G      | H      | I      | J      | K      | $\mathbf{L}$ | M      | N      |
|---------------|------------|--------------|---|---------------|--------|--------|--------|--------|--------|--------|--------|--------|--------------|--------|--------|
| Prethodna     |            |              |   |               |        |        |        |        |        |        |        |        |              |        |        |
| $\mathbf{A}$  |            |              |   |               | $\ast$ |        |        |        |        |        |        |        |              |        |        |
| $\, {\bf B}$  |            |              |   |               | $\ast$ | $\ast$ |        |        |        |        |        |        |              |        |        |
| $\mathcal{C}$ |            |              |   |               |        |        | $\ast$ |        |        |        |        |        |              |        |        |
| D             |            |              |   |               |        |        |        |        |        |        | $\ast$ | $\ast$ |              |        |        |
| E             |            |              |   |               |        |        |        |        | $\ast$ |        |        |        |              |        |        |
| $\mathbf{F}$  |            |              |   |               |        |        |        | $\ast$ |        |        |        |        |              |        | $\ast$ |
| G             |            |              |   |               |        |        |        |        | $\ast$ |        |        |        |              |        |        |
| H             |            |              |   |               |        |        |        |        |        | $\ast$ |        |        |              | $\ast$ |        |
| I             |            |              |   |               |        |        |        |        |        |        | $\ast$ | $\ast$ |              |        |        |
| $\mathbf{J}$  |            |              |   |               |        |        |        | $\ast$ |        |        |        |        |              |        | $\ast$ |
| K             |            |              |   |               |        |        |        |        |        |        |        |        | $\ast$       |        |        |
| L             |            |              |   |               |        |        |        |        |        |        |        |        |              |        |        |
| M             |            |              |   |               |        |        |        |        |        |        |        |        |              |        |        |
| N             |            |              |   |               |        |        |        |        |        |        |        |        |              |        |        |

*Tabela 3.6. Polazna matrica međuzavisnosti aktivnosti* 

### *Rešenje:*

Na osnovu gornje matrice može se konstruisati sledeći mrežni dijagram, Slika 3.23.

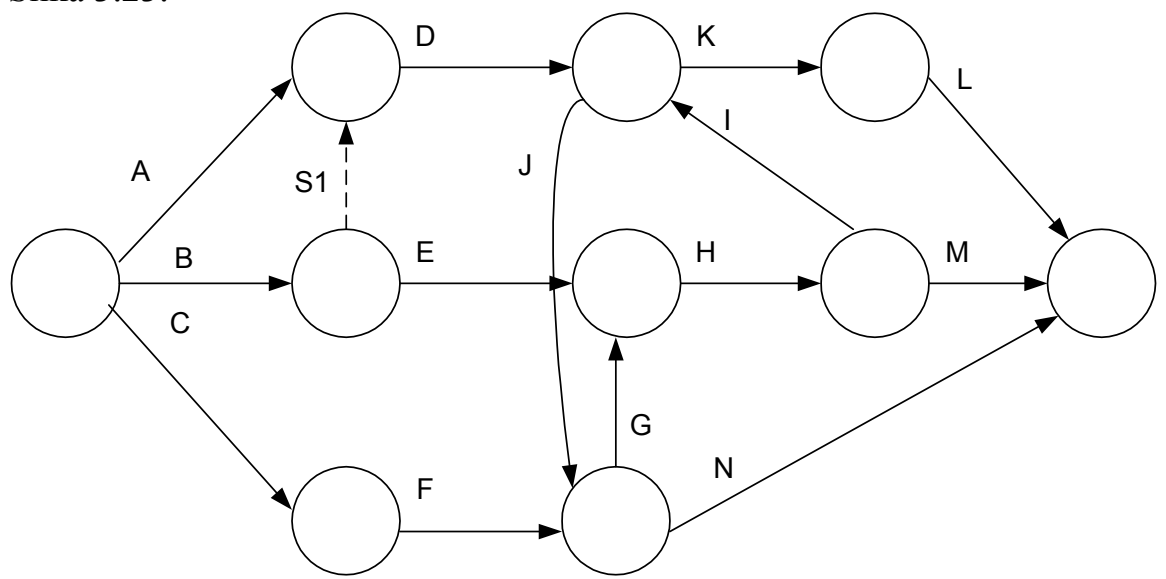

*Slika 3.23. Mrežni dijagram razmatranog slučaja*

Sledeći korak predstavlja numeraciju primenom pravila Fulkersona:

U prvom koraku dodeljuje se numeracija 1 početnom događaju projekta. U drugom koraku se obeležavaju (kosom crtom) sve aktivnosti koje izlaze iz numerisanog događaja (aktivnosti A, B i C). U trećem koraku se numeriše događaj 2 u koji ulazi obeležena aktivnost B i događaj 3 u koji ulazi aktivnost C. Sada je moguće obeležiti aktivnost S1 jer izlazi iz numerisanog događaja 2, takođe i aktivnosti E i F. Sledeći korak je numeracija događaja 4 u koji ulaze aktivnosti A i S1. Potom je moguće obeležiti aktivnost D. Trenutna situacija je data na slici 3.24.

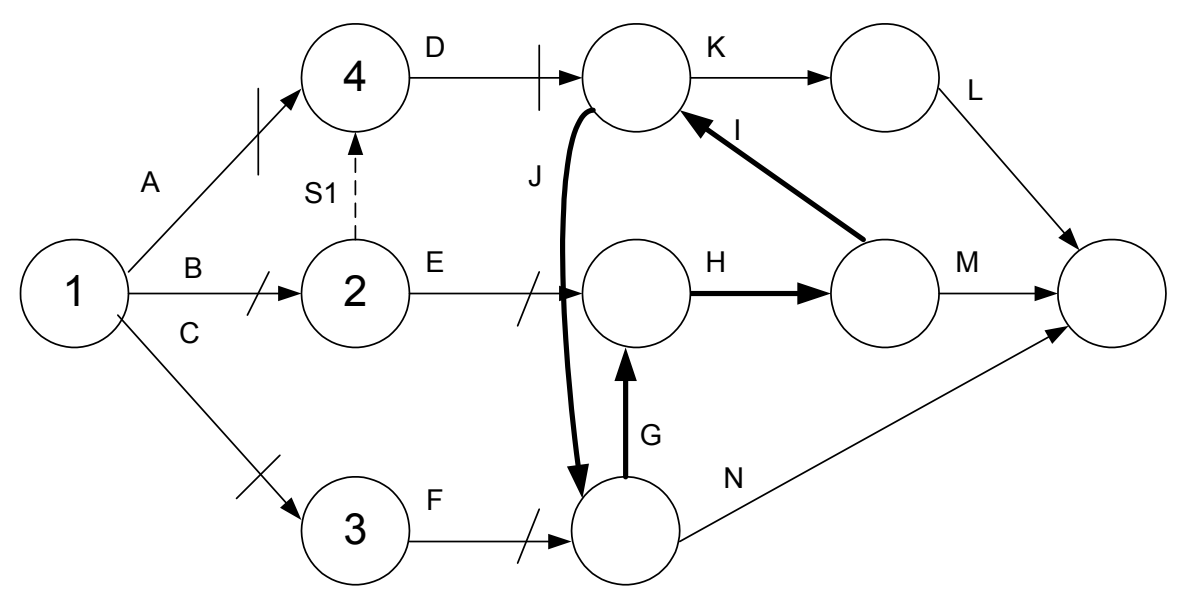

*Slika 3.24. Polazni koraci numerisanja razmatranog primera* 

U pokušaju narednog obeležavanja aktivnosti i numeracije događaja, javlja se problem. Naime, događaj u koji ulazi obeležena aktivnost D ne može se numerisati, jer u njega ulazi i neobeležena aktivnost I. Isto važi i za događaj u koji ulazi aktivnost E kao i za događaj u koji ulazi aktivnost F, jer pored navedenih u njih ulaze i neobeležene aktivnosti.

Kako nema događaja koji su stekli pravo na numeraciju, to znači da se nemože do kraja numerisati ovaj mrežni dijagram, pravilom Fulkersona.

Razlog za ovu činjenicu je taj što u mrežnom dijagramu postoji kružni put (zatvorena petlja), čije otkrivanje je i bio cilj ovog zadatka.

Taj kružni put sačinjavaju aktivnosti G-H-I-J-G. Razmatrajući aktivnosti kružnog puta dolazi se do zaklučka da je aktivnost G ujedno i prethodna i naredna aktivnost aktivnostima H-I-J. Ovo je logički-tehnološki nemoguće, jer se svaki projekat vremenski mora odvijati unapred, odnosno da svaka aktivnost mora imati svoj početak i kraj.

Ovaj kružni put se relativno lako može uočiti na jednostavnom mrežnom dijagramu, kao što je dijagram razmatran u ovom primeru. Teže je vizualno uočiti kružni put na većem mrežnom dijagramu.

Na osnovu razmatranog dijagrama se uočava da je Fulkersonovo pravilo rastućeg numerisanja dobar alat za otkrivanje kružne putanje u mrežnom dijagramu.

# **3.2. Analiza vremena i troškova**

# *- metoda kritičnog puta – (CPM)*

Projekat predstavlja skup međusobno povezanih aktivnosti sa tačno definisanim početkom, krajem i trajanjem svake od aktivnosti. Vreme trajanja aktivnosti  $A_{ii}$ , obeležava se sa t<sub>ii</sub>, pri čemu indeks «i» označava broj početnog događaja, a indeks «j» broj završnog događaja aktivnosti. Odakle je očigledno da događaj označava vremenski trenutak u kome može počei neka aktivnost, ali i trenutak njenog završetka.

Ukoliko sa t<sub>i</sub> obeležimo trenutak zbivanja početnog događaja aktivnosti A<sub>ij</sub>, a sa tj-trenutak zbivanja završnog događaja, onda za svaku aktivnost imamo sledeće vremenske parametre, Slika 3.25.

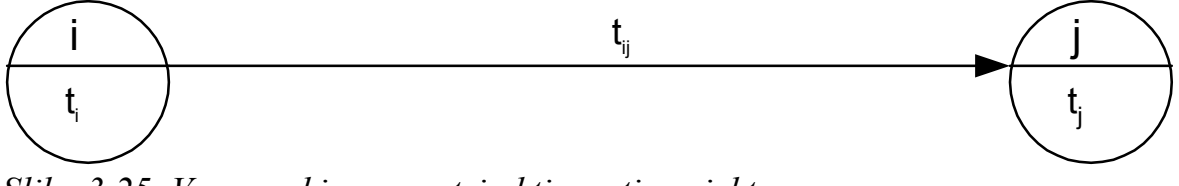

*Slika 3.25. Vremenski parametri aktivnosti projekta* 

Vreme t<sub>ij</sub> je polazni podatak o trajanju aktivnosti  $A_{ij}$ , dok se t<sub>i</sub> određuje na osnovu relacije:

 $t_i = t_i + t_{ii}$ 

Obzirom da trenutak početka posmatrane aktivnosti ne mora biti jednak trenutku završetka prethodne aktivnosti, to će se za svaku aktivnost određivati najraniji početak i završetak aktivnosti kao i najkasniji početak i završetak aktivnosti, pri čemu su oznake:

- $t_i^o$  najraniji mogući početak aktivnosti A<sub>ij</sub>
- 1 *<sup>i</sup> t* najkasniji mogući početak aktivnosti Aij
- *t*<sup>o</sup> najraniji mogući završetak aktivnosti A<sub>ij</sub>

t<sup>1</sup><sub>j</sub> - najkasniji dozvoljeni završetak aktivnosti A<sub>ij</sub>

Na osnovu definisanih oznaka, vremenski parametri aktivnosti projekta su dati na slici 3.26.

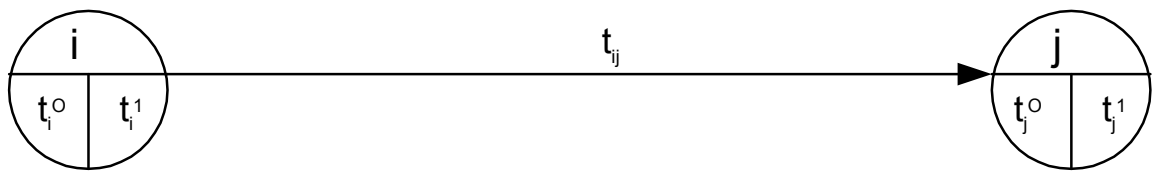

*Slika 3.26. Kompletni vremenski parametri koji definišu aktivnosti projekta*

Postupak određivanja navedenih vremenskih parametara započinje tako što se najpre odrede vremena najranijeg završetka, odnosno najranijeg početka, aktivnosti. Za svaku aktivnost koja polazi iz početnog događaja  $A_1$ usvaja se da je vreme najranijeg početka  $t_1^0 = 0$ . Vreme njenog završetka je  $t_j^0 = t_i^0 + t_{ij}$ . Ukoliko je A<sub>ij</sub> završni događaj za više aktivnosti koje nemaju isto trajanje, onda taj događaj može nastupiti tek posle završetka aktivnosti sa najdužim vremenom trajanja:

$$
t_j^o = \frac{\max}{i} \left( t_i^o + t_{ij} \right) \tag{3.1}
$$

Korišćenjem jednačine 3.1., određuje se najraniji završetak svake naredne aktivnosti. Na taj način se dobija i vreme nastupanja završnog događaja projekta, koje je istovremeno najraniji mogući završetak projekta  $t_n^o$ . Ukoliko je poznat planirani rok završetka celog projekta (T), on će biti ostvaren samo ukoliko je  $t_n^O \leq T$ . Ukoliko se desi da je  $t_n^O > T$ , projekat ne može biti završen u planiranom roku, pa je potrebno izvršiti skraćivanje trajanja pojedinih aktivnosti do postizanja planiranog roka.

Kada se izračuna vreme najranijeg mogućeg završetka projekta  $t_n^{\,O}$ , pri čemu ono zadovoljava uslov  $t_n^O \leq T$ , nema nikakvih razloga da to ne bude i vreme najkasnijeg završetka projekta, odakle sledi da je t $_{n}^{\sigma}$ =T=t $_{n}^{\sigma}$ .

Time počinje postupak izračunavanja vremena najkasnijih početaka aktivnosti. Ovaj postupak teče suprotno od prethodnog. Polazi se od završnog događaja projekta i ide prema početnom događaju.

Vreme kada aktivnost najkasnije mora početi, da bi se završila do svog najkasnijeg završetka dobija se kao:

$$
t_i^o = \frac{\min}{j} (t_j^1 - t_{ij})
$$
 (3.2)

Sva četiri definisana vremenska podatka se mogu predstaviti na sledeći način, slika 3.27.

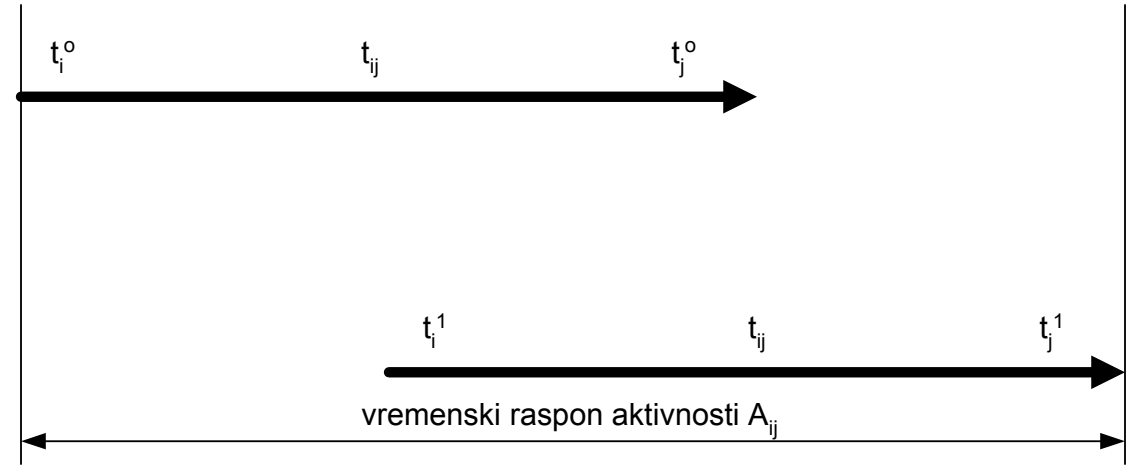

*Slika 3.27. Odnos najranijih i najkasnijih početaka i završetka aktivnosti* 

Izvršenje bilo koje aktivnosti se može pomerati samo u razmaku između najranijeg početka  $t_i^0$  i najkasnijeg završetka  $t_j^1$ . Navedeni vremenski raspon se naziva raspoloživo vreme trajanja aktivnsoti ili maksimalno dozvoljeno trajanje aktivnosti.

Sam postupak izračunavanja vremenskih parametara može se obavljati na više načina. Najčešće se primenjuju tri postupka: Mašinski (uz upotrebu računara), proračun vremena pomoću mrežnog dijagrama i proračun vremena pomoću matrice međuzavisnosti aktivnosti.

# *Proračun vremena CPM metodom pomoću mrežnog dijagrama*

**Primer 3.7.** Ukoliko je spisak aktivnosti i njihova međusaobna zavisnost, kao i trajanje, dat u tabeli 3.7, konstruisati matricu međuzavisnosti aktivnosti i mrežni dijagram a potom izvršiti analizu vremena projekta po CPM metodi.

| aktivnost                             | $\boldsymbol{\mathsf{A}}$ |     | ~   |                |                               |    |                          |        |
|---------------------------------------|---------------------------|-----|-----|----------------|-------------------------------|----|--------------------------|--------|
| zavisi<br>od                          |                           |     | 1 Y | $\overline{1}$ | ◡<br>$\overline{\phantom{a}}$ | D. | $\overline{\phantom{0}}$ | ده سده |
| tro 1∆<br>$\mathbf{u}$ a <sub>l</sub> |                           | . . |     |                |                               | ັ  |                          | -      |

*Tabela 3.7. Polazni podaci o projektu* 

*Rešenje:* 

Na osnovu tablele 3.7. moguće je konstruisati sledeću matricu međuzavisnosti aktivnosti, Tabela 3.8. *Tabela 3.8. Matrica međuzavisnosti aktivnosti* 

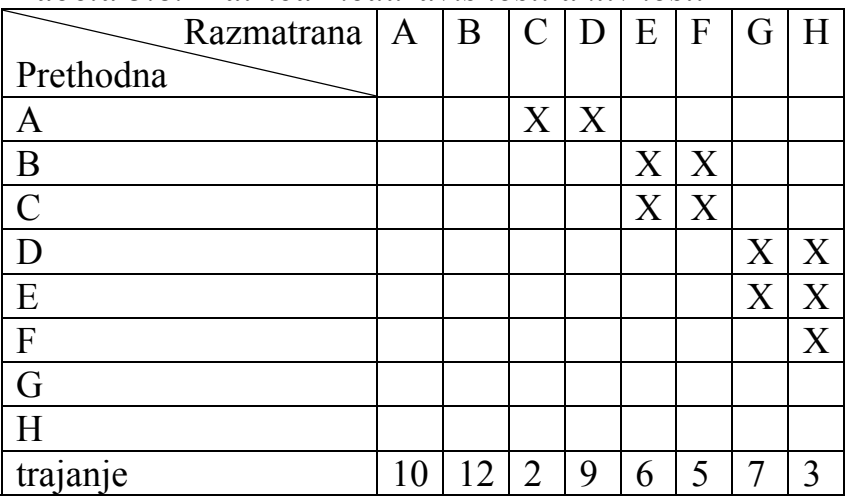

Na osnovu prethodne tabele moguće je konstruisati sledeći mrežni dijagram, slika 3.28.

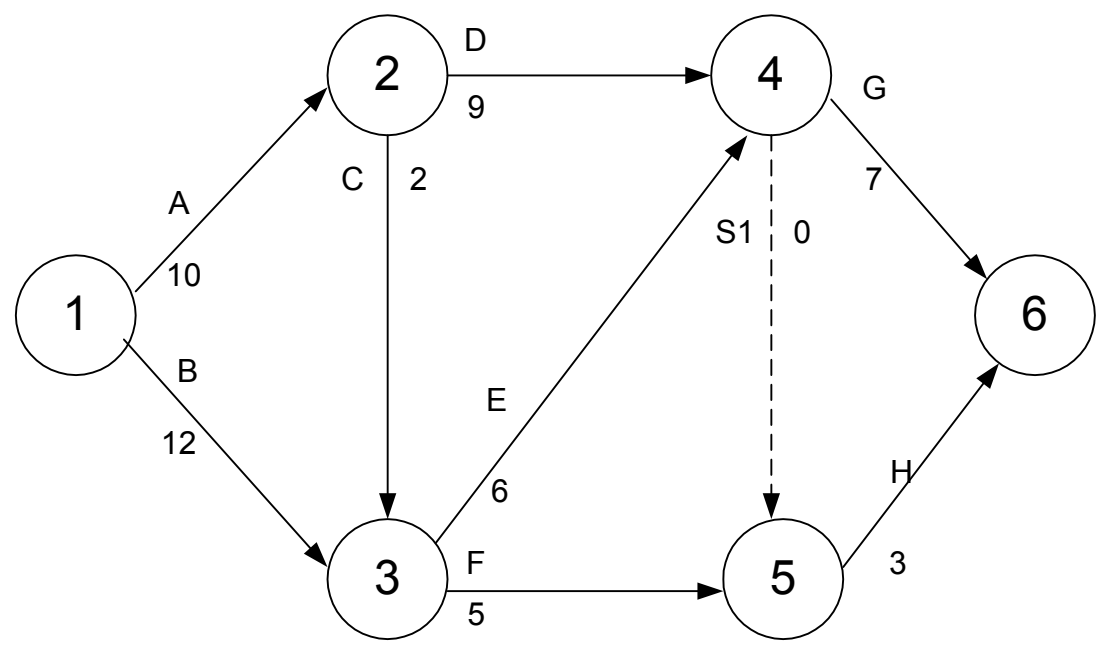

*Slika 3.28. Polazni mrežni dijagram razmatranog slučaja*

Sledeći korak je analiza vremena razmatranog projekta, koja se radi na sledeći način:

Koristeći jednačinu 3.1. moguće je izvršiti sledeći proračun:

 $t_1^o = 0$  $t_2$ <sup>o</sup> = max  $(t_1{}^0 + t_{12}) = 0 + 10 = 10$  $t_3^o = \max[(t_1^o + t_{13}); (t_2^o + t_{23})] = \max[(0 + 12); (10 + 2)] = \max(12, 12) = 12$  $t_4^o = \max[(t_2^o + t_{24}); (t_3^o + t_{34})] = \max[(10+9); (12+6)] = \max(19,18) = 19$  $t_5^{\circ} = \max[(t_4^{\circ} + t_{45}); (t_3^{\circ} + t_{35})] = \max[(19+0); (12+5)] = \max(19,17) = 19$  $t_6^o = \max[(t_4^o + t_{46}); (t_5^o + t_{56})] = \max[(19 + 7); (19 + 3)] = \max(26,22) = 26$ 

Prema tome, vreme najranijeg mogućeg završetka projekta je  $t_n^o = t_6^o = 26$ dana. Usvajamo da je to i vreme najkasnije dozvoljenog završetka, odnosno  $t_6^{\circ} = t_6^{\circ} = 26.$ 

*Određivanje najkasnijeg početka aktivnosti:* 

Koristeći jednačinu 3.2. moguće je izvršiti sledeći proračun:  $t_5^{-1}$  = min [( $t_6^{-1}$  –  $t_{56}$ )] = min [(26 - 3)] = 23  $t_4$ <sup>1</sup> = min [( $t_6$ <sup>1</sup> –  $t_{46}$ ); ( $t_5$ <sup>1</sup> –  $t_{54}$ )] = min [(26 - 7); (23 - 0)] = 19  $t_3$ <sup>1</sup> = min [( $t_4$ <sup>1</sup> –  $t_{34}$ ); ( $t_5$ <sup>1</sup> –  $t_{53}$ )] = min [(19 - 6); (23 - 5)] = 13  $t_2$ <sup>1</sup> = min [( $t_4$ <sup>1</sup> –  $t_{24}$ ); ( $t_3$ <sup>1</sup> –  $t_{32}$ )] = min [(19 - 9); (13 - 2)] = 10  $t_1^1$  = min [( $t_2^1$  –  $t_{12}$ ); ( $t_3^1$  –  $t_{13}$ )] = min [(10 - 10); (13 - 12)] = 0

Na ovaj način završena analiza vremena unosi se u mrežni dijagram na način prikazan na slici 3.29.

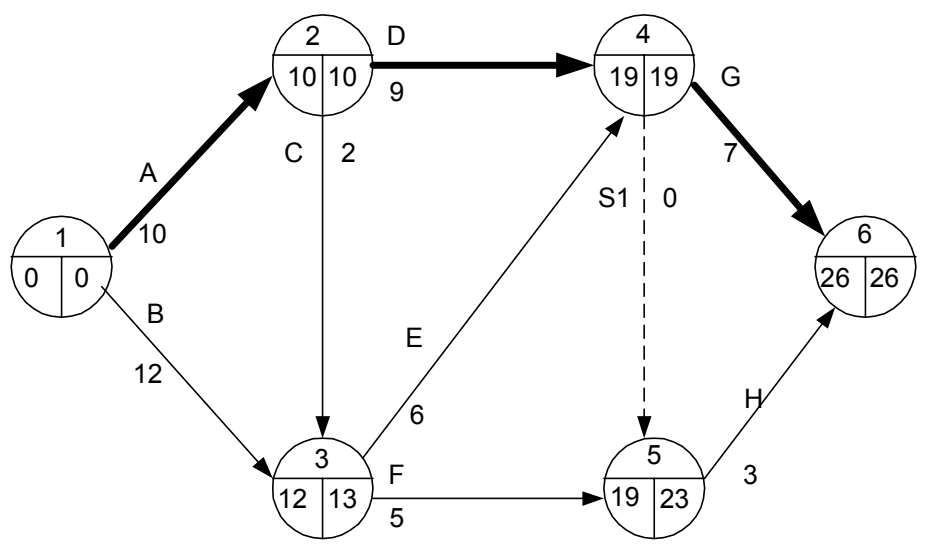

*Slika 3.29. Konačni mrežni dijagram razmatranog slučaja* 

### *Proračun vremena CPM metodom pomoću matrice međuzavisnosti aktivnosti*

Ovaj postupak proračuna vremena izvodi se nezavisno od mrežnog dijagrama. To može biti prednost u odnosu na prethodno razmatrani postupak, kod komplikovanih mrežnih dijagrama sa dosta isprepletenih aktivnosti. Ipak, iako se mrežni dijagram ne koristi direktno kao alat proračuna, poželjno ga je konstruisati i izvršiti numeraciju događaja.

**Primer 3.8.** Na osnovu polazne matrice međuzavisnosti aktivnosti, tabela 3.9. i polaznog mrežnog dijagrama, slika 3.30. Izvršiti analizu vremena razmatranog projekta.

| 1 WO VWW 9,7,<br>. .<br><u>olusila illuli lou illoulusu ristlosli uliurilosli</u> |              |    |               |   |   |   |         |   |
|-----------------------------------------------------------------------------------|--------------|----|---------------|---|---|---|---------|---|
| Razmatrana                                                                        | $\mathbf{A}$ | B  | $\mathcal{C}$ | D | E | F | G       |   |
| Prethodna                                                                         |              |    |               |   |   |   |         |   |
| A                                                                                 |              |    | X             | X |   |   |         |   |
| B                                                                                 |              |    |               |   | X | X |         |   |
| $\overline{C}$                                                                    |              |    |               |   | X | X |         |   |
| D                                                                                 |              |    |               |   |   |   | X       | X |
| E                                                                                 |              |    |               |   |   |   | $\rm X$ | Χ |
| $\mathbf{F}$                                                                      |              |    |               |   |   |   |         | Х |
| G                                                                                 |              |    |               |   |   |   |         |   |
| H                                                                                 |              |    |               |   |   |   |         |   |
| Trajanje                                                                          |              | 12 | 2             | 9 | 6 | 5 |         |   |

*Tabela 3.9. Polazna matrica međuzavisnosti aktivnosti*

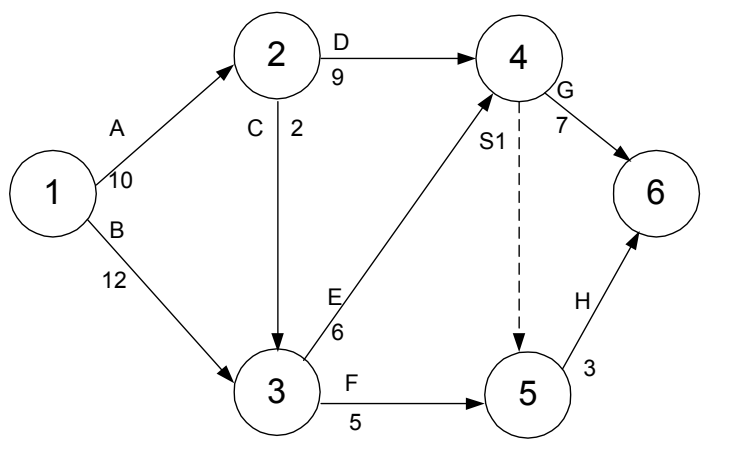

*Slika 3.30. Mrežni dijagram razmatranog slučaja* 

*Rešenje:* 

Obzirom da je na dijagramu prisutno šest događaja, moguće je formirati sledeću matricu, tabela 3.10.

|               | Twoches. 19. 14 he fails mensure providence pointed main rec |  |                               |                     |              |                           |              |  |  |  |  |
|---------------|--------------------------------------------------------------|--|-------------------------------|---------------------|--------------|---------------------------|--------------|--|--|--|--|
| $t_i^{\circ}$ |                                                              |  |                               |                     |              |                           |              |  |  |  |  |
|               |                                                              |  | $t_{12} = 10$   $t_{13} = 12$ |                     |              |                           |              |  |  |  |  |
| $10^*$        |                                                              |  |                               | $\frac{1}{123} = 2$ | $t_{24} = 9$ |                           |              |  |  |  |  |
| $12^{**}$     |                                                              |  |                               |                     |              | $t_{34} = 6   t_{35} = 5$ |              |  |  |  |  |
| $19***$       |                                                              |  |                               |                     |              | $t_{45} = 0$              | $t_{46} = 7$ |  |  |  |  |
| 19            |                                                              |  |                               |                     |              |                           | $t_{56} = 3$ |  |  |  |  |
| 26            |                                                              |  |                               |                     |              |                           |              |  |  |  |  |
| $t_i^{\rm o}$ |                                                              |  |                               |                     |              |                           |              |  |  |  |  |

*Tabela 3.10. Prva faza metoda proračuna pomoću matrice* 

\* Na osnovu dijagrama datog na slici 3.30, očigledno je da je za realizaciju događaja 2, potrebno da se završi aktivnost A12, koja traje 10 vremenskih jedinica.

Za realizaciju dogaćaja 3, potrebno je da se završi aktivnost  $B_{13}$ , koja traje 12 v.j.

\*\*\*Za realizaciju događaja 4, moraju biti završene aktivnosti  $D_{24}$  i  $E_{34}$ , te je:  $t_4^o = \max[(t_2^o + t_{24}); (t_3^o + t_{34})] = \max[(10+9); (12+6)] = \max(19,18) = 19,$ 

Istom logikom je:

 $t_5^{\circ} = \max[(t_4^{\circ} + t_{45}); (t_3^{\circ} + t_{35})] = \max[(19+0); (12+5)] = \max(19,17) = 19$  $t_6^o = \max[(t_4^o + t_{46}); (t_5^o + t_{56})] = \max[(19 + 7); (19 + 3)] = \max(26,22) = 26$ 

Druga faza proračuna data je u tabeli 3.11.

| t,                       |                             |   |                             |                                  |           |                                             |                                 |
|--------------------------|-----------------------------|---|-----------------------------|----------------------------------|-----------|---------------------------------------------|---------------------------------|
|                          |                             |   | $t_{12} = 10$ $t_{13} = 12$ |                                  |           |                                             |                                 |
| 10                       | $\mathcal{D}_{\mathcal{L}}$ |   |                             | $\overline{t_{23}=2}$ $t_{24}=9$ |           |                                             |                                 |
| 12                       | $\mathbf{R}$                |   |                             |                                  |           | $\overline{t_{34}=6}$ $\overline{t_{35}=5}$ |                                 |
| 19                       |                             |   |                             |                                  |           | $t_{45} = 0$                                |                                 |
| 19                       |                             |   |                             |                                  |           |                                             | $\frac{t_{46} = 7}{t_{56} = 3}$ |
| 26                       | 6                           |   |                             |                                  |           |                                             |                                 |
| $\overline{t_i}^{\circ}$ |                             | 0 | 10                          | 13                               | $19^{**}$ | $1\overline{23}^*$                          | 26                              |
|                          |                             |   |                             |                                  |           |                                             |                                 |

*Tabela 3.11. Druga faza metoda proračuna pomoću matrice* 

$$
{}_{t_{5}}^{*}t_{5}^{1} = t_{6}^{1} - t_{56} = 26 - 3 = 23
$$
  

$$
{}_{t_{4}}^{*}t_{4}^{1} = \min[(t_{6}^{1} - t_{46}); (t_{5}^{1} - t_{45})] = \min[(26 - 7); (23 - 0)] = \min(19,23) = 19
$$

Istom logikom je:

 $t_3$ <sup>1</sup> = min[( $t_4$ <sup>1</sup> –  $t_{34}$ ); ( $t_5$ <sup>1</sup> –  $t_{35}$ )] = min [(19 - 6); (23 - 5)] = min (13,18) = 13  $t_2$ <sup>1</sup> = min[( $t_4$ <sup>1</sup> –  $t_{24}$ ); ( $t_3$ <sup>1</sup> –  $t_{23}$ )] = min [(19 - 9); (13 - 2)] = min (10,11) = 10  $t_1^1 = min[(t_2^1 - t_{12}); (t_3^1 - t_{13})] = min[(10 - 10); (13 - 12)] = min(0,1) = 0$ 

### **Određivanje kritičnog puta**

Put koji ima najveću dužinu trajanja, od početnog do završnog događaja projekta, naziva se kritični put. U mrežnom dijagramu može postojati jedan ili više kritičnih puteva, pri čemu i veštačke aktivnosti (Si) mogu pripadati kritičnom putu. Kritični put, kao najduži put, predstavlja najkraće vreme za koje se može završiti ceo projekat.

Sve aktivnosti koje se nalaze na kritičnom putu nazivaju se kritičnim aktivnostima.

Kritični događaji imaju jednaka najranija i najkasnija vremena odigravanja, odnosno:  $t_i^0 = t_i^1$  i  $t_j^0 = t_j^1$ .

Kritični put na dijagramu prikazanom na slici 3.29. je:  $A_{12}(A)$ - $A_{24}(D)$ -A<sub>46</sub>(G), odnosno, njegovo trajanje je:  $t_{12}+t_{24}+t_{46}=10+9+7=26$  dana, što je istovremeno i najkraće moguće vreme za završetak celog projekta.

# **Određivanje vremenskih rezervi**

Aktivnosti, kod kojih je maksimalno dozvoljeno vreme trajanja  $(t_j^1-t_i^0)$  veće od potrebnog vremena za odvijanje samih aktivnosti t<sub>ij</sub>, imaju određenu vremensku rezervu za izvršenje. To su tzv. nekritične aktivnosti. Podatak o vremenskim rezervama pokazuje za koliko vremenskih jedinica može biti odložen početak pojedinih aktivnosti, a da to ne utiče na konačan rok završetka celog projekta.

Postoje tri vrste vremenskih rezervi:

- ukupna
- slobodna
- nezavisna vremenska rezerva

Od njih samo je prva – ukupna vremenska rezerva-u opštoj upotrebi. Kada je potrebno uraditi optimizaciju resursa, od koristi je poznavanje slobodne rezerve, jer samo se aktivnosti sa slobodnom vremenskom rezervom mogu pomerati unazad ili unapred u vremenu bez uticaja na druge aktivnosti. Nezavisna rezerva, s druge strane, je može se reći nepotreban podatak.

Mnogi menadžeri, inženjeri i planeri su pokušali ali niko nije pronašao praktičnu primenu ove vremenske rezerve.

# **Ukupna vremenska rezerva aktivnosti:**

$$
R_{ij}^{\ \ u} = t_j^{\ 1} - t_i^{\ 0} - t_{ij} \tag{3.3}
$$

Ova veličina pokazuje za koliko možemo pomeriti vreme najranijeg početka aktivnosti a da pri tome krajnji rok završetka projekta ne bude pomeren.

# **Slobodna vremenska rezerva aktivnosti:**

$$
R_{ij}^{\ s} = t_j^{\ o} - t_i^{\ o} - t_{ij}^{\ o} \tag{3.4}
$$

Pokazuje za koliko se može produžiti trajanje aktivnosti A<sub>ij</sub> ili pomeriti njen najraniji početak, pa da sve naredne aktivnosti zadrže najranije vreme početka. Ovu vremensku rezervu mogu imati samo aktivnosti kod kojih završni događaj Aj zavisi od završetka više aktivnosti.

### **Nezavisna vremenska rezerva aktivnosti:**

$$
R_{ij}^{n} = t_j^{o} - t_i^{1} - t_{ij}
$$
 (3.5)

Pokazuje za koliko se može pomeriti izvršenje neke aktivnosti i pored toga što je događaj dostignut u najkasnijem dozvoljenom vremenu a da to ne utiče na najraniji početak narednih aktivnosti. Na osnovu izraza 3.5., vidimo da ova veličina može imati i negativnu vrednost. Međutim, u praksi su važne samo pozitivne nezavisne rezerve, pa se u ovakvim slučajevima usvaja da je, ukoiko je negativna, ova veličina jednaka nuli.

Odnos navedenih vremenskih rezervi je dat na slici 3.30.

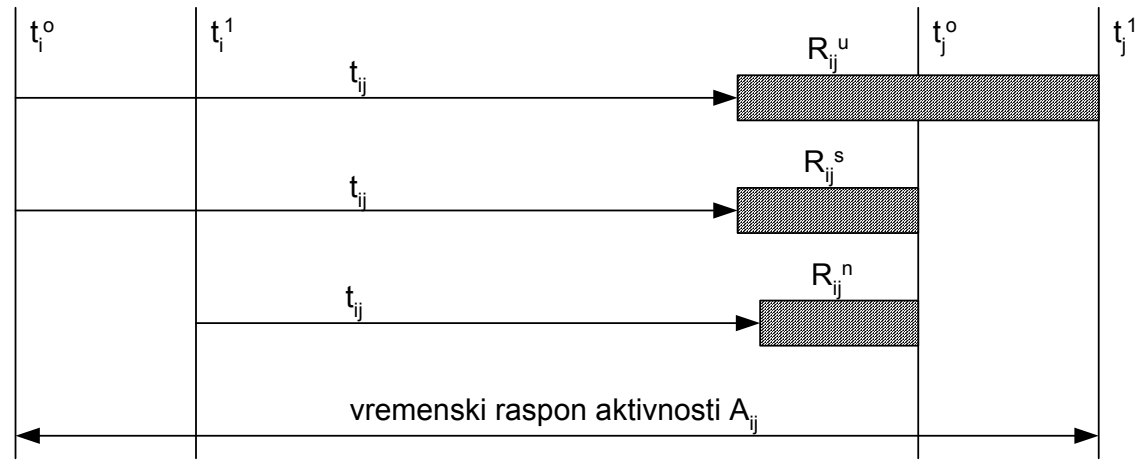

*Slika 3.31. Odnos vremenskih rezervi* 

Vremenska rezerva početnog događaja se izračunava na osnovu:  $R_i = t_i^1 - t_i^0$ (3.6a)

Vremenska rezerva završnog događaja se izračunava na osnovu:  $R_j = t_j^1 - t_j^0$ (3.6b)

Fizički smisao navedenih veličina je očigledan, slika 3.30.

Obzirom da je dužina trajanja kritičnog puta veća od dužine bilo kog drugog puta mrežnog dijagrama, to svi nekritični putevi imaju vremensku rezervu. Vremenska rezerva nekritičnog puta  $(R_p)$  predstavlja razliku između trajanja kritičnog puta  $(t_n)$  i dužine trajanja posmatranog nekritičnog puta  $(t_n)$ :

$$
R_p = t_n - t_p \tag{3.7}
$$

Vremenska rezerva nekritičnog puta pokazuje za koliko vremenskih jedinica ukupno može biti povećano trajanje jedne ili više nekritičnih aktivnosti sa tog puta, te da zbog toga ne dođe do pomeranja roka završetka celog projekta.

**Primer 3.9.** Analizom plana projekta, rukovodilac projekta je sačinio sledeću matricu međuzavisnosti aktivnosti, Tabela 3.12.

Potrebno je:

- a) projektovati mrežni dijagram
- b) odrediti najranija i najkasnija vremena početka aktivnosti
- c) odrediti kritični put

| Razmatrana $A \mid B$ |   | $\mathcal{C}$ | D  | Е  | F              | G | Η |
|-----------------------|---|---------------|----|----|----------------|---|---|
| Prethodna             |   |               |    |    |                |   |   |
| A                     |   | X             |    | X  |                |   |   |
| B                     |   |               | X  |    |                |   |   |
| $\overline{C}$        |   |               | X  |    |                |   |   |
| D                     |   |               |    |    | X              |   |   |
| E                     |   |               |    |    |                | X |   |
| $\mathbf{F}$          |   |               |    |    |                |   | X |
| G                     |   |               |    |    |                |   | X |
| Η                     |   |               |    |    |                |   |   |
| Trajanje aktivnosti   | 8 | 10            | 15 | 12 | $\overline{4}$ | 8 | 7 |

*Tabela 3.12. Matrica međuzavisnosti aktivnosti* 

# *Rešenje:*

a) Optimalni mrežni dijagram je dat na slici 3.32.

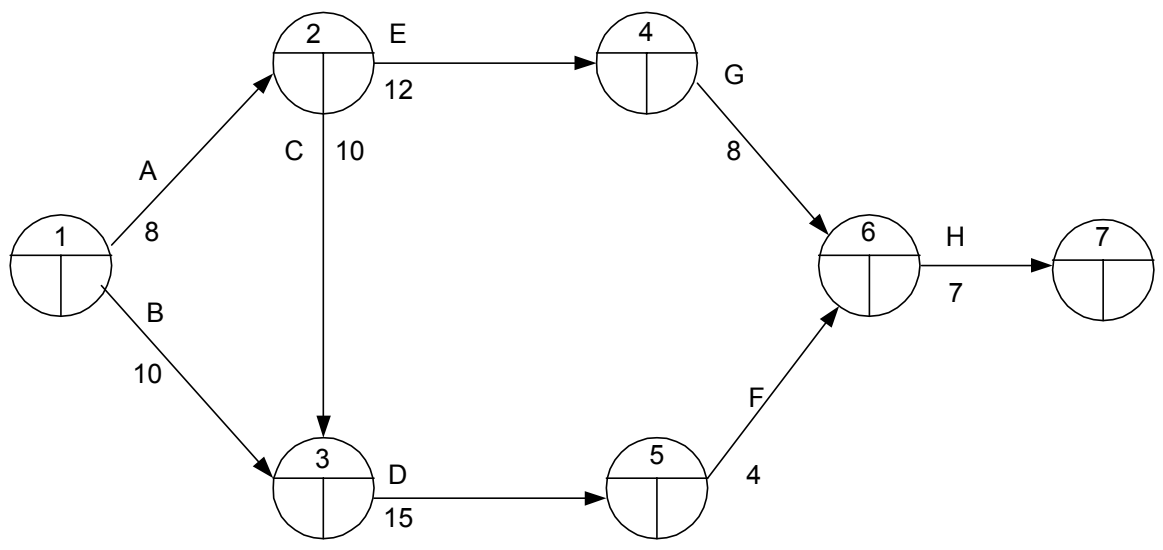

*Slika 3.32. Konstrukcija polaznog mrežnog dijagrama razmatranog slučaja* 

b) analiza vremena

*Određivanje najranijeg početka aktivnosti* 

Koristeći jednačinu 3.1. moguće je izvršiti sledeći proračun:  $t_1^o = 0$  $t_2$ <sup>o</sup> = max  $(t_1$ <sup>0</sup> + t<sub>12</sub> $)$  = 0 + 8 = 8  $t_3^o = \max[(t_1^o + t_{13}); (t_2^o + t_{23})] = \max[(0 + 10); (8 + 10)] = \max(10, 18) = 18$  $t_4^o = \max[(t_2^o + t_{24})] = \max[(8 + 12)] = \max(20) = 20$  $t_5^{\circ} = \max[(t_3^{\circ} + t_{35})] = \max[(18 + 15)] = \max(33) = 33$  $t_6^o = \max[(t_4^o + t_{46}); (t_5^o + t_{56})] = \max[(20 + 8); (33 + 4)] = \max(28,37) = 37$  $t_7$ <sup>o</sup> = max[( $t_6$ <sup>o</sup> +  $t_{67}$ )] = max [(37 + 7)] = max (44) = 44

Prema tome, vreme najranijeg mogućeg završetka projekta je  $t_n^o = t_7^o = 44$ dana. Usvajamo da je to i vreme najkasnije dozvoljenog završetka, odnosno  $t_7^{\circ} = t_7^{\circ} = 44.$ 

*Određivanje najkasnijeg početka aktivnosti:* 

Koristeći jednačinu 3.2. moguće je izvršiti sledeći proračun:  $t_7^{\circ} = t_7^{\circ} = 44$  $t_6^{-1}$  = min [( $t_7^{-1}$  –  $t_{67}$ )] = min [(44 - 7)] = 37  $t_5^{-1}$  = min [( $t_6^{-1}$  –  $t_{56}$ )] = min [(37 - 4)] = 33

$$
t_4^1 = \min \left[ (t_6^1 - t_{46}) \right] = \min \left[ (37 - 8) \right] = 29
$$
  
\n
$$
t_3^1 = \min \left[ (t_5^1 - t_{35}) \right] = \min \left[ (33 - 15) \right] = 18
$$
  
\n
$$
t_2^1 = \min \left[ (t_4^1 - t_{24}) ; (t_3^1 - t_{32}) \right] = \min \left[ (29 - 12) ; (18 - 10) \right] = 8
$$
  
\n
$$
t_1^1 = \min \left[ (t_2^1 - t_{12}) ; (t_3^1 - t_{13}) \right] = \min \left[ (8 - 8) ; (18 - 10) \right] = 0
$$

Konačni mrežni dijagram razmatranog slučaja dat je na slici 3.33.

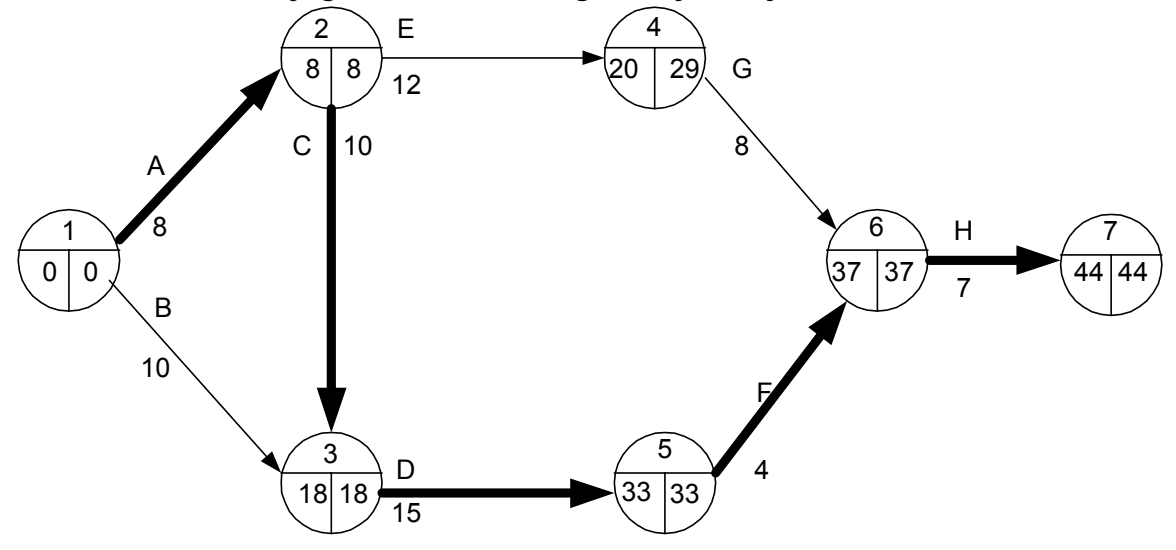

*Slika 3.33. Konačni mrežni dijagram razmatranog slučaja* 

c) Kritični put razmatranog projekta je: A-C-D-F-H

**Primer 3.10.** Realizacija projekta je data sledećom strukturnom tabelom, Tabela 3.13.

| Aktivnost       |  |                |  |  |   |  |  |
|-----------------|--|----------------|--|--|---|--|--|
| Prethodna       |  | $\overline{A}$ |  |  | H |  |  |
| aktivnost       |  |                |  |  |   |  |  |
| <b>Trajanje</b> |  |                |  |  |   |  |  |

*Tabela 3.13. Strukturna tabela razmatranog projekta* 

Potrebno je:

- a) konstruisati mrežni dijagram
- b) odrediti kritični put projekta
- c) odrediti vremenske rezerve u sistemu događaja

*Rešenje:* 

a) Na osnovu zadate strukturne tabele, moguće je konstruisati sledeću matricu međuzavisnosti aktivnosti, tabela 3.14.

| Razmatrana     | $\mathbf{A}$ | B | $\mathbf C$ | D | E | F                 | G  | Η | I | J | K | L              |
|----------------|--------------|---|-------------|---|---|-------------------|----|---|---|---|---|----------------|
| Prethodna      |              |   |             |   |   |                   |    |   |   |   |   |                |
| $\mathbf{A}$   |              |   |             | X |   |                   |    |   |   |   |   |                |
| $\bf{B}$       |              |   |             |   | X | $\rm\overline{X}$ |    |   |   |   |   |                |
| $\overline{C}$ |              |   |             |   |   |                   | X  |   |   |   |   |                |
| D              |              |   |             |   |   |                   |    |   | X |   |   |                |
| E              |              |   |             |   |   |                   |    | X |   | X |   |                |
| $\mathbf{F}$   |              |   |             |   |   |                   |    |   |   |   | X |                |
| G              |              |   |             |   |   |                   |    |   |   |   | X |                |
| H              |              |   |             |   |   |                   |    |   | X |   |   |                |
| I              |              |   |             |   |   |                   |    |   |   |   |   |                |
| $\bf J$        |              |   |             |   |   |                   |    |   |   |   |   | X              |
| K              |              |   |             |   |   |                   |    |   |   |   |   |                |
| L              |              |   |             |   |   |                   |    |   |   |   |   |                |
| trajanje       | 8            | 6 | 5           | 9 | 4 | 7                 | 10 | 5 | 7 | 3 | 4 | $\overline{2}$ |

*Tabela 3.14. Matrica međuzavisnosti aktivnosti razmatranog primera* 

Na osnovu navedene matrice moguće je formirati sledeći mrežni dijagram, Slika 3.34.

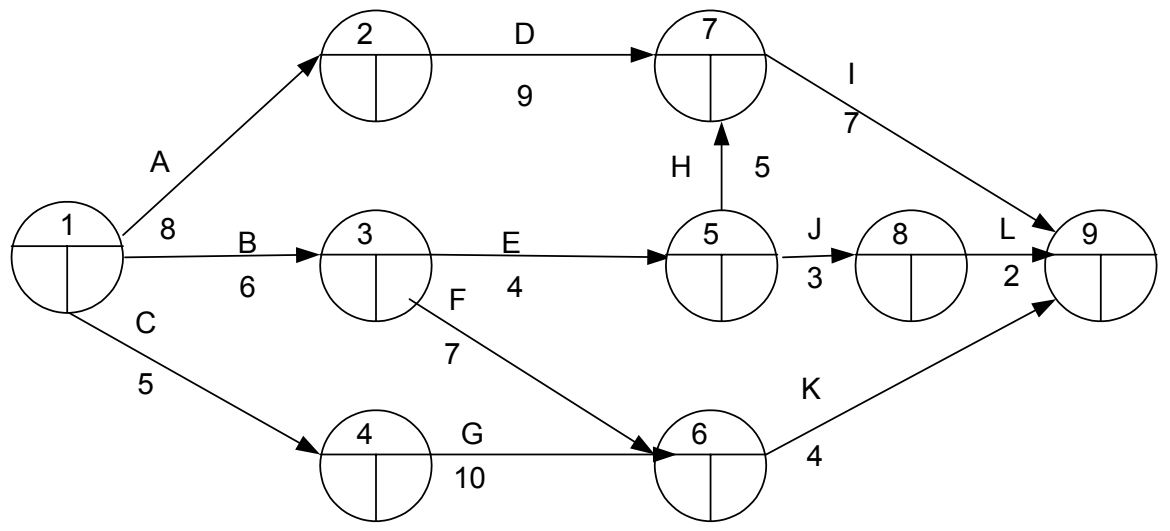

*Slika 3.34. Mrežni dijagram razmatranog primera* 

b) analiza vremena

*Određivanje najranijeg početka aktivnosti* 

Koristeći jednačinu 3.1. moguće je izvršiti sledeći proračun:  $t_1^{\circ} = 0$  $t_2^o = (t_1^0 + t_{12}) = 0 + 8 = 8$  $t_3^o = (t_1^o + t_{13}) = (0 + 6) = 6$  $t_4^o = (t_1^o + t_{14}) = (0 + 5) = 5$  $t_5^o = (t_3^o + t_{35}) = (6 + 4) = 10$  $t_6^o = \max[(t_3^o + t_{36}); (t_4^o + t_{46})] = \max[(6 + 7); (5 + 10)] = \max(13,15) = 15$  $t_7$ <sup>o</sup> = max[( $t_2$ <sup>o</sup> +  $t_{27}$ ); ( $t_5$ <sup>o</sup> +  $t_{57}$ )] = max [(8 + 9); (10 + 5)] = max (17;15) = 17  $t_8^o = (t_5^o + t_{58}) = (10 + 3) = 13$  $t_9^{\circ} = \max[(t_6^{\circ} + t_{69}); (t_7^{\circ} + t_{79})$ ;  $(t_8^{\circ} + t_{89})$ ] = max [(15 + 4); (17 + 7); (13 + 2)]  $=$  max  $(19:24:15) = 24$ 

Prema tome, vreme najranijeg mogućeg završetka projekta je  $t_n^o = t_9^o = 24$ dana. Usvajamo da je to i vreme najkasnije dozvoljenog završetka, odnosno  $t_9^o = t_9^1 = 24.$ 

*Određivanje najkasnijeg početka aktivnosti:* 

Koristeći jednačinu 3.2. moguće je izvršiti sledeći proračun:  $t_9^o = t_9^1 = 24$ 

$$
t_8^1 = (t_9^1 - t_{89}) = (24 - 2) = 22
$$
  
\n
$$
t_7^1 = (t_9^1 - t_{79}) = (24 - 7) = 17
$$
  
\n
$$
t_6^1 = (t_9^1 - t_{69}) = (24 - 4) = 20
$$
  
\n
$$
t_5^1 = \min \left[ (t_8^1 - t_{58}) \right; (t_7^1 - t_{57}) \right] = \min \left[ (22 - 3) \right; (17 - 5) \right] = 12
$$
  
\n
$$
t_4^1 = (t_6^1 - t_{46}) = (20 - 10) = 10
$$
  
\n
$$
t_3^1 = \min \left[ (t_5^1 - t_{35}) \right; (t_6^1 - t_{36}) \right] = \min \left[ (12 - 4) \right; (20 - 7) \right] = 8
$$
  
\n
$$
t_2^1 = (t_7^1 - t_{27}) = (17 - 9) = 8
$$
  
\n
$$
t_1^1 = \min \left[ (t_4^1 - t_{14}) \right; (t_3^1 - t_{13}) \right; (t_2^1 - t_{12}) \right] = \min \left[ (10 - 5) \right; (8 - 6) \right; (8 - 8) \right] = 0
$$

Konačni mrežni dijagram razmatranog slučaja dat je na slici 3.35.

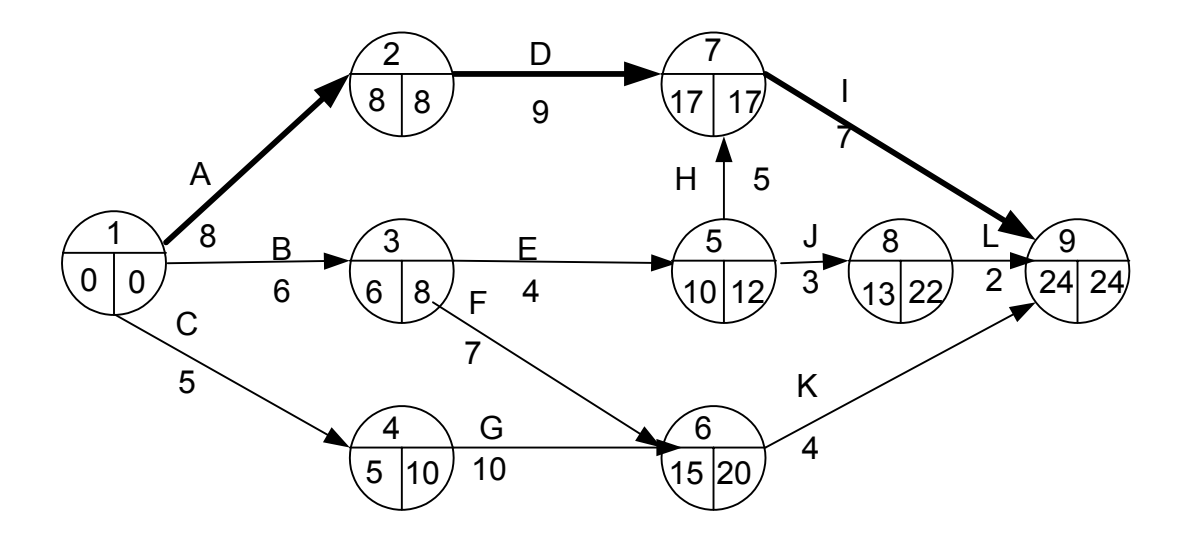

*Slika 3.35. Konačni mrežni dijagram razmatranog slučaja* 

c) vremenska rezerva projekta

Koristeći obrazac 3.3, ukupne vremenske rezerve su:  $R_{12}^{\mu}$ =t<sub>2</sub><sup>1</sup>-t<sub>1</sub><sup>o</sup>-t<sub>12</sub> = 8-0-8=0  $R_{13}^{\text{u}}=t_3^{\text{1}}-t_1^{\text{o}}-t_{13}=8-0-6=2$  $R_{14}^{\mu}$ =t<sub>4</sub><sup>1</sup>-t<sub>1</sub><sup>o</sup>-t<sub>14</sub> = 10-0-5=5  $R_{27}^{\text{u}}=t_7^{\text{1}}-t_2^{\text{o}}-t_{27}=17-8-9=0$ 

$$
R_{35}^{\text{u}=t_{5}^{1}-t_{3}^{0}-t_{35} = 12-6-4=2
$$
\n
$$
R_{36}^{\text{u}=t_{6}^{1}-t_{3}^{0}-t_{36} = 20-6-7=7
$$
\n
$$
R_{46}^{\text{u}=t_{6}^{1}-t_{4}^{0}-t_{46} = 20-5-10=5
$$
\n
$$
R_{57}^{\text{u}=t_{7}^{1}-t_{5}^{0}-t_{57} = 17-10-5=2
$$
\n
$$
R_{58}^{\text{u}=t_{8}^{1}-t_{5}^{0}-t_{58} = 22-10-3=9
$$
\n
$$
R_{69}^{\text{u}=t_{9}^{1}-t_{6}^{0}-t_{69} = 24-15-4=5
$$
\n
$$
R_{79}^{\text{u}=t_{9}^{1}-t_{7}^{0}-t_{79} = 24-17-7=0
$$
\n
$$
R_{89}^{\text{u}=t_{9}^{1}-t_{8}^{0}-t_{89} = 24-13-2=9
$$

Koristeći obrazac 3.4, slobodne vremenske rezerve su:

 $R_{12}$ <sup>s</sup>=t<sub>2</sub><sup>o</sup>-t<sub>1</sub><sup>o</sup>-t<sub>12</sub> = 8-0-8=0  $R_{13}$ <sup>s</sup>=t<sub>3</sub><sup>o</sup>-t<sub>1</sub><sup>o</sup>-t<sub>13</sub> = 6-0-6=0  $R_{14}^{s}=t_4^{o} - t_1^{o} - t_{14} = 5 - 0 - 5 = 0$  $R_{27}$ <sup>s</sup>=t<sub>7</sub><sup>o</sup>-t<sub>2</sub><sup>o</sup>-t<sub>27</sub> = 17-8-9=0  $R_{35}^{\text{s}}=t_5^{\text{o}}-t_3^{\text{o}}-t_{35}=10-6-4=0$  $R_{36}^{s}=t_{6}^{0}-t_{3}^{0}-t_{36}=15-6-7=2$  $R_{46}$ <sup>s</sup>=t<sub>6</sub><sup>o</sup>-t<sub>4</sub><sup>o</sup>-t<sub>46</sub> = 15-5-10=0  $R_{57}$ <sup>s</sup>=t<sub>7</sub><sup>o</sup>-t<sub>5</sub><sup>o</sup>-t<sub>57</sub> = 17-10-5=2  $R_{58}^{\text{s}} = t_8^{\text{o}} - t_5^{\text{o}} - t_{58} = 13 - 10 - 3 = 0$  $R_{69}^{\text{s}} = t_9^{\text{o}} - t_6^{\text{o}} - t_{69} = 24 - 15 - 4 = 5$  $R_{79}^{\text{s}} = t_9^{\text{o}} - t_7^{\text{o}} - t_{79} = 24 - 17 - 7 = 0$  $R_{89}^{\text{s}} = t_9^{\text{o}} - t_8^{\text{o}} - t_{89} = 24 - 13 - 2 = 9$ 

Koristeći obrazac 3.5, nezavisne vremenske rezerve su:  $R_{12}^{\n}$ <sup>n</sup>=t<sub>2</sub><sup>0</sup>-t<sub>1</sub><sup>1</sup>-t<sub>12</sub> = 8-0-8=0  $R_{13}^{\n}$ <sup>n</sup>=t<sub>3</sub><sup>o</sup>-t<sub>1</sub><sup>1</sup>-t<sub>13</sub> = 6-0-6=0  $R_{14}^{\text{n}} = t_4^{\text{o}} - t_1^{\text{1}} - t_{14} = 5 - 0 - 5 = 0$  $R_{27}^{\text{n}}=t_7^{\text{o}}-t_2^{\text{l}}-t_{27}=17-8-9=0$  $R_{35}^{\text{n}}=t_5^{\text{o}}-t_3^{\text{1}}-t_{35}=10-8-4=-2(0)$  $R_{36}^{\text{n}} = t_6^{\text{o}} - t_3^{\text{1}} - t_{36} = 15 - 8 - 7 = 0$  $R_{46}^{\text{n}} = t_6^{\text{o}} - t_4^{\text{1}} - t_{46} = 15 - 10 - 10 = -5(0)$  $R_{57}^{\text{n}}=t_7^{\text{o}}-t_5^{\text{l}}-t_{57}^{\text{}}=17-12-5=0$  $R_{58}^{\text{n}} = t_8^{\text{o}} - t_5^{\text{1}} - t_{58} = 13 - 12 - 3 = -2(0)$  $R_{69}^{\text{n}} = t_9^{\text{o}} - t_6^{\text{l}} - t_{69} = 24 - 20 - 4 = 0$  $R_{79}^{\text{n}}$ =t<sub>9</sub><sup>o</sup>-t<sub>7</sub><sup>1</sup>-t<sub>79</sub> = 24-17-7=0  $R_{89}^{\text{n}} = t_9^{\text{o}} - t_8^{\text{1}} - t_{89} = 24 - 22 - 2 = 0$ 

Koristeći obrazac 3.6a., vremenske rezerve događaja su:  $R_1 = t_1^1 - t_1^0 = 0$  $R_2 = t_2^1 - t_2^0 = 8 - 8 = 0$ 

R3=t3 1 -t3 o = 8-6=2 R4=t4 1 -t4 o = 10-5=5 R5=t5 1 -t5 o = 12-10=2 R6=t6 1 -t6 o = 20-15=5 R7=t7 1 -t7 o = 17-17=0 R8=t8 1 -t8 o = 22-13=9 R9=t9 1 -t29o = 24-24=0

**Primer 3.11.** Za uopšteni investicioni projekat, čija je realizacija definisana sledećom matricom međuzavisnosti aktivnosti, tabela 3.15, konstruisati mrežni dijagram i odrediti kritični put.

| .                     | $\mathbf{A}$ | $\bf{B}$ | $\mathcal{C}$ | D | E | F | G | H | I | $\mathbf{J}$ | K | $\mathbf{L}$ | M | N                | $\mathcal{O}$ | $\mathbf{P}$ | trajanje       |
|-----------------------|--------------|----------|---------------|---|---|---|---|---|---|--------------|---|--------------|---|------------------|---------------|--------------|----------------|
| Posmatrana            |              |          |               |   |   |   |   |   |   |              |   |              |   |                  |               |              |                |
| Trenutna <sup>`</sup> |              |          |               |   |   |   |   |   |   |              |   |              |   |                  |               |              |                |
| $\mathbf{A}$          |              | X        |               |   | X |   |   |   |   |              |   |              |   |                  |               |              | $\overline{2}$ |
| $\, {\bf B}$          |              |          | X             |   |   |   |   |   |   |              |   |              |   |                  |               |              | $\overline{2}$ |
| $\mathcal{C}$         |              |          |               | X |   |   |   |   |   |              |   |              |   |                  |               |              | $\overline{4}$ |
| D                     |              |          |               |   |   | X |   |   |   |              |   |              |   |                  |               |              | $\overline{3}$ |
| ${\bf E}$             |              |          |               |   |   | X |   |   |   |              |   |              |   |                  |               |              | 8              |
| $\mathbf F$           |              |          |               |   |   |   | X | X |   |              |   | X            |   |                  |               |              | 1              |
| G                     |              |          |               |   |   |   |   |   | X |              |   |              |   |                  |               |              | $\overline{2}$ |
| H                     |              |          |               |   |   |   |   |   |   |              | X |              |   |                  |               |              | $\overline{2}$ |
| $\mathbf I$           |              |          |               |   |   |   |   |   |   | X            |   |              |   |                  |               |              | 3              |
| $\mathbf{J}$          |              |          |               |   |   |   |   |   |   |              |   |              | X | X                |               |              | 12             |
| K                     |              |          |               |   |   |   |   |   |   |              |   |              |   | $\boldsymbol{X}$ |               |              | 3              |
| $\mathbf{L}$          |              |          |               |   |   |   |   |   |   |              |   |              |   |                  | X             |              | 9              |
| M                     |              |          |               |   |   |   |   |   |   |              |   |              |   |                  | X             |              | 3              |
| N                     |              |          |               |   |   |   |   |   |   |              |   |              |   |                  | X             |              | 3              |
| $\overline{O}$        |              |          |               |   |   |   |   |   |   |              |   |              |   |                  |               | X            | $\mathbf{1}$   |
| $\mathbf{P}$          |              |          |               |   |   |   |   |   |   |              |   |              |   |                  |               |              | 6              |

*Tabela 3.15. Matrica međuzavisnosti aktivnosti* 

*Rešenje:* 

Na osnovu zadate matrice međuzavisnosti aktivnosti, može se formirati sledeći mrežni dijagram, slika 3.36.

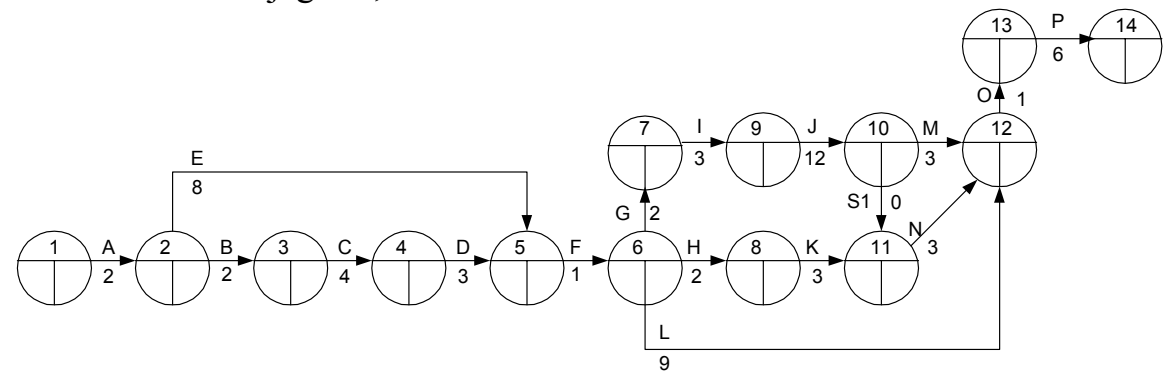

*Slika 3.36. Mrežni dijagram razmatranog slučaja*

Koristeći jednačine 3.1 i 3.2, izvršena je analiza vremena razmatranog slučaja, koja rezultuje situacijom prikazanom na slici 3.37.

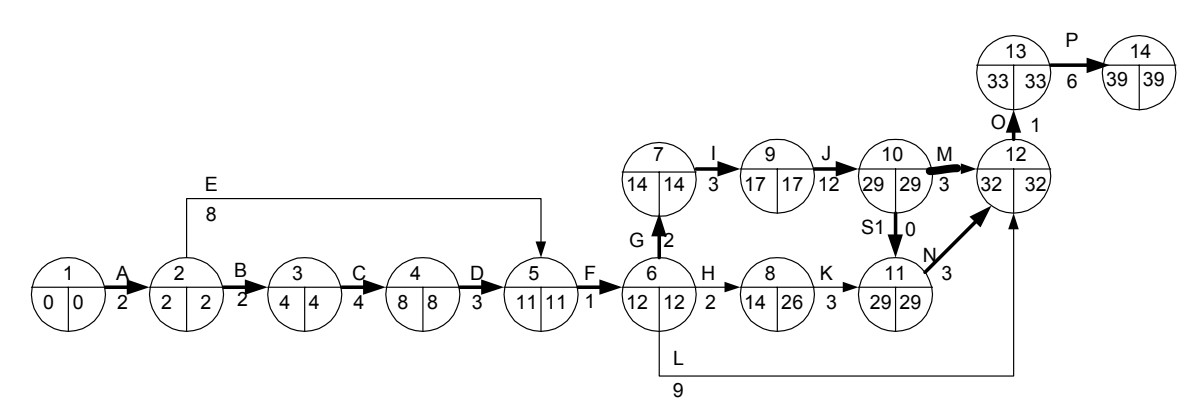

*Slika 3.37. Konačni mrežni dijagram razmatranog slučaja* 

**Primer 3.12.** Za projekat čija je lista aktivnosti data u tabeli 3.16, potrebno je:

- a) nacrtati mrežni dijagram i numerisati isti rastućim uzastopnim numerisanjem po pravilu Fulkersona.
- b) izvršiti analizu vremena pri normalnom trajanju aktivnosti
- c) odrediti kritični put pri usiljenom trajanju aktivnosti
- d) odrediti direktne troškove projekta pri normalnom i usiljenom trajanju aktivnosti i jedinični priraštaj direktnih troškova za svaku aktivnost.

| Aktivnost   |               | Trajanje (vr. jedinice)         |                | $\sigma$ r y<br>Direktni troškovi |      |  |  |
|-------------|---------------|---------------------------------|----------------|-----------------------------------|------|--|--|
| oznaka      | zavisi od:    | normalno, $t_n$ usiljeno, $t_u$ |                | normalni, $C_n$   usiljeni, $C_n$ |      |  |  |
| A           |               | 10                              | 5              | 150                               | 300  |  |  |
| B           | A             | 6                               | 3              | 170                               | 290  |  |  |
| $\mathbf C$ | A             | 6                               | 4              | 270                               | 330  |  |  |
| D           | A             | 10                              | 5              | 350                               | 700  |  |  |
| E           | B             | 4                               |                | 150                               | 300  |  |  |
| $\Gamma$    | $\mathbf C$   | 20                              | 10             | 700                               | 1200 |  |  |
| G           | $\mathcal{C}$ | 3                               |                | 300                               | 360  |  |  |
| H           | D             | 14                              | 7              | 400                               | 820  |  |  |
|             | D             | 22                              | 15             | 500                               | 990  |  |  |
|             | G,H           | $\overline{4}$                  | 3              | 200                               | 300  |  |  |
| $\rm K$     | G,H           | 10                              | 5              | 500                               | 1000 |  |  |
| L           | E.F.J         | 8                               | 8              | 700                               | 700  |  |  |
| M           |               | 5                               | $\overline{2}$ | 240                               | 480  |  |  |

*Tabela 3.16. parametri aktivnosti posmatranog projekta* 

*Rešenje:* 

a) Mrežni dijagram razmatranog slučaja je prikazan na slici 3.38.

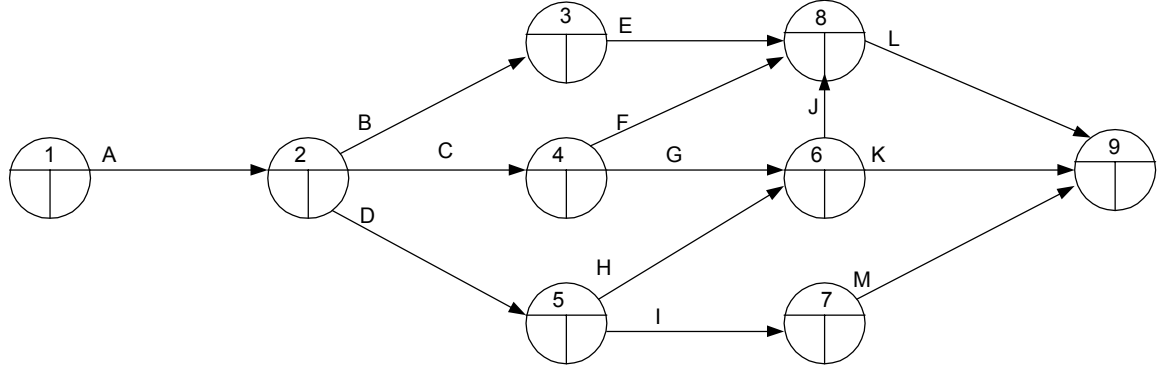

*Slika 3.38. Polazni mrežni dijagram razmatranog projekta* 

b) Analiza vremena pri normalnom trajanju aktivnosti.

Prvo je potrebno na dijagram prikazan na slici 3.38 naneti normalna vremena trajanja aktivnosti (slika 3.39) a potom primenom obrasca 3.1 izvršiti proračun najranijeg početka aktivnosti:

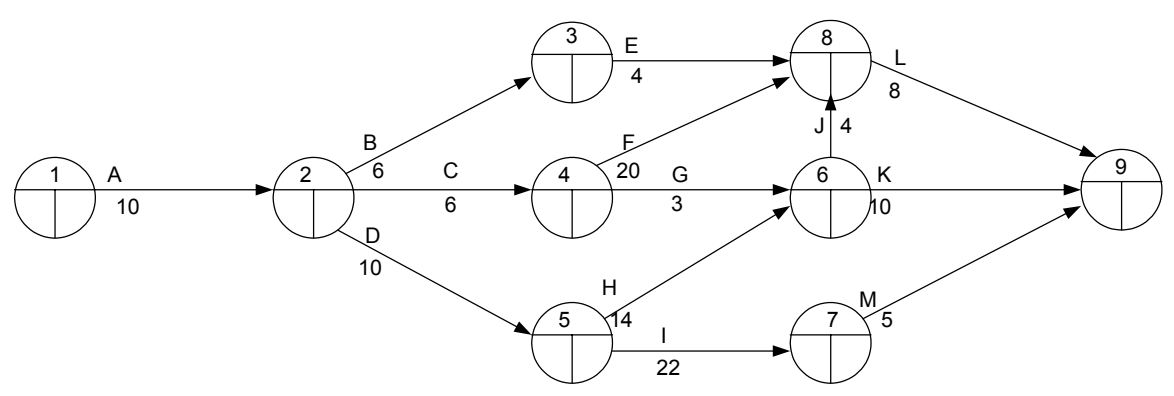

*Slika 3.39. Mrežni dijagram pri normalnom trajanju aktivnosti* 

$$
t_1^0 = 0
$$
  
\n
$$
t_2^0 = \max(t_1^0 + t_{12}) = 0 + 10 = 10
$$
  
\n
$$
t_3^0 = \max[(t_2^0 + t_{23})] = \max[(10 + 6)] = 16
$$
  
\n
$$
t_4^0 = \max[(t_2^0 + t_{24})] = \max[(10 + 6)] = 16
$$
  
\n
$$
t_5^0 = \max[(t_2^0 + t_{25})] = \max[(10 + 10)] = 20
$$
  
\n
$$
t_6^0 = \max[(t_4^0 + t_{46}); (t_5^0 + t_{56})] = \max[(16 + 3); (20 + 14)] = \max(19;34) =
$$
  
\n
$$
t_7^0 = \max[(t_5^0 + t_{57})] = (20 + 22) = 42
$$
  
\n
$$
t_8^0 = \max[(t_3^0 + t_{38}); (t_4^0 + t_{48}); (t_6^0 + t_{68})] = \max[(16 + 4); (16 + 20); (34 + 4)] =
$$
  
\n
$$
= \max(20;36;38) = 38
$$
  
\n
$$
t_9^0 = \max[(t_8^0 + t_{89}); (t_6^0 + t_{69}); (t_7^0 + t_{79})] = \max[(38 + 8); (34 + 10); (42 + 5)] = \max(46;44;47) = 47
$$
  
\nNaikasniie naturalis aktivnosti, prema jednačini 3 ?

Najkasnije nastupanje aktivnosti, prema jednačini 3.2:

$$
t_9^o=t_9^1=47
$$
  
\n
$$
t_8^1 = \min [(t_9^1 - t_{89})] = \min [(47 - 8)] = 39
$$
  
\n
$$
t_7^1 = \min [(t_9^1 - t_{79})] = \min [(47 - 5)] = 42
$$
  
\n
$$
t_6^1 = \min [(t_9^1 - t_{69}); (t_8^1 - t_{68})] = \min [(47 - 10); (39 - 4)] = \min (37;35)=35
$$
  
\n
$$
t_5^1 = \min [(t_7^1 - t_{57}); (t_6^1 - t_{56})] = \min [(42 - 22); (35 - 14)] = \min (20;21)=20
$$
  
\n
$$
t_4^1 = \min [(t_6^1 - t_{46}); (t_8^1 - t_{48})] = \min [(35 - 3); (39 - 20)] = \min (32;19)=19
$$
  
\n
$$
t_3^1 = \min [(t_8^1 - t_{38})] = \min [(39 - 4)] = 35
$$
  
\n
$$
t_2^1 = \min [(t_3^1 - t_{32}); (t_4^1 - t_{24}); (t_5^1 - t_{25})] = \min [(35 - 6); (19 - 6); (20 - 10)] =
$$
  
\n
$$
\min (29;13;10)=10
$$
  
\n
$$
t_1^1 = \min [(t_2^1 - t_{12})] = \min [(10 - 10)] = 0
$$

Za određivanje kritičnog puta kod komplikovanijih mrežnih dijagrama može se primeniti sledeća tehnika:

Mrežni dijagram, koji se primenjuje za navedenu tehniku, izgleda kao ovaj prikazan na slici 3.40.

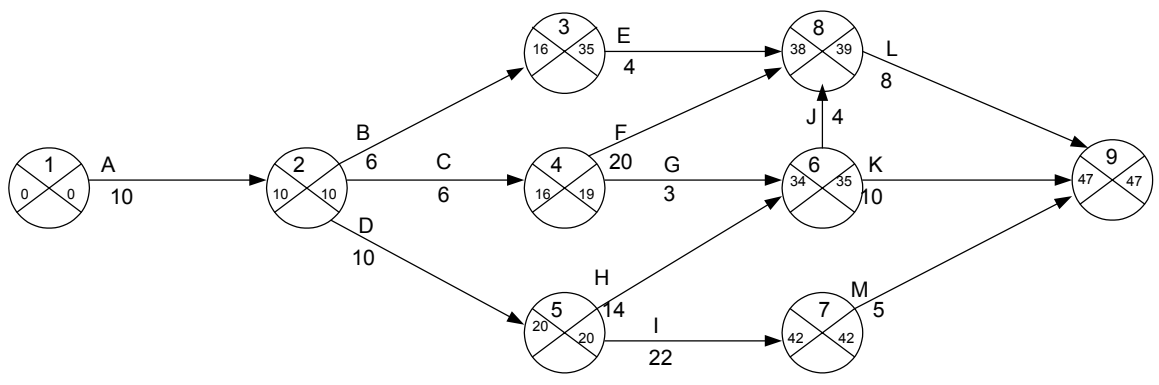

*Slika 3.40. Mrežni dijagram za određivanje kritičnog puta*

Da bi se odredio kritični put vraćamo se na proračun najranijeg početka aktivnosti. U donju četvrtinu kruga, na slici 3.40, unosi se broj onog događaja na osnovu koga je određeno najranije nastupanje posmatranog događaja.

Razmatranje počinje od krajnjeg događaja:

 $t_9^{\circ}$  je proračunato na osnovu događaja 7 (odnosno  $t_7^{\circ} + t_{79}$ ) zato na dijagram, u donju četvrtinu događaja 9, unosimo broj 7 (Slika 3.41).

Sledeći je događaj 7, čiji je proračun izvršen na osnovu događaja 5, prema tome se u donju četvrtinu kruga koji predstavlja događaj 7 unosi broj 5.

Sada se razmatra događaj 5, koji je proračunat na osnovu događaja 2 i na kraju događaj 2 koji je proračunat na osnovu događaja 1.

Konačni mrežni dijagram, sa određenim kritičnim putem izgleda kao na slici 3.41.

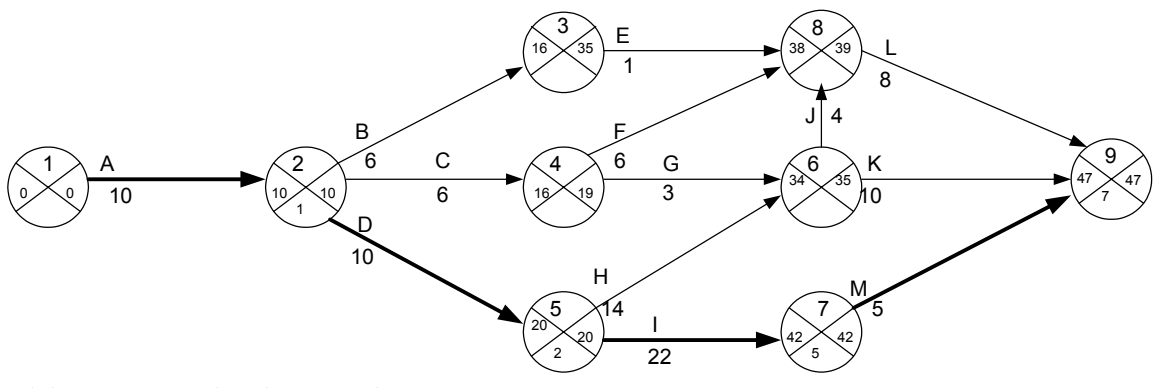

*Slika 3.41. Određivanje kritičnog puta* 

c) Analiza vremena pri usiljenom trajanju aktivnosti, vrši se na isti način kao i pri normalnom trajanju. Primenjuju se isti obrasci (3.1 i 3.2) i postupci samo se u proračunu koristi usiljeno trajanje aktivnosti, koje se nanosi na isti polazni dijagram, to daje situaciju definisanu na slici 3.42.

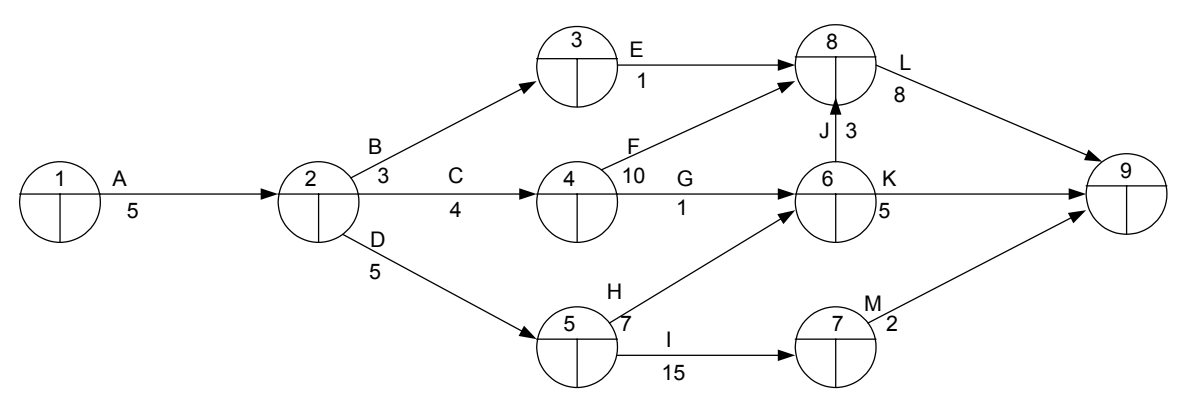

*Slika 3.42.Mrežni dijagram pri usiljenom trajanju aktivnosti* 

Analiza vremena pri usiljenom trajanju aktivnosti:

$$
t_1^0 = 0
$$
  
\n
$$
t_2^0 = \max(t_1^0 + t_{12}) = 0 + 5 = 5
$$
  
\n
$$
t_3^0 = \max[(t_2^0 + t_{23})] = \max[(5+3)] = 8
$$
  
\n
$$
t_4^0 = \max[(t_2^0 + t_{24})] = \max[(5+4)] = 9
$$
  
\n
$$
t_5^0 = \max[(t_2^0 + t_{25})] = \max[(5+5)] = 10
$$
  
\n
$$
t_6^0 = \max[(t_4^0 + t_{46}); (t_5^0 + t_{56})] = \max[(9+1); (10+7)] = \max(10;17) = 17
$$
  
\n
$$
t_7^0 = \max[(t_5^0 + t_{57})] = (10+15) = 25
$$
  
\n
$$
t_8^0 = \max[(t_3^0 + t_{38}); (t_4^0 + t_{48}); (t_6^0 + t_{68})] = \max[(8+1); (9+10); (17+3)] = \max(9;19;20) = 20
$$
  
\n
$$
t_9^0 = \max[(t_6^0 + t_{69}); (t_7^0 + t_{79}); (t_8^0 + t_{89})] = \max[(17+5); (25+2); (20+8)] = \max(22;27;28) = 28
$$

Najkasnije nastupanje aktivnosti, prema jednačini 3.2:

$$
t_9^o=t_9^1=28
$$
  
\n
$$
t_8^1 = \min [(t_9^1 - t_{89})] = \min [(28 - 8)] = 20
$$
  
\n
$$
t_7^1 = \min [(t_9^1 - t_{79})] = \min [(28 - 2)] = 26
$$
  
\n
$$
t_6^1 = \min [(t_9^1 - t_{69}); (t_8^1 - t_{68})] = \min [(28 - 5); (20 - 3)] = \min (23; 17) = 17
$$
  
\n
$$
t_5^1 = \min [(t_7^1 - t_{57}); (t_6^1 - t_{56})] = \min [(26 - 15); (17 - 7)] = \min (11; 10) = 10
$$
  
\n
$$
t_4^1 = \min [(t_8^1 - t_{48}); (t_6^1 - t_{46})] = \min [(20 - 10); (17 - 1)] = \min (10; 16) = 10
$$
  
\n
$$
t_3^1 = \min [(t_8^1 - t_{38})] = \min [(20 - 1)] = 19
$$
  
\n
$$
t_2^1 = \min [(t_5^1 - t_{25}); (t_4^1 - t_{24}); (t_3^1 - t_{23})] = \min [(10 - 5); (10 - 4); (19 - 3)] = \min (5; 6; 16) = 5
$$
  
\n
$$
t_1^1 = \min [(t_2^1 - t_{12})] = \min [(5 - 5)] = 0
$$

Za određivanje kritičnog puta koristimo istu tehniku kao i u prethodnom slučaju, rezultujući dijagram je dat na slici 3.43.

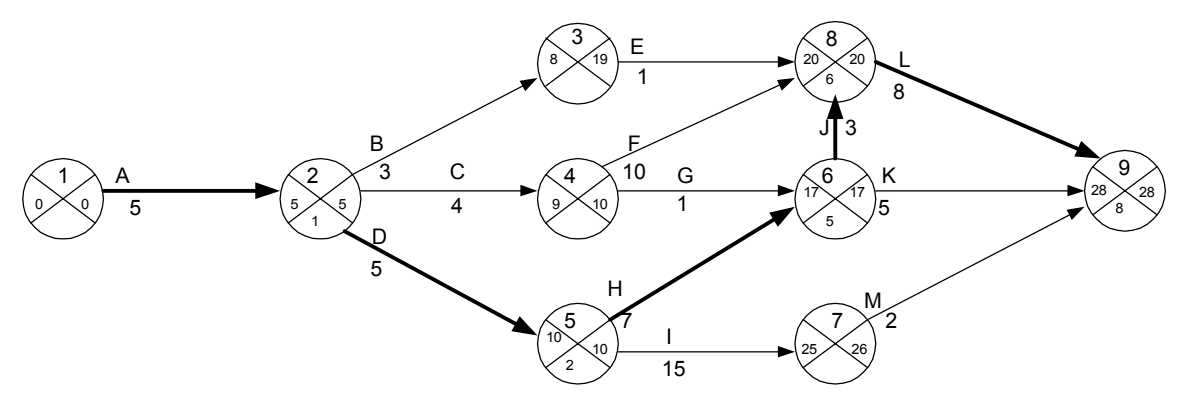

*Slika 3.43. Konačni mrežni dijagram kod usiljenog vremena* 

d) Direktni troškovi projekta se dobijaju kada se saberu direktni troškovi svih aktivnosti projekta. Tako za normalno trajanje aktivnosti direktni troškovi su prikazani u tabeli 3.17. Ista je procedura za direktne troškove pri usiljenom trajanju aktivnosti.

Priraštaj direktnih troškova za jedinicu skraćenja vremena odvijanja aktivnosti - (jedinični direktni troškovi aktivnosti)- određujemo, uz pretpostavku da linearno rastu pri skraćenju trajanja aktivnosti od normalnog do usiljenog, na osnovu izraza:

$$
\Delta C = \left| \frac{C_u - C_n}{t_u - t_n} \right| \tag{3.8}
$$

gde su:

∆C-jedinični direktni troškovi aktivnosti, Cu-direktni troškovi aktivnosti pri usiljenom trajanju, Cn-direktni troškovi aktivnosti pri normalnom trajanju, tu-usiljeno trajanje aktivnosti tn-normalno trajanje aktivnosti

| I AOCHA 9.17, I TOI ACHH AH CIMHH H OSINO PA AINH MOSH<br>aktivnosti |         | trajanje       |                | direktni troškovi |             |            |  |  |
|----------------------------------------------------------------------|---------|----------------|----------------|-------------------|-------------|------------|--|--|
| oznaka                                                               | $1 - 1$ | $t_{n}$        | $t_{\rm u}$    | $C_n$             | $C_{\rm u}$ | $\Delta C$ |  |  |
| A                                                                    | $1 - 2$ | 10             | 5              | 150               | 300         | 30         |  |  |
| B                                                                    | $2 - 3$ | 6              | 3              | 170               | 290         | 40         |  |  |
| $\mathcal{C}$                                                        | $2 - 4$ | 6              | $\overline{4}$ | 270               | 330         | 30         |  |  |
| D                                                                    | $2 - 5$ | 10             | 5              | 350               | 700         | 70         |  |  |
| E                                                                    | $3 - 8$ | 4              | 1              | 150               | 300         | 50         |  |  |
| $\boldsymbol{F}$                                                     | $4 - 8$ | 20             | 10             | 700               | 1200        | 50         |  |  |
| G                                                                    | $4 - 6$ | 3              | 1              | 300               | 360         | 30         |  |  |
| H                                                                    | $5 - 6$ | 14             | 7              | 400               | 820         | 60         |  |  |
| I                                                                    | $5 - 7$ | 22             | 15             | 500               | 990         | 70         |  |  |
| J                                                                    | $6 - 8$ | $\overline{4}$ | 3              | 200               | 300         | 100        |  |  |
| K                                                                    | $6-9$   | 10             | 5              | 500               | 1000        | 100        |  |  |
| L                                                                    | $8-9$   | 8              | 8              | 700               | 700         | $\ast$     |  |  |
| M                                                                    | $7-9$   | 5              | $\overline{2}$ | 240               | 480         | 80         |  |  |
| <b>PROJEKAT</b>                                                      |         | 47             | 28             | 4630              | 7770        |            |  |  |

*Tabela 3.17. Proračun direktnih troškova aktivnosti* 

Predstavljanje na mrežnom dijagramu, jediničnih troškova aktivnosti, izgleda na sledeći način. Slika 3.44.

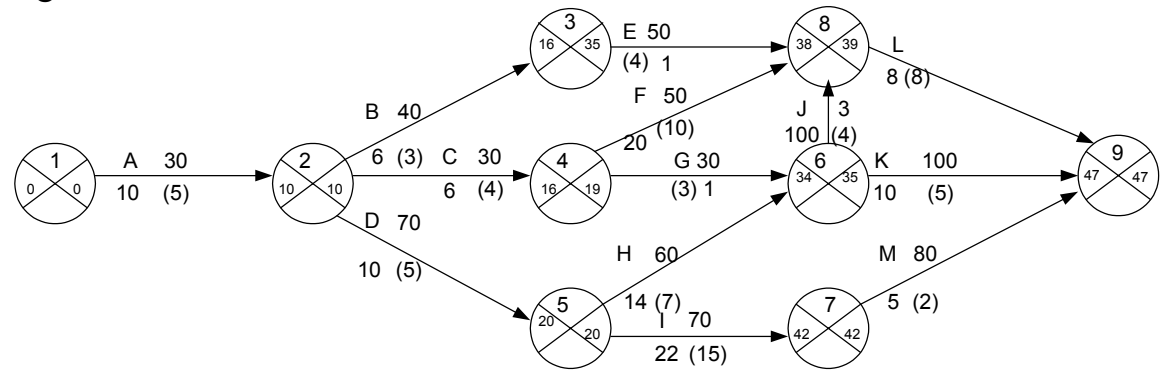

*Slika 3.44. Predstavljanje jediničnih troškova na mrežnom dijagramu*
# **Optimizacija troškova realizacije projekta**

**Primer 3.13.** Na primeru izgradnje novog proizvodnog postrojenja izvršiti optimizaciju troškova projekta uz primenu tehnika mrežnog planiranja. U tabeli 3.18 data je lista aktivnosti, normalno vremensko trajanje pojedinih aktivnosti i troškovi realizacije ovih aktivnosti. U tabeli su takođe data i usiljena vremena. Usiljena vremena se postižu angažovanjem dodatnih ljudi, dodatne opreme i uopšte dodatnih resursa. Ipak, kod usiljenih vremena se javljaju i povećani troškovi, koji su za takav rad potrebni.

| Aktivnosti     |                              |                | Trajanje (vr.jed.) |                | Direktni troškovi |          |
|----------------|------------------------------|----------------|--------------------|----------------|-------------------|----------|
| Redni          | <b>Naziv</b>                 | Zavisi         | Normalno           | Usiljeno       | Normalni          | Usiljeni |
| broj           |                              | od             |                    |                |                   |          |
|                | Izrada projekta i ugovaranje |                | $\overline{2}$     | $\overline{2}$ | 200               | 200      |
|                | izgradnje                    |                |                    |                |                   |          |
| $\overline{2}$ | građevinskih<br>Izgradnja    |                | 8                  | 6              | 5000              | 6000     |
|                | objekata                     |                |                    |                |                   |          |
| 3              | tehnološke<br>Dopremanje     |                | 2                  | $\overline{2}$ | 150               | 150      |
|                | opreme                       |                |                    |                |                   |          |
| $\overline{4}$ | Ugradnja instalacija         | 2              | 3                  | 2              | 2000              | 2500     |
| 5              | Montaža tehnološke opreme    | 3              | 4                  | 3              | 1500              | 1900     |
| 6              | specijalnih<br>Ugradnja      | $\overline{4}$ |                    |                | 500               | 500      |
|                | postrojenja                  |                |                    |                |                   |          |
|                | Tehnička kontrola            | 5,6            | 2                  | $\mathfrak{D}$ | 400               | 400      |

*Tabela 3.18. Polazni parametri projekta* 

Potrebno je:

- a) Nacrtati mrežni dijagram i numerisati ga rastućim uzastopnim numerisanjem po pravilu Fulkersona,
- b) Izvršiti analizu vremena pri normalnom trajanju aktivnosti,
- c) Izvršiti analizu vremena pri usiljenom trajanju aktivnosti,
- d) Odrediti direktne troškove projekta pri normalnom i usiljenom trajanju aktivnosti i jedinični priraštaj direktnih troškova za svaku aktivnost,
- e) Uspostaviti optimalan odnos vremena i troškova projekta.

## *Rešenje:*

a) Mrežni dijagram razmatranog projekta:

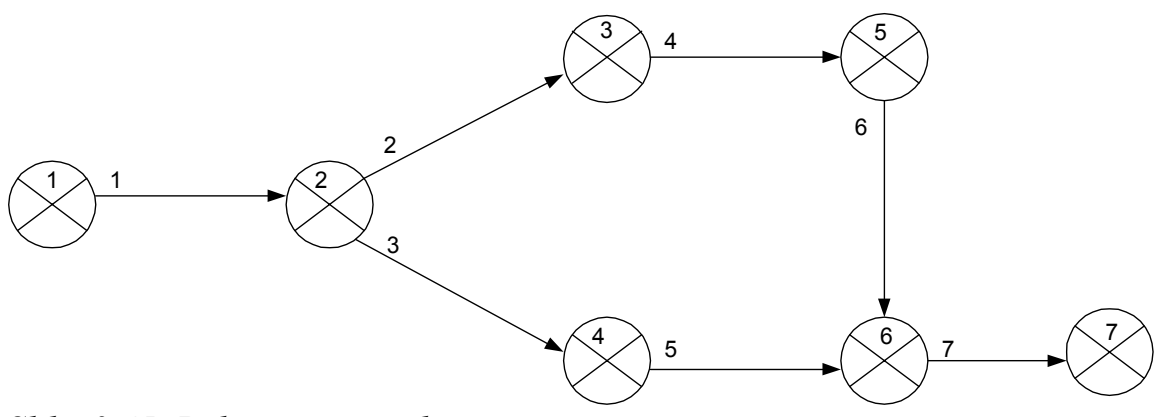

*Slika 3.45. Polazni mrežni dijagram* 

b) Analiza vremena pri normalnom trajanju aktivnosti:

 $t_1^o = 0$  $t_2$ <sup>o</sup> = max  $(t_1$ <sup>0</sup> + t<sub>12</sub> $)$  = 0 + 2 = 2  $t_3^o = \max[(t_2^o + t_{23})] = \max[(2 + 8)] = 10$  $t_4^o = max[(t_2^o + t_{24})] = max[(2+2)] = 4$  $t_5^{\circ} = \max[(t_3^{\circ} + t_{35})] = \max[(10+3)] = 13$  $t_6^o = \max[(t_5^o + t_{56}); (t_4^o + t_{46})] = \max[(13 + 1); (4 + 4)] = \max(14; 8) = 14$  $t_7$ <sup>o</sup> = max[( $t_6$ <sup>o</sup> +  $t_{67}$ )] = (14 + 2) = 16

Najkasnije nastupanje aktivnosti, prema jednačini 3.2:

$$
t_7^o = t_7^1 = 16
$$
  
\n
$$
t_6^1 = \min \left[ (t_7^1 - t_{67}) \right] = \min \left[ (16 - 2) \right] = \min \left( 14 \right) = 14
$$
  
\n
$$
t_5^1 = \min \left[ (t_6^1 - t_{56}) \right] = \min \left[ (14 - 1) \right] = \min (13) = 13
$$
  
\n
$$
t_4^1 = \min \left[ (t_6^1 - t_{46}) \right] = \min \left[ (14 - 4) \right] = \min (10) = 10
$$
  
\n
$$
t_3^1 = \min \left[ (t_5^1 - t_{35}) \right] = \min \left[ (13 - 3) \right] = 10
$$
  
\n
$$
t_2^1 = \min \left[ (t_3^1 - t_{23}) \right]; \left( t_4^1 - t_{24} \right) = \min \left[ (10 - 8) \right]; \left( 10 - 2 \right) = \min \left( 2; 8 \right) = 2
$$
  
\n
$$
t_1^1 = \min \left[ (t_2^1 - t_{12}) \right] = \min \left[ (2 - 2) \right] = 0
$$

Analiza vremena prikazana je na mrežnom dijagramu, slika 3.46.

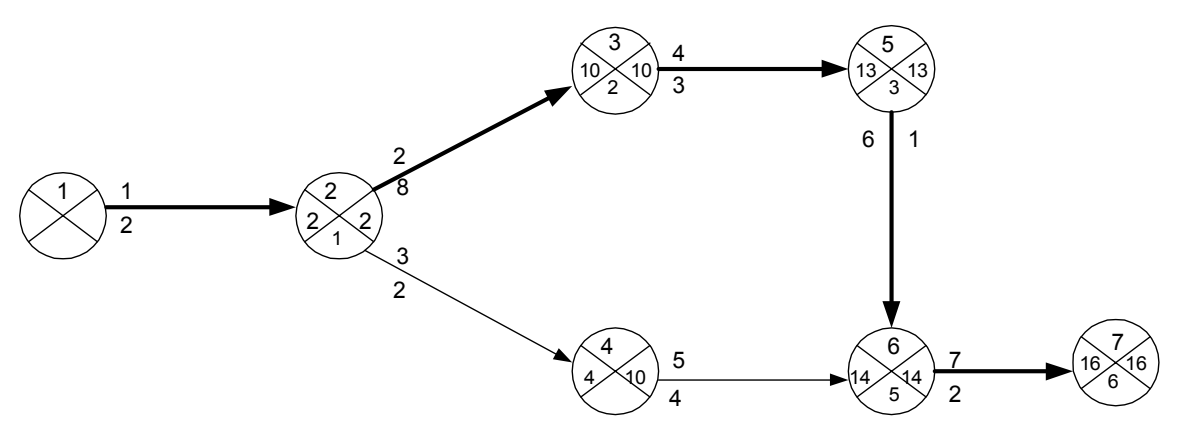

*Slika 3.46. Analiza vremena pri normalnom trajanju aktivnosti* 

c) Analiza vremena pri usiljenom trajanju aktivnosti

 $t_1^o = 0$  $t_2$ <sup>o</sup> = max  $(t_1{}^0 + t_{12}) = 0 + 2 = 2$  $t_3^o = \max[(t_2^o + t_{23})] = \max[(2+6)] = 8$  $t_4^o = max[(t_2^o + t_{24})] = max[(2+2)] = 4$  $t_5^o = \max[(t_3^o + t_{35})] = \max[(8+2)] = 10$  $t_6^o = \max[(t_5^o + t_{56}); (t_4^o + t_{46})] = \max[(10 + 1); (4 + 3)] = \max(11; 7) = 11$  $t_7$ <sup>o</sup> = max[( $t_6$ <sup>o</sup> +  $t_{67}$ )] = (11 + 2) = 13

Najkasnije nastupanje aktivnosti, prema jednačini 3.2:

 $t_7^{\circ} = t_7^{\circ} = 13$  $t_6^{-1}$  = min [( $t_7^{-1}$  –  $t_{67}$ )] = min [(13 - 2)] = min (11)=11  $t_5$ <sup>1</sup> = min [( $t_6$ <sup>1</sup> -  $t_{56}$ )] = min [(11 - 1)] = min(10)=10  $t_4$ <sup>1</sup> = min [( $t_6$ <sup>1</sup> –  $t_{46}$ )] = min [(11 - 3)] = min(8)=8  $t_3$ <sup>1</sup> = min [( $t_5$ <sup>1</sup> –  $t_{35}$ )] = min [(10 - 2)] = 8  $t_2$ <sup>1</sup> = min [( $t_3$ <sup>1</sup> –  $t_{23}$ ); ( $t_4$ <sup>1</sup> –  $t_{24}$ )] = min [(8 - 6); (8 - 2)] = min (2;6)=2  $t_1^1$  = min  $[(t_2^1 - t_{12})]$  = min  $[(2 - 2)] = 0$ 

Analiza vremena prikazana je na mrežnom dijagramu, slika 3.47.

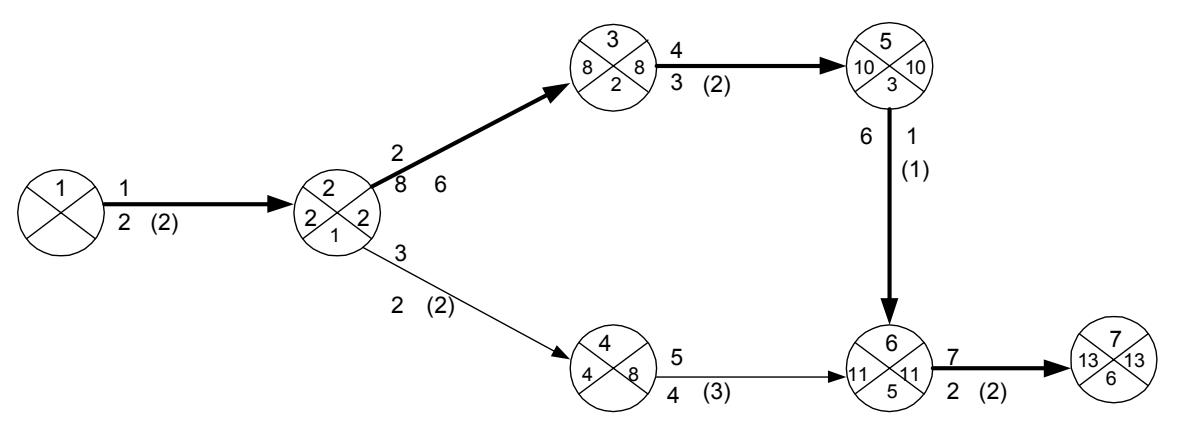

*Slika 3.47. Analiza vremena pri uslijenom trajanju aktivnosti* 

d) Direktni troškovi pri normalnom trajanju aktivnosti su:  $\Sigma$ Cn = 200 + 5000 + 150 + 2000 + 1500 + 500 + 400 = 9750

Direktni troškovi pri usliljenom trajanju aktivnosti su:  $\Sigma$ Cu = 200 + 6000 + 150 + 2500 + 1900 + 500 + 400 = 11650

Proračun jediničnog priraštaja direktnih troškova, korišćenjem jednačine 3.8, dat je u tabeli 3.19.

| Tubera 9.17. beamfent printed an enthing to show the<br>Aktivnost | $\Delta C_i$   | Jedinični priraštaj |
|-------------------------------------------------------------------|----------------|---------------------|
|                                                                   | $\Delta C_1$ = |                     |
|                                                                   | $\Delta C_2 =$ | 500                 |
|                                                                   | $\Delta C_3 =$ |                     |
|                                                                   | $\Delta C_4 =$ | 500                 |
|                                                                   | $\Delta C_5 =$ | 400                 |
| 6                                                                 | $\Delta C_6 =$ |                     |
|                                                                   |                |                     |

*Tabela 3.19. Jedinični priraštaj direktnih troškova* 

Konačni mrežni dijagram prikazan je na slici 3.48.

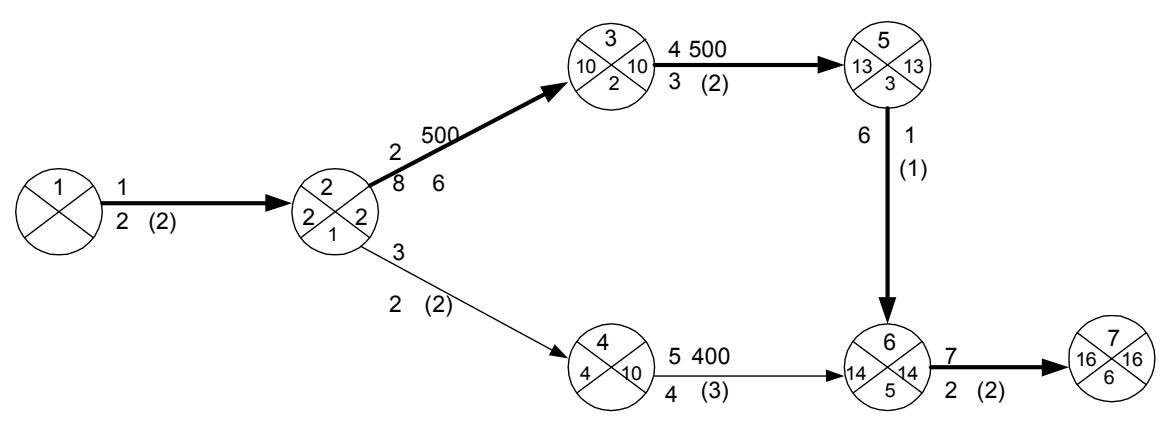

*Slika 3.48. Konačni mrežni dijagram razmatranog projekta* 

c) Da bi se skratilo ukupno vreme realizacije projekta, uz najmanje povećanje troškova, najpre treba vršiti skraćivanje aktivnosti koje se nalaze na kritičnom putu. Metod se odvija iterativnim postupkom dok se ne iscrpe mogućnosti za skraćivanje pojedinih aktivnosti.

1. Iteracija: Najpre se vrši skraćivanje aktivnosti (2) sa normalnog na usiljeno trajanje.  $\Delta t_1 = 8 - 6 = 2$ što dovodi do skraćenja trajanja projekta za:  $T_1 = T_n^{(1)}$ -  $\Delta t_1 = 16$ -2=14

Promena troškova projekta je:  $C_1 = \Sigma C_n + \Delta t_1 \cdot \Delta C_2 = 9750 + 2 \cdot 500 = 10750$ 

Rezultat prve iteracije je prikazan na slici 3.49

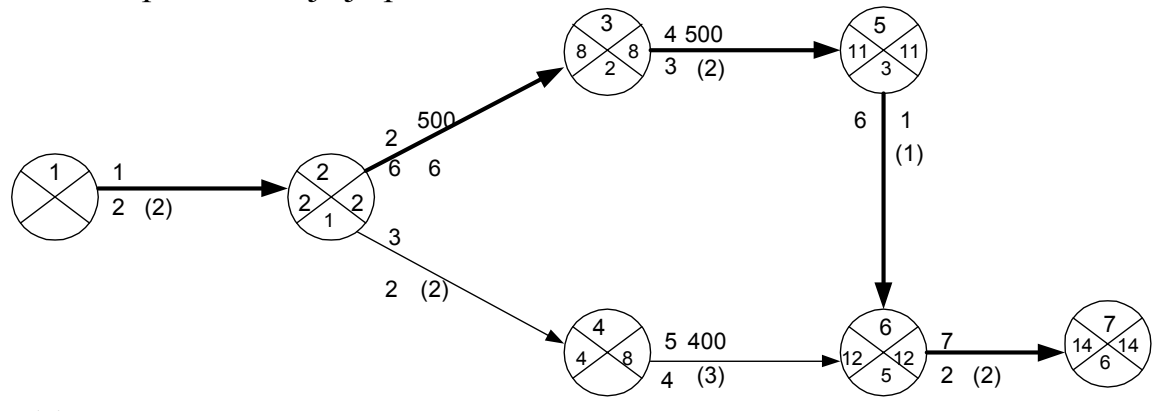

*Slika 3.49. I iteracija* 

Nakon skraćivanja aktivnosti (2), ukupno vreme realizacije projekta je 14 dana, dok su ukupni troškovi za 1000 nj. Veći (10750).

2. Iteracija

U ovoj iteraciji skraćujemo trajanje aktivnosti (4), koja je na kritičnom putu.  $\Delta t_2 = 3 - 2 = 1$ što dovodi do skraćenja trajanja projekta za:  $T_2 = T_1 - \Delta t_2 = 14 - 1 = 13$ 

Promena troškova projekta je:  $C_2 = C_1 + \Delta t_2 \cdot \Delta C_4 = 10750 + 1 \cdot 500 = 11250$ 

Rezultat druge iteracije je prikazan na slici 3.50.

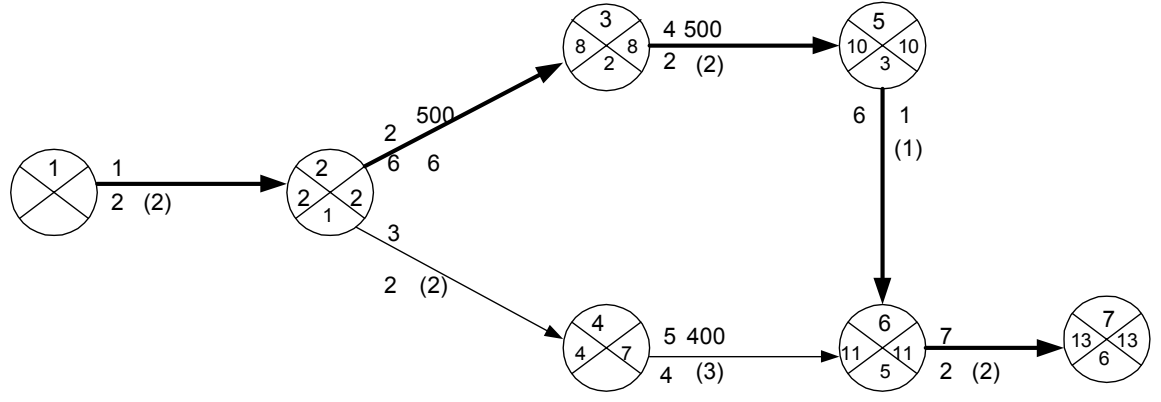

*Slika 3.50. II iteracija*

Ovim je završen postupak skraćenja vremena realizacije projekta, odnosno optimizacija vremena i troškova projekta. Sve aktivnosti na kritičnom putu imaju usiljeno trajanje, te dalje skraćivanje (npr. aktivnosti 5) nema smisla. Skraćivanje aktivnosti 5 ne vodi ka skraćenju ukupnog vremena trajanja projekta, ali bi povećalo ukupne troškove projekta.

Vreme od 13 dana je najkraće moguće vreme realizacije projekta, koje se postiže sa najmanjim povećanjem troškova od 1500 nj.

**Primer 3.14.** Za projekat, čiji je plan realizacije dat matricom međuzavisnosti aktivnosti, tabela 3.20, odrediti najmanje moguće direktne troškove koji obezbeđuju završetak projekta po usiljenom kritičnom putu.

|                                      |               |     | Posmatrana aktivnost |               |                |     |                |                |
|--------------------------------------|---------------|-----|----------------------|---------------|----------------|-----|----------------|----------------|
|                                      |               | A   | B                    | $\mathcal{C}$ | D              | E   | F              | G              |
|                                      | A             |     | X                    | X             |                |     |                |                |
|                                      | B             |     |                      |               |                | X   | X              |                |
| Prethodna<br>aktivnost               | $\mathcal{C}$ |     |                      |               | X              |     |                |                |
|                                      | D             |     |                      |               |                |     |                |                |
|                                      | E             |     |                      |               |                |     |                | X              |
|                                      | F             |     |                      |               |                |     |                |                |
|                                      | G             |     |                      |               |                |     |                |                |
| $t_n$ (dan)                          |               | 8   | 12                   | 6             | $\overline{4}$ | 10  | 6              | $\overline{4}$ |
| $C_n(n,j)$                           |               | 100 | 150                  | 60            | 50             | 100 | 80             | 60             |
| (dan)<br>$\mathfrak{t}_{\mathrm{u}}$ |               | 4   | 8                    | 4             | $\overline{2}$ | 6   | $\overline{3}$ | $\overline{2}$ |
| $(n_1)$ .                            |               | 200 | 250                  | 100           | 80             | 180 | 150            | 120            |

*Tabela 3.20. Matrica međuzavisnosti aktivnosti* 

#### *Rešenje:*

Mrežni dijagram posmatranog projekta, pri normalnom trajanju aktivnosti, dat je na slici 3.51.

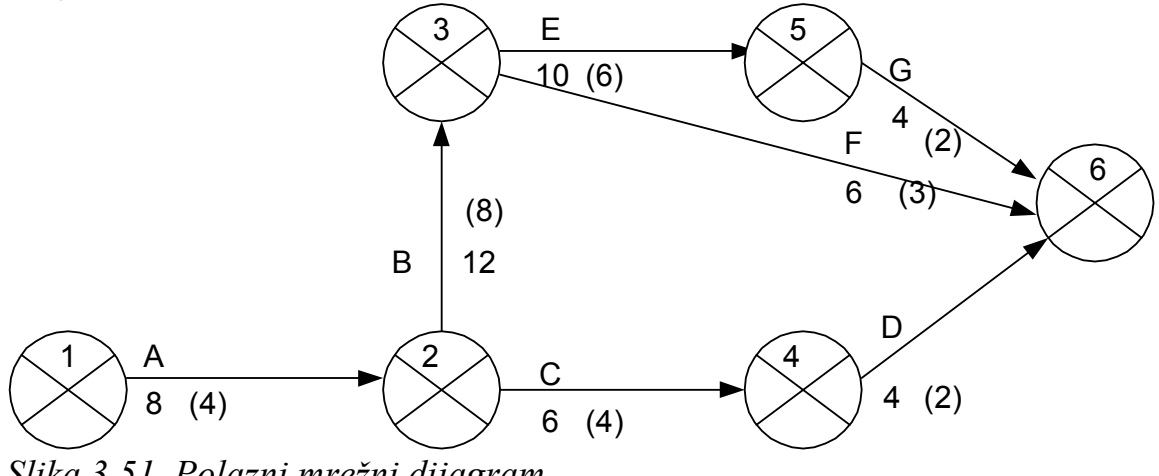

*Slika 3.51. Polazni mrežni dijagram* 

Analiza vremena, pri normalnom trajanju aktivnosti, je:

$$
t_1^o = 0
$$
  
\n
$$
t_2^o = \max(t_1^o + t_{12}) = 0 + 8 = 8
$$
  
\n
$$
t_3^o = \max[(t_2^o + t_{23})] = \max[(8 + 12)] = 20
$$
  
\n
$$
t_4^o = \max[(t_2^o + t_{24})] = \max[(8 + 6)] = 14
$$
  
\n
$$
t_5^o = \max[(t_3^o + t_{35})] = \max[(20 + 10)] = 30
$$

 $t_6^o = \max[(t_3^o + t_{36}); (t_4^o + t_{46}); (t_5^o + t_{56})] = \max[(20 + 6); (14 + 4); (30 + 4)] =$ max  $(26:18:34) = 34$ 

Najkasnije nastupanje aktivnosti, prema jednačini 3.2:

 $t_6^{\circ} = t_6^{\ 1} = 34$  $t_5^1$  = min [( $t_6^1$  –  $t_{56}$ )] = min [(34 - 4)] = 30  $t_4$ <sup>1</sup> = min [( $t_6$ <sup>1</sup> –  $t_{46}$ )] = min [(34 - 4)] = 30  $t_3$ <sup>1</sup> = min [( $t_6$ <sup>1</sup> –  $t_{36}$ ); ( $t_5$ <sup>1</sup> –  $t_{35}$ )] = min [(34-6);(30 - 10)] = min(28,20)= 20  $t_2$ <sup>1</sup> = min [( $t_4$ <sup>1</sup> –  $t_{24}$ ); ( $t_3$ <sup>1</sup> –  $t_{23}$ )] = min [(30 - 6); (20 - 12)] = min (24;8)=8  $t_1^1$  = min [( $t_2^1$  –  $t_{12}$ )] = min [(8 - 8)] = 0

Na taj način, mrežni dijagram kod normalnog trajanja aktivnosti je dat na slici 3.52.

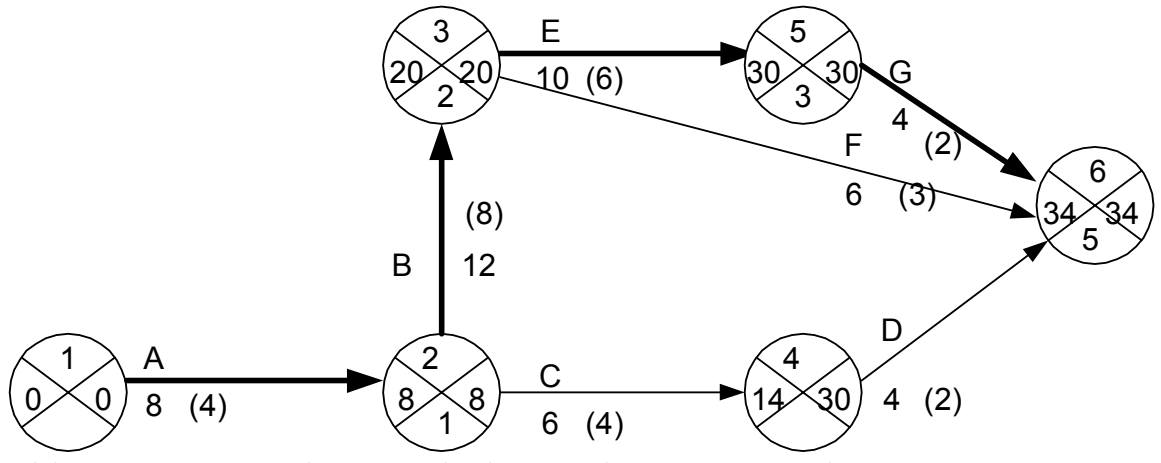

*Slika 3.52. Mrežni dijagram kod normalnog trajanja aktivnosti* 

Analiza vremena pri usiljenom trajanju aktivnosti:

 $t_1^o = 0$  $t_2$ <sup>o</sup> = max  $(t_1{}^0 + t_{12}) = 0 + 4 = 4$  $t_3^o = \max[(t_2^o + t_{23})] = \max[(4+8)] = 12$  $t_4^o = max[(t_2^o + t_{24})] = max[(4+4)] = 8$  $t_5^{\circ} = \max[(t_3^{\circ} + t_{35})] = \max[(12 + 6)] = 18$  $t_6^o = \max[(t_3^o + t_{36}); (t_4^o + t_{46}); (t_5^o + t_{56})] = \max[(12 + 3); (8 + 2); (18 + 2)] =$ max  $(15;10;20) = 20$ 

Najkasnije nastupanje aktivnosti, prema jednačini 3.2:

 $t_6^{\circ} = t_6^{\ 1} = 20$ 

$$
t_{5}^{1} = \min \left[ (t_{6}^{1} - t_{56}) \right] = \min \left[ (20 - 2) \right] = 18
$$
  
\n
$$
t_{4}^{1} = \min \left[ (t_{6}^{1} - t_{46}) \right] = \min \left[ (20 - 2) \right] = 18
$$
  
\n
$$
t_{3}^{1} = \min \left[ (t_{6}^{1} - t_{36}) \right]; (t_{5}^{1} - t_{35}) \right] = \min \left[ (20 - 3) \right]; (18 - 6) = \min(17, 12) = 12
$$
  
\n
$$
t_{2}^{1} = \min \left[ (t_{4}^{1} - t_{24}) \right]; (t_{3}^{1} - t_{23}) = \min \left[ (18 - 4) \right]; (12 - 8) = \min (14; 4) = 4
$$
  
\n
$$
t_{1}^{1} = \min \left[ (t_{2}^{1} - t_{12}) \right] = \min \left[ (4 - 4) \right] = 0
$$

Na taj način, mrežni dijagram kod usiljenog trajanja aktivnosti je dat na slici 3.53.

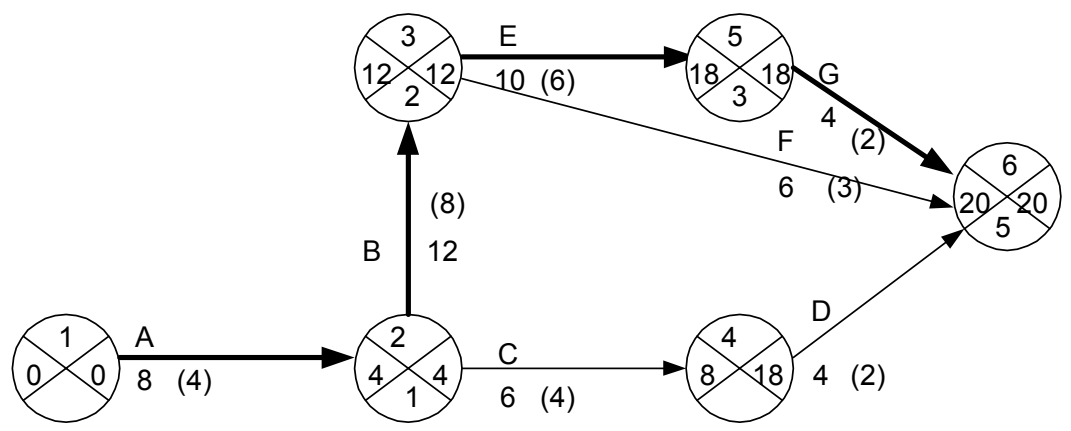

*Slika 3.53. Mrežni dijagram kod usiljenog trajanja aktivnosti* 

Direktni troškovi pri normalnom trajanju aktivnosti su:  $\Sigma C_n = 100 + 150 + 60 + 50 + 100 + 80 + 60 = 600$  n.j.

Direktni troškovi pri usiljenom trajanju aktivnosti su:  $\Sigma C_u = 200 + 250 + 100 + 80 + 180 + 150 + 120 = 1080$  n.j.

Proračun jediničnog priraštaja troškova, na osnovu obrasca 3.8. dat je u tabeli 3.21.

| Aktivnost     | $\Delta C_i$                                                                                                    | Jedinični priraštaj |
|---------------|----------------------------------------------------------------------------------------------------|---------------------|
| A             | $\Delta C_A =$                                                                                                    | 25                  |
| B             |                                                                                                    | 25                  |
| $\mathcal{C}$ |                                                                                                    | 20                  |
|               |                                                                                                    | 15                  |
| Ε             |                                                                                                    | 20                  |
| $\Gamma$      |                                                                                                    | 23,33               |
| G             | $\frac{\Delta C_B}{\Delta C_B} = \frac{\Delta C_C}{\Delta C_D} = \frac{\Delta C_E}{\Delta C_F} = \frac{\Delta C_F}{\Delta C_G}$ | 30                  |

*Tabela 3.21. Jedinični priraštaj direktnih troškova* 

Konačni mrežni dijagram je prikazan na slici 3.54.

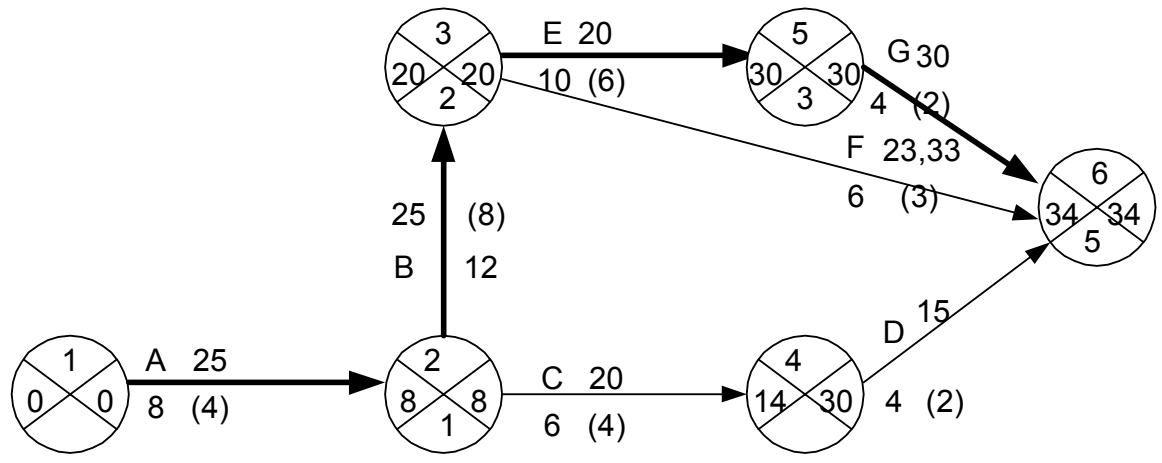

*Slika 3.54. Konačni mrežni dijagram razmatranog projekta* 

Da bi se skratilo ukupno vreme realizacije projekta, uz najmanje povećanje troškova, potrebno je primeniti iteracioni postupak i to prvenstveno za događaje koji su na kritičnom putu.

## 1. Iteracija

Najpre se vrši skraćivanje aktivnosti A sa normalnog na usiljeno vreme:  $\Delta t_1 = 8-4 = 4$ , što dovodi do skraćenja trajanja projekta:

 $T_1 = T_n^1 - \Delta t_1 = 34 - 4 = 30$ Promena troškova projekta je:

 $C_1 = \Sigma C_n + \Delta t_1 \cdot \Delta C_A = 600 + 4 \cdot 25 = 700$  n.j.

Rezultat prve iteracije je prikazan na slici 3.55.

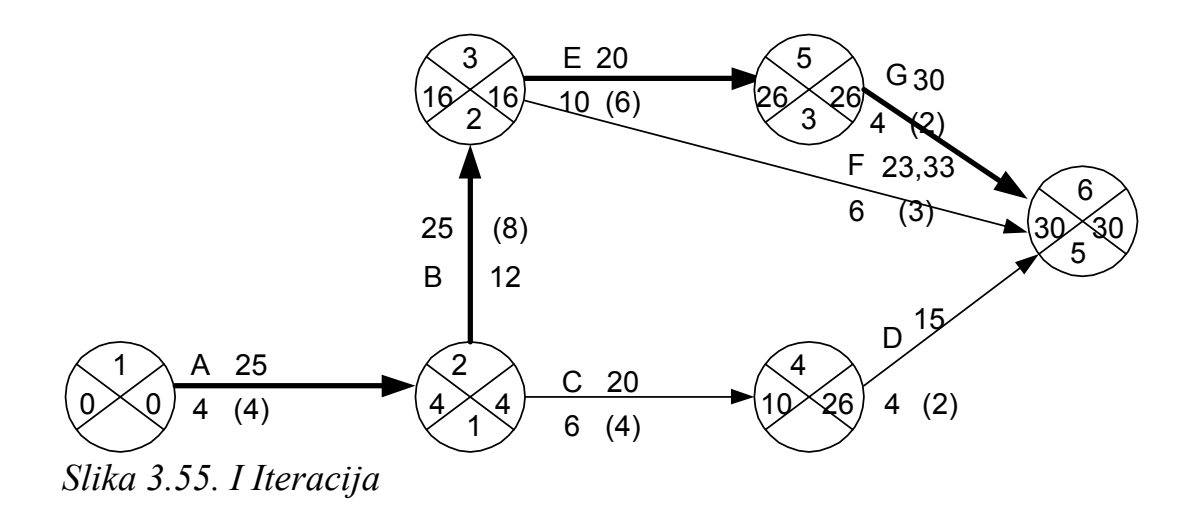

# 2. Iteracija

Odnosi se na skraćivanje aktivnosti B sa normalnog na usiljeno vreme:  $\Delta t_2 = 12 - 8 = 4$ , što dovodi do skraćenja trajanja projekta:

 $T_2 = T_1 - \Delta t_2 = 30 - 4 = 26$ Promena troškova projekta je:

 $C_2 = C_1 + \Delta t_2 \cdot \Delta C_B = 700 + 4 \cdot 25 = 800$  n.j.

Rezultat druge iteracije je prikazan na slici 3.56.

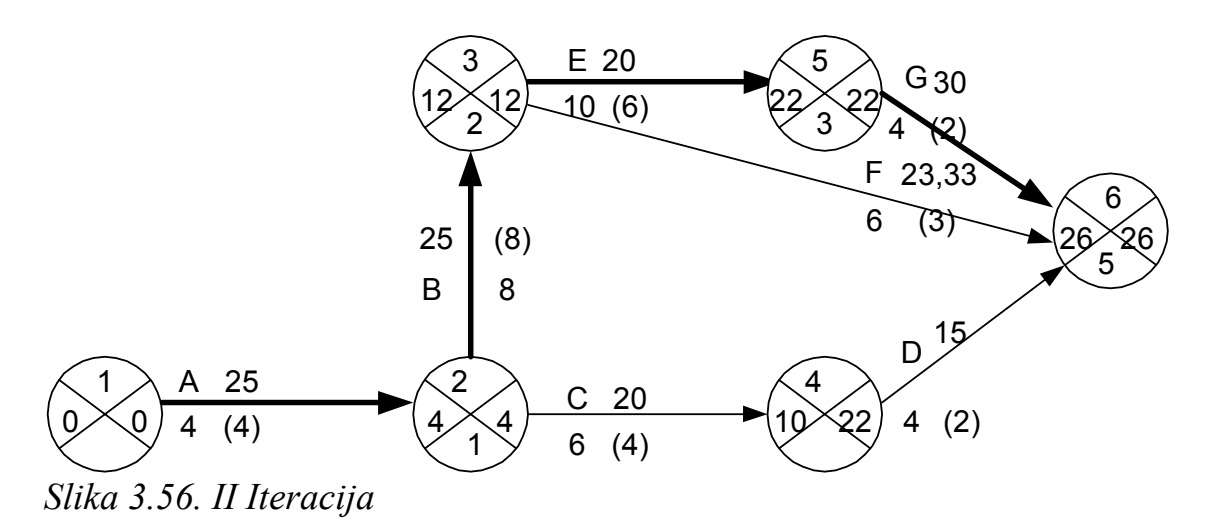

## 3. Iteracija

Odnosi se na skraćivanje aktivnosti E sa normalnog na usiljeno vreme:

 $\Delta t_3 = 10-6 = 4$ , što dovodi do skraćenja trajanja projekta:

 $T_3 = T_2 - \Delta t_3 = 26 - 4 = 22$ Promena troškova projekta je:

 $C_3 = C_2 + \Delta t_3 \cdot \Delta C_E = 800 + 4 \cdot 20 = 880$  n.j.

Rezultat treće iteracije je prikazan na slici 3.57.

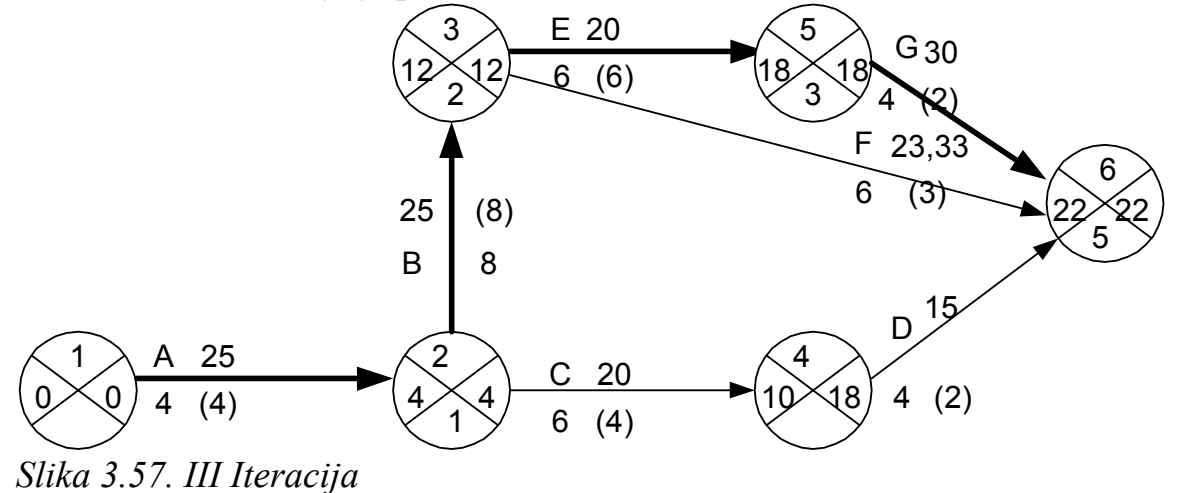

#### 4. Iteracija

Odnosi se na skraćivanje aktivnosti G sa normalnog na usiljeno vreme: ∆t4 = 4-2 = 2, što dovodi do skraćenja trajanja projekta:

 $T_4 = T_3 - \Delta t_4 = 22 - 2 = 20$ Promena troškova projekta je:

 $C_4 = C_3 + \Delta t_4 \cdot \Delta C_G = 880 + 2 \cdot 30 = 940 \text{ n.j}.$ 

Rezultat četvrte iteracije je prikazan na slici 3.58.

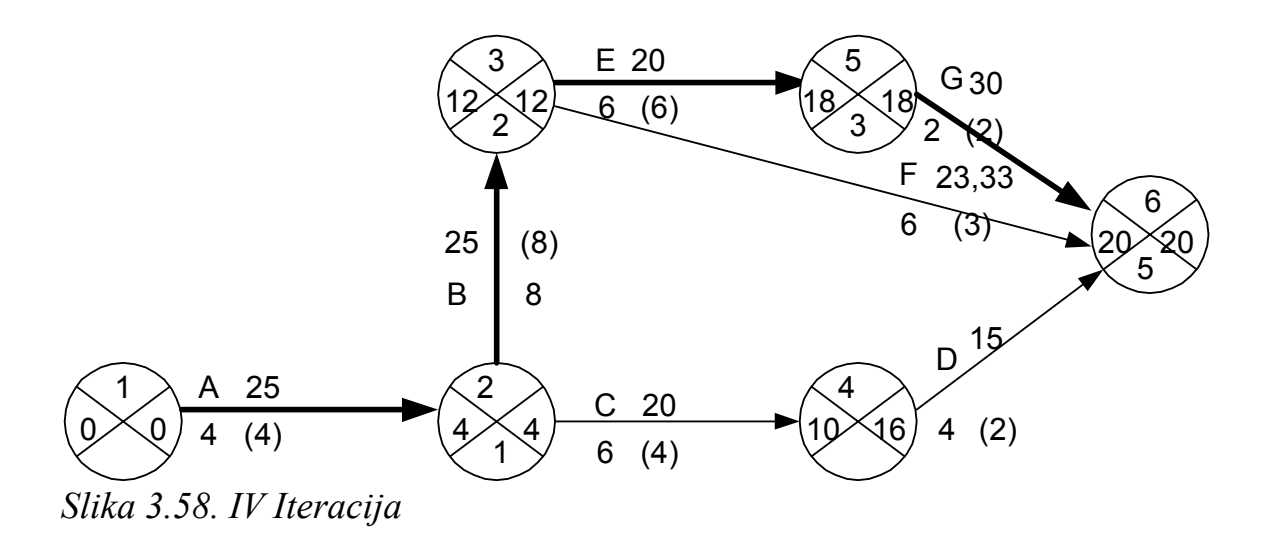

Ostale aktivnosti (C,D i F) nema efekta skraćivati jer to ne dovodi do daljeg smanjenja trajanja projekta, a povećava troškove.

# *Analiza vremena po PERT metodi*

Najznačajnija razlika između CPM i PERT je u tome što PERT metoda uzima u obzir nesigurnost u proceni vremena trajanja pojedinih aktivnosti. Polazi se od toga da nije moguće unapred precizno odrediti trajanje pojedinih aktivnosti, pa se ono primenjuje uz primenu ststističkih metoda. Zato se za PERT metodu kaže da je stohastička metoda.

Zbog tih karakteristika ova metoda je našla primenu uglavnom kod istraživačkih i razvojnih projekata.

Kod PERT metode za svaku aktivnost u okviru projekta utvrđuju se tri različite procene vremena trajanja.

Optimističko vreme trajanja aktivnosti  $(a_{ii})$  je ono vreme koje se može ostvariti pod posebno povoljnim uslovima. Malo je realna mogućnost da se aktivnsot izvrši za ovo vreme, ali je ono teoretski moguće. Nema, međutim nikakvih izgleda da se aktivnost može izvršiti za to vreme.

Najverovatnije vreme izvršenja aktivnosti  $(m_{ii})$  je vreme koje bi se najčešće javljalo kad bi se aktivnost više puta izvodila, pod istim uslovima. Verovatnoća izvršenja neke aktivnosti za ovo vreme je najveća.

Pesimističko vreme izvršenja aktivnosti  $(b_{ii})$  je vreme koje bi bilo potrebno da se aktivnost izvede pod naročito nepovoljnim uslovima (katastrofe i slična nepredvidiva dejstva se isključuju). To je najduže vreme za izvršenje određene aktivnosti.

Očigledno je da za ove procene mora da važi uslov:  $a_{ii} \le m_{ii} \le b_{ii}$ . Dalji proračun izvodi se uz pretpostavku da su ova tri vremenska podatka, tri reprezentativne vrednosti beta (β) raspodele. Osnovna karakteristika beta raspodele sastoji se u tome da se sve vrednosti vremena trajanja aktivnosti nalaze između njihovih graničnih vrednosti  $a_{ii}$  i  $b_{ii}$ .

## *Određivanje očekivanog vremena izvršenja aktivnosti i varijanse*

Na osnovu a<sub>ii</sub>; m<sub>ii</sub> i b<sub>ii</sub> izračunavaju se očekivana vremena izvršenja aktivnosti  $(t_e)_{ii}$ , prema:

$$
(\mathbf{t}_{e})_{ij} = \frac{a_{ij} + 4m_{ij} + b_{ij}}{6} \tag{3.9}
$$

Varijansa trajanja aktivnosti:

$$
\left(\sigma^2\right)_{ij} = \left(\frac{b_{ij} - a_{ij}}{6}\right)^2\tag{3.10}
$$

Može se opaziti da optimističko i pesimističko vreme trajanja aktivnosti figuriše s faktorom jedan, dok najverovatnije vreme figuriše s faktorom četiri. Zbog toga će očekivano vreme  $(t_e)_{ii}$  biti u blizini m<sub>ij</sub> ili će se poklopiti s njim.

Varijansa trajanja aktivnosti kod PERT metode predstavlja meru nesigurnosti procene trajanja aktivnosti, odnosno meru grubosti definicije polaznih podataka (a,m i b) za svaku aktivnost. Ukoliko je varijansa manja, utoliko su polazni podaci precizniji i rasipanja su manja. Kod određivanja polaznih podataka treba nastojati da bij ne bude mnogo veće od aij, kako bi se povećala tačnost svih ocena koje se dobijaju kao rezultat vremenske obrade mrežnog dijagrama. Moguće je, za određene projekte, unapred odrediti potrebnu preciznost polaznih podataka i to definisanjem određene konačne vrednosti varijanse.

## *Određivanje vremena nastupanja događaja*

Naredna etapa u analizi vremena po PERT metodi sastoji se u određivanju najranijeg i najkasnijeg vremena nastupanja svakog događaja u mrežnom dijagramu.

Najranije vreme nastupanja događaja  $(T_e)$  predstavlja najraniji trenutak kada se može odigrati određeni događaj, dok najkasnije vreme nastupanja događaja  $(T_1)$  predstavlja najkasniji rok do koga se može odvijati određeni događaj kako se konačni rok završetka projekta ne bi menjao.

Vremena nastupanja događaja izračunavaju se prema sledećim relacijama:

$$
(T_e)_j = \frac{\max}{i} \{ (T_e)_i + (t_e)_{ij} \}
$$
\n(3.11)

pri čemu je: 
$$
(T_e)_1 = 0
$$
; j=2,3,......,n  
\n $(T_i)_j = \frac{\min}{j} \{(T_i)_j - (t_e)_j\}$   
\n  
\n*gde je*:  $(T_i)_n = (T_e)_n$ ; i = n-1; n-2;......;1

Sam proračun podataka može se izvesti kao i kod CPM metode, postupkom progresivnog i regresivnog računa, na mrežnom dijagramu.  $A$ nalogija PERT i CPM-a je $\cdot$ 

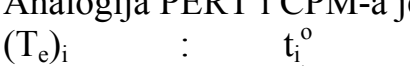

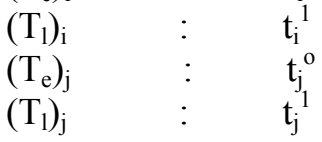

i postupci njihovog određivanja su istovetni.

Na osnovu teoretskog razmatranja usvojeno je da izračunate vrednosti  $T_e$  i  $T_1$ odgovaraju normalnoj raspodeli.

Varijansa ovako usvojene raspodele događaja dobija se sabiranjem varijansi svih aktivnosti sa kritičnog puta, od početnog do posmatranog događaja:

$$
\sigma_i^2 = \sum (\sigma^2)_{ij} \tag{3.13}
$$

## *Vremenske rezerve i verovatnoća nastupanja događaja*

Vremenska rezerva događaja predstavlja vremensku razliku između najkasnijeg i najranijeg vremena postizanja određenog događaja. Ovu rezervu računamo na osnovu:

$$
S_i = (T_i)_i - (T_e)_i
$$
  
i = 1,2, ......... , n

Ova vrednost može biti pozitivna, jednaka nuli ili negativna.

 $\forall S_i > 0$ , vreme nastupanja događaja može varirati unutar te vrednosti bez uticaja na vreme završetka celog projekta.  $\forall S_i = 0$ , događaj je kritičan i svako zaostajanje u dostizanju tog događaja utiče na krajnje vreme izvršenje projekta.  $∀ S<sub>i</sub> ≤ 0$ ; ukazuje na manjak kapaciteta pri realizaciji projekta. Prema tome, kritični događaji imaju vremenaku rezervu  $S_i = 0$ . Aktivnost koja spaja dva kritična događaja i ispunjava uslov:

 $(T_1)$ <sub>i</sub> –  $(T_e)$ <sub>i</sub> –  $(t_e)$ <sub>ii</sub> = 0, predstavlja kritičnu aktivnost. Niz međusobno povezanih kritičnih aktivnosti – od početnog do završnog događaja mrežnog dijagrama – predstavlja kritični put.

Često se, kod planiranja realizacije događaja PERT metodom, za neki događaj u mrežnom dijagramu unapred utvrde rokovi njihovog ispunjenja. Za ovakve događaje značajno je proveriti verovatnoću njihovog odigravanja u okviru planitanog roka. Faktor verovatnoće (z) za ovakav događaj izračunava se ukoliko se planirani rok odigravanja događaja  $T_s$  dovede u vezu s najranijim vremenom njegovog dostizanja T<sub>e</sub>, te se izračunava normalno odstupanje:

$$
Z = \frac{T_s - T_E}{\sqrt{\sum \sigma^2_{T \to (T_E)}}}
$$
(3.15)

Faktor verovatnoće može se odrediti za svaki događaj mrežnog dijagrama. To, međutim, nije potrebno. On se izračunava samo za događaje čije je vreme odigravanja unapred ugovoreno, za neke kritične događaje koji predstavljaju završetke nekog dela projekta i obavezno za rok završetka celog projekta.

Tako, pomoću najranijeg vremena nastupanja završnog događaja  $(T_e)_{n}$ , može se izračunati koja je verovatnoća da se ostvari planirani rok izvršenja celog projekta  $(T_s)$ <sub>n</sub>. Prethodno, prema izrazu 3.15, određujemo faktor verovatnoće za završni događaj projekta, pa je:

$$
Z_{n} = \frac{(T_{S}) - (T_{E})}{\sqrt{\sum \sigma^{2} T_{\gamma}(T_{n})}}
$$
(3.16)

Verovatnoća ispunjenja planiranog roka projekta - p(Z), funkcija je faktora verovatnoće, a njene vrednosti najčešće se daju u vidu tabličnih vrednosti. Tabela 3.22. Na osnovu  $Z_n$  pronalaze se odgovarajuće tablične vrednosti, koje označavaju traženu verovatnoću ispunjenja planiranog roka. Vrednosti u tabeli su u oblasti –3<Z<3, jer su za Z>3 i Z<-3, vrednosti približno jednake nuli.

Verovatnoća dostizanja planiranog roka završnog događaja može se i grafički predstaviti. Na slici 3.59, dat je grafički prikaz verovatnoće u zavisnosti od odnosa planiranog roka završetka projekta  $(T_s)$ <sub>n</sub> i najranijeg vremena nastupanja završnog događaja projekta  $(T_e)$ <sub>n</sub>. Šrafirana površina na slici označava verovatnoću dostizanja završnog roka projekta  $(T_s)_n$ .

| Z      | P(Z)   | Z      | -  7 -  7<br>P(Z) | Z   | P(Z)   | Z   | P(Z)   |
|--------|--------|--------|-------------------|-----|--------|-----|--------|
| $-3.0$ | 0.0013 | $-1.5$ | 0.0668            | 0.0 | 0.5000 | 1.5 | 0.9332 |
| $-2.9$ | 0.0019 | $-1.4$ | 0.0808            | 0.1 | 0.5398 | 1.6 | 0.9452 |
| $-2.8$ | 0.0026 | $-1.3$ | 0.0968            | 0.2 | 0.5793 | 1.7 | 0.9554 |
| $-2.7$ | 0.0035 | $-1.2$ | 0.1151            | 0.3 | 0.6179 | 1.8 | 0.9641 |
| $-2.6$ | 0.0047 | $-1.1$ | 0.1357            | 0.4 | 0.6554 | 1.9 | 0.9713 |
| $-2.5$ | 0.0062 | $-1.0$ | 0.1587            | 0.5 | 0.6915 | 2.0 | 0.9772 |
| $-2.4$ | 0.0082 | $-0.9$ | 0.1841            | 0.6 | 0.7275 | 2.1 | 0.9821 |
| $-2.3$ | 0.0107 | $-0.8$ | 0.2119            | 0.7 | 0.7580 | 2.2 | 0.9861 |
| $-2.2$ | 0.0139 | $-0.7$ | 0.2420            | 0.8 | 0.7881 | 2.3 | 0.9893 |
| $-2.1$ | 0.0179 | $-0.6$ | 0.2743            | 0.9 | 0.8159 | 2.4 | 0.9918 |
| $-2.0$ | 0.0228 | $-0.5$ | 0.3085            | 1.0 | 0.8413 | 2.5 | 0.9938 |
| $-1.9$ | 0.0287 | $-0.4$ | 0.3446            | 1.1 | 0.8643 | 2.6 | 0.9953 |
| $-1.8$ | 0.0359 | $-0.3$ | 0.3821            | 1.2 | 0.8849 | 2.7 | 0.9965 |
| $-1.7$ | 0.0446 | $-0.2$ | 0.4207            | 1.3 | 0.9032 | 2.8 | 0.9974 |
| $-1.6$ | 0.0548 | $-0.1$ | 0.4603            | 1.4 | 0.9192 | 2.9 | 0.9981 |
|        |        |        |                   |     |        | 3.0 | 0.9987 |

*Tabela 3.22. Verovatnoća ispunjenja planiranog roka projekta* 

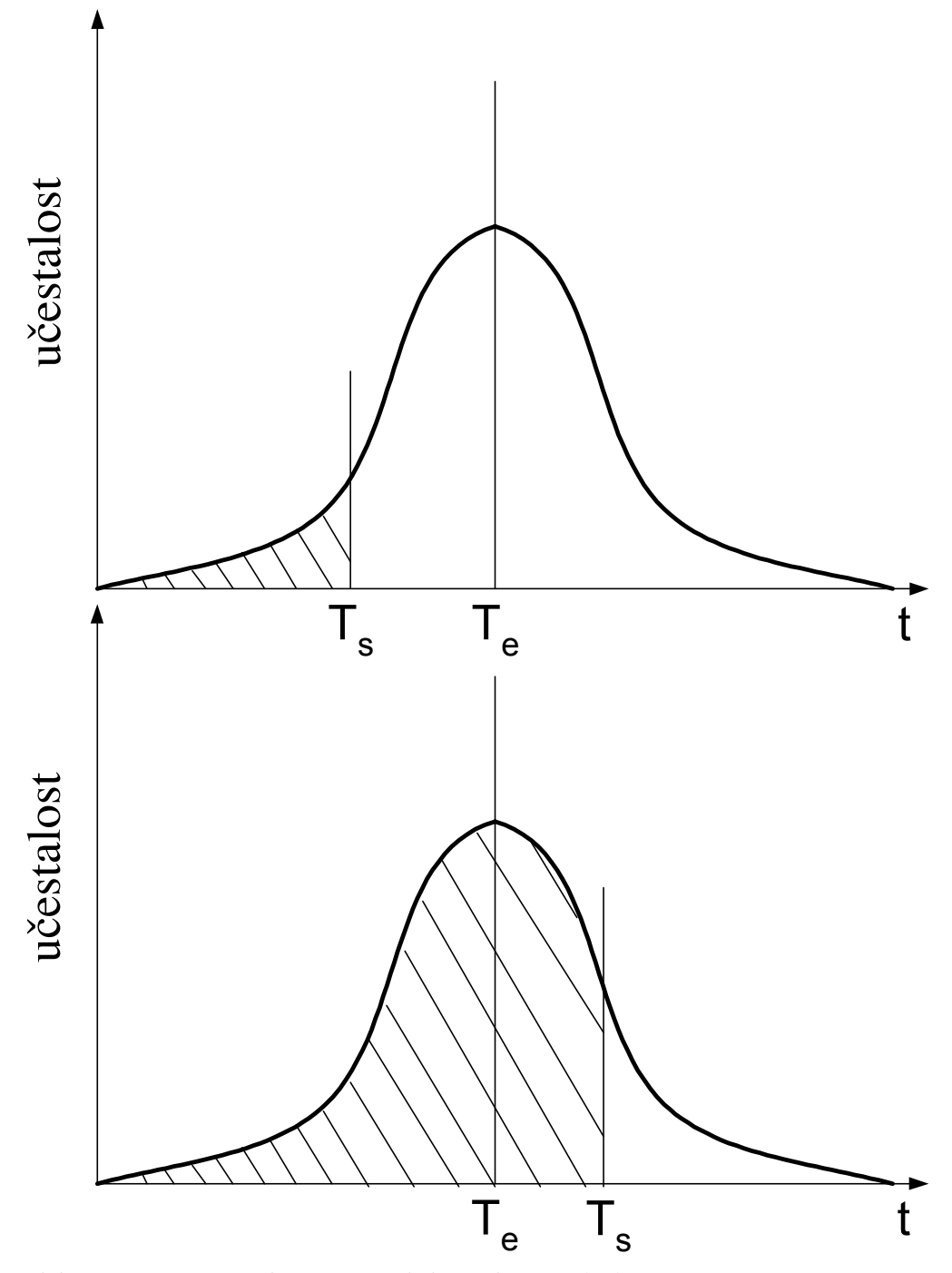

*Slika 3.59. Normalna raspodela veličine (Te)n*

**Primer 3.15.** U tabeli 3.23 je data lista aktivnosti jednog razvojnog projekta, kao i procenjena vrednost vremena njihovog trajanja (u danima). Potrebno je konstruisati odgovarajući mrežni dijagram i analizirati vreme po PERT metodi. Planirano vreme završetka projekta iznosi 39 dana. Odrediti verovatnoću ostvarenja planiranog roka završetka projekta.

| Aktivnost     | <i>ruova 3.23. I un univen i pi ofenia</i> | Vreme    |          |          |  |  |  |
|---------------|--------------------------------------------|----------|----------|----------|--|--|--|
| Naziv         | Zavisi od                                  | $a_{ii}$ | $m_{ii}$ | $D_{ii}$ |  |  |  |
| A             |                                            | 8        |          | 12       |  |  |  |
| B             |                                            | 20       | 23       | 26       |  |  |  |
| $\mathcal{C}$ |                                            | 23       | 28       | 33       |  |  |  |
|               | А                                          | 13       | 15       |          |  |  |  |
| E             | Α                                          | 11       | 12       | 13       |  |  |  |
| $\Gamma$      | B,D                                        | Q        |          |          |  |  |  |
| G             | B,D                                        | 9        | 13       |          |  |  |  |
| H             | E                                          |          |          | Q        |  |  |  |

*Tabela 3.23. Parametri projekta* 

*Rešenje:* 

Polazni mrežni dijagram razmatranog slučaja dat je na slici 3.60.

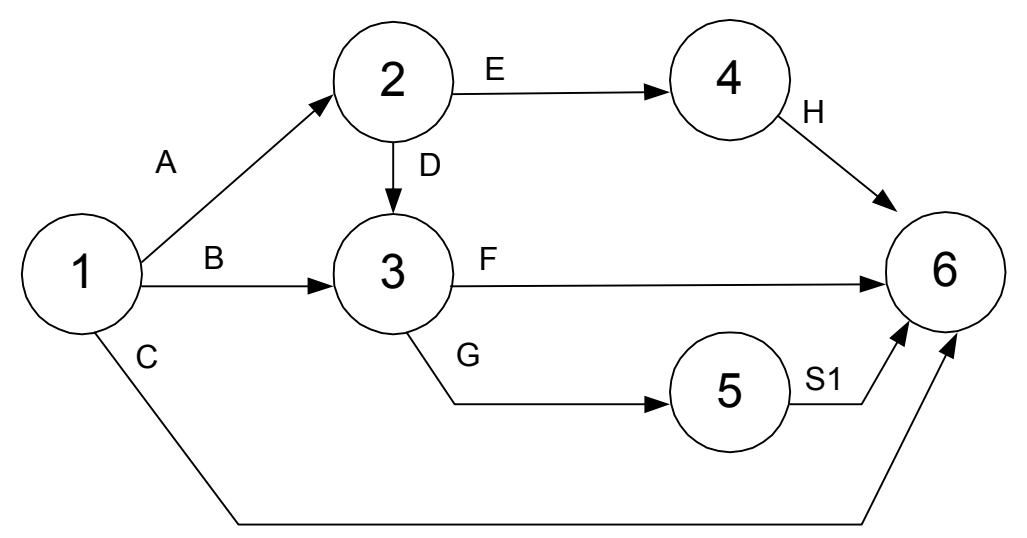

*Slika 3.60. Polazni mrežni dijagram*

Očekivano vreme odvijanja aktivnosti se izračunava na osnovu obrasca 3.9, dok se varijansa izračunava na osnovu izraza 3.10. Rezultati proračuna, za razmatrani projekat, dati su u tabeli 3.24.

|               | ັ<br>◡         |      |
|---------------|----------------|------|
| Aktivnost     | $l_e j_{ii}$   | ᡴ    |
| A             | 10             | 0.44 |
| $\bf{B}$      | 23             | ш    |
| $\mathcal{C}$ | 28             | 2.78 |
| D             | 5              | 0.44 |
| E             | $\overline{2}$ | 0.11 |
| $\mathbf{F}$  | 10             | 0.11 |
| G             | 13             | 1.78 |
| H             | 8              |      |

*Tabela 3.24. Proračun očekivanog vremena i varijanse* 

Određivanje najranijeg i najkasnijeg vremena nastupanja događaja, vrši se na osnovu obrazaca 3.11 i 3.12:

Najranije:

 $(T_e)_2 = (T_e)_1 + (t_e)_{12} = 0 + 10 = 10$  $(T_e)_3 = \max[{(T_e)}_1 + (t_e)_{13}$ ;  ${((T_e)}_2 + (t_e)_{23}$ ;  ${]} = \max[{0 + 23}$ ;  ${10 + 15}$ } $=\max(23;25)=25$  $(T_e)_4 = (T_e)_2 + (t_e)_{24} = 10 + 12 = 22$  $(T_e)$ <sub>5</sub> =  $(T_e)$ <sub>3</sub> +  $(t_e)$ <sub>35</sub> = 25 + 13 = 38  $(T_e)_6 = \max[\{(T_e)_1 + (t_e)_{16}\}\{T_e}_3 + (t_e)_{36}\}\{T_e)_4 + (t_e)_{46}\}\{T_e}_4 + (t_e)_{46}\}\{T_e}_5 + (t_e)_{56}\}$  $=\max [ {0+28}; {25+10}; {22+8}; {38+0}]=max(28; 35; 30; 38)=38$ 

Najkasnije:  $(T_1)_6 = (T_e)_6 = 38$  $(T_1)$ <sub>5</sub> =  $(T_1)$ <sub>6</sub> -  $(t_e)$ <sub>56</sub> = 38 - 0 = 38  $(T_1)_4 = (T_1)_6 - (t_e)_{46} = 38 - 8 = 30$  $(T_1)_3 = \min[{((T_1)_{6} - (t_e)_{36}]} \cdot {((T_1)_{5} - (t_e)_{35}}] = \min[{38 - 10}] \cdot {38 - 13}] = \min(28.25) = 25$  $(T_1)_2 = \min[{((T_1)_4 - (t_e)_2, \frac{1}{2} \cdot ((T_1)_3 - (t_e)_2, \frac{1}{2}]} = \min[{30 - 12}; {25 - 15}] = \min{(18; 10)} = 10$  $(T_1)_1 = \min\{((T_1)_6 - (t_e)_{16}\}, ((T_1)_3 - (t_e)_{13}\}, ((T_1)_2 - (t_e)_{12})\}$  $min[ {38 – 28}, {25 – 23}, {10 – 10} ] = min(10;2;0) = 0$ 

Mrežni dijagram, sa prikazanom analizom vremena, dat je na slici 3.61.

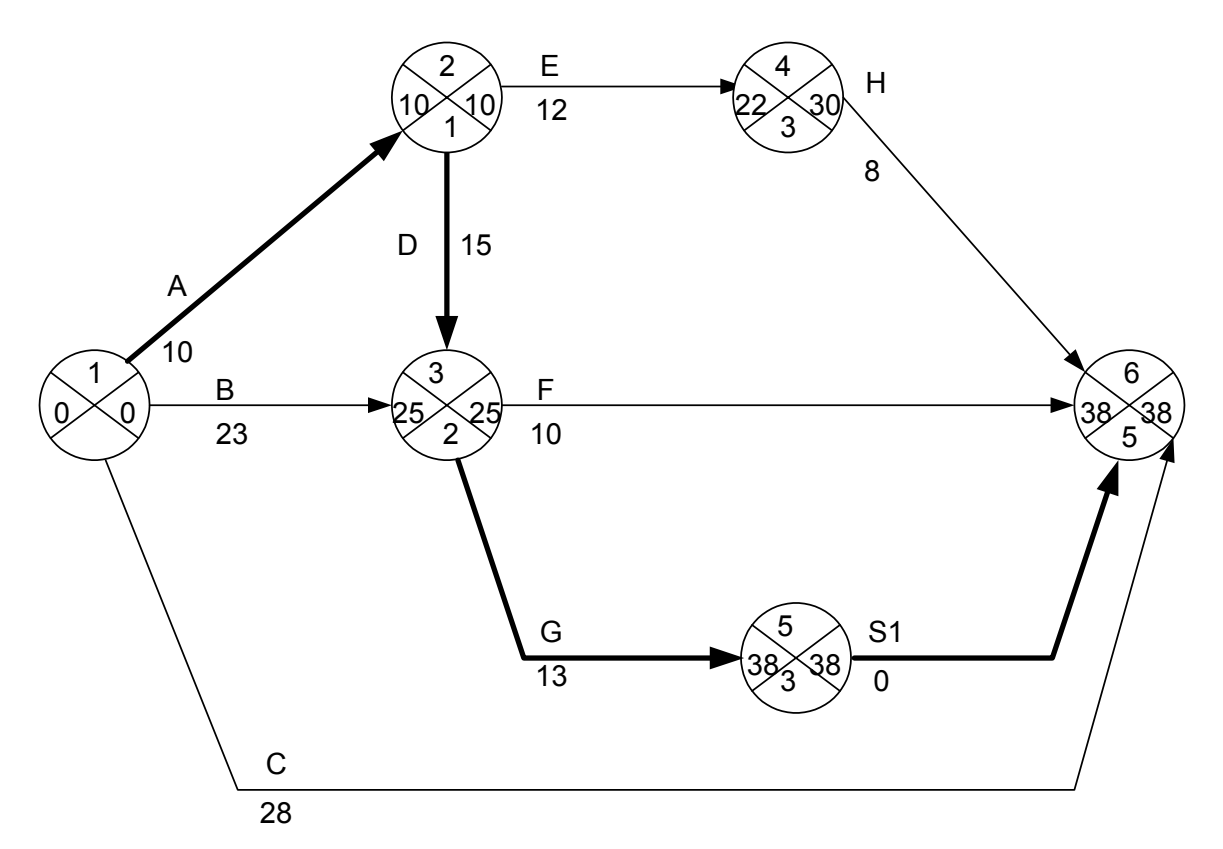

*Slika 3.61. Konačni mrežni dijagram* 

Verovatnoća nastupanja završnog događaja projekta  $A<sub>6</sub>$ , ukoliko je njegovo planirano vreme nastupanja  $(T_s)_6 = 39$  dana, je sledeće:

- Faktor verovatnoće, na osnovu obrasca 3.16 je:

$$
Z_6 = \frac{(T_s)_6 - (T_E)_6}{\sqrt{\sum \sigma_{12}^2 + \sigma_{23}^2 + \sigma_{35}^2 + \sigma_{56}^2}} = \frac{39 - 38}{\sqrt{0.44 + 0.44 + 1.78 + 0}} = \frac{1}{1.63} = 0.61
$$

Na osnovu tabele 3.22 i faktora verovatnoće 0,61, verovatnoća razmatranog događaja je  $P(Z) = P(0.61) = 0.73$  (73%), što predstavlja relativno veliku verovatnoću postizanja planiranog roka. Na osnovu razmatranja:

- $Za P(Z) < 25\%$  veliki rizik projekta
- Za P(Z): 25-60% normalan rizik i dobro korišćenje kapaciteta
- Za P(Z) > 60% mali rizik, ali i nedovoljno iskorišćenje kapaciteta.

**Primer 3.16.** Realizacija projekta osvajanja novog proizvoda je zadata preko sledeće matrice međuzavisnosti aktivnosti, Tabela 3.25.

|                     | Posmatrana aktivnost |     |                  |                |              |                |                  |                |                |                |                  |             |                |                |                |
|---------------------|----------------------|-----|------------------|----------------|--------------|----------------|------------------|----------------|----------------|----------------|------------------|-------------|----------------|----------------|----------------|
|                     |                      | A   | $\boldsymbol{B}$ | $\mathcal{C}$  | D            | E              | $\boldsymbol{F}$ | G              | H              | $\mathbf{I}$   | J                | K           | M              | N              | $\Omega$       |
|                     | $\mathbf{A}$         |     |                  |                | X            |                |                  |                |                |                |                  |             |                |                |                |
|                     | $\, {\bf B}$         |     |                  |                |              | X              | $\boldsymbol{X}$ |                |                |                |                  |             |                |                |                |
|                     | $\mathcal{C}$        |     |                  |                |              |                |                  | X              | X              |                |                  |             |                |                |                |
|                     | D                    |     |                  |                |              | X              | X                |                |                |                |                  |             |                |                |                |
| Prethodna aktivnost | ${\bf E}$            |     |                  |                |              |                |                  |                |                | X              |                  |             |                |                |                |
|                     | ${\bf F}$            |     |                  |                |              |                |                  |                |                |                | X                | $\mathbf X$ |                |                |                |
|                     | G                    |     |                  |                |              |                |                  |                |                |                | $\boldsymbol{X}$ | X           |                |                |                |
|                     | H                    |     |                  |                |              |                |                  |                |                |                |                  |             | X              |                |                |
|                     | $\mathbf I$          |     |                  |                |              |                |                  |                |                |                |                  |             |                | X              |                |
|                     | $\mathbf{J}$         |     |                  |                |              |                |                  |                |                |                |                  |             |                | X              |                |
|                     | K                    |     |                  |                |              |                |                  |                |                |                |                  |             |                |                | X              |
|                     | M                    |     |                  |                |              |                |                  |                |                |                |                  |             |                |                |                |
|                     | N                    |     |                  |                |              |                |                  |                |                |                |                  |             |                |                |                |
|                     | $\overline{O}$       |     |                  |                |              |                |                  |                |                |                |                  |             |                |                |                |
|                     | Optimističko         | 1,5 | $\overline{2}$   | $\overline{2}$ | $\mathbf{1}$ | $\overline{3}$ | 3                | $\overline{2}$ | $\overline{4}$ | $\mathbf{1}$   | $\overline{2}$   | 5           | $\overline{2}$ | 3,5            | 2              |
|                     | $a_{ij}$             |     |                  |                |              |                |                  |                |                |                |                  |             |                |                |                |
| Vreme(dan)          | Najverovatnije       | 3   | $\overline{3}$   | 2,5            | 1,5          | 5              | 6                | 2,5            | 5              | $\overline{2}$ | $\overline{3}$   | 5,5         | $\overline{4}$ | $\overline{4}$ | $\overline{3}$ |
|                     | $m_{ii}$             |     |                  |                |              |                |                  |                |                |                |                  |             |                |                |                |
|                     | Pesimističko         | 3,5 | $\overline{4}$   | 3              | 2,5          | $\overline{7}$ | $\tau$           | 3,5            | 5              | $\overline{4}$ | 6                | 6,5         | $\overline{7}$ | 5,5            | 5              |
|                     | $b_{ij}$             |     |                  |                |              |                |                  |                |                |                |                  |             |                |                |                |

*Tabela 3.25. Matrica međuzavisnosti aktivnosti* 

Potrebno je:

- a) Formirati mrežni dijagram,
- b) Odrediti očekivano vreme  $(t_e)_{ij}$  i varijansu  $(\sigma^2)_{ij}$ , za svaku aktivnost,
- c) Odrediti očekivani kritični put,
- d) Izračunati verovatnoću nastupanja završnog događaja, ako je planirano vreme završetka kritičnih aktivnosti  $T_p$ = 20 dana.

# *Rešenje:*

a) Polazni mrežni dijagram razmatranog slučaja je dat na slici 3.62.

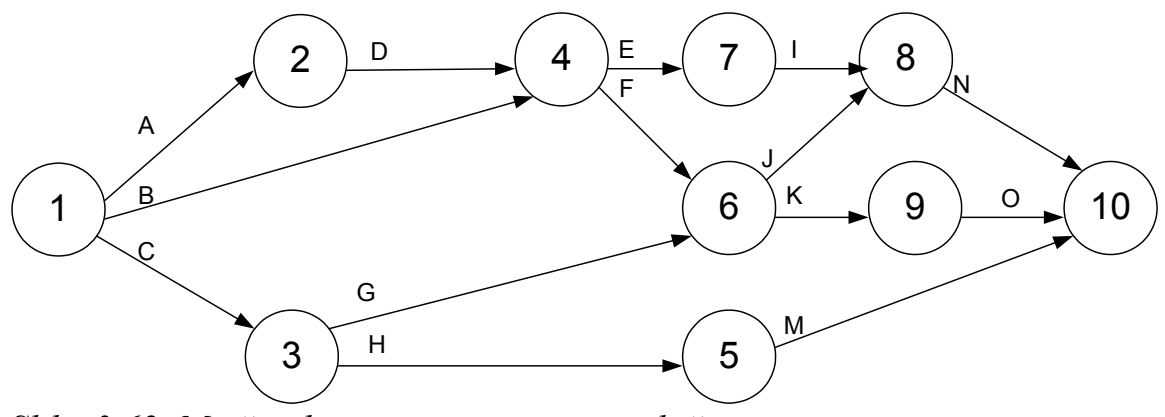

*Slika 3.62. Mrežni dijagram razmatranog slučaja* 

b) Očekivano vreme odvijanja aktivnosti se izračunava na osnovu obrasca 3.9, dok se varijansa izračunava na osnovu izraza 3.10. Rezultati proračuna, za razmatrani projekat, dati su u tabeli 3.26.

| Aktivnost                 | Two charges. Then we are occurrently will charge that $\eta$ and $\sigma$<br>$(t_e)_{ij}$ | $(\sigma^2)_{\rm ii}$ |
|---------------------------|-------------------------------------------------------------------------------------------|-----------------------|
| $\mathbf{A}$              | 2,83                                                                                      | 0,111                 |
| $\, {\bf B}$              | 3                                                                                         | 0,111                 |
| $\overline{C}$            | 2,5                                                                                       | $\overline{0,0277}$   |
| ${\bf D}$                 | 1,58                                                                                      | 0,063                 |
| ${\bf E}$                 | 5                                                                                         | 0,44                  |
| $\boldsymbol{\mathrm{F}}$ | 5,66                                                                                      | 0,44                  |
| $\mathbf G$               | 2,58                                                                                      | 0,063                 |
| H                         | 4,83                                                                                      | 0,028                 |
| $\bf{I}$                  | 2,16                                                                                      | 0,25                  |
| $\bf J$                   | 3,33                                                                                      | 0,44                  |
| K                         | 5,58                                                                                      | 0,063                 |
| $\overline{M}$            | 4,17                                                                                      | 0,69                  |
| ${\bf N}$                 | 4,17                                                                                      | 0,11                  |
| $\overline{O}$            | 3,16                                                                                      | 0,25                  |

*Tabela 3.26. Proračun očekivanog vremena i varijanse* 

c) Određivanje najranijeg i najkasnijeg vremena nastupanja događaja, vrši se na osnovu obrazaca 3.11 i 3.12:

Najranije:

 $(T_e)_2 = (T_e)_1 + (t_e)_{12} = 0 + 2{,}83 = 2{,}83$  $(T_e)_3 = [\{(T_e)_1 + (t_e)_{13}\}]= [\{0 + 2.5\}]=2.5$ 

$$
(T_e)_4 = \max[{(T_e)_2 + (t_e)_{24}}; {(T_e)_1 + (t_e)_{14}}] = \max[{2,83 + 1,58}; {0 + 3}] = \max(4,41;3) = 4,41
$$
  
\n
$$
(T_e)_5 = (T_e)_3 + (t_e)_{35} = 2,5 + 4,83 = 7,33
$$
  
\n
$$
(T_e)_6 = \max[{(T_e)_3 + (t_e)_{36}}; {(T_e)_4 + (t_e)_{46}}] =
$$
  
\n
$$
= \max[{2,5 + 2,58}; {4,41 + 5,66}] = \max(5,08;10,07) = 10,07
$$
  
\n
$$
(T_e)_7 = (T_e)_4 + (t_e)_{47} = 4,41 + 5 = 9,41
$$
  
\n
$$
(T_e)_8 = \max[{(T_e)_6 + (t_e)_{68}}; {(T_e)_7 + (t_e)_{78}}] =
$$
  
\n
$$
= \max[{10,07 + 3,33}; {9,41 + 2,16}] = \max(13,4;11,57) = 13,4
$$
  
\n
$$
(T_e)_9 = (T_e)_6 + (t_e)_{69} = 10,07 + 5,58 = 15,65
$$
  
\n
$$
(T_e)_{10} = \max[{(T_e)_5 + (t_e)_{510}}; {(T_e)_8 + (t_e)_{810}}; {(T_e)_9 + (t_e)_{910}}] =
$$
  
\n
$$
\max[{7,33 + 4,17}; {13,4 + 4,17}; {15,65 + 3,16}] = \max(11,5;17,57;18,81) = 18,81
$$

Najkasnije:  $(T_1)_{10} = (T_e)_{10} = 18,81$  $(T_1)_9 = (T_1)_{10} - (t_e)_{910} = 18,81 - 3,16 = 15,65$  $(T_1)_8 = (T_1)_{10} - (t_e)_{810} = 18,81 - 4,17 = 14,64$  $(T_1)_7 = (T_1)_8 - (t_e)_{78} = 14{,}64 - 2{,}16 = 12{,}48$  $(T_1)_6 =$  $\min\left[\left\{\left(T_l\right)_9 - \left(t_e\right)_{69} \right\}, \left\{\left(T_l\right)_8 - \left(t_e\right)_{68} \right\}\right] = \min\left[\left\{15,65 - 5,58\right\}, \left\{14,64 - 3,33\right\}\right] = \min(10,07;$ 11,31)=10,07  $(T_1)_5 = (T_1)_{10} - (t_e)_{510} = 18,81 - 4,17 = 14,64$  $({T_1})_4 = \min\left[ {(T_1)}_7 - (t_e)_{47} \right], {(T_1)}_6 - (t_e)_{46} \right] = \min\left[ {12,48 - 5} \right], {(10,07 - 5,66)}$ =min(7,48;4,41)=4,41  $(T_1)_3$  =  $\min\left[\left\{\left(T_{i}\right)_{6}-\left(t_{e}\right)_{36}\right\},\left\{\left(T_{i}\right)_{5}-\left(t_{e}\right)_{35}\right\}\right]=\min\left[\left\{10,07-2,68\right\};\left\{14,64-4,38\right\}\right]=\min(7,49;9,81)$  $=7.49$  $(T_1)_2 = (T_1)_4 - (t_e)_{24} = 4,41 - 1,58 = 2,83$  $(T_1)_1 = \min\{((T_1)_4 - (t_e)_{14}\}; \{(T_1)_3 - (t_e)_{13}\}; \{(T_1)_2 - (t_e)_{12}\}$  $min[ { {4,41-3}, {7,49-2,5}, {2,83-2,83} }] = 0$ 

Mrežni dijagram, sa prikazanom analizom vremena, dat je na slici 3.63.

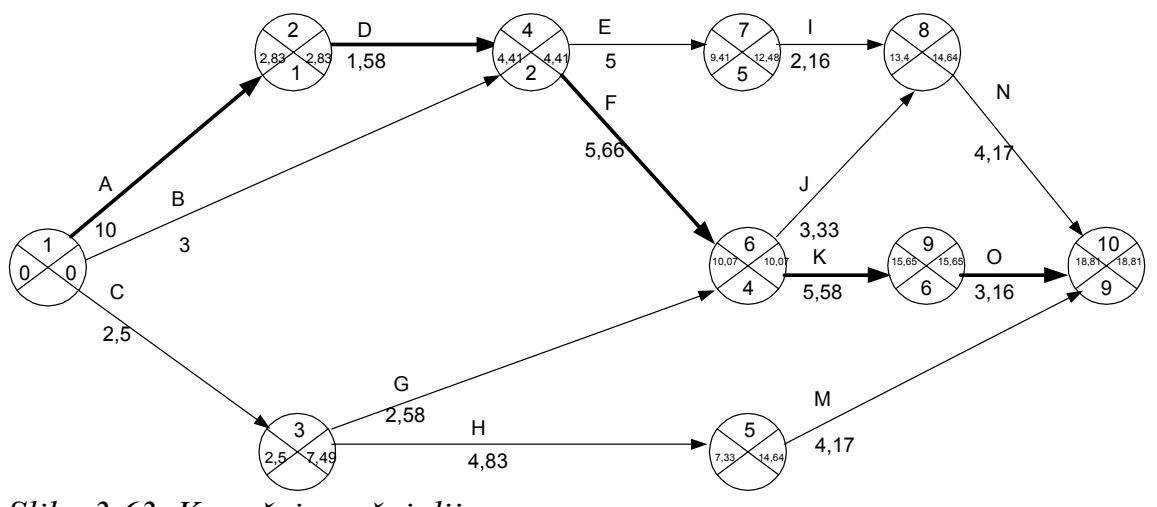

*Slika 3.63. Konačni mrežni dijagram*

Kritični put je:

A-D-F-K-O, i ukupno trajanje projekta 18,81 dan.

d) Verovatnoća nastupanja završnog događaja projekta, ukoliko je njegovo planirano vreme nastupanja  $(T_s)_{10} = 20$  dana, je sledeće:

- Faktor verovatnoće, na osnovu obrasca 3.16 je:  
\n
$$
\frac{(T_s)_{10} - (T_E)_{10}}{Z_6} = \frac{20 - 18,81}{\sqrt{\sum \sigma_{12}^2 + \sigma_{24}^2 + \sigma_{46}^2 + \sigma_{69}^2 + \sigma_{910}^2}} = \frac{20 - 18,81}{\sqrt{0,111 + 0,063 + 0,44 + 0,063 + 0,25}} = \frac{1,15}{\sqrt{0,927}} = 1,236
$$

Na osnovu tabele 3.22 i faktora verovatnoće 1,236, verovatnoća razmatranog događaja je  $P(Z) = P(1,236) = 0,89$  (89%), što predstavlja relativno veliku verovatnoću postizanja planiranog roka.

**Primer 3.17.** Realizacija naučno istraživačkog projekta je zamišljena prema sledećoj matrici međuzavisnosti aktivnosti, Tabela 3.27.

|                        |                              | Posmatrana aktivnost |                |                |   |   |    |   |
|------------------------|------------------------------|----------------------|----------------|----------------|---|---|----|---|
|                        |                              | A                    | B              | $\mathcal{C}$  | D | E | F  | G |
|                        | A                            |                      |                | X              |   |   |    |   |
|                        | B                            |                      |                |                | X | X |    |   |
| Prethodna<br>aktivnost | $\overline{C}$               |                      |                |                |   |   | Χ  |   |
|                        | D                            |                      |                |                |   |   | X  |   |
|                        | E                            |                      |                |                |   |   |    | X |
|                        | F                            |                      |                |                |   |   |    |   |
|                        | G                            |                      |                |                |   |   |    |   |
| Vreme                  | Opt., $a_{ii}$               | 4                    | $\overline{2}$ | $\overline{2}$ | 4 | 6 | 5  |   |
|                        | Najverovatn.,m <sub>ii</sub> | 6                    | 4              | $\overline{4}$ |   |   | 9  | 3 |
| tajanja<br>(nedelje)   | Pesimist., $b_{ii}$          | 9                    | 5              | 8              |   | 8 | 10 | 5 |

*Tabela 3.27. Matrica međuzavisnosti aktivnosti* 

Potrebno je:

- a) Projektovati mrežni dijagram
- b) Odrediti očekivano vreme  $(t_e)_{ij}$  i disperziju  $(\sigma^2)_{ij}$ , za svaku aktivnost
- c) Odrediti očekivani kritični put
- d) Odrediti verovatnoću završetka projketa za 20 nedelja
- e) Odrediti verovatnoću završetka aktivnosti C za 13 nedelja

*Rešenje:* 

a) Mrežni dijagram razmatranog primera dat je na slici 3.64.

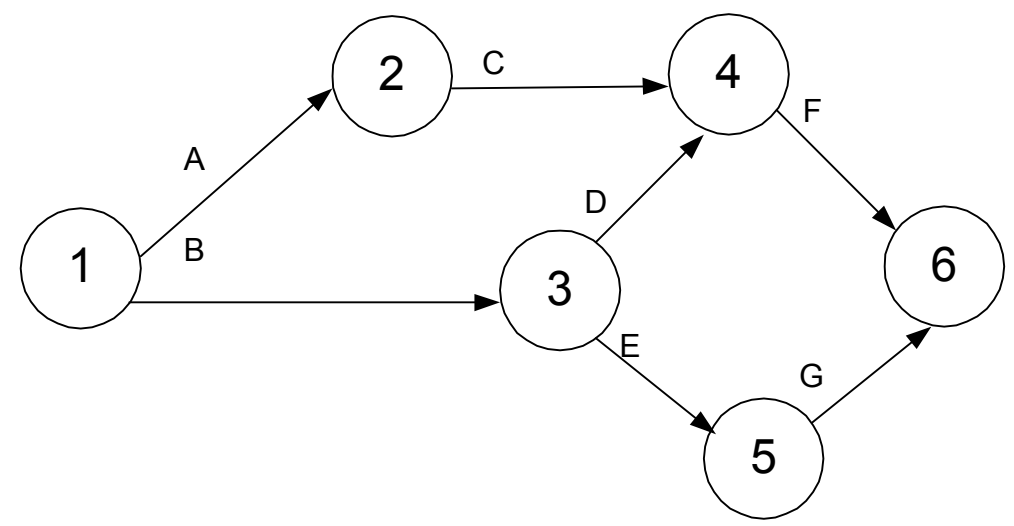

*Slika 3.64. Polazni mrežni dijagram razmatranog primera* 

b) Očekivano vreme odvijanja aktivnosti se izračunava na osnovu obrasca 3.9, dok se varijansa izračunava na osnovu izraza 3.10. Rezultati proračuna, za razmatrani projekat, dati su u tabeli 3.28.

| Aktivnost     | $\cdots$ $\alpha$                 |       |
|---------------|-----------------------------------|-------|
|               | $\mathcal{L}_{e}$ ) <sub>ij</sub> |       |
| A             | 6,17                              | 0,694 |
| $\bf{B}$      | 3,833                             | 0,25  |
| $\mathcal{C}$ | 4,33                              |       |
| D             | 5,17                              | 0,25  |
| Ε             | −                                 | 0,111 |
| $\mathbf{F}$  | 8,5                               | 0,694 |
|               |                                   | 0,44  |

*Tabela 3.28. Proračun očekivanog vremena i varijanse* 

c) Određivanje najranijeg i najkasnijeg vremena nastupanja događaja, vrši se na osnovu obrazaca 3.11 i 3.12:

Najranije:  $(T_e)_2 = (T_e)_1 + (t_e)_{12} = 0 + 6,17 = 6,17$  $(T_e)_3 = (T_e)_1 + (t_e)_{13} = 0 + 3{,}833 = 3{,}833$  $(T_e)_4 = \max\left[ \left\{ (T_e)_2 + (t_e)_{24} \right\}; \left\{ (T_e)_3 + (t_e)_{34} \right\} \right] = \max\left[ \left\{ 6, 17 + 4, 33 \right\}; \left\{ 3,833 + 5,17 \right\} \right] =$  $=$ max $(10.5;9)=10.5$  $(T_e)_{5} = (T_e)_{3} + (t_e)_{35} = 3{,}833 + 7 = 10{,}833$  $(T_e)_6 = \max[(T_e)_4 + (t_e)_{46}; (T_e)_5 + (t_e)_{56}] =$  $=\max [ { { { 10,5+8,5 } }; { { { 10,833+3 } } }]=max(19;13,833)=19$ 

Najkasnije:  
\n
$$
(T_1)_6 = (T_e)_6 = 19
$$
  
\n $(T_1)_5 = (T_1)_6 - (t_e)_{56} = 19 - 3 = 16$   
\n $(T_1)_4 = (T_1)_6 - (t_e)_{46} = 19 - 8,5 = 10,5$   
\n $(T_1)_3 = \min\{(T_1)_5 - (t_e)_{35}\}, \{(T_1)_4 - (t_e)_{34}\} = \min\{16 - 7\}, \{10,5 - 5,17\} =$   
\n $= \min(9; 5,33)=5,33$   
\n $(T_1)_2 = (T_1)_4 - (t_e)_{24} = 10,5 - 4,33 = 6,17$   
\n $(T_1)_1 = \min\{(T_1)_3 - (t_e)_{13}\}, \{(T_1)_2 - (t_e)_{12}\} = \min[5,33 - 3,55\}, \{6,17 - 6,17\}] =$   
\n $= 0$ 

Mrežni dijagram, sa prikazanom analizom vremena, dat je na slici 3.65.

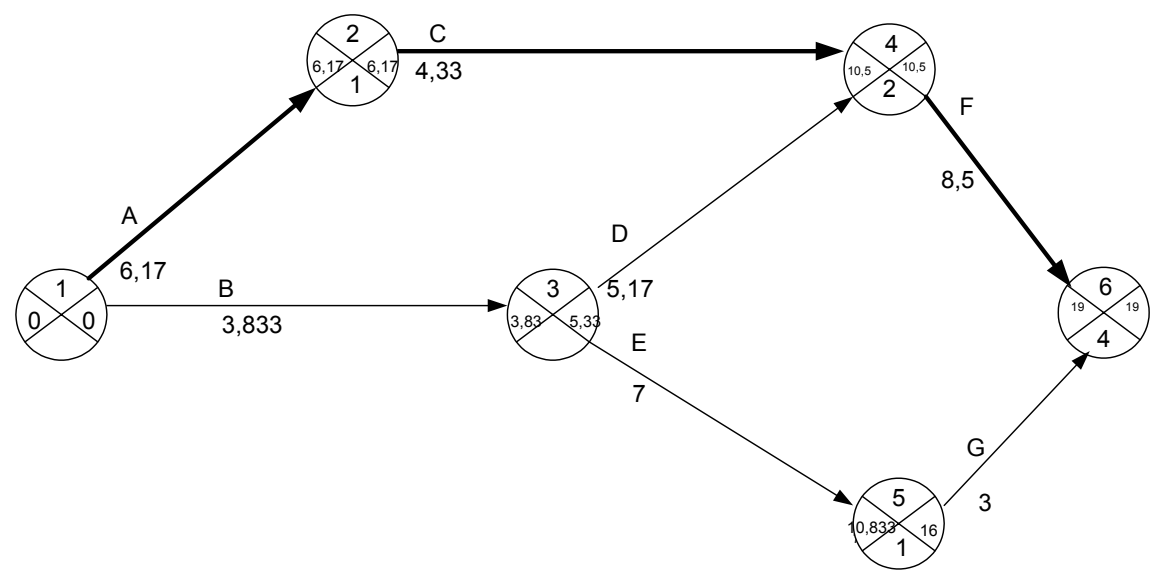

*Slika 3.65. Konačni mrežni dijagram*

Kritični put je: A-C-F, i najkasnije vreme trajanja projekta 19 nedelja.

d) Verovatnoća završetka projekta za  $T_s=20$  nedelja:

- Faktor verovatnoće, na osnovu obrasca 3.16 je:  
\n
$$
Z_6 = \frac{(T_s)_6 - (T_E)_6}{\sqrt{\sum \sigma_{12}^2 + \sigma_{24}^2 + \sigma_{46}^2}} = \frac{20 - 19}{\sqrt{0.694 + 1 + 0.694}} = 0.647
$$

Na osnovu tabele 3.22 i faktora verovatnoće 0,647, verovatnoća razmatranog događaja je  $P(Z) = P(0.647) = 0.74$  (74%), što predstavlja relativno veliku verovatnoću postizanja planiranog roka.

e) Verovatnoća završetka aktivnosti C za vreme  $T_s = 13$  nedelja:

$$
Z_4 = \frac{(T_s)_4 - (T_E)_4}{\sqrt{\sum \sigma_{12}^2 + \sigma_{24}^2}} = \frac{13 - 10.5}{\sqrt{0.694 + 1}} = 1.92
$$

Na osnovu tabele 3.22 i faktora verovatnoće 1,92, verovatnoća razmatranog događaja je  $P(Z) = P(1,92) = 0.972 (97,2 \%)$ , što predstavlja izuzetno veliku verovatnoću postizanja planiranog roka.

**Primer 3.18.** Analizom strukture projekta ustanovljena se karakteristična svojstva aktivnosti koja su data u tabeli 3.29.

| Aktivnosti    | Zavisi        | Trajanje (v,j.) |                | Direktni       | troškovi     |              |
|---------------|---------------|-----------------|----------------|----------------|--------------|--------------|
|               | od            |                 |                |                | (n.j.)       |              |
|               |               | $a_{ii}$        | $m_{ij}$       | $b_{ii}$       | $(C_n)_{ii}$ | $(C_u)_{ii}$ |
| A             |               | 3               | 6              | 9              | 110          | 320          |
| $\bf{B}$      |               | 5               | 5              | 5              | 250          | 250          |
| $\mathcal{C}$ |               |                 | $\overline{4}$ | 7              | 50           | 200          |
| D             | A             | $\overline{2}$  | 5              | 5              | 100          | 250          |
| ${\bf E}$     | A             |                 | $\overline{2}$ | 6              | 50           | 110          |
| ${\bf F}$     | B, C, E       | 3               | 5              | 7              | 150          | 250          |
| G             | $\mathcal{C}$ | $\overline{4}$  | $\overline{4}$ | 6              | 200          | 250          |
| H             | D             | 6               | 6              | 6              | 300          | 300          |
| $\bf{I}$      | D             | 3               | 3              | $\overline{3}$ | 150          | 150          |
| J             | F             |                 | $\overline{2}$ | 6              | 100          | 260          |
| K             | F,G           |                 | $\overline{2}$ | 3              | 200          | 200          |
| L             | I,J           | $\overline{4}$  | 6              | 8              | 400          | 400          |
| M             | I,J           |                 | 1              | 1              | 100          | 100          |
| N             | K,M           |                 | $\overline{4}$ | $\overline{4}$ | 80           | 280          |

*Tabela 3.29. Matrica međuzavisnosti aktivnosti*

Pod pretpostavkom da je normalno vreme izvršenja jednako pesimistickom vremenu izvršenja, a usiljeno vreme optimističkom vremenu, potrebno je:

- a) Nacrtati mrežni dijagram projekta i numerisati događaje mrežnog dijagrama prema pravilu Fulkersona za rastuće uzastopno numerisanje;
- b) Izvršiti analizu vremena projekta;
- c) Odrediti kritičan put pri normalnom vremenu izvršenja aktivnosti;
- d) Odrediti verovatnoću nastupanja završnog događaja projekta posle 15,20 i 25 vremenskih jedinica;
- e) Odrediti direktne troškove projekta pri normalnom i usiljenom trajanju aktivnosti projekta, kao i jedinični priraštaj direktnih troškova između normalnog i usiljenog vremena izvršenja projekta.

### *Rešenje:*

Mrežni dijagram razmatranog primera dat je na slici 3.66.

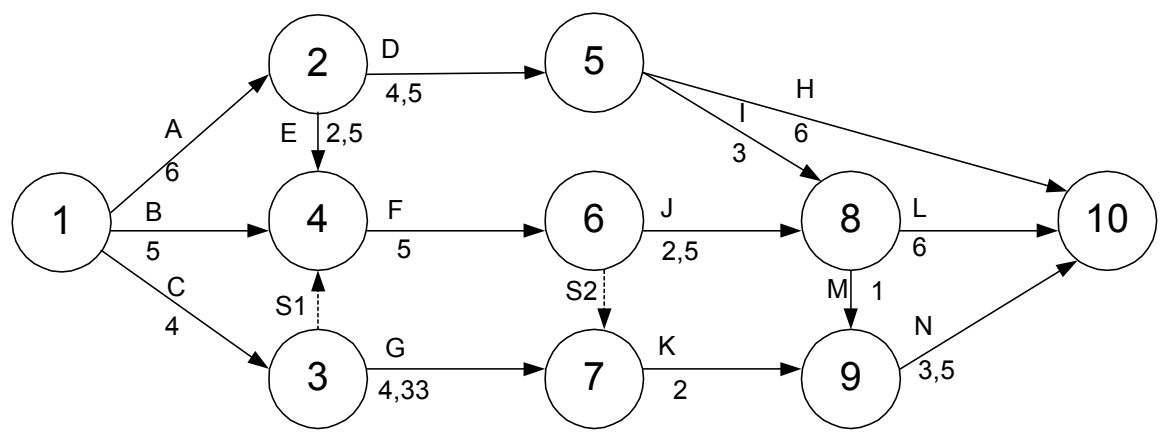

*Slika 3.66. Polazni mrežni dijagram razmatranog projekta* 

b) Očekivano vreme odvijanja aktivnosti se izračunava na osnovu obrasca 3.9, dok se varijansa izračunava na osnovu izraza 3.10. Rezultati proračuna, za razmatrani projekat, dati su u tabeli 3.30.

| Aktivnost                 | $(t_e)_{ij}$   | $(\sigma^2)_{ii}$ |
|---------------------------|----------------|-------------------|
| $\mathbf{A}$              | 6              |                   |
| $\, {\bf B}$              | 5              | $\boldsymbol{0}$  |
| $\overline{C}$            | $\overline{4}$ | 1                 |
| D                         | 4,5            | 0,25              |
| ${\bf E}$                 | 2,5            | 0,694             |
| $\boldsymbol{\mathrm{F}}$ | 5              | 0,44              |
| $\overline{G}$            | 4,33           | 0,11              |
| H                         | 6              | $\boldsymbol{0}$  |
| $\bf{I}$                  | $\overline{3}$ | $\boldsymbol{0}$  |
| $\bf J$                   | 2,5            | 0,654             |
| $\rm K$                   | $\overline{2}$ | 0,11              |
| $\mathbf{L}$              | 6              | 0,44              |
| M                         | $\mathbf{1}$   | $\boldsymbol{0}$  |
| N                         | 3,5            | 0,25              |

*Tabela 3.30. Proračun očekivanog vremena i varijanse* 

c) Određivanje najranijeg i najkasnijeg vremena nastupanja događaja, vrši se na osnovu obrazaca 3.11 i 3.12:

Najranije:  $(T_e)_2 = (T_e)_1 + (t_e)_{12} = 0 + 6 = 6$  $(T_e)_3 = (T_e)_1 + (t_e)_{13} = 0 + 4 = 4$ 

$$
(T_e)_4 = \max\{ \langle (T_e)_1 + (t_e)_{14} \rangle; \langle (T_e)_2 + (t_e)_{24} \rangle; \langle (T_e)_3 + (t_e)_{34} \rangle \} = \max\{ \langle 0 + 5 \rangle; \langle 6 + 2, 5 \rangle; \langle 4 + 0 \rangle \} = \max(5; 8, 5; 4) = 8, 5
$$
\n
$$
(T_e)_5 = (T_e)_2 + (t_e)_{25} = 6 + 4, 5 = 10, 5
$$
\n
$$
(T_e)_6 = (T_e)_4 + (t_e)_{46} = 8, 5 + 5 = 13, 5
$$
\n
$$
(T_e)_7 = \max\{ \langle (T_e)_3 + (t_e)_{37} \rangle; \langle (T_e)_6 + (t_e)_{67} \rangle \} = \max\{ \langle 4 + 4, 33 \rangle; \langle 13, 5 + 0 \rangle \} = \max(8, 33; 13, 5) = 13, 5
$$
\n
$$
(T_e)_8 = \max\{ \langle (T_e)_s + (t_e)_{58} \rangle; \langle (T_e)_6 + (t_e)_{68} \rangle \} = \max\{ \{ 10, 5 + 3 \}; \{ 13, 5 + 2, 5 \} \} = \max(13, 5; 16) = 16
$$
\n
$$
(T_e)_9 = \max\{ \langle (T_e)_7 + (t_e)_{79} \rangle; \langle (T_e)_8 + (t_e)_{89} \rangle \} = \max\{ \{ 13, 5 + 2 \}; \{ 16 + 1 \} \} = \max(15, 5; 17) = 17
$$
\n
$$
(T_e)_{10} = \max\{ \langle (T_e)_5 + (t_e)_{510} \rangle; \langle (T_e)_8 + (t_e)_{810} \rangle;; \langle (T_e)_9 + (t_e)_{910} \rangle \} = \max\{ \{ 10, 5 + 6 \}; \{ 16 + 6 \}; \{ 17 + 3, 5 \} \} = \max(16, 5; 22; 20, 5) = 22
$$

Najkasnije:  $(T_1)_{10} = (T_e)_{10} = 22$  $(T_1)_9 = (T_1)_{10} - (t_e)_{910} = 22 - 3,5 = 18,5$  $(T_1)_8 = \min\left[ \left\{ (T_1)_{10} - (t_e)_{810} \right\}, \left\{ (T_1)_9 - (t_e)_{89} \right\} \right] = \min\left[ \left\{ 22 - 6 \right\}, \left\{ 18, 5 - 1 \right\} \right] =$  $=$ min(16; 17,5)=16  $(T_1)_7 = (T_1)_9 - (t_e)_{79} = 18,5 - 2 = 16,5$  $({T_1})_6 = \min[{((T_1)_8 - (t_e)_{68}}; ((T_1)_7 - (t_e)_{78}}] = \min[{16 - 2.5}; {16,5 - 0}] =$  $=$ min(13,5; 16,5)=13,5  $(T_1)_5 = \min[{((T_1)_{10} - (t_e)_{510}^2)} \cdot {((T_1)_8 - (t_e)_{58}}$  = min  $[22 - 6] \cdot {16 - 3}]$  =  $=$ min(16; 13) $=$ 13  $(T_1)_4 = (T_1)_6 - (t_e)_{46} = 13,5 -5 = 8,5$  $(T_1)_3 = \min[\{(T_1)_7 - (t_e)_{37}\}, \{(T_1)_4 - (t_e)_{34}\}] = \min[\{16, 5 - 4, 33\}, \{8, 5 - 0\}] = \min(12, 17;$  $(8,5) = 8,5$  $({\rm T}_{1})_{2} = {\rm min} [\{(T_{1})_{4} - (t_{e})_{24}\}, \{(T_{1})_{5} - (t_{e})_{25}\}] = {\rm min} [\{8.5 - 2.5\}, \{13 - 4.5\}] = {\rm min}(6; 8.5) = 6$  $(T_1)_1 = \min\{((T_1)_4 - (t_e)_{14}\}; \{(T_1)_3 - (t_e)_{13}\}; \{(T_1)_2 - (t_e)_{12}\}\n=$  $=\min \{ {8,5-5}, {8,5-4}, {6-6} \}$  $= min(3.5; 4.5; 0)=0$ 

Mrežni dijagram, sa prikazanom analizom vremena, dat je na slici 3.67.

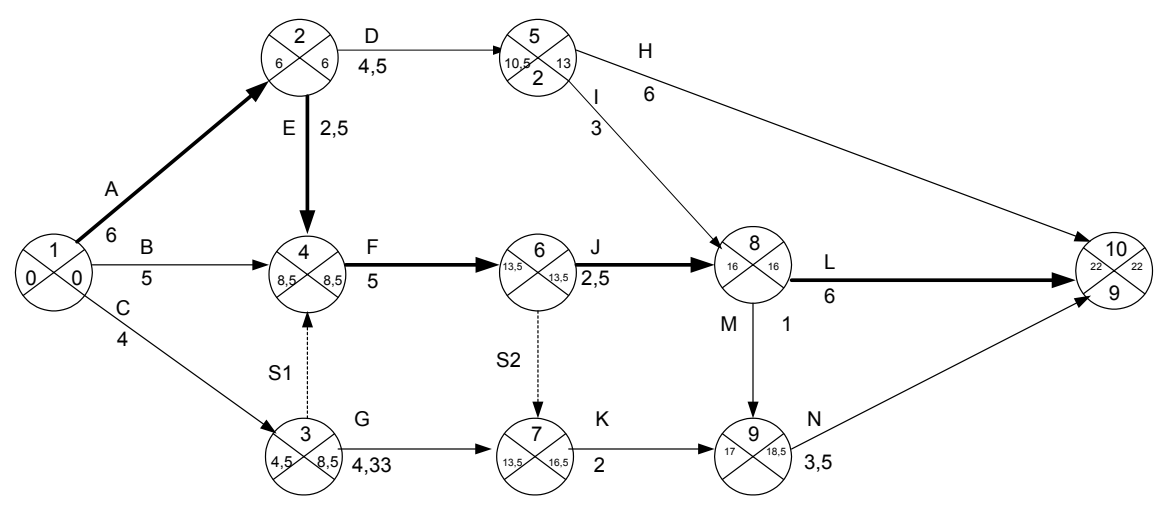

*Slika 3.67. Konačni mrežni dijagram razmatranog slučaja* 

- c) Kritični put razmatranog projekta je: A-E-F-J-L, dužine 22 v.j.
- d) Verovatnoća završetka projekta za  $T_s$ =15 v.j:

- Faktor verovatnoće, na osnovu obrasca 3.16 je:  
\n
$$
Z_6 = \frac{(T_s)_{10} - (T_E)_{10}}{\sqrt{\sum \sigma_A^2 + \sigma_E^2 + \sigma_F^2 + \sigma_J^2 + \sigma_L^2}} = \frac{15 - 22}{\sqrt{1 + 0.694 + 0.44 + 0.654 + 0.44}} = -3,896
$$

Na osnovu tabele 3.22 i faktora verovatnoće –3,896; verovatnoća razmatranog događaja je  $P(Z) = P(-3,896) = 0$  (0%), što govori o nemogućnosti dostizanja planiranog roka.

Verovatnoća završetka projekta za  $T_s = 20$  v.j.

- Faktor verovatnoće, na osnovu obrasca 3.16 je:

$$
Z_6 = \frac{(T_s)_{10} - (T_E)_{10}}{\sqrt{\sum \sigma_A^2 + \sigma_E^2 + \sigma_F^2 + \sigma_F^2 + \sigma_L^2}} = \frac{20 - 22}{\sqrt{1 + 0.694 + 0.44 + 0.654 + 0.44}} = -1.113
$$

Na osnovu tabele 3.22 i faktora verovatnoće –1,113 verovatnoća razmatranog događaja je  $P(Z) = P(-1,113) = 0,134$  (13,40%), što govori o maloj verovatnoći dostizanja planiranog roka.

Verovatnoća završetka projekta za  $T_s = 25$  v.j:

Faktor verovatnoće, na osnovu obrasca 3.16 je:

$$
Z_6 = \frac{(T_s)_{10} - (T_E)_{10}}{\sqrt{\sum \sigma_A^2 + \sigma_E^2 + \sigma_E^2 + \sigma_J^2 + \sigma_L^2}} = \frac{25 - 22}{\sqrt{1 + 0.694 + 0.44 + 0.654 + 0.44}} = 1,669
$$

Na osnovu tabele 3.22 i faktora verovatnoće –1,669 verovatnoća razmatranog događaja je  $P(Z) = P(1,669) = 0.95 (95\%)$ , što govori o veoma velikoj verovatnoći dostizanja planiranog roka.

f) Direktni troškovi pri normalnom trajanju aktivnosti su:  $\Delta C_n = 110 + 250 + 50 + 100 + 50 + 150 + 200 + 300 + 150 + 100 + 200 + 400$  $+ 100 + 80 = 2240$ 

Direktni troškovi pri usiljenom trajanju aktivnosti su:  $\Delta C_u = 320 + 250 + 200 + 250 + 110 + 250 + 250 + 300 + 150 + 260 + 200 +$  $400 + 100 + 280 = 3320$ 

Jedinični priraštaj direktnih troškova projekta izračunava se na osnovu obrasca 3.8. Rezultati proračuna dati su u tabeli 3.31.

| Aktivnost     | Jedinični priraštaj |
|---------------|---------------------|
| $\mathbf{A}$  | 35                  |
| $\, {\bf B}$  |                     |
| $\mathcal{C}$ | 25                  |
| $\mathbf{D}$  | 50                  |
| E             | 12                  |
| $\mathbf F$   | 25                  |
| G             | 25                  |
| H             |                     |
| I             |                     |
| J             | 40                  |
| K             |                     |
| L             |                     |
| M             |                     |
| N             | 26,67               |

*Tabela 3.8. Jedinični priraštaj direktnih troškova projekta* 

#### *Raspodela resursa na projektu*

**Primer 3.19.** Za projekat, čiji je mrežni dijagram sa izvršenom analizom vremena predstavljen na slici 3.68, izvršiti analizu potrebnog broja radnika. Svaki radnik može biti angažovan na svakoj aktivnosti. Na mrežnom dijagramu se nalaze podaci za: oznaku aktivnosti, trajanje aktivnosti, intenzitet radne snage za datu aktivnost (cifra u kružiću).

Vremenska rezerva  $(S_t)_{ii}$  je data u zagradama. Pri čemu je rezerva vremena izračunata prema obrascu:

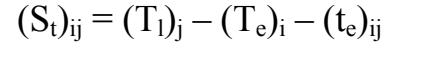

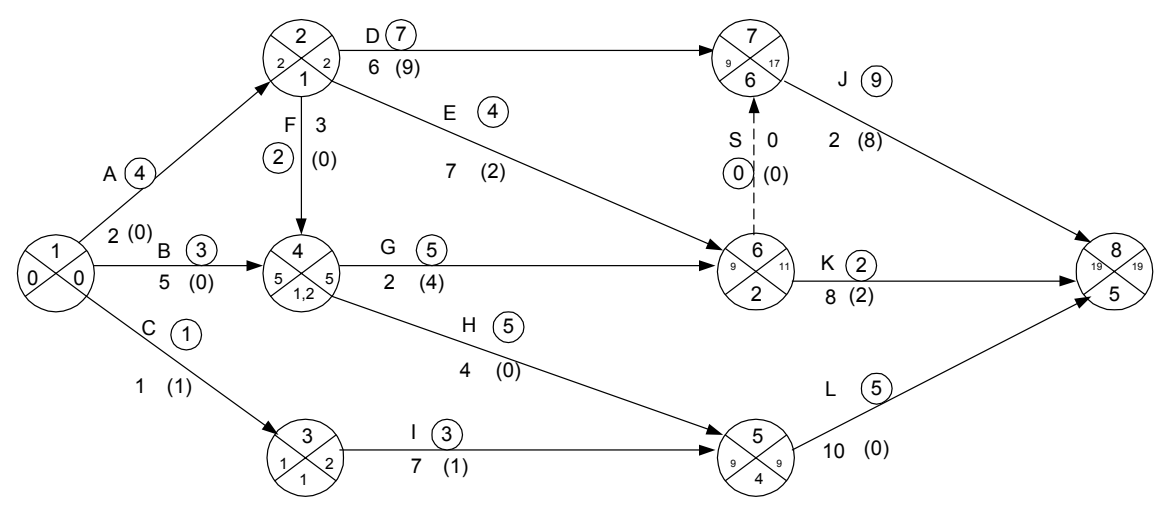

*Slika 3.68. Polazni mrežni dijagram razmatranog projekta* 

*Rešenje:* 

Kod rešavanja polazi se od linijskog dijagrama (Gantt-ograma) projekta i grafičkog prikaza potrebne radne snage (resursa) u pojedinim vremenskim intervalima.

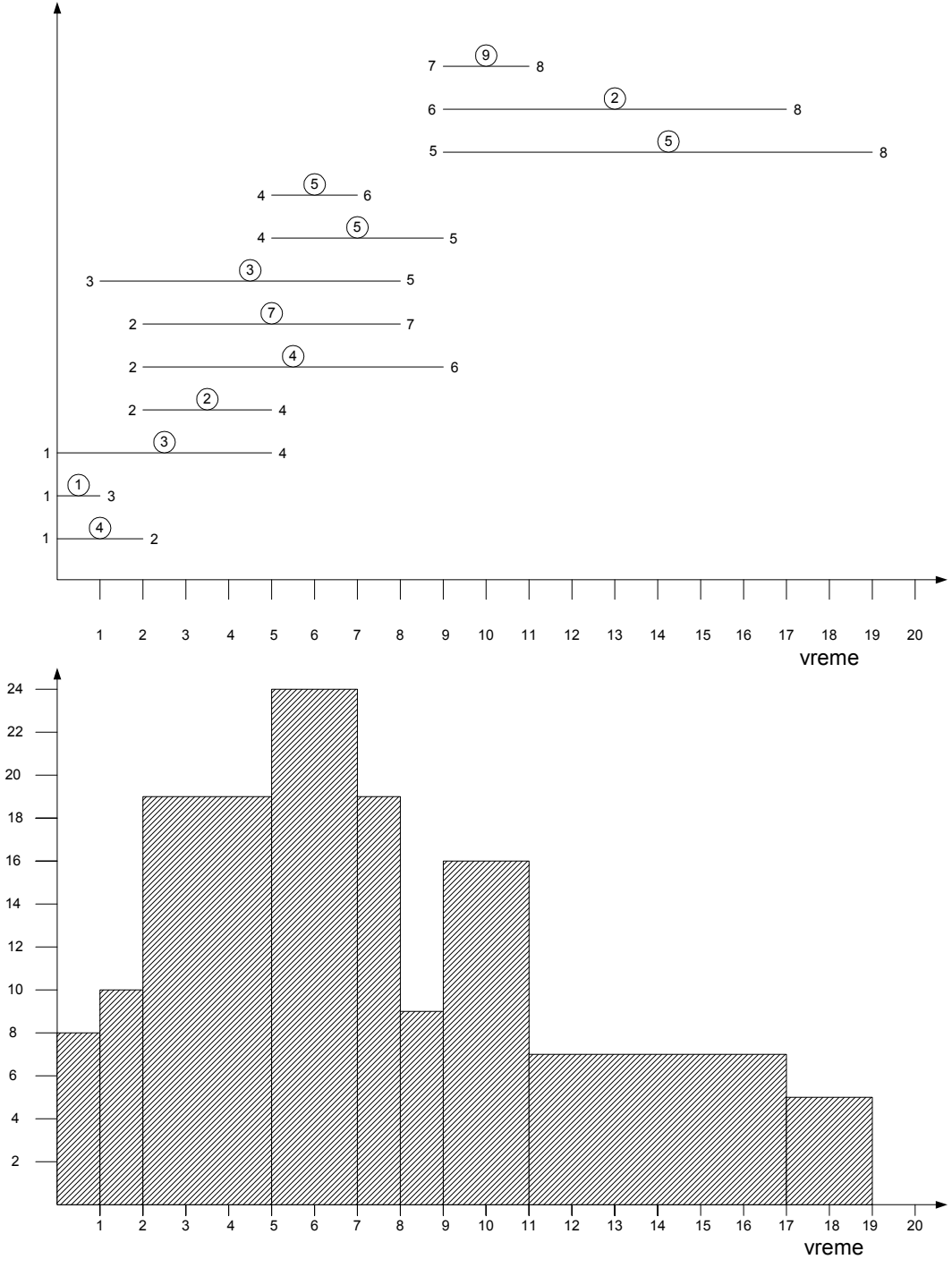

*Slika 3.69. Grafički prikaz potrebne radne snage po vremenskim intervalima* 

Na osnovu gornjeg dijagrama očigledno je da je maksimalan broj radnika 24, u intervalu vremena od petog do sedmog dana. Obzirom na postojanje rezervi vremena za pojedine aktivnosti, moguće je izvršiti delimičnu preraspodelu radne snage.

**Primer 3.20.** Osnovni elementi nekog projekta dati su u tabeli 3.9. Izvršiti analizu vremena i resursa (potrebnog broja radnika).

|                     |              | Posmatrana aktivnost |                |                |   |                |   |   |                |
|---------------------|--------------|----------------------|----------------|----------------|---|----------------|---|---|----------------|
|                     |              | A                    | Β              | $\mathcal{C}$  | D | E              | F | G | H              |
| Prethodna aktivnost | A            |                      |                |                | X |                |   |   |                |
|                     | B            |                      |                |                |   | X              |   |   |                |
|                     | $\mathsf{C}$ |                      |                |                |   |                | X |   |                |
|                     | D            |                      |                |                |   |                |   | X |                |
|                     | E            |                      |                |                |   |                |   |   |                |
|                     | F            |                      |                |                |   |                |   | X |                |
|                     | G            |                      |                |                |   |                |   |   | X              |
|                     | H            |                      |                |                |   |                |   |   |                |
| Trajanje:           |              | 5                    | $\overline{4}$ | $\overline{4}$ | 9 | 5              | 5 | 4 | $\overline{4}$ |
| (dan)               |              |                      |                |                |   |                |   |   |                |
| Resurs:             |              | 4                    | 5              | $\overline{2}$ | 6 | $\overline{2}$ | 3 | 7 | 8              |
| (radnik/dan)        |              |                      |                |                |   |                |   |   |                |

*Tabela 3.9. Matrica međuzavisnosti aktivnosti* 

*Rešenje:* 

Analiza vremena:  $t_1^o = 0$  $t_2$ <sup>o</sup> =  $t_1$ <sup>o</sup> +  $t_{12}$  = 0 + 5 = 5  $t_3^o = t_1^o + t_{13} = 0 + 4 = 4$  $t_4^o = t_1^o + t_{14} = 0 + 4 = 4$  $t_5^{\circ} = \max[(t_2^{\circ} + t_{23}); (t_3^{\circ} + t_{35})] = \max[(5 + 9); (4 + 5)] = \max[14; 9] = 14$  $t_6^o = t_5^o + t_{56} = 14 + 4 = 18$  $t_7$ <sup>o</sup> = max[( $t_4$ <sup>o</sup> +  $t_{47}$ ); ( $t_6$ <sup>o</sup> +  $t_{67}$ )] = max[(4 + 5); (18 + 4)] = max [9; 22] = 22

 $t_7^1 = 22$  $t_6^1 = t_7^1 - t_{67} = 22 - 4 = 18$  $t_5^1 = t_6^1 - t_{56} = 18 - 4 = 14$  $t_4^1 = t_7^1 - t_{47} = 22 - 5 = 17$  $t_3^1 = t_5^1 - t_{35} = 14 - 5 = 9$  $t_2^1 = t_5^1 - t_{25} = 14 - 9 = 5$  $t_1^1 = \min[(t_2^1 - t_{12}); (t_3^1 - t_{13}); (t_4^1 - t_{14})] = \min[(5 - 5); (9 - 4); (17 - 4)] =$ max  $[0; 5; 13] = 0$
Kritični put je: A-D-G-H; 5+9+4+4=22 dana.

Mrežni dijagram razmatranog primera je dat na slici 3.70.

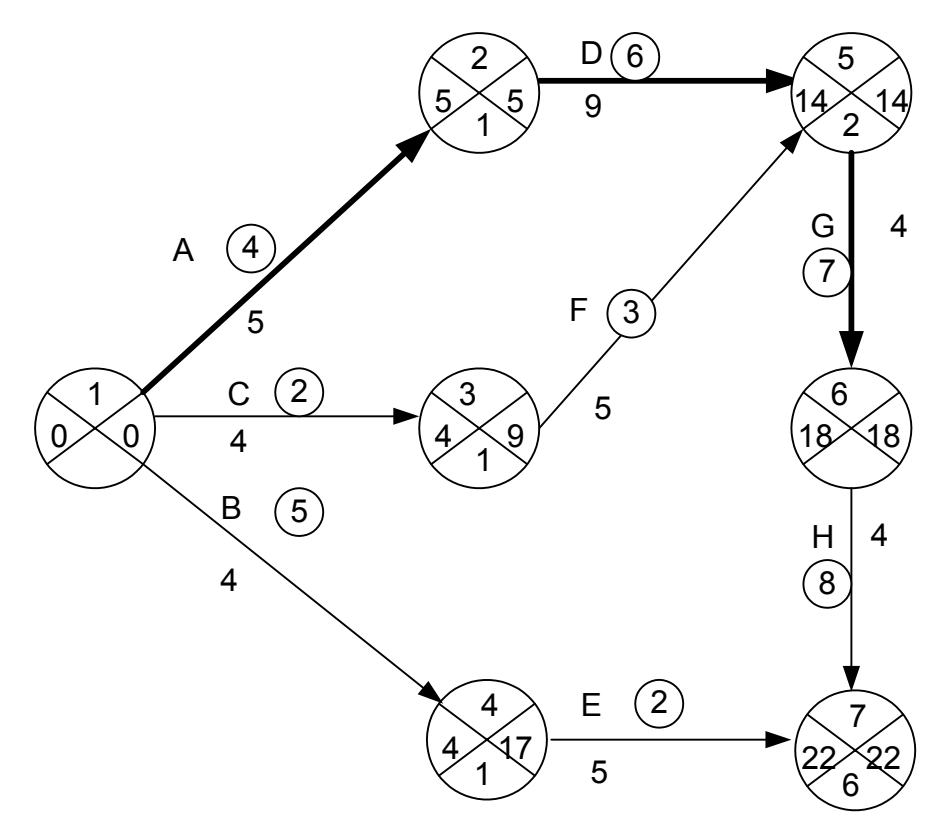

*Slika 3.70. Mrežni dijagram razmatranog primera* 

Za analizu resursa potrebno je prvo konstruisati linijski dijagram (Ganttogram) najranijih početaka aktivnosti, na osnovu koga se konstruiše histogram raspodele resursa, slika 3.71.

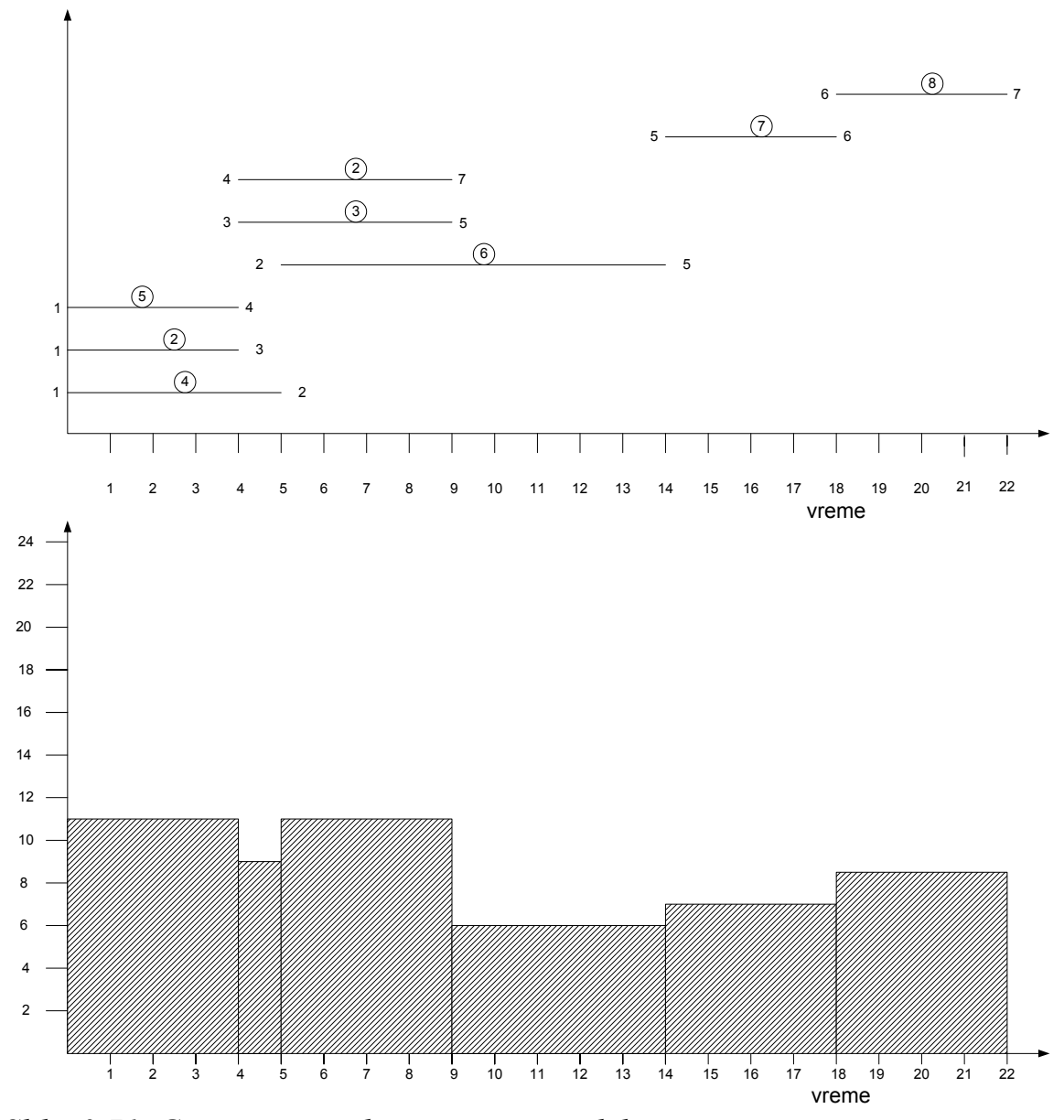

*Slika 3.71. Gantt-ogram i histogram raspodele resursa* 

**Primer 3.21.** U preduzeću «XY & SON», postoji prostorija za čije je krečenje neophodno 2 sata, ukoliko aktivnost obavlja jedan radnik. Sam posao krečenja je podložan particioniranju, odnosno, dve osobe mogu prostoriju okrečiti za polovinu zadatog vremena (1 sat); trojica ljudi za 1/3 vremena (40 minuta), itd. Međutim, samoj aktivnosti krečenja prethodi izvestan intelektualni rad, odnosno odluka od kog zida početi i koju boju koristiti. Pretpostavimo da je svakoj osobi potrebno 2 minuta da izrazi svoje mišljenje i 2 minuta da odgovori na mišljenje drugih. Na taj način, ukoliko

su u posao uključene dve osobe, stvarni rad trajaće 1 sat a komunikacija među izvršiocima 8 min, što daje 68 min. Ova količina vremena je manja od 120 min, koliko je potrebno jednom izvršiocu, te postoji izvesna ušteda vremena. Koliko je ljudi potrebno angažovati da bi se pojavio višak resursa na posmatranoj aktivnosti, odnosno, u kom momentu dodavanja još jedne osobe povećava trajanje aktivnosti u odnosu na prethodno stanje.

*Rešenje:* 

Prema postavci zadatka: Ukoliko posao radi jedna osoba za ukupan rad je potrebno 120 min; ukoliko posao rade 2 osobe, potrebno je 64 min, odnosno:

$$
\frac{120}{n} + 4 \cdot n
$$
  
gde je n-broj izvršioca  
Na taj način za 3 osobe je:  

$$
\frac{120}{3} + 4 \cdot 3 = 52 \text{ min}
$$
  
Za 4 osobe:  

$$
\frac{120}{4} + 4 \cdot 4 = 46 \text{ min}
$$
  
Za 5 osobe:  

$$
\frac{120}{5} + 4 \cdot 5 = 44 \text{ min}
$$
  
Za 6 osoba:  

$$
\frac{120}{6} + 4 \cdot 6 = 44 \text{ min}
$$

Na osnovu navedenog razmatranja, očigledno jeda će 6 osoba završiti posao za isto vreme kao i 5 osoba (44 min), te je u tom pogledu, sa aspekta troškova resursa, u svakom slučaju za navedenu aktivnost bolje angažovati 5 osoba.

## *3.3. Metoda «prvenstva» (PDM-Precedence Diagramming Method)*

PDM metod raspolaže sa ukupno četiri tipa veze, koji doprinose poboljšanju tačnosti proračuna samoga metoda, Tabela 3,10.

| Tip yeze           | Grafički prikaz | Objašnjenje             |
|--------------------|-----------------|-------------------------|
| Kraj na početak    |                 | Aktivnost B ne može     |
| (finish to start)  | 3<br>B<br>A     | početi dok ne prođe 3   |
|                    |                 | v.j. od završetka       |
|                    |                 | aktivnosti A            |
| Početak na početak |                 | Aktivnost B može        |
| (start to start)   | A               | početi tek nakon 4 v.j. |
|                    | 4               | od početka aktivnosti   |
|                    | B               | A                       |
| Kraj na kraj       | <sub>B</sub>    | Aktivnost B<br>se<br>ne |
| (Finish to finish) |                 | može završiti dok ne    |
|                    | 2               | produ dve v.j. od       |
|                    | A               | kraja aktivnosti A      |
| Početak na kraj    | B<br>A          | Aktivnost B se<br>ne    |
| (start to finish)  |                 | može završiti dok ne    |
|                    |                 | prođe jedna v.j. od     |
|                    |                 | početka aktivnosti A    |

*Tabela 3.10. Tipovi veza kod PDM metoda* 

Transformaciju iz CPM u PDM dijagram teško je u potpunosti izvršiti, često i nemoguće, zbog postojanja četiri tipa veza prisutnih kod PDM-a. Osnovni primeri su prikazani na slici 3.72.

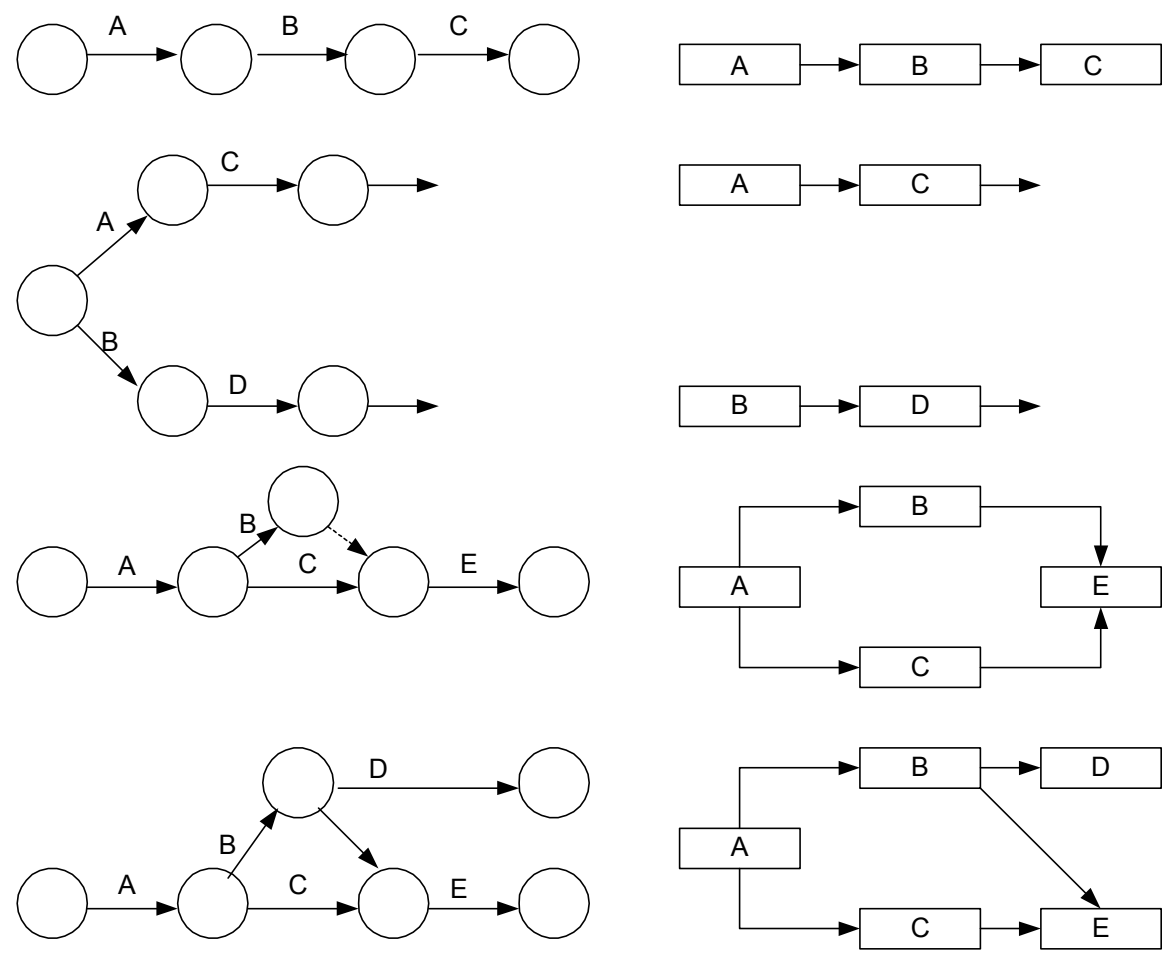

*Slika 3.72. Primer transformacije CPM u PDM dijagram* 

Analiza vremena se radi na isti način kao i CPM metode, pošto se proračunavaju zapravo ista vremena.

Prednosti PD metode u odnosu na CP metodu su:

- 1) Nisu potrebne privedne aktivnosti
- 2) Ljudima koji su naviknuti na korišćenje blok dijagrama lakša je za razumevanje
- 3) Aktivnosti su identifikovane jednim brojem a ne putem dva broja tako da se nova aktivnost može uneti između dveju postojećih bez promene identifikacionih brojeva postojećih aktivnosti.
- 4) Aktivnosti koje se preklapaju mogu se jednostavno prikazati bez potrebe da se prikažu dodatne, prividne, aktivnosti.

Osnovni nedostatak PD metode je veličina samih dijagrama. To do posebnog izražaja dolazi kada se radi dijagram kompleksnog projekta.

**Primer 3.22.** Realizacija nekog projekta je definisana sledećom matricom međuzavisnosti, tabela 3.11. Realizaciju projekta prikazati mrežnim dijagramima po CP i PD metodi.

|            |     | Posmatrana aktivnost |     |     |                |     |     |     |     |  |  |  |
|------------|-----|----------------------|-----|-----|----------------|-----|-----|-----|-----|--|--|--|
|            |     | 100                  | 200 | 300 | 400            | 500 | 600 | 700 | 800 |  |  |  |
|            | 100 |                      | X   | X   | X              |     |     |     |     |  |  |  |
|            | 200 |                      |     |     |                | X   |     |     |     |  |  |  |
| Prethodna  | 300 |                      |     |     |                |     | X   |     |     |  |  |  |
|            | 400 |                      |     |     |                |     |     | X   |     |  |  |  |
|            | 500 |                      |     |     |                |     |     |     | X   |  |  |  |
| aktivnost  | 600 |                      |     |     |                |     |     |     | X   |  |  |  |
|            | 700 |                      |     |     |                |     |     |     | X   |  |  |  |
|            | 800 |                      |     |     |                |     |     |     |     |  |  |  |
| Trajanje   |     | $\overline{2}$       | 3   | 6   | $\overline{2}$ | 5   | 7   | 3   |     |  |  |  |
| aktivnosti |     |                      |     |     |                |     |     |     |     |  |  |  |

*Tabela 3.11. Matrica međuzavisnosti akivnosti* 

*Rešenje:* 

Mrežni dijagram, sa analizom vremena, urađen po CPM metodi je dat na slici 3.73.

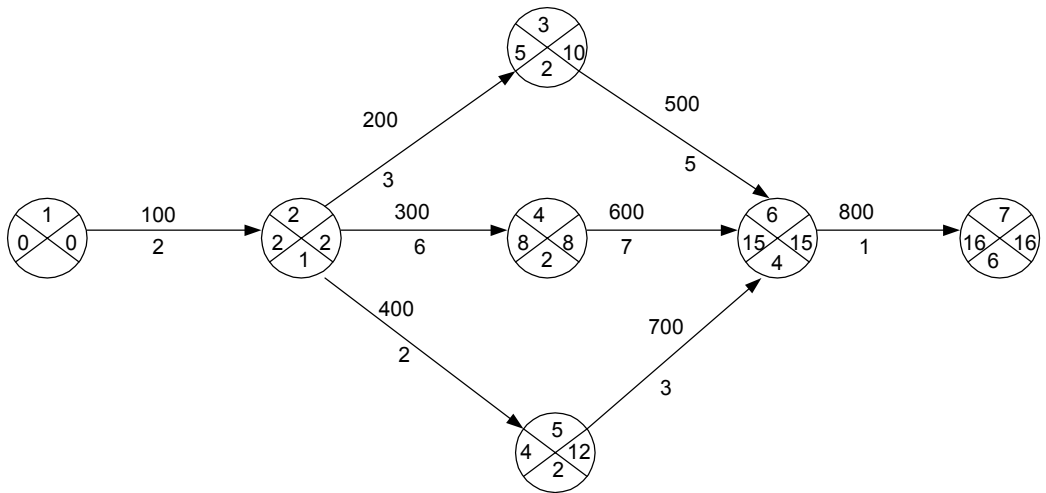

*Slika 3.73. Mrežni dijagram razmatranog primera prema CPM metodi* 

Analiza vremena:

 $t_1^o = 0$  $t_2$ <sup>o</sup> =  $t_1$ <sup>o</sup> +  $t_{12}$  = 0 + 2 = 2  $t_3^o = t_2^o + t_{23} = 2 + 3 = 5$  $t_4^o = t_2^o + t_{24} = 2 + 6 = 8$  $t_5^o = t_2^o + t_{25} = 2 + 2 = 4$  $t_6^o = max[(t_3^o + t_{36}); (t_4^o + t_{46})$ ;  $(t_5^o + t_{56})$ ] = max[(5 + 5); (8 + 7); (4 + 3)] = max  $[10; 15; 7] = 15$  $t_7^{\circ} = t_6^{\circ} + t_{67} = 15 + 1 = 16$  $t_7^1 = 16$  $t_6^1 = t_7^1 - t_{67} = 16 - 1 = 15$  $t_5^1 = t_6^1 - t_{56} = 15 - 3 = 12$  $t_4^1 = t_6^1 - t_{46} = 15 - 7 = 8$  $t_3^1 = t_6^1 - t_{36} = 15 - 5 = 10$  $t_2^1 = \min[(t_3^1 - t_{23}); (t_4^1 - t_{24}); (t_5^1 - t_{25})] = \min[(10 - 3); (8 - 6); (12 - 2)] =$ max  $[7; 2; 10] = 2$  $t_1^1 = t_2^1 - t_{12} = 0$ 

Za konstrukciju PDM dijagrama, u ovom slučaju, koristiće se sledeće označavanje, Slika 3.74.

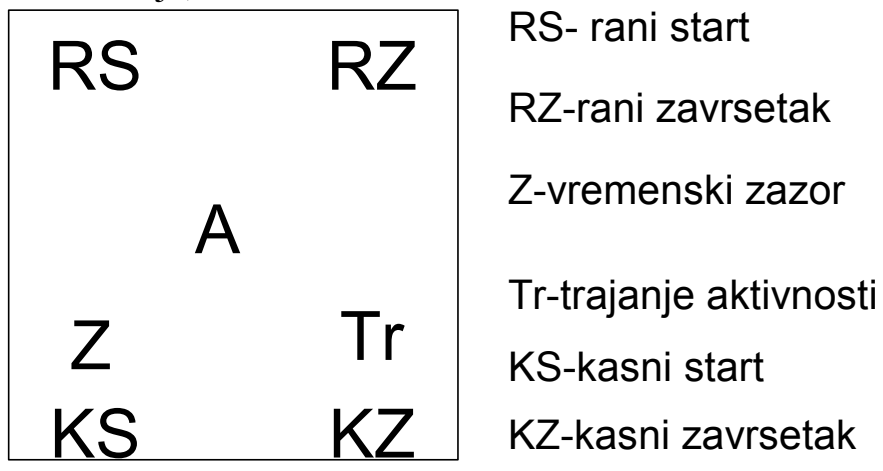

*Slika 3.74. Označavanje aktivnosti kod PDM dijagrama* 

Sam dijagram razmatranog slučaja dat je na slici 3.75

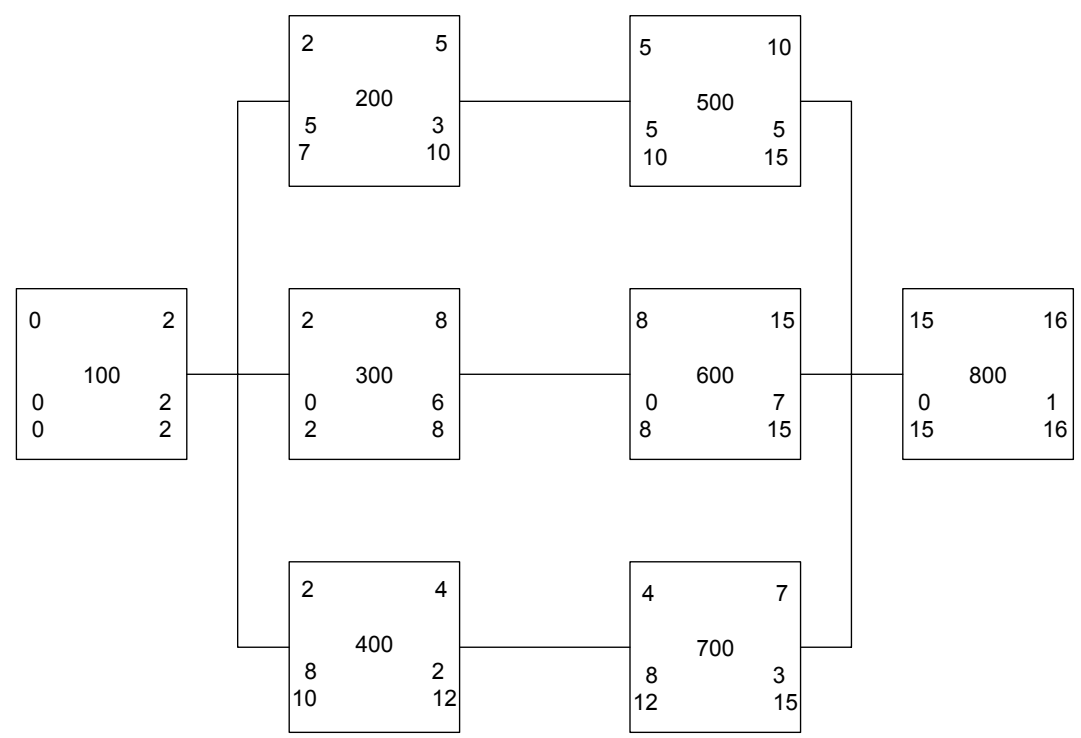

*Slika 3.75. PDM dijagram razmatranog projekta* 

Pri čemu je određivanje parametara svake od aktivnosti učinjeno na sledeći način:

Za npr. aktivnost 200; polazni podaci su RS, KZ i TR; određeni analizom vremena. Polazna situacija je data na slici 3.76.

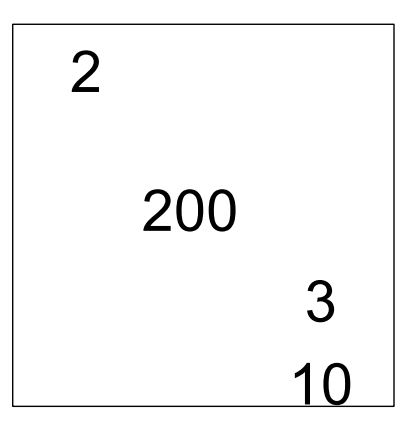

*Slika 3.76. Polazna situacija za određivanje PDM paramatera aktivnosti* 

Sledeći korak se sastoji u određivanju:  $RZ=RS+TR=2+3=5$  $KS=KZ-TR=10-3=7$ Z=KS-RS ili KZ-RZ = 7-2=10-5=5, konačna situacija je data na slici 3.77.

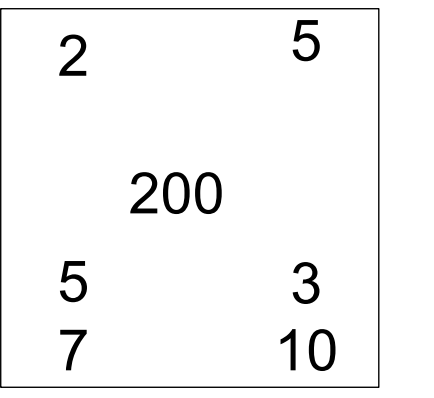

*Slika 3.77. Konačni parametri aktivnosti 200* 

Međutim, ovde treba naglasiti, da iako je matematički posmatrano dijagram prikazan na slici 3.75. tačan, project management zahteva realističko posmatranje date situacije. Iz tog razloga, iako aktivnost 100 počinje u nultom momentu vremena, dekartovski posmatrano, ona ipak sa aspekta upravljanja projektom počinje u prvom danu, te kao RS na konačnom dijagramu treba prikazati 1. Dalje iako se prethodna aktivnost, recimo aktivnost 200 završava u petom danu (RZ), rani početak aktivnosti 500 realno gledano morao bi biti u narednom-šestom danu (RS=6). Iz tog razloga konačni PDM dijagram je prikazan na slici 3.75.R.

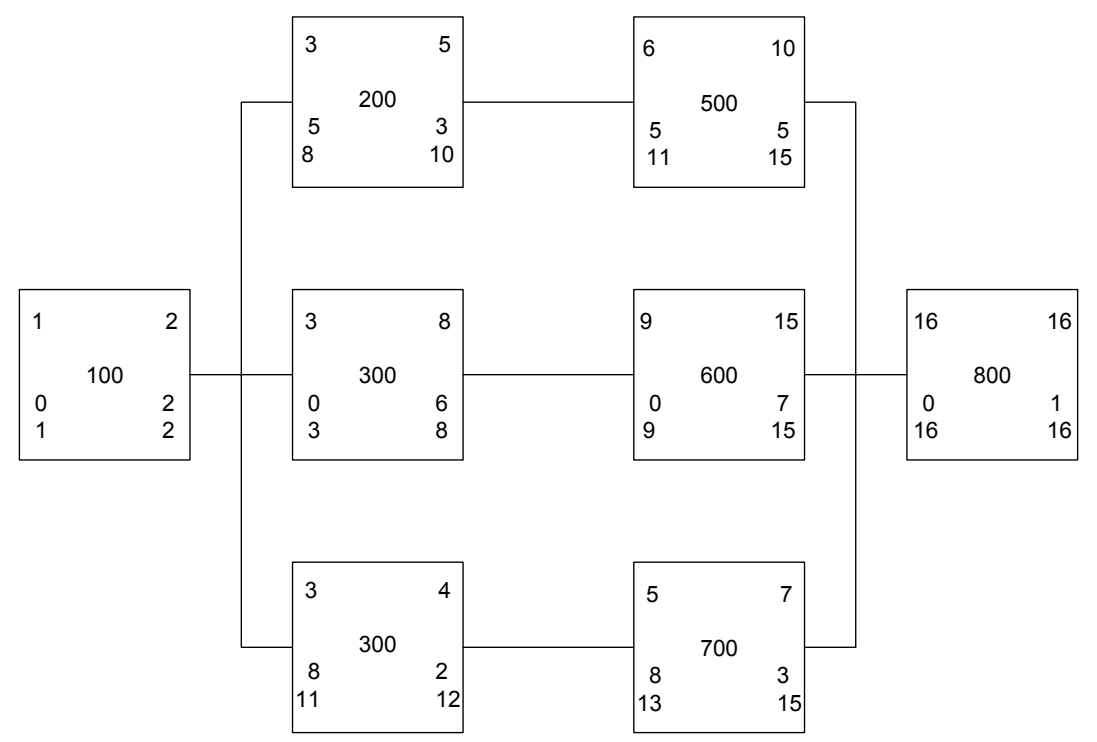

*Slika 3.75.R. Realni PDM dijagram razmatranog projekta* 

**Primer 3.23.** Za projekat koji je zadat tabelom međuzavisnosti aktivnosti, tabela 3.12, identifikovati kritični put:

- a) CPM metodom,
- **b)** PDM metodom

| Tubelu 5.12. Multicu medilluvishosit ukuvnosit |  |  |   |   |   |              |  |                         |  |  |  |
|------------------------------------------------|--|--|---|---|---|--------------|--|-------------------------|--|--|--|
| Posmatrana   A                                 |  |  |   |   | E | $\mathbf{F}$ |  |                         |  |  |  |
| aktivnost                                      |  |  |   |   |   |              |  |                         |  |  |  |
| Prethodna<br>aktivnost                         |  |  |   | A | A | $\mathbf{A}$ |  | B,D   C,G,E   C,G,E   F |  |  |  |
| Trajanje<br>aktivnosti                         |  |  | ി |   |   |              |  |                         |  |  |  |

*Tabela 3.12. Matrica međuzavisnosti aktivnosti* 

*Rešenje:* 

Analiza vremena i kritični put, određeni CPM metodom su dati na slici 3.78.

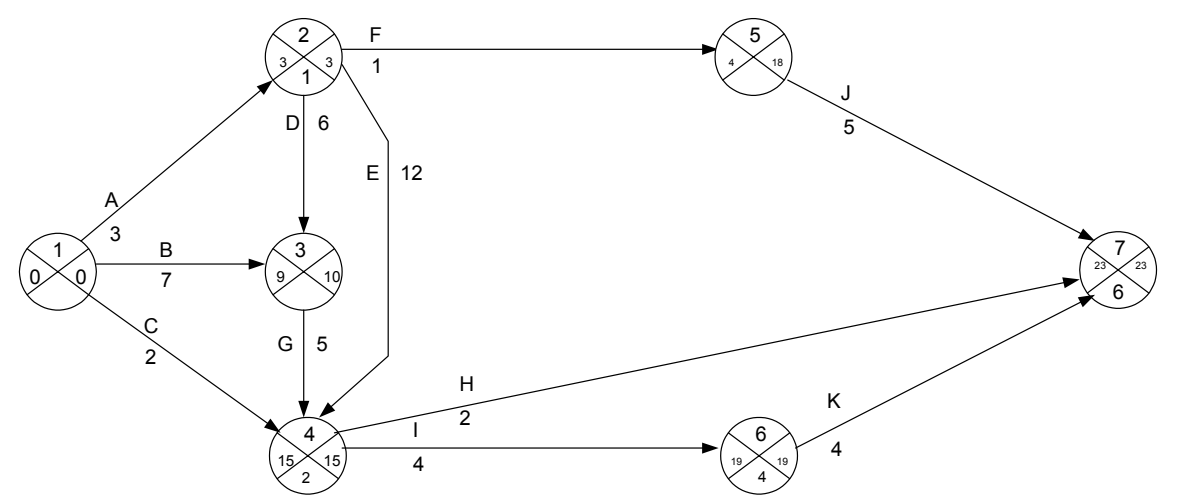

*Slika 3.78. Mrežni dijagram određen CPM metodom* 

Analiza vremena:  $t_1^o = 0$  $t_2$ <sup>o</sup> =  $t_1$ <sup>o</sup> +  $t_{12}$  = 0 + 3 = 3  $t_3^o = \max[(t_2^o + t_{23}); (t_1^o + t_{13})] = \max[(3 + 6); (0 + 7)] = \max[9; 7] = 9$  $t_4^o = max[(t_2^o + t_{24}); (t_3^o + t_{34}); (t_1^o + t_{14})] = max[(3 + 12); (8 + 5); (0 + 2)] =$ max  $[15; 14; 2] = 15$  $t_5^o = t_2^o + t_{25} = 3 + 1 = 4$  $t_6^o = t_4^o + t_{46} = 15 + 4 = 19$ 

$$
t_7^{\circ} = \max[(t_5^{\circ} + t_{57}); (t_4^{\circ} + t_{47})
$$
;  $(t_6^{\circ} + t_{67})$ ] =  $\max[(4 + 5); (15 + 2)$ ;  $(19 + 4)$ ] =  $\max[9; 17; 23]$  = 23

$$
t_7^1 = 23
$$
  
\n
$$
t_6^1 = t_7^1 - t_{67} = 23 - 4 = 19
$$
  
\n
$$
t_5^1 = t_7^1 - t_{67} = 23 - 5 = 18
$$
  
\n
$$
t_4^1 = \min[(t_7^1 - t_{47}); (t_6^1 - t_{46})] = \min[(23 - 2); (19 - 4)] = \max [21; 15] = 15
$$
  
\n
$$
t_3^1 = t_4^1 - t_{34} = 15 - 5 = 10
$$
  
\n
$$
t_2^1 = \min[(t_4^1 - t_{24}); (t_3^1 - t_{23}); (t_5^1 - t_{25})] = \min[(15 - 12); (18 - 1); (10 - 6)] =
$$
  
\n
$$
\max [3; 17; 4] = 3
$$
  
\n
$$
t_1^1 = \min[(t_4^1 - t_{14}); (t_3^1 - t_{13}); (t_2^1 - t_{12})] = \min[(15 - 2); (10 - 7); (3 - 3)] = 0
$$

Kritični put je A-E-I-K, trajanje: 23 v.j.

Za konstrukciju PDM dijagrama, u ovom slučaju, iskorišćen je sledeći vid obeležavanja aktivnosti. Slika 3.79.

| <b>OZNAKA</b> | Tr |   |
|---------------|----|---|
| RS            | R7 | 7 |
| KS            | K7 |   |

*Slika 3.79. Jedan od načina obeležavanja aktivnosti kod PDM metode* 

Na taj način, za razmatrani projekt, može se formirati PDM dijagram prikazan na slici 3.80.

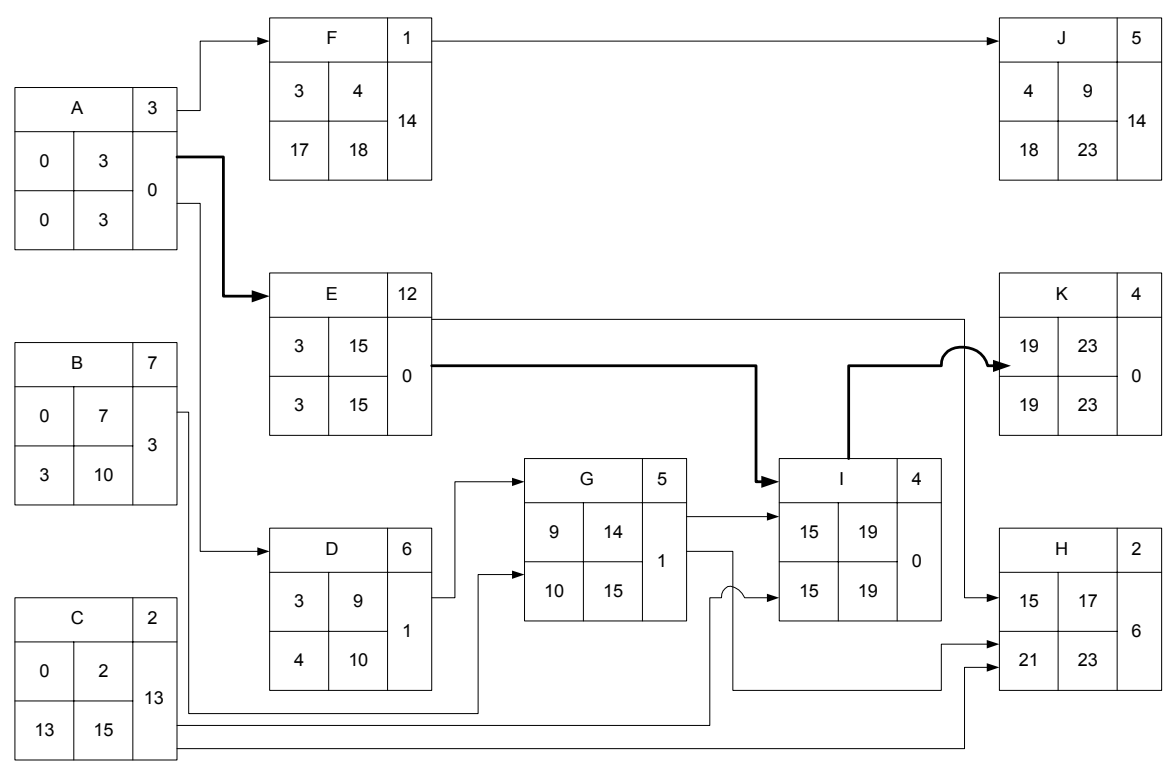

*Slika 3.80. PDM dijagram razmatranog primera* 

Određivanje vremenskih parametara radi se na sledeći način: Ukoliko, npr. razmatramo aktivnost C. Određeni su polazni parametri RS=0 i KZ=15, takođe je poznat podatak da ova aktivnost traje 2 dana (TR=2). Na taj način je  $RZ = RS + Tr = 0+2=2$ , dalje KS=KZ-Tr=15-2=13 kao i Z=KS-RS=KZ- $RZ= 15-2=13$ .

I u ovom slučaju, ako i u prethodnom primeru, ukoliko se primeni realistični pristup, konačni dijagram je dat na slici 3.80.R.

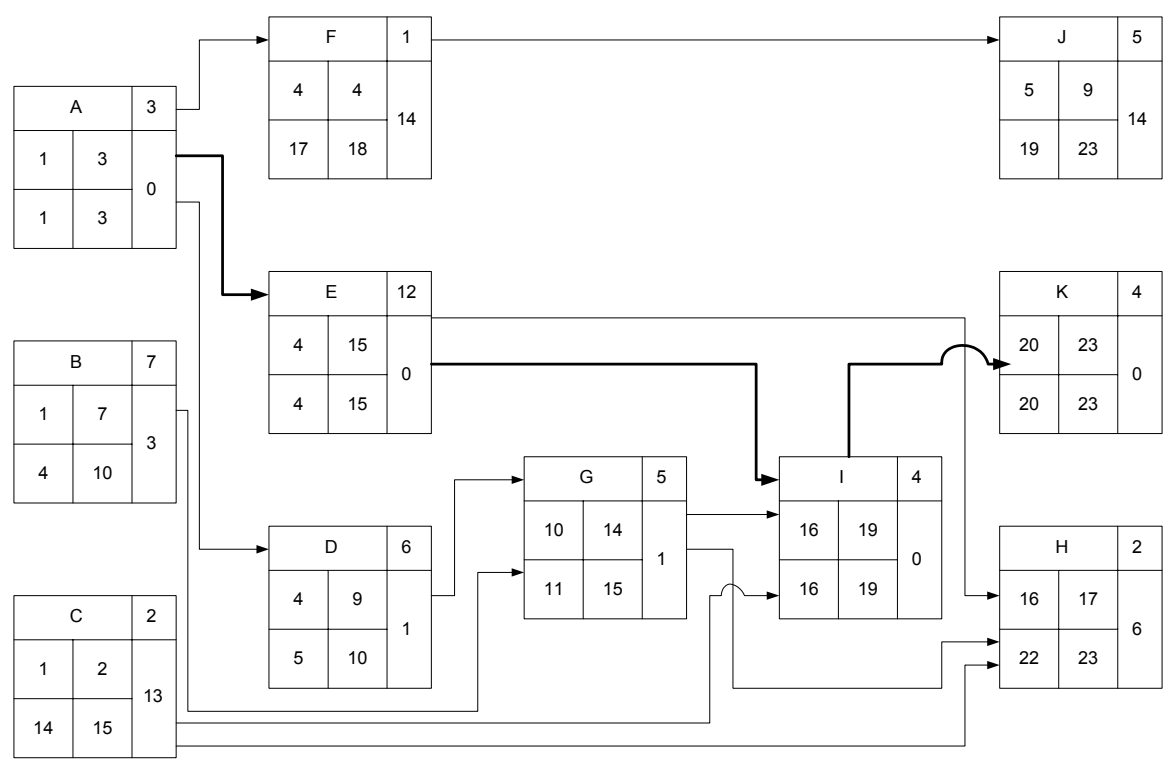

*Slika 3.80.R. Realni PDM dijagram razmatranog slučaja* 

**Primer 3.24.** Realizacija projekta instalacije toplovodne mreže je zamišljena prema sledećoj matrici međuzavisnosti aktivnosti. Tabela3.13.

|                     |                  | ر ب<br>Posmatrana aktivnost |                |                |                |                |           |        |                |  |  |  |
|---------------------|------------------|-----------------------------|----------------|----------------|----------------|----------------|-----------|--------|----------------|--|--|--|
|                     |                  | A                           | B              | $\mathcal{C}$  | D              | E              | F         | G      | H              |  |  |  |
|                     | A                |                             | $FS+2$         |                | <b>FS</b>      |                |           |        |                |  |  |  |
| Prethodna aktivnost | B                |                             |                | $FF+2$         |                |                |           |        |                |  |  |  |
|                     | $\mathsf{C}$     |                             |                |                |                | <b>FS</b>      |           |        |                |  |  |  |
|                     | D                |                             |                |                |                |                | <b>FS</b> |        |                |  |  |  |
|                     | E                |                             |                |                |                |                | <b>FS</b> |        |                |  |  |  |
|                     | $\boldsymbol{F}$ |                             |                |                |                |                |           | $FF-2$ | <b>FS</b>      |  |  |  |
|                     | G                |                             |                |                |                |                |           |        |                |  |  |  |
|                     | Η                |                             |                |                |                |                |           |        |                |  |  |  |
| Trajanje            |                  | $\overline{2}$              | $\overline{4}$ | $\overline{2}$ | $\overline{2}$ | $\overline{2}$ | 3         | 4      | $\overline{2}$ |  |  |  |
| aktivnosti          |                  |                             |                |                |                |                |           |        |                |  |  |  |
| (dani)              |                  |                             |                |                |                |                |           |        |                |  |  |  |

*Tabela 3.13. Matrica međuzavisnosti aktivnosti razmatranog projekta* 

Ugovoreno je da se sa radom počne u ponedeljak i da se posao završi za 3 radne nedelje. Vikendom (subote i nedelje) se ne radi. Potrebno je:

- a) Realizaciju projekta prikazati Gantt-ovim dijagramom, odrediti najkraće vreme realizacije projekta i označiti kritični put.
- b) Realizaciju projekta prikazati PDM dijagramom i označiti kritični put
- c) Da li je po ovakvom planu moguće projekat realizovati u ugovorenom roku.

*Rešenje:* 

a) Gantt-ov dijagram razmatranog projekta je dat na slici 3.81.

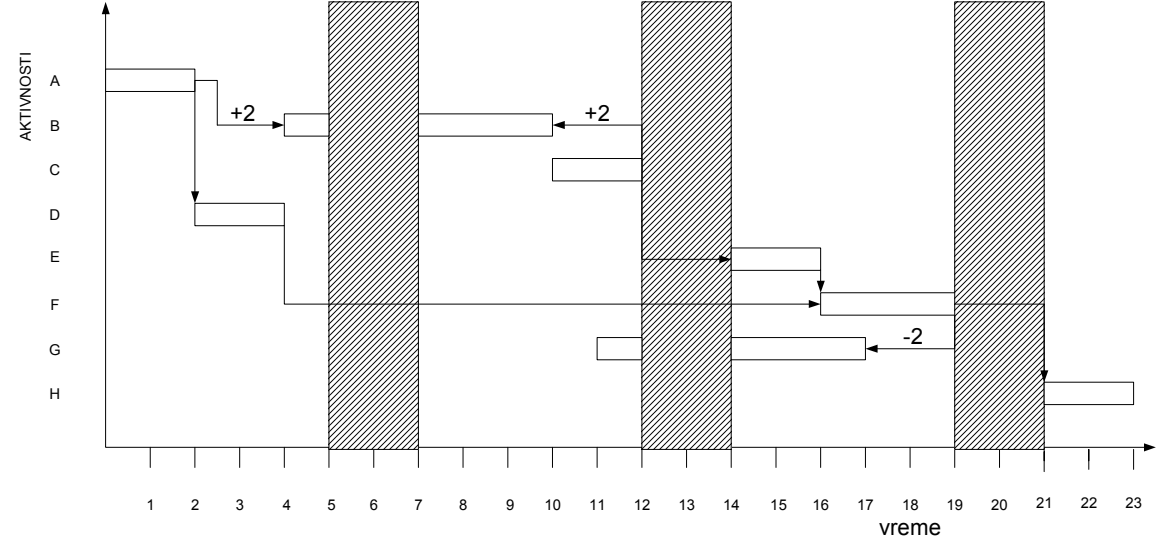

*Slika 3.81. Gantt-ov dijagram razmatranog projekta*

Najkraće vreme realizacije projekta je 23 kalendarska, odnosno 17 radna dana. Kritični put je: A-B-E-F-H

b) PDM dijagram razmatranog projekta dat je na slici 3.82

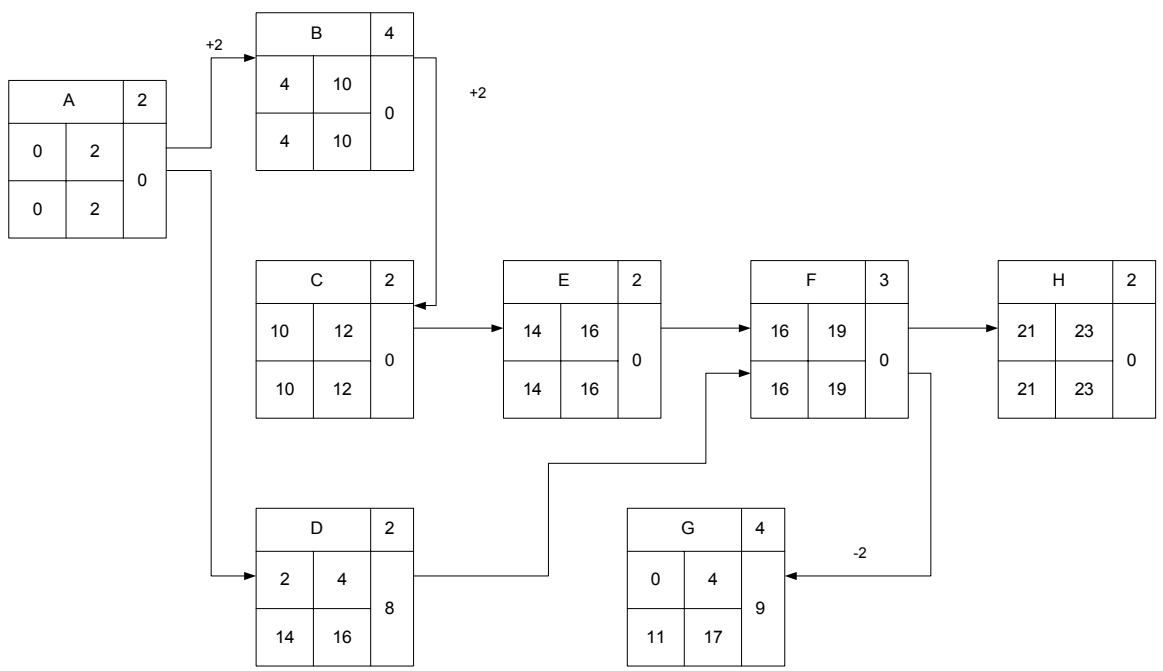

*Slika 3.82. PDM dijagram razmatranog projekta* 

# *Objašnjenje:*

Aktivnost A počinje u nultom momentu i traje dva dana. Aktivnost B je sa A vezana sponom FS+2 i traje 4 dana. To znači da najranije može početi nakon završetka aktivnosti A + 2 dana, što je nakon četiri dana. Aktivnost B traje 4 dana ali zahvata i jedan vikend (2 neradna dana), pa se može završiti samo nakon 10 dana. Obzirom da je na kritičnom putu RZ i KS su isti kao i RP i RS.

Aktivnost C je sa B vezana kao FF+2. Iako ne postoji aktivnost vezana za njen početak, ova aktivnost može početi najranije desetog dana . Najkasnije se može završiti 12-tog dana.

Vremenski zazor je $Z = 12-10=12-10=0$  dana.

Aktivnost D vezana je sa A vezom FS, te je njen najraniji početak nakon drugog dana. Kako je sa F vezana FS, onda se mora završiti pre početka F a to je 16-ti dan.

Zazor bi mogao biti Z=14-2=16-4=12 dana, ali kako su do 16-tog dana zahvaćena dva vikenda (4 dana) Z=12-4=8 dana.

Aktivnost E, F i H su na kritičnom putu, pa za njih važi razmatranje kao za aktivnost B.

Aktivnost G je vezana za F vezom FF-2. Nijedna aktivnost nije vezana za njen početak pa može početi nultim momentom vremena, ali se mora završiti nakon 17 dana.

Zazor bi mogao biti 17-4=13 dana, ali zahvaćena su i dva vikenda (4 dana), te je:  $Z = 13-4=8$  dana.

c) Prema prikazanom planu realizacije projekta isti nije moguće realizovati u planiranom roku od 3 nedelje.

Istom logikom kao i u prethodnim primerima, realistički pristup daje situaciju kao na slici 3.82.R.

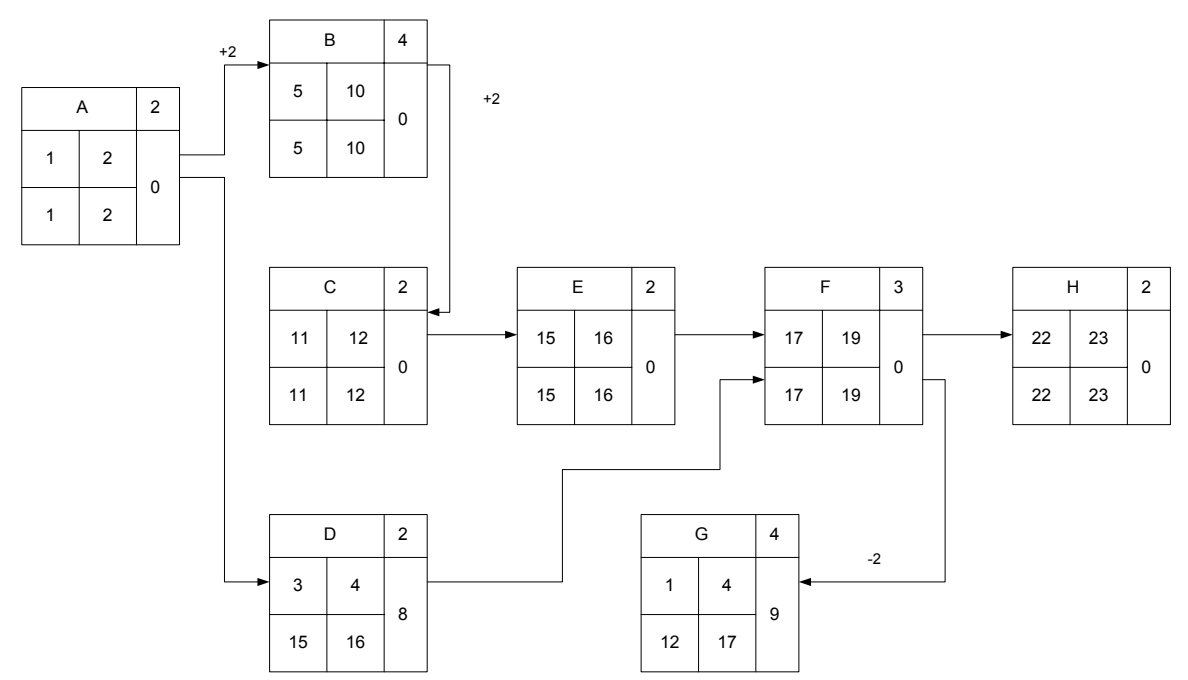

*Slika 3.82.R. Realmi PDM dijagram razmatranog projekta* 

**Primer 3.25.** Realizacija određenog projekta je zamišljena prema sledećoj matrici osnovnih parametara aktivnosti. Tabela 3.14.

| Aktivnost                 | Prethodna         | Relacija  | Kašnjenje | Trajanje       |
|---------------------------|-------------------|-----------|-----------|----------------|
|                           | aktivnost         |           |           |                |
| A                         |                   |           |           | 3              |
| B                         | A                 |           | 3         | 4              |
| $\mathcal{C}$             | A                 |           |           | 8              |
|                           | Α                 | <b>SS</b> | 4         | 6              |
| E                         | B                 | FF        |           | 9              |
| $\boldsymbol{\mathrm{F}}$ | $\mathsf{\Gamma}$ |           | $-2$      | 8              |
| G                         | $\subset$         |           |           | 10             |
| H                         | D                 |           | $-1$      | 3              |
|                           | E, F              |           |           | $\overline{2}$ |
|                           | G,H               |           |           | 3              |
| K                         | I,J               |           |           | 4              |

*Tabela 3.14. Matrica osnovnih parametara aktivnosti razmatranog projekta* 

Obzirom da se projekat mora realizovati u najkraćem mogućem roku radi se i vikendom.

Potrebno je:

- a) Realizaciju projekta prikazati Gantt-ovim dijagramom, odrediti najkraće vreme realizacije projekta i označiti kritični put.
- b) Realizaciju projekta prikazati PDM dijagramom i označiti kritični put

## *Rešenje:*

a) Gantt-ov dijagram razmatranog projekta prikazan je na slici 3.83.

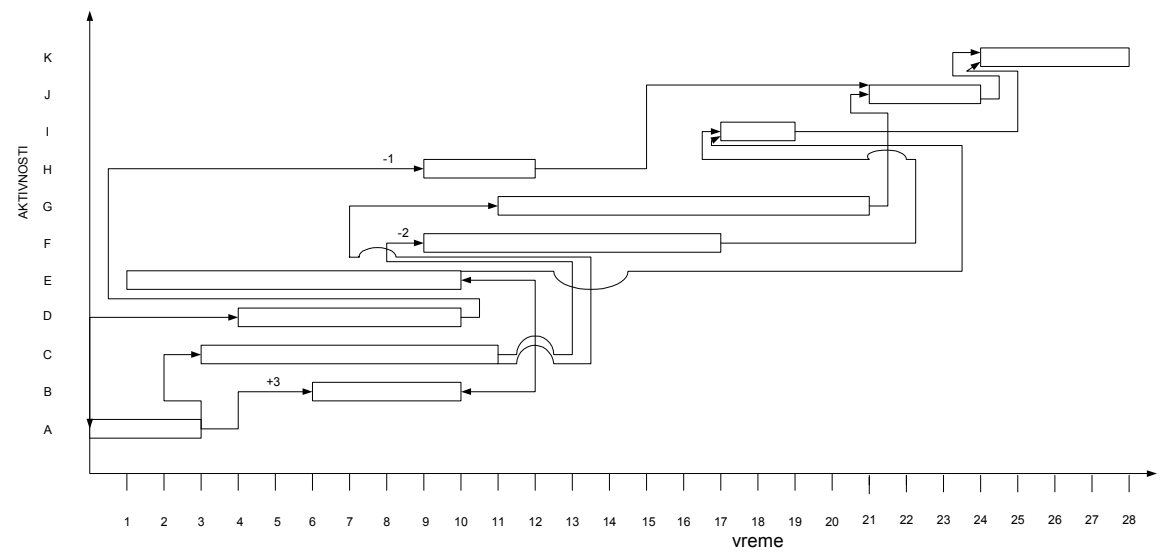

*Slika 3.83. Gantt-ov dijagram razmatranog slučaja* 

Kritični put je: A-C-G-J-K i traje 28 dana.

b) PDM dijagram razmatranog slučaja dat je na slici 3.84.

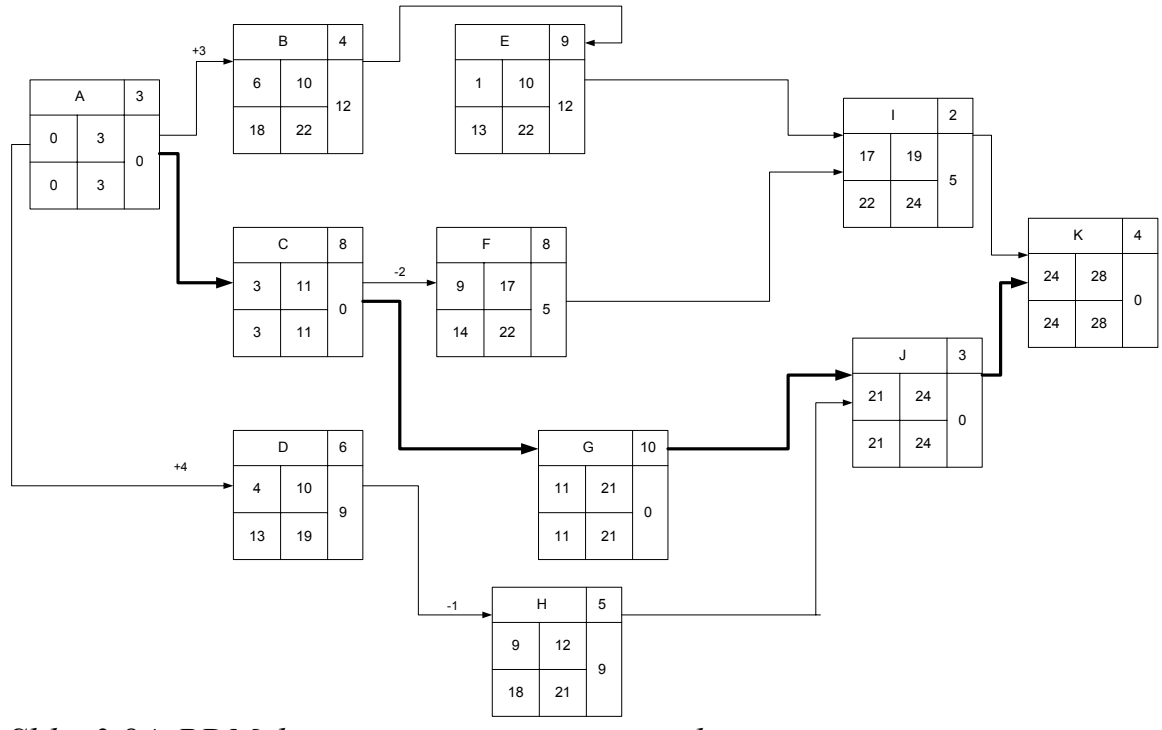

*Slika 3.84. PDM dijagram razmatranog projekta*

Kao i u prethodnim primerima, realni slučaj razmatranog dijagrama je dat na slici 3.85.R.

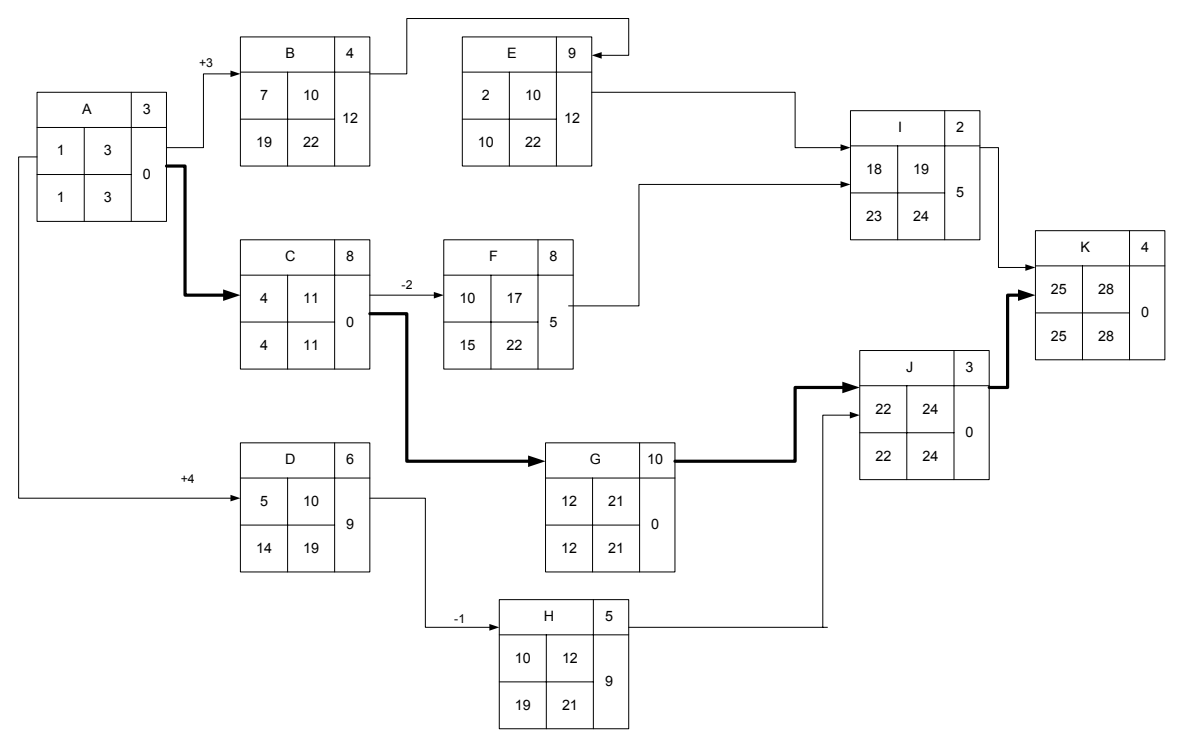

*Slika 3.85.R. Realni dijagram razmatranog primera* 

### *3.4. Praktična primena metoda mrežnog planiranja*

**Primer 3.26.** Ukoliko odlučimo da sagradimo novu prostoriju-sobu u preostalom slobodnom prostoru potkrovlja kuće i odlučimo da sami koordiniramo rad, dok će rad na građevini izvoditi manje preduzeće koje nema puno iskustva u planiranju. Nacrt će uraditi slobodni arhitekt koji nije opterećen smislom vremena.

Ukoliko je početak projekta upoznavanje arhitekte sa planovima a kraj je nameštanje tepiha u sobi, spisak aktivnosti koje moramo pratiti i kontrolisati, kako bi smo obezbedili brz završetak projekta su:

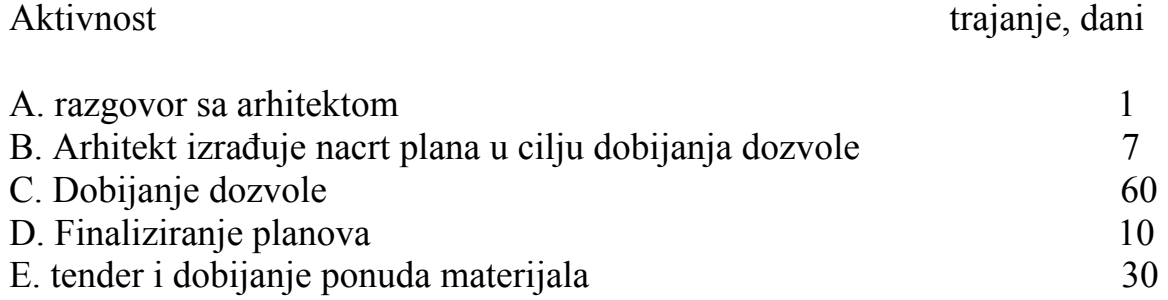

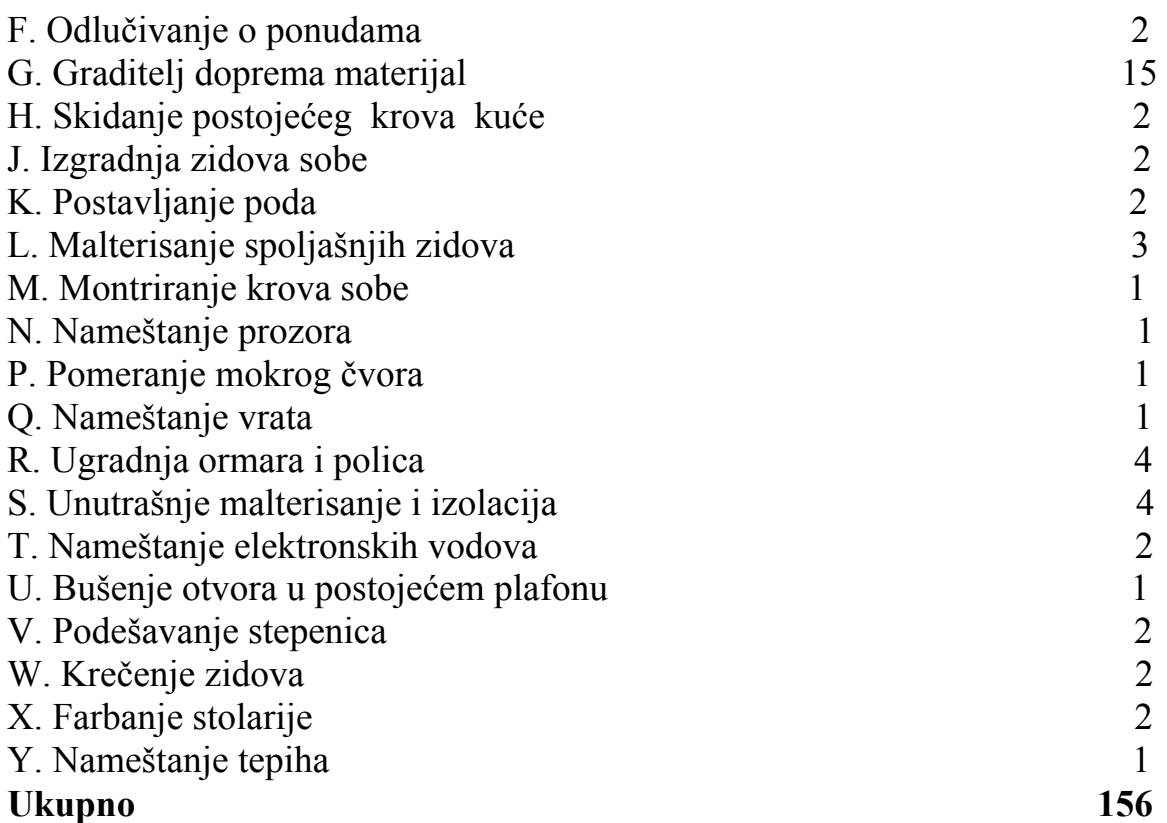

Pre nego nacrtamo aktivnosti u jedan dugačak niz, učinimo preliminarnu analizu aktivnosti koje se mogu odvijati paralelno:

- 1. Npr. finaliziranje planova arhitekt može uraditi dok čeka dozvolu za izgradnju.
- 2. Čak je moguće dobijanje ponuda snabdevača materijalom dok traje period dobijanja dozvole za gradnju, koji je često i duži od plana.
- 3. Pod može da se postavlja i dok se malterišu spoljnji zidovi sobe.

Ovakva analiza aktivnosti rezultuje dijagramom na slici 3.86.

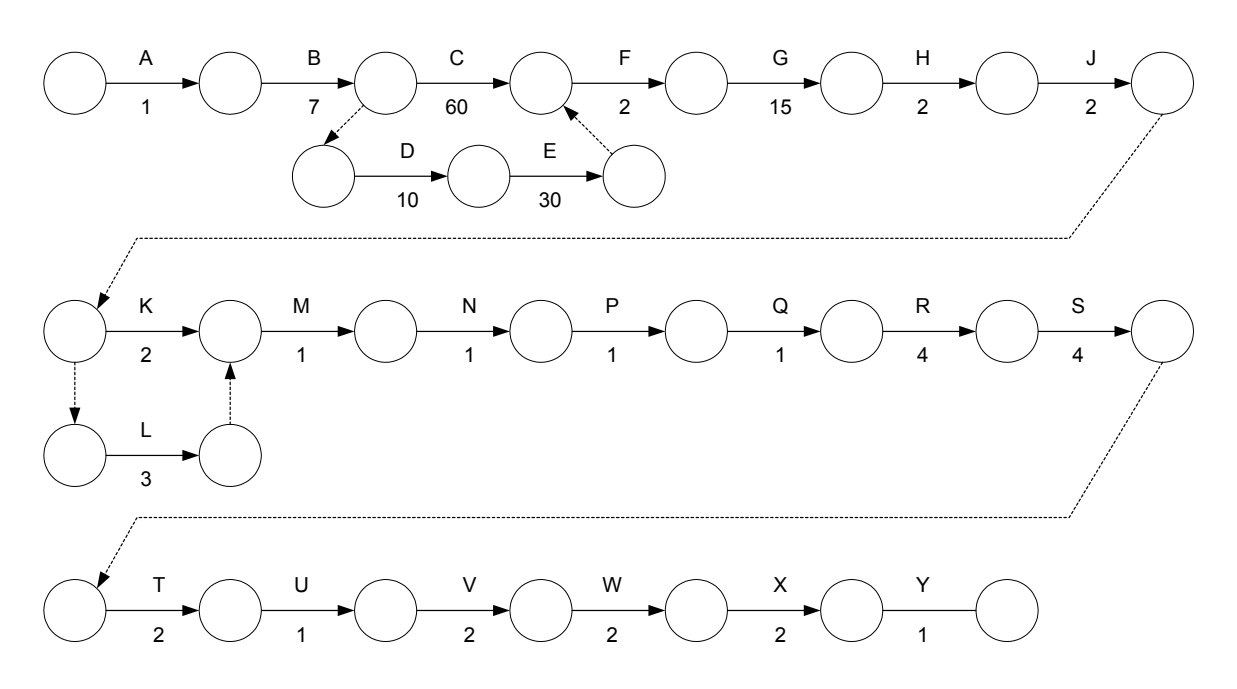

*Slika 3.86. Polazni dijagram razmatranog projekta* 

Ukoliko bi se sve aktivnosti odvijale uzastopno početni projekat bi trajao 156 dana. Ukoliko bi se radilo kao prema slici 3.86., projekat je skraćen na 114 dana. Ovo pokazuje znatnu uštedu korišćenjem perioda za dobijanje građevinske dozvole.

Ipak, ukoliko želimo još više da skratimo ukupno vreme, možemo pozvati preduzimača pre početka rada i analizirati predstojeći posao zajedno sa njim. Prvo pitanje koje mu postavljamo je koliko će ljudi on angažovati. On odgovara 2 do 4 čoveka. Tada činimo sledeće predloge:

Neka vodoinstalater pomera vodeni čvor dok se grade zidovi sobe, Neka staklorezac namešta prozore i vrata dok stolar namešta police, Neka stolar postavlja pod i krov dok se zidovi malterišu, Neka elektricar postavlja instalacije dok stolar namešta stepenice.

Preduzimač može tvrditi da ovakva dinamika radova zahteva veći broj ljudi, ali naš je stav da će se ukupno potrebno vreme skratiti i da će najverovatnije profitirati na kraju.

Revizirani dijagram je prikazan na slici 3.87. Ukupno trajanje projekta je sada svedeno na 108 dana.

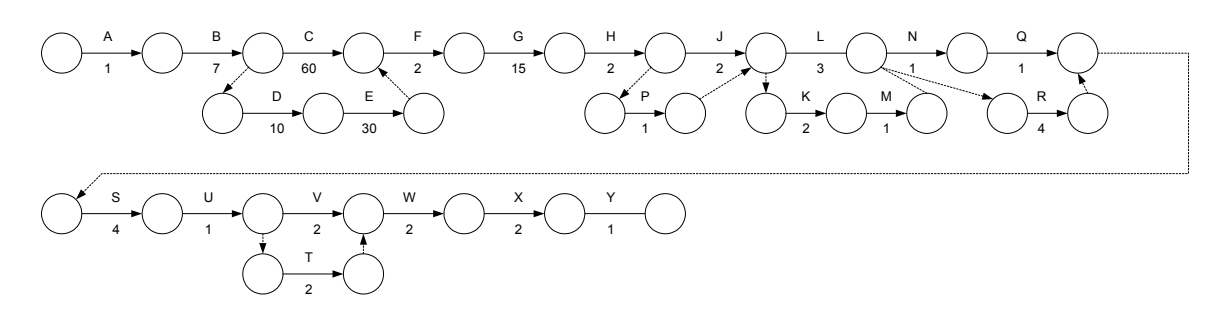

*Slika 3.87. Revizirani dijagram projekta* 

Ukoliko želimo da dodatno smanjimo period trajanja možda ćemo morati da platimo preduzimaču dodatno. Ipak, pretpostavimo da je vreme od suštinskog značaja.

Pretpostavimo da je ograničenje da ceo posao ne sme da traje duže od 96 dana. Na neki način trebamo da uštedimo još 12 dana. Prvo pogledajmo aktivnosti koje imaju rezervu. N i Q zajedno traju dva dana dok R traje četiri. N i Q na taj način imaju rezervu od dva dana. Možemo iskoristiti ovu rezervu podelom operacije S (unutrašnje malterisanje i izolacija) i završavanjem dvodnevnog rada dok se ormari i police ugrađuju.

Dijagram ovog dela projekta izgledaće kao na slici 3.88.

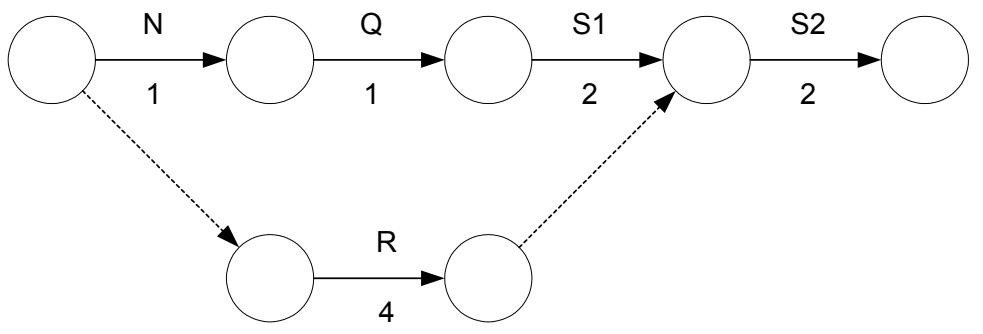

*Slika 3.88. Dodatno skraćivanje vremena trajanja projekta* 

Ukoliko se odlučimo o ponudi (aktivnost F) pre nego dobijemo dozvolu za gradnju, možemo uštedeti još dva dana. Ovaj deo dijagrama će sada biti:

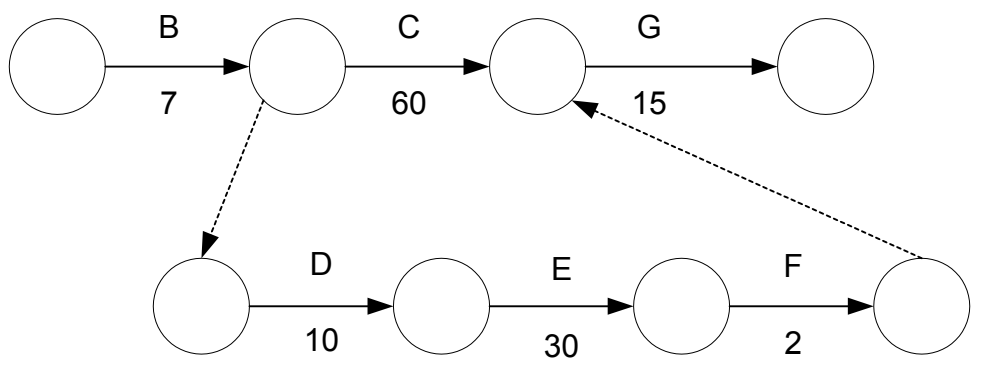

*Slika 3.89. Dodatno skraćivanje vremena trajanja projekta*

Ukupna ušteda na vremenu, do ovog nivoa, je 2+2=4 dana. Moramo uštedeti još 8 dana te sada posmatramo aktivnosti koje traju najduže:

Aktivnost C (dobijanje dozvole za gradnju) ne može se skraćivati jer je van naše kontrole. Veoma je teško ubrzati lokalne vlasti.

Aktivnost G (graditelj isporučuje materijal) teško je skratiti jer će graditelj zahtevati razumni mobilizacioni period za kupovinu materijala i alokaciju resursa. Ipak, ukoliko se opredelimo za građevinara pre dobijanja dozvole za izgradnju i ukoliko uzmemo u obzir činjenicu da postoji 18 dana rezerve u petlji D-E-F, možemo biti u stanju da ga ubedimo da nam da preliminarne narudžbine za materijal koji nam je prvo potreban i na taj način omogući da rad počne nešto ranije. Možda ćemo morati da garantujemo da ćemo platiti troškove ovog materijala ukoliko ne dobijemo dozvolu za gradnju ali obzirom da je vreme suštinski važno spremni smo na taj rizik. Ušteda može biti od jednog do 15 dana.

Pretpostavimo da realno možemo uštedeti pet dana. Tako smo skratili projekat za 2 + 2 + 5 = 9 dana. Preostali dani mogu se uštedeti skraćivanjem stvarnog trajanja pojedinih aktivnosti. Ovo znači više resursa i na taj način više novca jer tada moramo povećati sumu ugovora ukoliko građevinar uspe da skrati V,T,W i X za po jedan dan i na taj način uštedi 3 dana. Treba naglasiti da štedimo samo tri dana iako smo skratili vreme svake od četiri aktivnosti. Ovo je zbog toga šo se V i T odvijaju paralelno. Ukupno trajanje projekta sada je 96 dana, čime se štedi 60 dana, odnosno 38%. Uz male dodatne troškove.

Naredni primer je iz IT industrije, upotrebljen je PDM za njegovo formiranje. Ovo je sada standardni metod u ovoj industriji, verovatno zbog uticaja MS Project-a, ali i zato što su dijagrami u IT veoma mali u poređenju sa recimo dijagramima u građevinarstvu koji mogu imati između 200 i nekoliko hiljada aktivnosti.

**Primer 3.27.** Supermarketu je potreban novi sistem za barkodove robe povezan za novo kontrolno postrojenje. Projekat uključuje uklanjanje postojeće opreme, dizajn i izradu novog hardware-a i pisanje novog softvare-a za postojeći računar koji će biti zadržan kao server. Osnovne aktivnosti i trajanje u danima su:

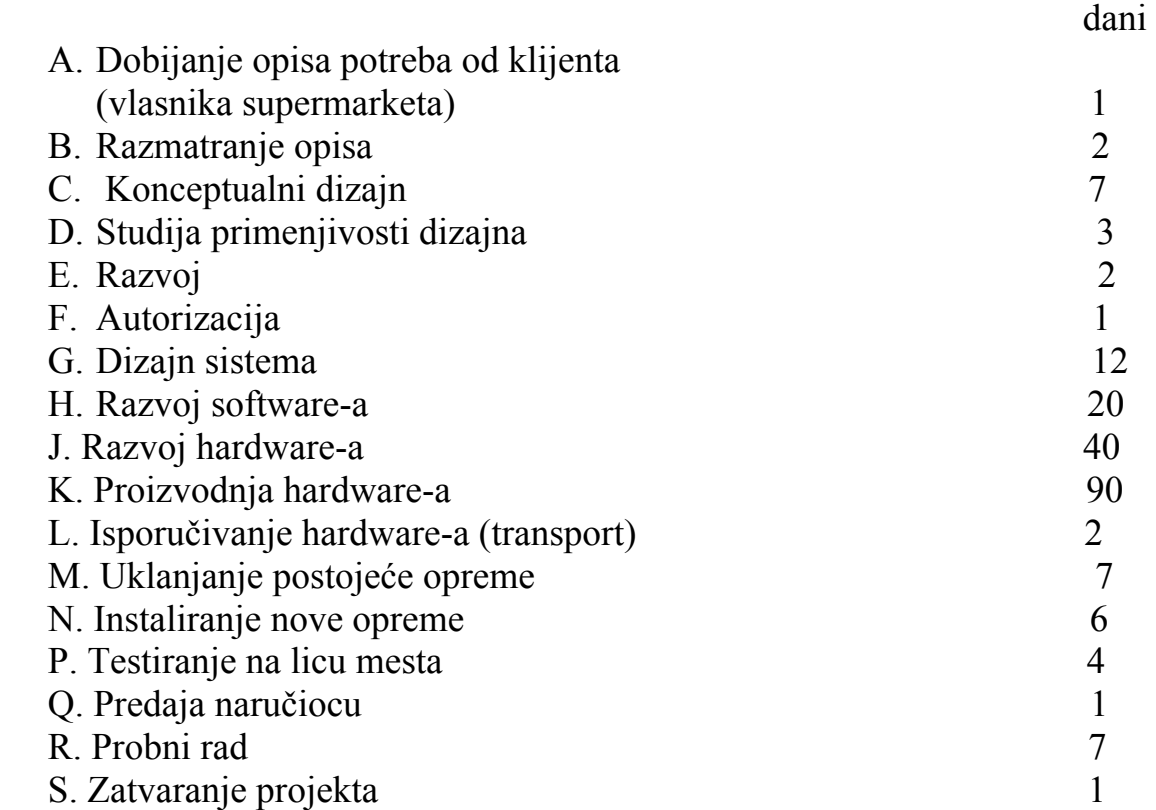

Prvo je potrebno izvršiti analizu međusobne uslovljenosti pojedinih aktivnosti. Nakon preliminarnog razmatranja moguće je formirati sledeću tabelu međuzavisnosti aktivnosti.

|                     |                  |              | POSMATRANA AKTIVNOST |                |   |                |              |    |    |              |    |                |   |   |                |                |                |              |
|---------------------|------------------|--------------|----------------------|----------------|---|----------------|--------------|----|----|--------------|----|----------------|---|---|----------------|----------------|----------------|--------------|
|                     |                  | A            | B                    | $\mathcal{C}$  | D | E              | $\mathbf{F}$ | G  | H  | $\mathbf{J}$ | K  | L              | M | N | $\mathbf{P}$   | $\overline{Q}$ | $\mathbf R$    | S            |
|                     | A                |              | X                    |                |   |                |              |    |    |              |    |                |   |   |                |                |                |              |
|                     | $\boldsymbol{B}$ |              |                      | X              |   |                |              |    |    |              |    |                |   |   |                |                |                |              |
| PRETHODNA AKTIVNOST | $\mathcal{C}$    |              |                      |                | X |                |              |    |    |              |    |                |   |   |                |                |                |              |
|                     | $\mathbf D$      |              |                      |                |   | X              |              |    |    |              |    |                |   |   |                |                |                |              |
|                     | E                |              |                      |                |   |                | X            |    |    |              |    |                |   |   |                |                |                |              |
|                     | $\mathbf F$      |              |                      |                |   |                |              | X  |    | X            |    |                | X |   |                |                |                |              |
|                     | G                |              |                      |                |   |                |              |    | X  | X            |    |                |   |   |                |                |                |              |
|                     | H                |              |                      |                |   |                |              |    |    |              |    |                |   | X |                |                |                |              |
|                     | $\bf J$          |              |                      |                |   |                |              |    |    |              | X  |                |   |   |                |                |                |              |
|                     | K                |              |                      |                |   |                |              |    |    |              |    | X              | X |   |                |                |                |              |
|                     | L                |              |                      |                |   |                |              |    |    |              |    |                |   | X |                |                |                |              |
|                     | M                |              |                      |                |   |                |              |    |    |              |    |                |   |   | X              |                |                |              |
|                     | N                |              |                      |                |   |                |              |    |    |              |    |                |   |   | X              |                |                |              |
|                     | $\, {\bf p}$     |              |                      |                |   |                |              |    |    |              |    |                |   |   |                | X              |                |              |
|                     | Q                |              |                      |                |   |                |              |    |    |              |    |                |   |   |                |                | X              |              |
|                     | $\mathbf R$      |              |                      |                |   |                |              |    |    |              |    |                |   |   |                |                |                | X            |
|                     | S                |              |                      |                |   |                |              |    |    |              |    |                |   |   |                |                |                |              |
| Trajanje            |                  | $\mathbf{1}$ | $\overline{2}$       | $\overline{7}$ | 3 | $\overline{2}$ | $\mathbf{1}$ | 12 | 20 | 40           | 90 | $\overline{2}$ | 7 | 6 | $\overline{4}$ | $\mathbf{1}$   | $\overline{7}$ | $\mathbf{1}$ |
| aktivnosti          |                  |              |                      |                |   |                |              |    |    |              |    |                |   |   |                |                |                |              |
| (dani)              |                  |              |                      |                |   |                |              |    |    |              |    |                |   |   |                |                |                |              |

*Tabela 3.15. Polazna međuzavisnost aktivnosti* 

Na osnovu tabele 3.15. Polazni PDM dijagram razmatranog primera je dat na slici 3.90.

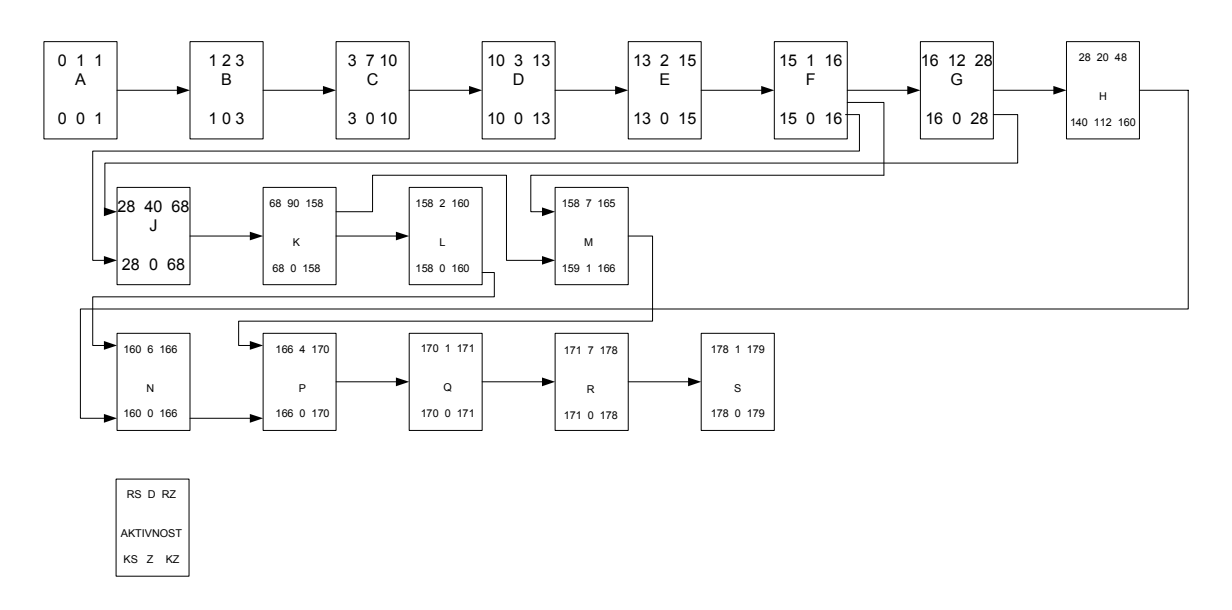

*Slika 3.90. Polazni PDM dijagram razmatranog primera* 

Obzirom da Project management nemože uvek da se posmatra kroz strogo matematički definisane pojmove, najviše iz razloga što na procese PM dejstvuju različiti faktori stohastičke prirode, kasnije će biti prikazan realni pristup konstrukcije PDM ovog slučaja.

Na osnovu dijagrama na slici 3.90., može se uočiti da ovde zapravo nema paralelnih aktivnosti i da samo dve aktivnosti M (Uklanjanje postojeće opreme) i H (razvoj software-a) imaju rezervu vremena. Ipak, zazor aktivnosti M je samo jedan dan, tako da posmatrano iz praktičnog ugla i ova je aktivnost gotovo kritična.

S druge strane, moguće je početi aktivnost J (dizajn hardwere-a) nešto ranije. Tačnije, nakon što je aktivnost G (dizajn sistema) 50% završena. Takva situacija je prikazana na slici 3.91.

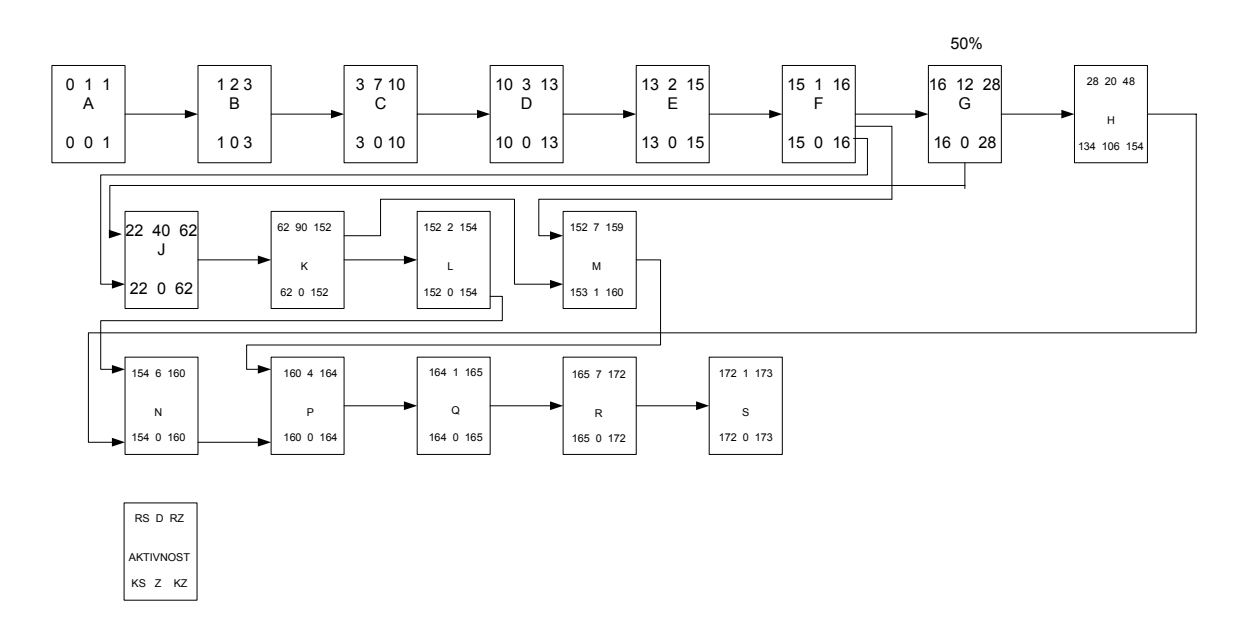

*Slika 3.91. Podešavanje PDM* 

Kao rezultat ove promene, ukupni period projekta je smanjen sa 179 na 173 dana.

Neko bi možda predložio da se postojeća oprema ukloni ranije (M), međutim, klijent strogo želi da se osigura da je nova oprema spremna za upotrebu pre uklanjanja stare. Kako je nakon aktivnosti G (dizajn sistema), aktivnost H (razvoj software-a) a software je potreban na vreme za instalaciju nove opreme (aktivnost N) ima dovoljno zazora (106 dana), čak i nakon najranijeg starta dizajna hardware-a (J) da bi smo bili sigurni da je sve spremno za instaliranje nove opreme (N).

U praksi, to znači da početak razvoja software-a (H) može biti odložen ukoliko su resursi vezani za H potrebniji na drugoj aktivnosti.

Realni prikaz PDM-a, formiran prema ranijim razmatranjima, izgledao bi kao na slici 3.92.

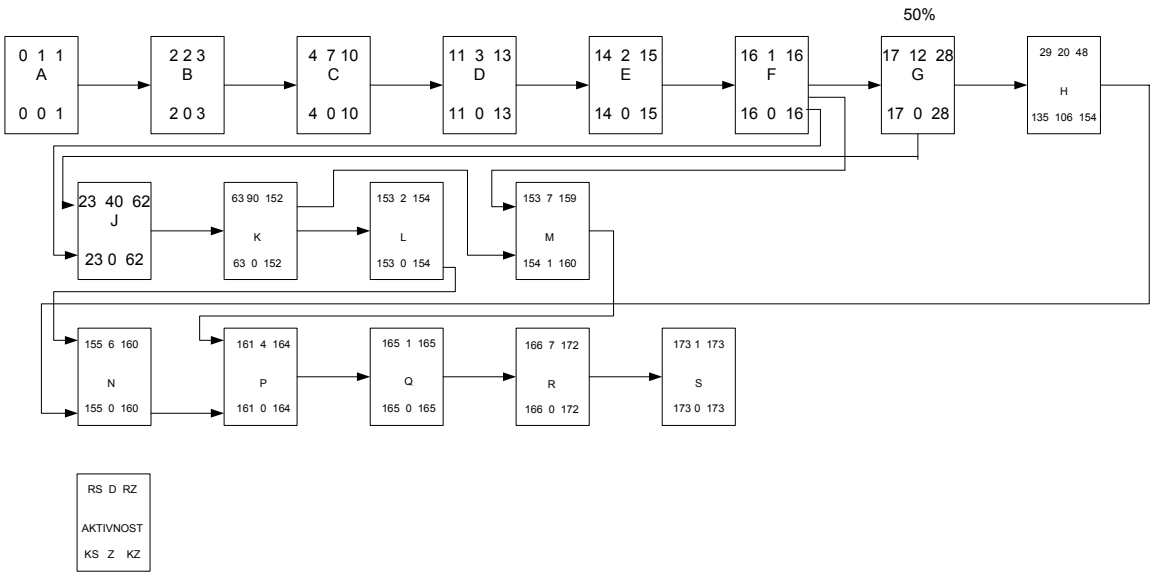

*Slika 3.92. Realni PDM dijagram razmatranog primera* 

Sumarno, primeri koji su urađeni su naravno veoma mali i jednostavni projekti ali čak i na njima se uočavaju koraci koji se moraju preduzeti da bi se najbolje iskoristila mrežna analiza. Osnovni koraci su:

Formirati spisak aktivnosti i očekivano trajanje,

Učiniti da što je više moguće aktivnosti teku paralelano,

Ispitati nove opcije nakon što je polazni dijagram formiran,

Podeliti aktivnosti u dva ili više stadijuma, ukoliko je potrebno,

Ukoliko je vreme ograničavajući faktor, skratiti trajanje angažovanjem dodatnih resursa,

Uvek primenjivati nove tehnike u konstrukciji i planiranju.

# **POGLAVLJE 4. PRAĆENJE I KONTROLA REALIZACIJE PROJEKTA**

## **4.1. Analiza ostvarene vrednosti projekta**

Analiza ostvarene vrednosti projekta je savremena metoda za proveru i merenje performansi projekta u fazi realizacije. Ova metoda upoređuje planirani sa izvedenim radom na projektu, da bi se ustanovili pokazatelji troškova i pokazatelji vremenskog plana.

Ova tehnika integriše kontrolu budžeta i termin plana. Tri fundamentalna parametra EVM-a (Earned Value Measurement-a) su:

- Budgeted Cost of Work Scheduled (BCWS), što predstavlja očekivani iznos novca potreban da se završi grupa poslova do zadatog vremena.
- Actual Cost of Work Performed (ACWP), što predstavlja stvarni iznos novca potrošen tokom zadatog vremena bez obzira da li je posao obavljen ili ne.
- Budgeted Cost of Work Performed (BCWP), predstavlja vrednost završenih radova tokom posmatranog perioda (to je zapravo **ostvarena vrednost** projekta)

**Primer 4.1.** Na slici 4.1., je data situacija dobijena analizom trenutnog statusa jednostavnog poduhvata izgradnje kućice za pse. Navedeni poduhvat je planiran da se obavi u toku 4 dana sa ukupnim budžetom od 3050 din. Trenutni status posla se proverava nakon trećeg dana.

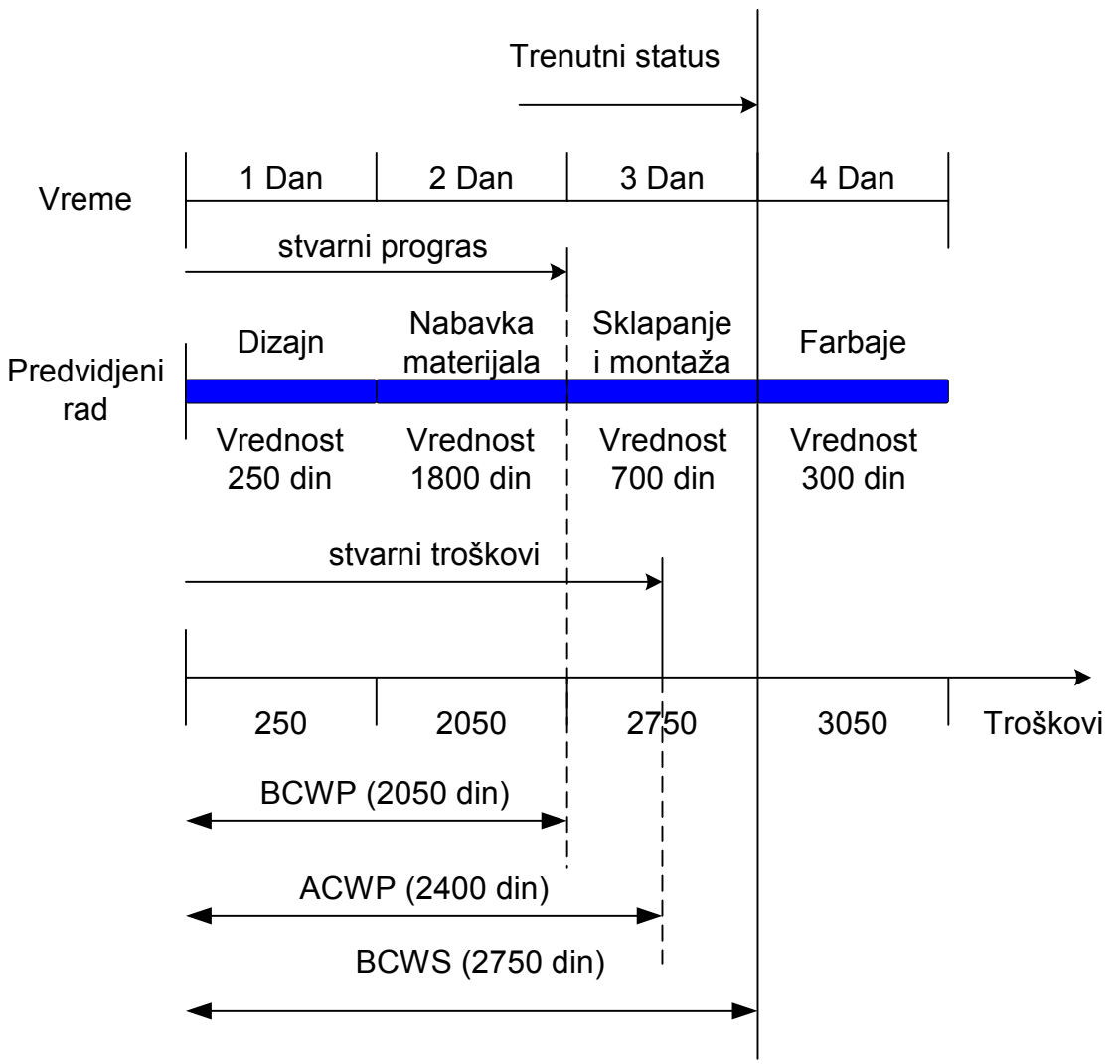

*Slika 4.1. Trenutni status projekta* 

### *Rešenje:*

Na osnovu situacije prikazane na slici 4.1. može se zaključiti da su stvari troškovi rada na projektu (ACWP) veći od trenuto dostignute vrednosti projekta (BCWP), te je na taj način projekat probio budžet za troškovnu varijansu:

 $CV=BCWP-ACWP = 2050-2400= -350$  din

Takođe stvarno izvedeni radovi čija je vrednost definisana trenutno dostignutom vrednošću (BCWP) kasne u odnosu na planirane radove (BCWS), te je na taj način kašnjenje projekta, definisano troškovima (vremenska varijansa):

 $SV = BCWP-BCWS = 2050-2750 = -700$  din.

**Primer 4.2.** Grafik na slici 4.2., pokazuje trenutni status pojekta definisan analizom ostvarene vrednosti. Koja od sledećih tvrdnji je tačna:

- a) Projekat je u okviru planiranog vremena i budžeta
- b) Projekat je u okviru planiranog vremena ali je probio budžet
- c) Projekat kasni u odnosu na planirano vreme ali je u okviru budžeta
- d) Projekat kasni u odnosu na planirano vreme i probija budžet.

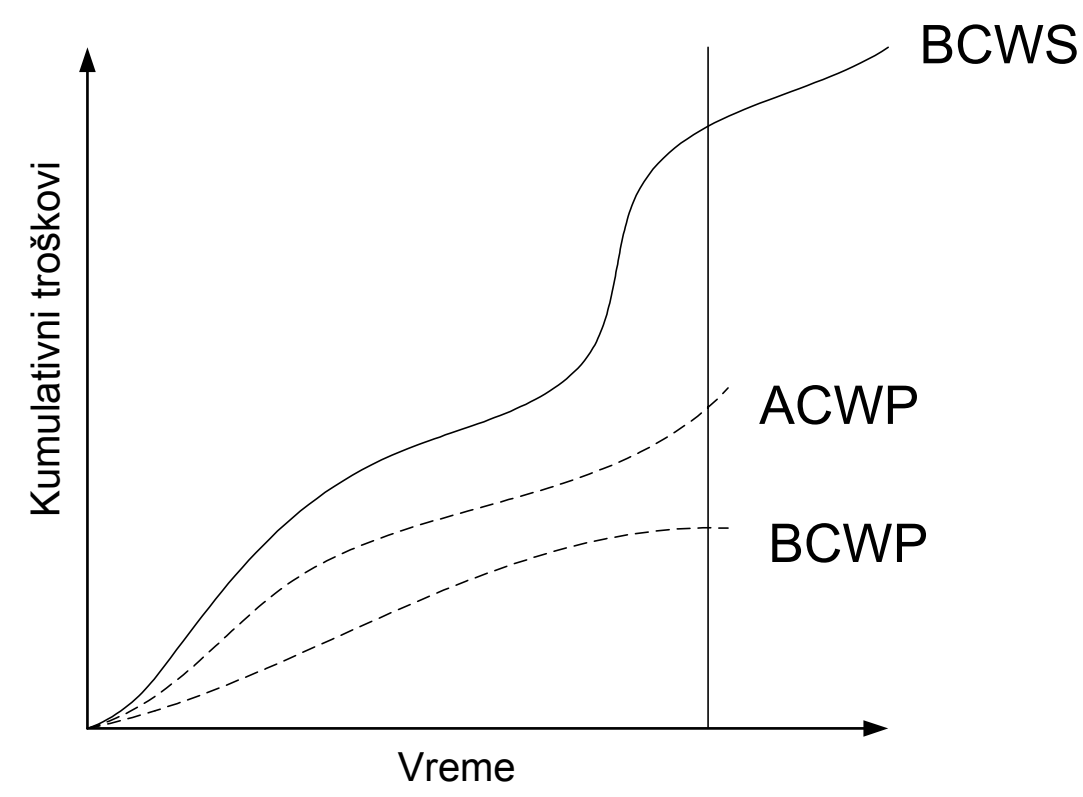

*Slika 4.2. Trenuni status projekta* 

*Rešenje:* 

Tačna je tvrdnja pod **d** jer je ACWP veći od BCWP (znači da je probijen budžet) i BCWP je manji od BCWS, znači da projekat kasni u odnosu na plan.

**Primer 4.3.** Na dijagramu prikazanom na slici 4.3. dodati linije koje predstavljaju BCWP i ACWP, tako da posmatrani projekat bude u okviru budžeta i ispred planiranog vremenskog roka.

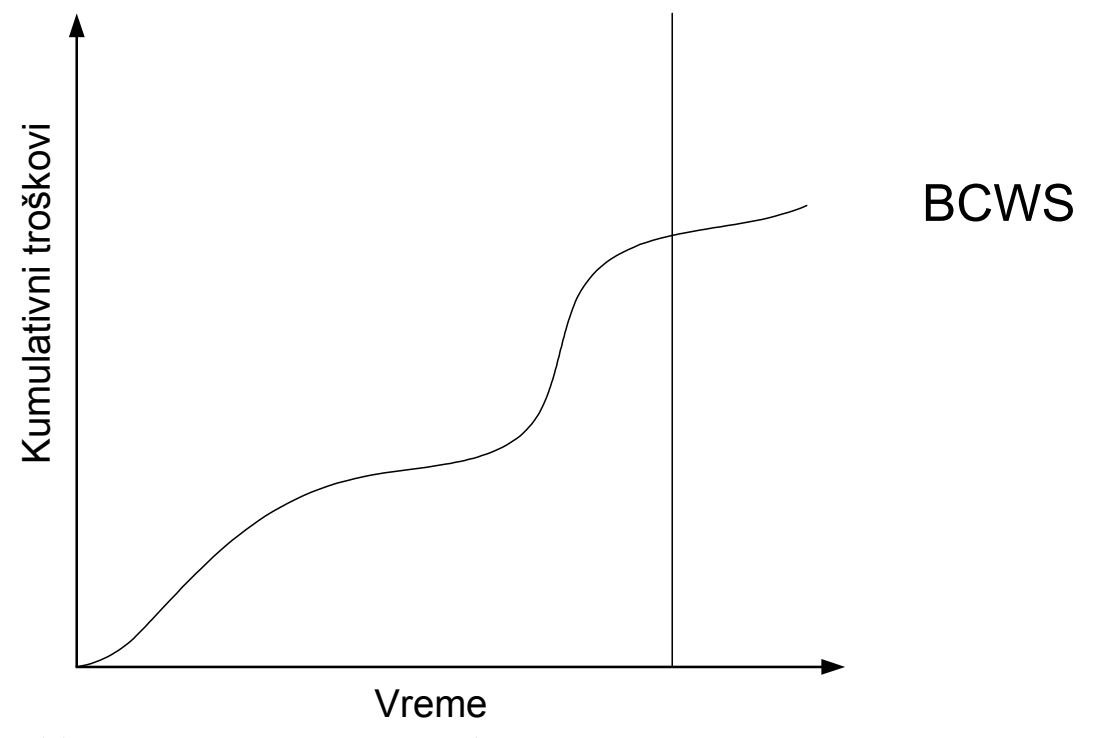

*Slika 4.3. Trenuni status projekta* 

*Rešenje:* 

Da bi projekat bio u okviru planiranog budžeta i u okviru planiranih vremenskih rokova, situacija bi morala biti kao na slici 4.4.

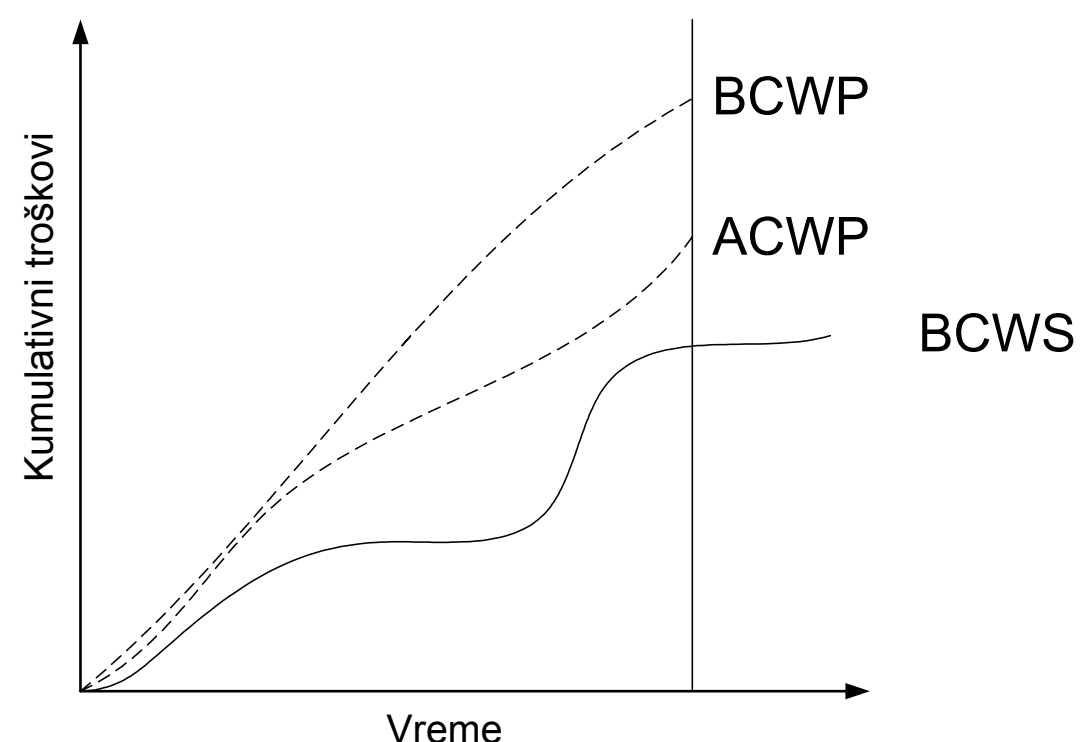

*Slika 4.4. Trenuni status projekta prema zadatim parametrima*

*\*\*\*Uspeh projekta = Timski rad\*\*\** 

Peglanje košulje  $Trud = 10 minuta$  $E = 10$  minuta  $X \times X$  Potrebno vreme = 10 minuta

Pečenje pileta

 $Trud = 1 sat$ 

**Entertamente de la contrata Trajanje = 3 sata** EXECUTE SALE Potrebno vreme = 3 sata

Obaranje drveta testerom za dvoje  $Trud = 30 minuta$  $\frac{1}{2}$   $\frac{1}{2}$   $8888888$  Potrebno vreme = 15 minuta

Izlivanje betonske ploče

 $True1$  dan  $Trajanje = 1$  dan **SAN SER** 

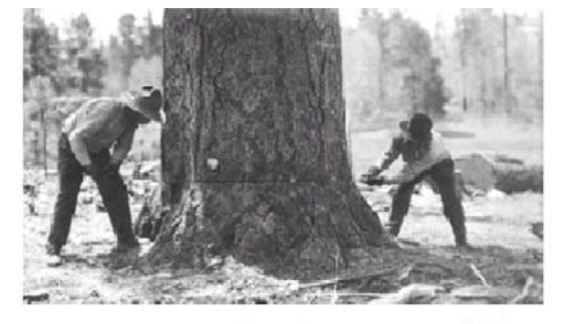

### **DODATAK 1. Pravila kod konstruisanja mrežnih dijagrama**

Pošto se sačini spisak svih aktivnosti datog projekta i odredi njihova međusobna zavisnost, pristupa se crtanju mrežnog dijagrama. Da bi prikaz odvijanja aktivnosti projekta bio veran stvarnosti i da bi se svaka aktivnost mogla jednoznačno obeležiti, pri crtanju mrežnog dijagrama moramo se pridržavati određenih pravila. To su sledeća pravila:

1. Svaka aktivnost mora otpočeti događajem i završiti se događajem. Na slici D1 pod a) i b) nepravilno su grafički prikazane aktivnosti A i C (respektivno). Naime, na slici a) A nema početni događaj, dok na slici b) aktivnost C nema krajnji događaj. Na slici pod c) dat je njihov ispravni grafički prikaz.

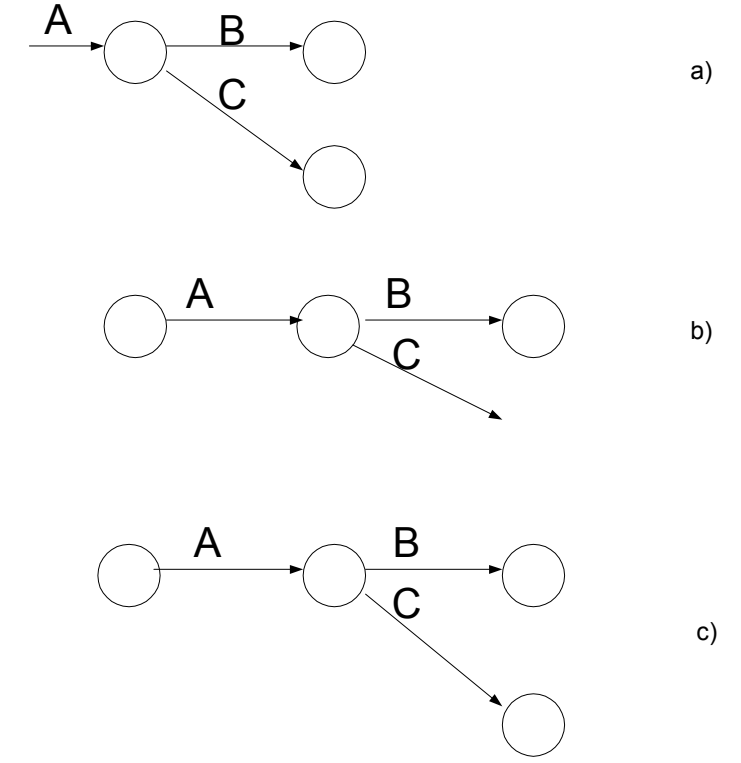

*Slika D1. Pravilno i nepravilno označavanje aktivnosti* 

2. Ako neka aktivnost ne može početi pre nego što bude završena neka druga aktivnost, onda one moraju biti postavljene jedna iza druge tako da je završni događaj prethodne aktivnosti identičan početnom događaju druge aktivnosti. Na slici 2 aktivnost B može početi tek kada se potpuno završi aktivnost A.

$$
\bigcirc A \quad \bigcirc B \quad \bigcirc
$$

*Slika D2. Raspoređivanje aktivnosti* 

3. Ako više aktivnosti mora biti završeno da bi se mogla otpočeti naredna aktivnost, onda se sve te aktivnosti moraju završiti u početnom događaju naredne aktivnosti. Na slici D3 aktivnost D može početi tek kada se završe aktivnosti A,B i C.

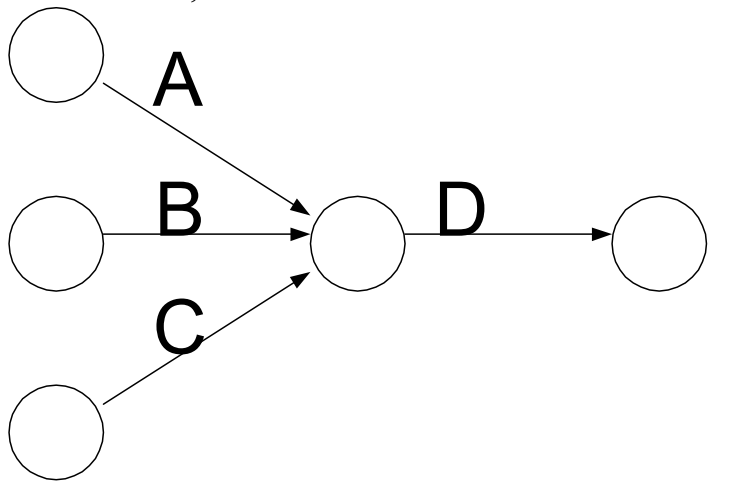

*Slika D3. Raspoređivanje više prethodnih aktivnosti* 

4. Ako po završetku jedne aktivnosti može početi više aktivnosti istovremeno, onda je završni događaj prethodne aktivnosti istovremeno početni događaj svih tih aktivnosti. Na slici D4, posle završetka aktivnosti A, mogu početi aktivnosti B,C i D.

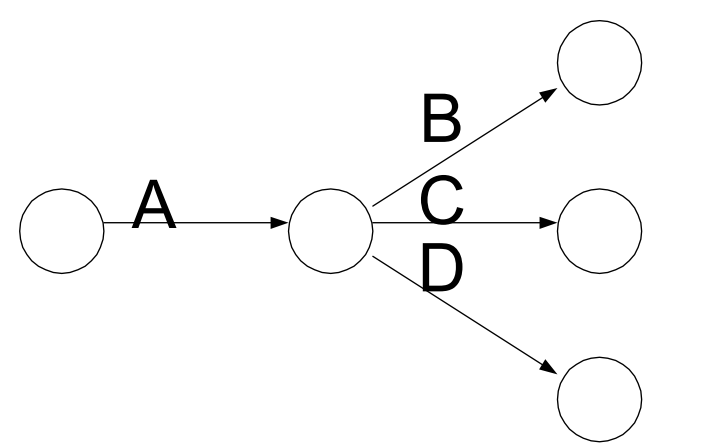

*Slika D4. Raspoređivanje više narednih aktivnosti* 

5. Ako dve ili više aktivnosti imaju zajednički početni i završni događaj, da bi se obezbedilo njihovo jednoznačno određivanje, uvodimo veštačke aktivnosti. Paralelne aktivnosti, na primer, mogu biti istovremeno završene, ali ne mogu imati zajedničke početne i završne događaje. Na slici D5, posle završetka aktivnosti A mogu početi aktivnosti B i C, a posle njihovog završetka počinje aktivnost D.

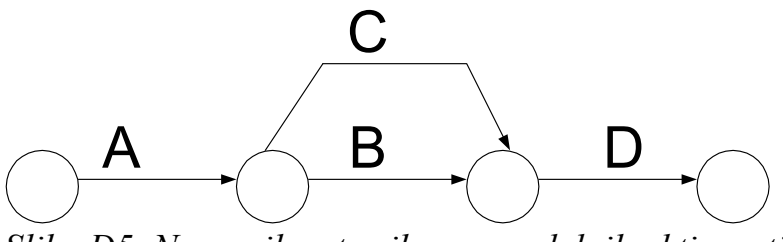

*Slika D5. Nepravilnost prikaza paralelnih aktivnosti* 

Na slici D5. aktivnosti B i C imaju zajednički početni i završni događaj, a to je, zbog potrebe jednoznačne identifikacije aktivnosti, nedopustivo. Ispravno prikazivanje ovih aktivnosti obezbediće se uvođenjem veštačke aktivnosti. Moguća su četiri načina ispravnog prikaza ovih aktivnosti i oni su prikazanai na slici D6.

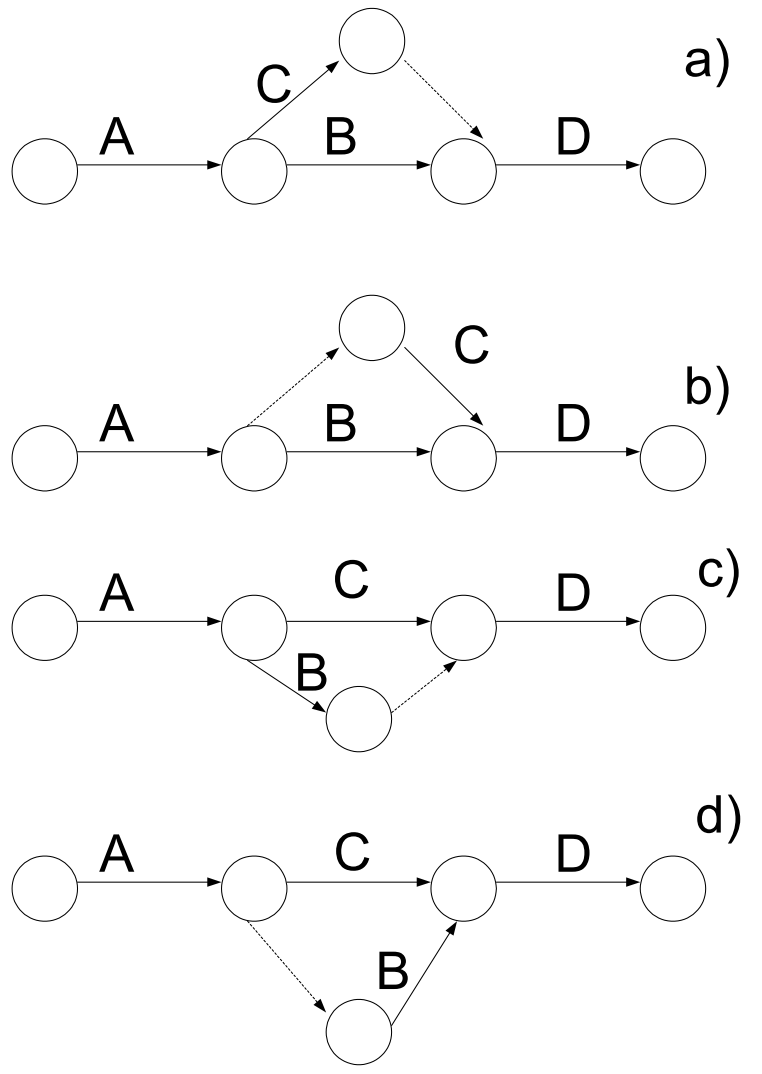

*Slika D6. Ispravno prikazivanje paralelnih aktivnosti*
6. Ako se u jednom događaju završava i počinje više aktivnosti koje nisu sve međusobno zavisne, onda se prave zavisnosti moraju prikazati pomoću veštačke aktivnosti. Na slici D7 prikazane su aktivnosti A,B,C,D i E tako što po završetku aktivnosti A,B i C počinju aktivnosti D i E.

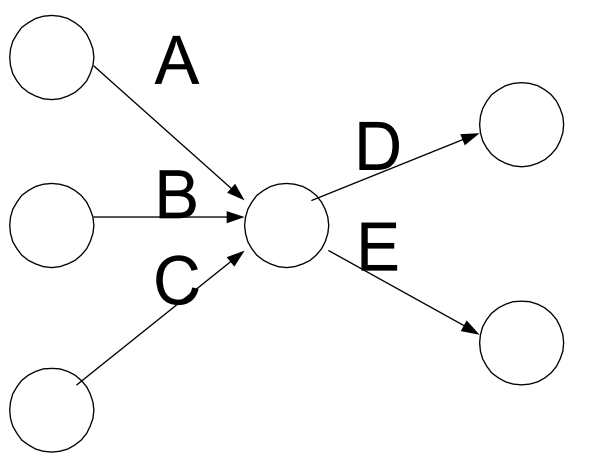

*Slika D7. Nepravilan prikaz više aktivnosti koje počinju u jednom događaju* 

Pretpostavimo da je stvarna zavisnost takva da aktivnost D može početi kad se završe aktivnosti A i B, a aktivnost E tek kad se završe aktivnosti A, B i C. Ispravan grafički prikaz zavisnosti ovih aktivnosti dat je, pomoću veštačke aktivnosti, na slici D8.

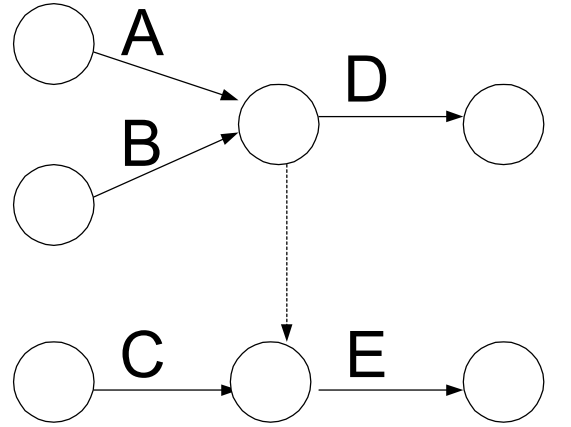

*Slika D8. Pravilan prikaz više aktivnosti koje počinju u jednom događaju*

7. U niz realnih aktivnosti može se uključiti proizvoljan broj veštačkih aktivnosti, a da se time ne naruše principi konstrukcije mrežnih dijagrama. Na slici D9 ispravan je i jedan i drugi način grafičkog predstavljanja aktivnosti A, B i C.

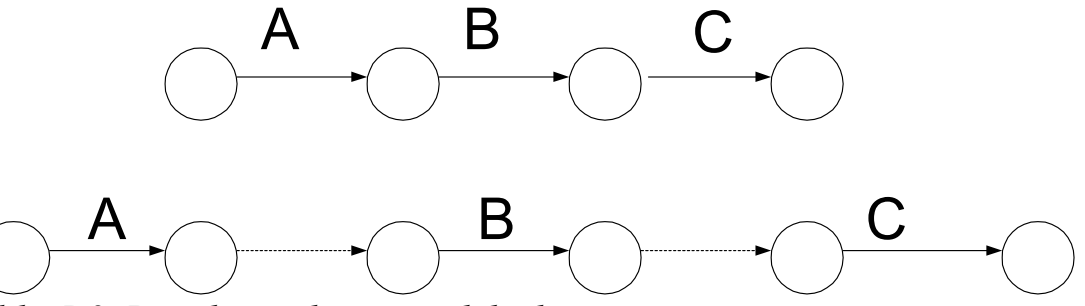

*Slika D9. Pravilan prikaz veštačkih aktivnosti* 

8. Ako neka aktivnost može početi pre nego što je prethodna aktivnost potpuno završena, onda je prethodna aktivnost složena i mora se podeliti na dve ili više prostih aktivnosti. Tako, na primer, posmatrana aktivnost B može početi nakon što je prethodna aktivnost A delimično završena. Aktivnost A mora se podeliti na dve aktivnosti  $A_1$  i  $A_2$  (slika D10).

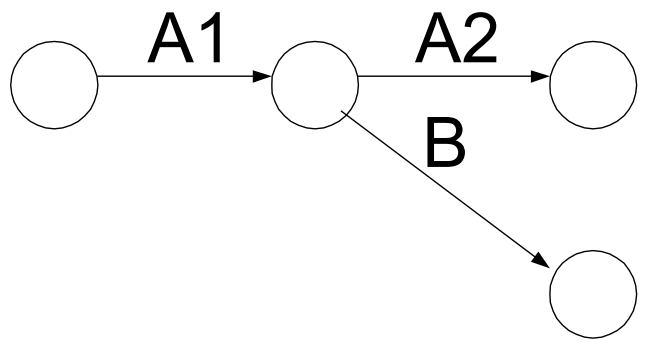

*Slika D10. Prikaz složene aktivnosti* 

9. Pojava petlji, ili zatvorenih kontura, nije dozvoljena u mrežnom dijagramu. To znači da se u mrežnom dijagramu bilo koja aktivnost može vremenski samo jednom odigrati. Pojava petlji u mrežnom dijagramu ukazuje na postojanje greške i ona se mora otkloniti. Mrežni dijagram na slici D11 sadrži petlju, što znači da postoji neka kontradikcija u vremenskoj zavisnosti aktivnosti.

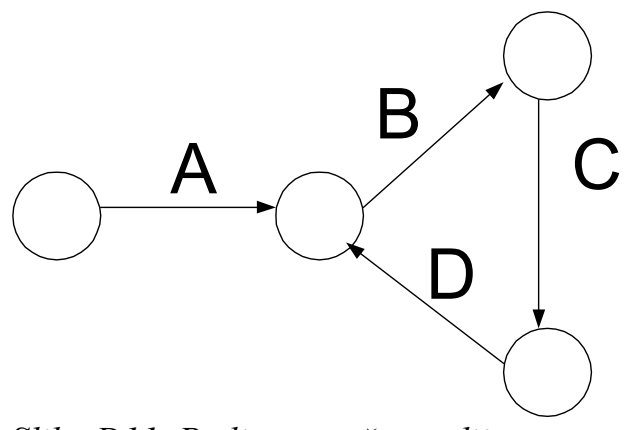

*Slika D11. Petlja u mrežnom dijagramu* 

Ovo su bila osnovna pravila kojih se treba pridržavati pri crtanju mrežnog dijagrama. Ova pravila važe za crtanje mrežnih dijagrama orijentisanih aktivnostima. Sve aktivnosti projekta su poznate i definisane.

#### **DODATAK 2. MS Project tutorial**

Ukoliko ste odgovorni za koordinaciju velikog broja specifičnih aktivnosti koje se moraju završiti u toku određenog vremenskog okvira i sa ograničenom količinom resursa, vi ste projekt menadžer, i onda je ovaj tutorial namenjen upravo vama.

Razvoj novog softvera, izdavanje časopisa, izvođenje programa obuke, započinjanje novog biznisa pa čak i izgradnja nove kuće su neki od projektata sa kojima se milioni ljudi susreću svakog dana. Kako vam Microsoft Project pomaže u radu? Pomaže vam u sastavljanju plana akcije, popunjavanju i organizaciji svih detalja koji se moraju okončati u cilju postizanja ciljeva. Od nivoa planiranja novog projekta do priprema izveštaja o projektu, praćunju progresa, analize troškova, procene kvaliteta i upravljanja višestrukim projektima, Microsoft Project obavlja sve navedene funkcije.

Microsoft Project je zasnovan na Office software modelu i najnovija je nadgradnja ovog programskog paketa. Uz korišćenje Microsoft Project Central-a i Microsoft Internet Information server-a, članovi projektnog tima mogu pristupiti projektnim podacima preko bilo kog browser-a i jednostavno razmenjivati podatke, nezavisno od njihove lokacije. Projekat može biti sačuvan u korporacijski Internet i tada se mogu upotrebiti email workgrup modeli za komunikaciju. Programi kao što su text editori kao i software-i za glasovnu komunikaciju sa računarom mogu se jednostavno konfigurisati da rade uz MS Project. Sumarno, MS Project vam pomaže da zadržite kontrolu uz minimum truda i minimum utrošenog vremena.

Pre nego počnemo sa prvom lekcijom, podsetimo se nekoliko osnovnih termina i definicija koje će biti često korišćene.

Aktivnosti (**Tasks**) Predstavljeju podelu celokupnog posla koji je potrebno obaviti kako bi se postigli ciljevi projekta.

Obim (**Scope**) Predstavlja kombinaciju svih pojedinačnih aktivnosti i njihovih ciljeva.

Resursi (**Resources**) mogu biti ljudi, oprema, materijal i usluge koji su potrebni za obavljenje različitih aktivnosti. Količina resursa utiče na obim i vreme svakog projekta.

MS Project komunicira sa vama preko svojih interfejsa: grafički i radni listovi, meniji, toolbar-ovi i dijalog box-ovi.

Toolbar-ovi omogućuju prečice do često korišćenih funkcija. Iako MS Project na polaznom displeju sadrži samo Standard Toolbar i Formatting Toolbar, MS Project ima ukupno 12 toolbar-a. Da bi se pojavili ostali toolbar-ovi, pokrenite: View→Toolbars i potom kliknite neki od neobeleženih (nečekiranih) tulbarova.

Sa leve strane se nalazi View bar koji predstavlje kolonu ikona koji definišu različite moguće poglede (View) na projekat.

Pre nego se upustite u projekat morate sebi razjasniti nekoliko ključnih tačaka:

- 1 konceptirati i identifikovati svrhu projekta
- 2. definisati ciljeve projekta
- 3. finalizirati obim projekta
- 4. identifikovati sve aktivnosti
- 5. dodeliti resurse aktivnostima
- 6. uraditi polaznu procenu (predviđanje) potrebnog vremena i troškova
- 7. učiniti iskrene procene o različitim releventnim faktorima koji mogu uticati na trajanje projekta i njegove troškove
- 8. razmotriti alternatine scenarije i napraviti kontigencijske planove

MS Project vam ne može pomoći kod tačaka (1), (2), (7) i (8) ali kod ostalih operacija može biti od velike koristi i na taj način vas lagano dovesti do željenih ciljeva.

# **MS Project Tutorial Lekcija 1**

Tasks (aktivnosti)

- a. Otpočeti novi projekat (otvaranje novog MS Project fajla)
	- b. Snimanje osobina
	- c. Pogledi (Views)
	- d. Unos aktivnosti i određivanje dužine trajanja aktivnosti
	- e. Opis aktivnosti
- 3. Linkovi (Links) Veze Povezivanje aktivnosti prema F-S zavisnosti Odložene i preklopljene veze
- 4. Ograničenja (constrains)
	- a. Primena ograničenja
	- b. Uklanjanje ograničenja i primena ASAP/ALAP ograničenja

# 1. **ZADACI (TASKS)**

# **a. Otvaranje novog MS Project fajla:**

Otvaranje novog projekt fajla možete ostvariti korišćenjem komandi: File→New. U dijalog box-u New File koji se otvorio, odaberite Project Templates tab i odaberite projektni šablon koji vam najviše odgovara i nakon toga OK. (Možete odabrati i Blank Project šablon i sami ga prilagoditi), što ćemo u ovoj vežbi i činiti.

Sada, MS Projectu možete definisati polazni ili krajnji datum vašeg projekta. Ukoliko krećete od startnog datuma, MS Project raspoređuje sve aktivnosti od tog datuma, zasnovano na redosledu po kome aktivnosti trebaju da se obave i raspoloživosti resursa određenih za rad na svakoj aktivnosti. Ali, ukoliko morate da završite projekat do određenog datuma, možete uneti krajnji datum. Svi međurasporedi biće definisani MS Projectom.

Kada se otvori strana novog projekta, Project Information dijalog box koji se otvara izgleda kao na slici:

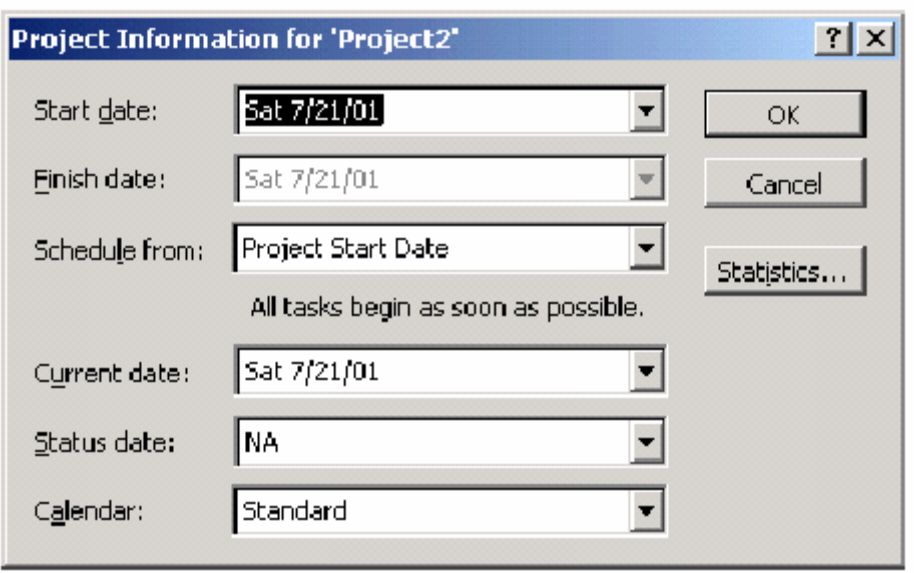

Unesite polazni datum ukucavanjem u polje Start date ili ga odaberite skrolovanjem po kalendaru.

Kliknite taster OK. MS Project automatski unosi polazno startno vreme i smešta ga kao deo osnovnih podataka o projektu.

Kliknite opciju Save i unesite ime vašeg fajla u otvoreni dijalog box.

#### **b. Snimanje osobina:**

- 1. Pokrenite opciju File→Properties iz menija file da bi se otvorio Properties dijalog box.
- 2. Odaberite Summary tab i unesite informacije u zahtevana polja (naziv projekta, ime project manager-a, naziv kompanije, ciljeve projekta)
- 3. Kliknite OK.

Možete podesiti osnovne vrednosti za Start(no) vreme, Broj radnih sati dnevno//nedeljno izborom opcije Options iz menija Tools.

#### **c. Pogledi (Views)**

Pogledi vam omogućuju da svoj projekat sagledate iz različitih uglova zasnovano na tome koju informaciju želite da dobijete u određenom momentu vremena.

Pogledi na projekat su kategorizovani u dva osnovna tipa:

- Task Views (Pogledi na aktivnosti) kojih ima 5 tipa
- Resource Views (Pogledi na resurse) ima ih 3 tipa

Da bi ste saznali više o svakom pogledu možete ih aktivirati na View baru (leva strana ekrana) ili preko komande View→izbor pogleda.

Radni list projekta je lociran u centralnom delu aplikacijskog prozora i pruža različite informacije zavisno od izabranog pogleda. Osnovni pogled (default view) je Gantt Chart View, odnosno Gantt-ogram<sup>\*</sup>.

Sledeći korak predstavlja stvaranje okvira poslova koji se moraju obaviti na projektu. Ciljevi svakog projekta moraju biti definisani u vidu radnih aktivnosti.

Postoje četiri osnovna tipa aktivnosti (Tasks):

- Summary tasks (Sumarne aktivnosti) sadrže podaktivnosti i njihove osnovne osobine
- Subtasks (Podaktivnosti)- su manje aktivnosti koje su delovi Summary task-a
- Recurring tasks (Periodične aktivnosti) su radne aktivnosti koje se javljaju u redovnim intervalima vremena
- Milestones (prekretnice) su aktivnosti koje imaju nulto trajanje i mogu se definisati kao privremeni ciljevi projekta.

#### **d. Unos aktivnosti i određivanje dužine trajanja aktivnosti**

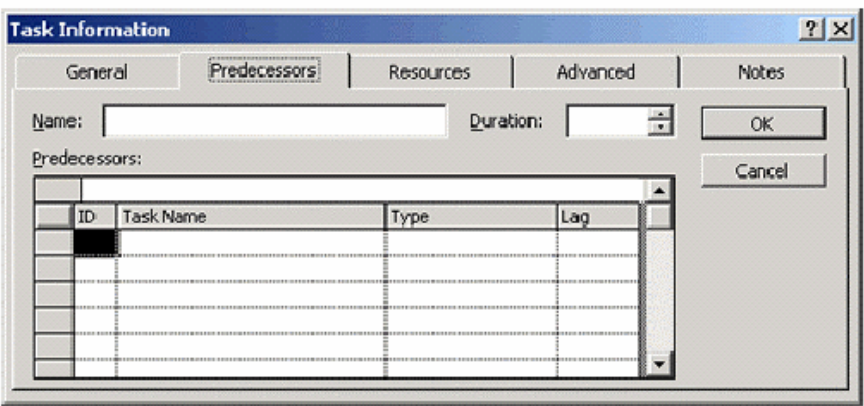

 $\overline{a}$ <sup>∗</sup> Henry Gantt je koristio grafikone za histogramski prikaz u svojim studijama industrijskog menadžmenta u cilju poređenja vremenskih okvira i planova. U MS Projektu, njegovi grafikoni su u kombinaciji sa radnim listom (spreadsheet-om) i zajedno gaju Gantt Chart View.

Kliknite u prvu ćeliju i unesite naziv aktivnosti. Pritisnite Enter da bi ste prešli u sledeći red. Po default-u, pretpostavljeno trajanje svake aktivnosti je jedan dan. Ali, samo je mali broj aktivnosti koje se mogu završiti za jedan dan. Možete uneti trajanje aktivnosti tek pošto donesete odluku na osnovu odgovarajuće procene.

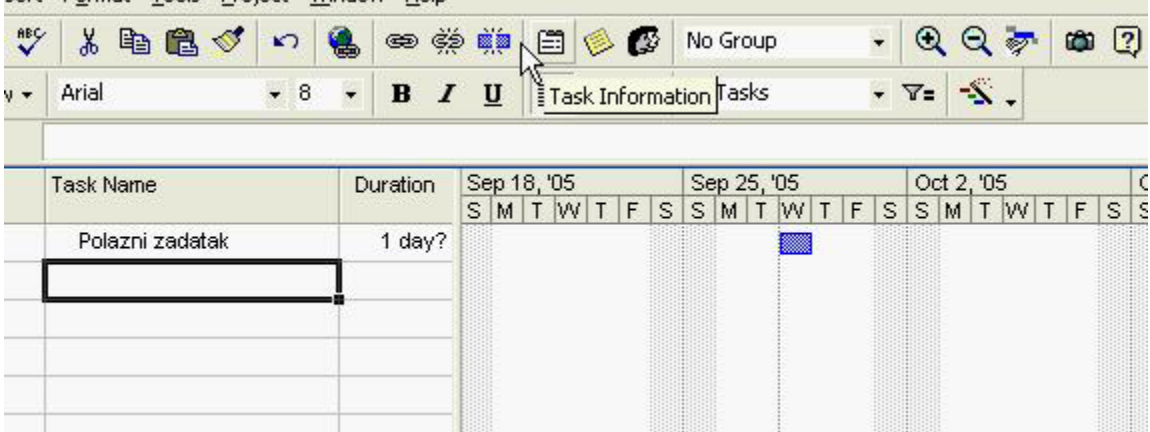

Dvostruko kliktanje na aktivnost ili pokretanje opcije Task Information sa toolbara, pokreće tekst box Task Information. Tu se mogu uneti detalniji opisi svake radne aktivnosti kao i zakačiti dokumenti u vidu attach-menta.

Da bi se uneo milestone, unesite ime radne aktivnosti i podesite mu trajanje na nulu. MS Projekt ga označava crnim romboidom, umeso plavim pravougaonikom na Gantt Chart-u.

Da bi ste kopirali aktivnosti, ili njihov sadržaj, kliknite na ID broj aktivnosti (broj sa leve strane naziva aktivnosti) i upotrebite opciju copy i paste kao i kod bilo kog drugog Windows software-a.

#### **e. Hijerarhija aktivnosti**

Kada jednom unesete sumarnu aktivnost (summary task) u tabelu aktivnosti (task table), potrebno je da unesete podaktivnosti (subtasks) u prazne redove i da ih povežete sa sumarnom aktivnošću. Ovo se postiže pomoću alata za opis hijerarhije aktivnosti (Outlining tool).

Ovaj alat je aktivan čim se pokrene MS projekt i njegovi tasteri se nalaze na levom kraju Formating bar-a. Da bi se unele podaktivnosti, unesite aktivnost u praznu ćeliju i kliknite na indent taster u okviru Outlining tool bara. Akcija Show u ovom toolbar-u daje vam mogućnost za različite nivoe Opisivanja i prikaza hijerarhije aktivnosti.

Sumarna aktivnost je pored leve stranice ćelije, boldirana i ima oznaku (-) za skrivanje podaktivnosti.

Prednosti:

- omogućuje više nivoa podaktivnosti koji su smešteni u okviru sumarne aktivnosti
- smanjuje prostor u vidnom polju ekrana skrivanjem podaktivnosti
- omogućuje primenu WBS tehnike
- pomera, kopira ili briše cele grupe aktivnosti.

Unos periodične aktivnosti vrši se pomoću opcije Insert  $\rightarrow$  Recurring task. Potrebno je uneti dužinu aktivnosti kao i način periodičnog pojavljivanja.

Svaka akcija koju radite na sumarnoj aktivnosti-brisanje, pomeranje ili kopiranje odnosi se i na njene podaktivnosti.

# **2. POVEZIVANJE (LINK)**

Aktivnosti se obično planiraju sa početkom što je ranije moguće, odnosno prvi radni dan nakon datuma startovanja projekta.

Preostali raspored može se definisati putem osnovnog kalendara sa kojim je MS Project povezan. MS Projekt sadrži tri kalendara i bilo koji od njih može biti upotrebljen. Standardni kalendar, 24-tvoro časovni kalendar i kalendar noćne smene. Ovi kalendari raspoređuju zadatke sa različitim radnim danima i satima. Kao osnovni kalendar se najčešće koristi standardni kalendar.

Dužina bilo koje aktivnosti može se videti kao plavi pravougaonik različite dužine na Gantt-ovom dijagramu u delu vremenske linije.

Ponekad, čak i nakon završetka rasporeda mnoge nepredviđene promene mogu uticati na završetak aktivnosti. Ovo može dovesti do poremećaja završetka drugih aktivnosti vezanih za ovu. Da bi se rešio ovaj prolem MS Projekt vam omogućava da povežete (linkujete) aktivnosti na različite načine. Povezivanjem aktivnosti MS Projekt podešava raspored sa svakom promenom koja utiče na dužinu ostalih aktivnosti.

Aktivnost koja mora da se završi ranije (krečenje zidova mora da se završi pre unošenja nameštaja) se naziva prethodna (predecessor) a povezana aktivnost se naziva naredna (sucessor).

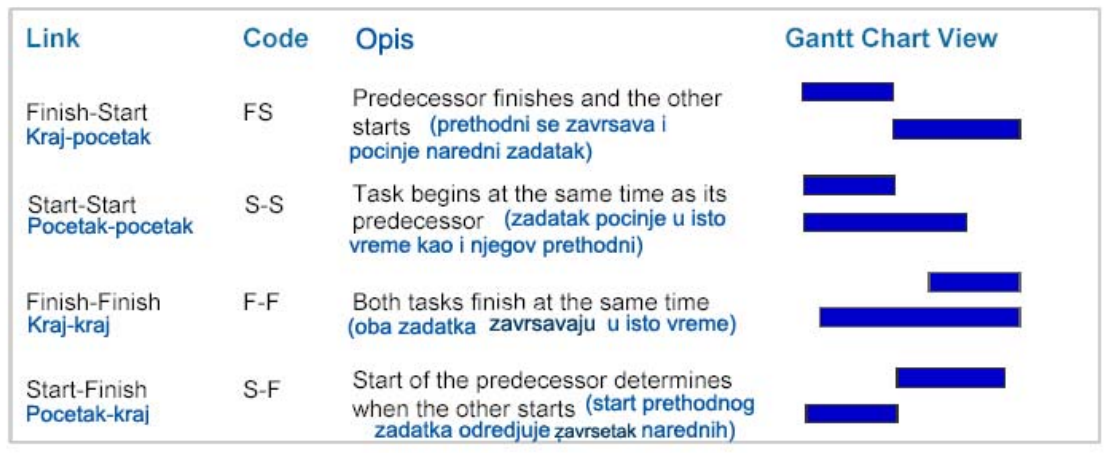

Aktivnosti mogu biti povezane na sledeće načine:

# **a. Povezivanje aktivnosti prema FS zavisnosti**

- 1. Odaberite aktivnosti koje želite da povežete. Aktivnosti sa nižim ID brojem automatski se posmatraju kao prethodne. Ukoliko sami želite da zadate raspored aktivnosti to možete učiniti tako što ćete držati taster Ctrl dok selektujete aktivnosti. Na taj način, ukoliko želite da npr aktivnost 5 prethodi aktivnosti 3. Uz pritisnut taster Ctrl kliknite prvo aktivnost 5 pa aktivnost 3.
- 2. Kliknite taster Link Tasks na standardnom Tool bar-u ili upotrebite opciju Edit→Link tasks.

Sumarne aktivnosti nemogu biti linkovane za svoje podaktivnosti ali mogu za druge sumarne aktivnosti ili za podaktivnosti druge sumarne aktivnosti. Podaktivnosti mogu biti linkovane međusobno.

Da bi ste razvojili aktivnosti (unlink), selektujte ih i upotrebite taster Unlink Task sa standardnog Tool bar-a.

# **b. Odložene i preklopljene veze**

Ponekad aktivnosti mogu biti zavisne od drugih faktora koji izazivaju kašnjenje ili preklapanje aktivnosti, tada je neophodno uneti vreme zastoja ili prednjačenja aktivnosti u okviru link-a. Vreme zastoja ili prednjačenja se može uneti u vremenskim jedinicama ili kao procenat trajanja prethodne aktivnosti.

- 1. Dva puta kliknite na aktivnost čime otvarate Task Information dialog box.
- 2. Kliknite na tab Predecessor
- 3. Selektujte polje lag
- 4. Unesite broj vremenskih jedinica (ili procenat) u ćeliju. Broj može biti pozitivan ili negativan, zavisno da li se radi o kašnjenju ili prednjačenju.
- 5. Kliknite OK.

Taster za podelu aktivnosti (Split task button) deli aktivnosti koji se mogu odvijati u delovima za različite intervale vremena.

# **3. OGRANIČENJA**

Pojedine aktivnosti moraju biti završene do određenog datuma. Ponekad je potrebno uneti među datume. Zadavanjem ograničenja aktivnostima mogu se rešavati problemi raspoređivanja. Postoji 8 tipova ograničenja i svrstani su u fleksibilnu ili nefleksibilnu kategoriju.

# **a. Primena ograničenja**

- 1. Otvoriti Task information dialog box
- 2. Kliknuti na tab Advanced i otvoriti Constraint type listu pomoću padajućeg menija.
- 3. Izabrati vrstu ograničenja i kliknuti OK.

Nefleksibilna ograničenja (označena crvenom bojom) znatno ograničavaju raspoređivanje dok fleksibilna ograničenja (plava boja) omogućuju projektu da izračunavaju raspored i čine odgovarajuća prilagođavanja zasnovano na primenjenom ograničenju.

Nefleksibilna ograničenja mogu izazvati konflikt između prethodnih i narednih aktivnosti i ponekad je potrebno naknadno ukloniti takva ograničenja.

# **b) Uklanjanje ograničenja i primena ASAP/ALAP (Što je ranije moguće/ Što kasnije je moguće) ograničenja:**

- 1. Izabrati aktivnosti uz držanje tastera Ctrl prema redosledu koji želite.
- 2. Kliknite Task Information taster na Standardnom Toolbar-u i otvara se dijalog box višestrukih aktivnosti (Multiple task dilaog box).
- 3. Kliknite tab Advanced i iz padajućeg menija constraint type odabrati ASAP (As soon as possible-što je ranije moguće) ako su projekti planirani od polaznog datuma, ili ALAP (As late as possible) ako su planirani od datuma završetka.
- 4. Kliknuti OK

ILI: Koristite komandu: Tools→Options→Schedule i uklonite čekiranje sa box-a ispred teksta: Tasks will always honor their constraint dates.

#### **MS Project Tutorial Lekcija 2**

U ovoj lekciji naučićemo da uspešno raspoređujemo resurse potrebne za uspešan završetak projekta-ljude, opremu, zalihe i materijal. Takođe ćemo naučiti da objedinimo troškove različite vrste i povezivanje resursa za zadatke.

Ova lekcija se sastoji od tri osnovna dela:

- 1. Resursi (Resources)
	- a. Unos informacija o resursima
	- b. Liste resursa
	- c. Dijalog box Informacije o resursima
	- d. Vezivanje osnovnog kalendara za resurse
	- e. Editovanje kalendara resursa
- 2. Dodeljivanje (Assignments)
	- a. Dodeljivanje resursa aktivnosti
	- b. Tipovi aktivnosti
	- c. Promena osnovnog tipa aktivnosti
	- d. Dodeljivanje resursa rada aktivnostima (radnih resursa)
	- e. Dodeljivanje resursa rada u formu aktivnosti
	- f. Dodeljivanje materijalnih resursa aktivnostima
	- g. Dodeljivanje materijalnih resursa aktivnostima u Gantt-ovom dijagramu
- 3. Troškovi (Costs)
	- a. Definisanje i kontrola troškova
	- b. Metode priraštaja (kumulativne metode) = accrual methods
	- c. Unos informacije o troškovima
	- d. Unos troškova resursa

# **1. RESURSI**

Kada ustanovite da je potrebno uključiti resurse u vaš projekat potrebno je da odgovorite na sledeća pitanja:

- kakvi su mi resursi potrebni ?
- koliko mi je potrebno svakog resursa ?
- gde mogu da nabavim resurse ?
- na koji način ćete odrediti koliko će vaš projekat koštati ?

Resursi se mogu svrstati u dve osnovne grupe-resursi rada (radni resursi) i materijalni resursi.

Resursi rada obavljaju zadatke uz trošenje vremena. Oni su obično ljudi i oprema kojoj je dodeljeno da radi na projektu.

Materijalni resursi su nabavke i zalihe potrebne za završavanje projekta.

Kada je određena količina resursa dostupna za rad one se mogu nazvati zalihom resursa. Nakon što odredite kvantitet potrebnih resursa, potrebno je utvrditi vreme i dostupnost svakog resursa. U slučaju resursa rada, mora biti poznat iznos vremena koje oni mogu da rade u satima, danima ili mesecima. Kada se radi o materijalnim resursima potrebno je definisati potrebne količine u jedinicama mere.

Sledeći korak se sastoji u povezivanju ovih resursa sa njihovim aktivnostima. Kada se alociraju resursi za zadatke MS Project može da rekalkuliše raspered da bi prilagodio radno vreme dodeljenih resursa. Za svaki resurs mogu se identifikovati odmori i neradni dani. MS Project ide i jedan korak ispred i govori vam kada ste za radni zadatak alocirali višak resursa, odnosno kada ste dodelili resurse višestrukim aktivnostima u istom periodu vremena ili kada je resursu dodeljeno da obavlja više posla nego što može da završi u određenom vremenu.

#### **a. UNOS INFORMACIJE O RESURSIMA U PROJEKAT:**

Dijalog box za dodeljivanje resursa (Assign Resources) koristi se za stvaranje listi resursa koji su neophodni za obavljanje posla na projktu.

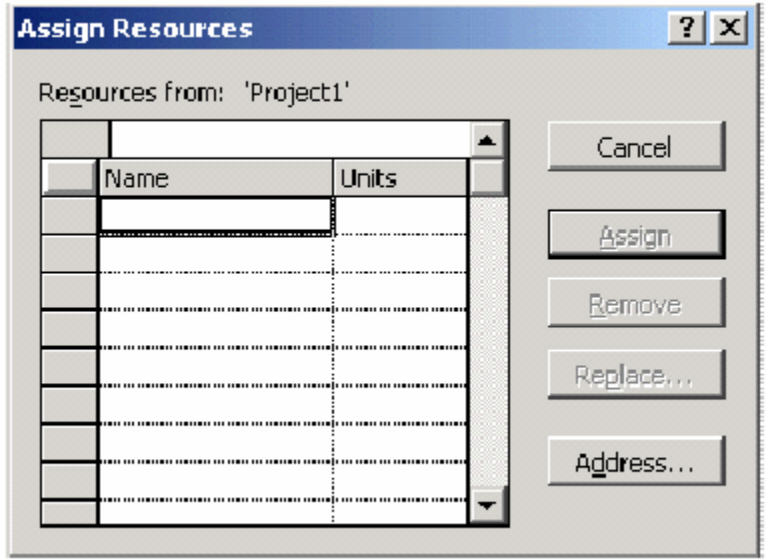

#### **b. Unos liste resursa**

- 1. Kliknite taster Assign Resources sa Standardnog Toolbar-a ili pokrenite ociju Tools→Resources→Assign resources.
- 2. Selektujte ćeliju u koloni Name(Ime) i ukucajte ime odgovornog za ovu vrestu resursa (odgovarajuće ime). Pritisnite Enter. Takođe je moguće uneti adresu iz Microsoft Outlook Expresa, pomoću tastera Address.
- 3. Ponovite korak 2 sve dok ne unesete sve odgovarajuće resurse.
- 4. Dodeljivanje resursa aktivnosi preko komande assign.

Imena resursa ne mogu da sadrže oznake kao što su (/), zagrade [] i zareze (,). Drugi način za definisanje vaše liste resursa je preko Resource Sheet pogleda.

- 1. Pokrenite Resource Sheet View preko komandi View→Resource Sheet ili kliknite Resource Sheet ikonu na View bar-u.
- 2. Unesite željene informacije o resursima (Za unos materijalnih resursa upotrebiti polje Material Label)

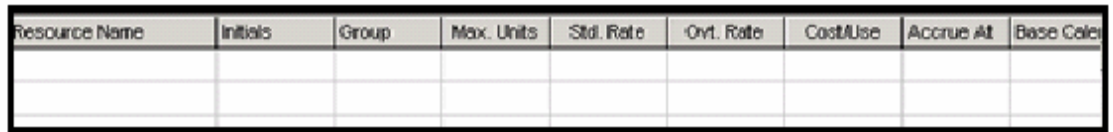

 Kolona Max Units sadrži maksimalni kapacitet za koji je radni resurs dostupan za završetak bilo koje aktivnosti u određenom vremenskom periodu. Osnovni format je format procenata, Na primer, ukoliko su dodeljene jedinice 100% ovo će značiti da će ovaj resurs raditi svih osam sati normalnog radnog dana. Ako su dodeljene jedinice 50%, ovaj će resurs raditi četiri sata dnevno. Ako se grupacija resursa sastoji od 5 radnika, njihov maksimum je 500%.

Materijalni resursi ne sadrže Max Units. Njihove jedinice resursa pokazuju njihov intenzitet trošenja koji može biti fiksan ili varijabilan.

Ostale tri kolone u Resource Sheet View se odnose na troškove i na njih ćemo se vratiti nešto kasnije.

#### **c. Dijalog box informacije o resursima (Resource information dialog box)**

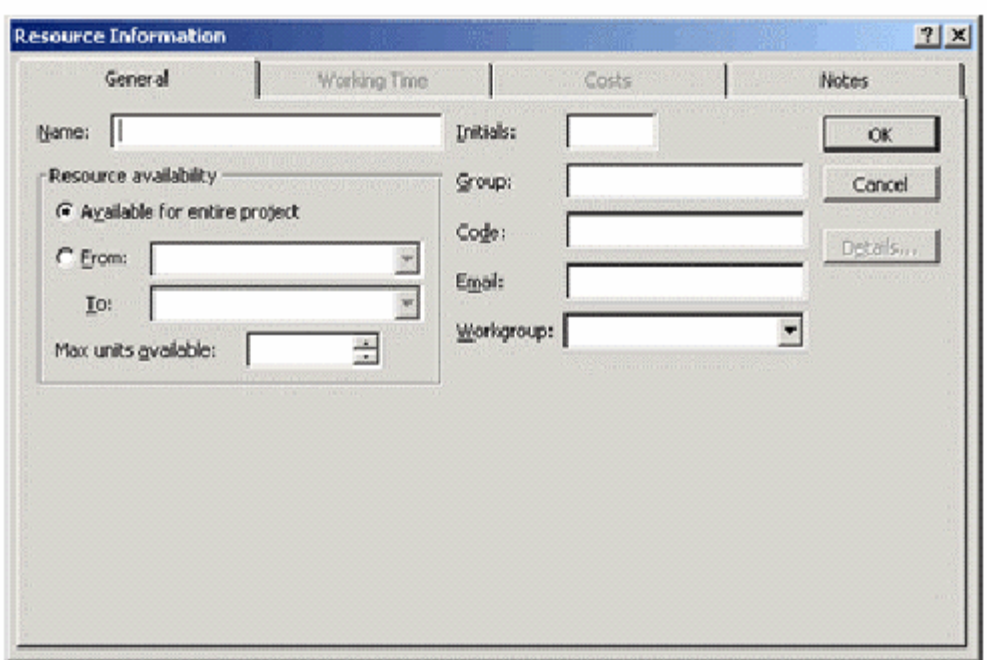

Ukoliko kliknete na ime resursa u Resource Sheet-u otvoriće se njegov Resource Information dialog box koji daje informaciju o resursu, radnugrupu (Workgroup), tip resursa, jedinicu mere materijala (material labels), radno vreme, troškove i specifične oznake resursa. Sve gornje informacije mogu se prilagoditi da služe vašim potrebama.

Sa Tab-om Working Time u okviru ovog box-a, možete dodeliti različite osnovne kalendare svakom resursu i izmeniti radno vreme ovog resursa kada i koliko je potrebno.

### **d. Dodeljivanje osnovnog kalendara drugačijeg od projektnog kalendara resursu**

U okviru Resource Information dialog box-a prebacite se na Working Time tab da bi ste učinili izmene kalendara. U okviru Base Calendar padajućeg menija možete izabrati: Standard, 24 sata, ili noćnu smenu tip kalendara.

#### **e. Editovanje kalendara resursa**

Upotrebite komandu: Tools→Change Working Times→Odaberite kalendar koji želite da editujete (menjate).

Radne grupe definišu kako želite da komunicirate sa resursima u projektu. Možete upotrebiti Microsoft Project Central da bi ste komunicirali preko mreže.

# **2. DODELJIVANJE (ASSIGNMENTS)**

### **a. Dodeljivanje resursa zadatku**

- 1. Otvorite Gantt Chart View i assign Resources dijalog box.
- 2. U tabeli Gantt Chart View –a, selektujte aktivnosti za koje želite da vežete resurse.
- 3. U Assign Resources dijalog box-u, odaberite resurs (resurse) koje želite da dodelite.
- 4. Kliknite Assign taster.

Možete promeniti ili dodeliti više resursa aktivnostima upotrebom Assign Resources dijalog box-a.

Podešavanje projektnih fajlova, dodeljivanje resursa aktivnostima i promena dodeljenih resursa tokom Projekta je moguće raditi, ali kako možete da inkorporirate nepredvidljive faktore koji mogu uticati na dužinu aktivnosti i dodeljenog rada?

Kako vam MS Project može pomoći u ovome ?

Kada dodelite resurs aktivnosti, MS Project uzima dužinu aktivnosti i množi ih sa specifičnim procentom ili brojem jedinica resursa da bi dobili sate rada koji će biti učinjen u okviru aktivnosti.

Rad (Work) je iznos vremena ili truda (effort) koji radni resurs troši na aktivnost, npr. 16 sati transporta, 5 dana treninga, itd..

Trajanje (Duration) je iznos vremena po časovniku između početka i kraja aktivnosti.

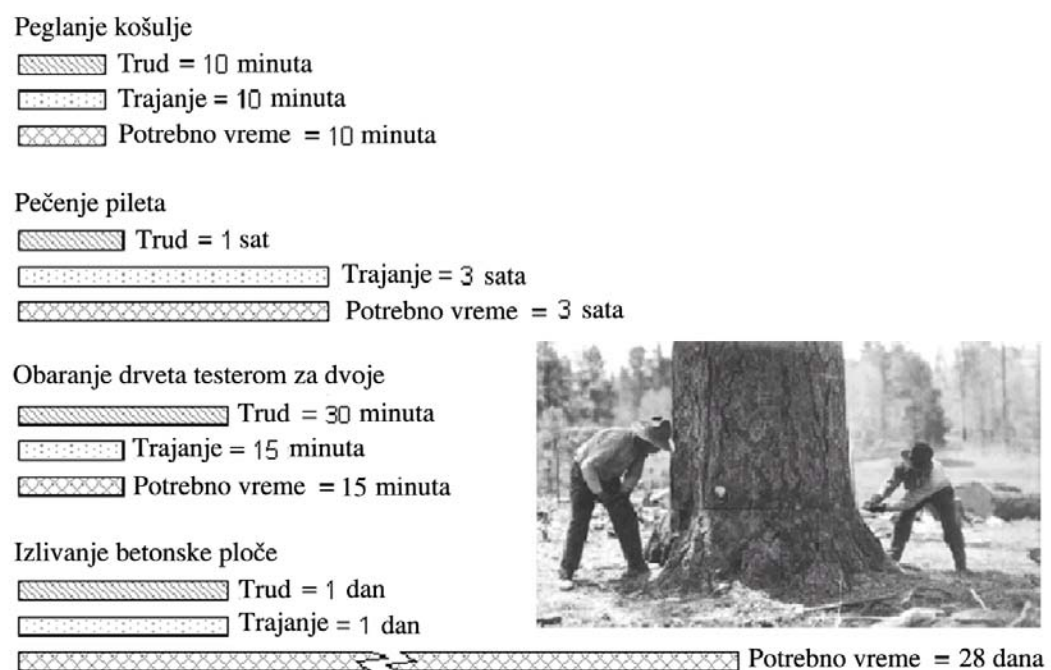

Na taj način je kod MS Projecta:

 $Work = Duration * Units$  (Rad = Trajanje \* Jedinice)  $(W=D^*U)$ 

Na primer za slučaj dat na slici, obaranje drveta testerom za dvoje:  $W = D*U = 15 * 2 = 30$  min

Za određenu aktivnost, na primer, razvoj određenog kursa, potreban rad je 5 dana i dodeljeno je tri resursa koji će raditi 100% jedinica (units). Uzevši u obzir činjenicu da je normalno radno vreme 8 sati na dan, svaki od navedenih resursa će raditi po osam sati dnevno.

Ukoliko se postojećim resursima pridodaju dva koji rade delimično radno vreme, od recimo 50% jedinica, onda će oni na projektu raditi 4 sata dnevno. Ovo rezultuje time da se projekat završava ranije nego što je planirano (manje od 5 dana) i iznos rada prva tri resursa će se smanjiti. U ovakvim uslovima, MS Project će morati da rekalkuliše raspored u odnosu na polazni set podataka.

Ukoliko mora da bira između trajanja (Duration), rada (Work) ili jedinica (Units), MS Project će izabrati promenu trajanja. Ukoliko je trajanje definisano kao fiksno, promeniće rad pre nego promeni jedinice. Odnosno MS Project je programiran tako da produži vreme trajanja aktivnosti pre nego što bi povećao potreban rad pojedinaca ili angažovao nove pojedince da rade na aktivnosti.

U MS Projectu možete ostvariti veću kontrolu projektnih kalkulacija definisanjem vrste aktivnosti (Task tipe), kao što je opisano u sledećoj sekciji.

# **b. TIP AKTIVNOSTI (TASK TYPE)**

MS Projekt definiše tri tipova aktivnosti koji pomažu u proračunu promenjivih za resurse dodeljene njima:

- Fiksne Jedinice
- Fiksni Rad
- Fiksno Trajanje

Svaka definicija vrste aktivnosti je zasnovana na promenjivoj koja se održava konstantnom. Za vrstu aktivnosti sa Fiksnim Jedinicama MS Project će rekalkulisati rad ili trajanje kad god je neophodno, ali će jedinice ostati fiksne.

Slično, kod aktivnosti sa fiksnim trajanjem, ukoliko se jedinice menjaju, rad će se rekalkulisati prema tome.

Kada se za upravljenje projektom koristi MS Project, projekt menadžer mora da analizira svaku aktivnost i onda odabere odgovarajući tip aktivnosti.

Osnovni tip aktivnosti je aktivnost sa fiksnim jedinicama.

# **c. Promena osnovnog (default) tipa aktivnosti**

- 1. Tools→Options→Options dijalog box.
- 2. Odabrati tab Schedule→Iz Padajućeg menija Default task type, odabrati odgovatrajuću varijantu.
- 3. Kliknite OK.

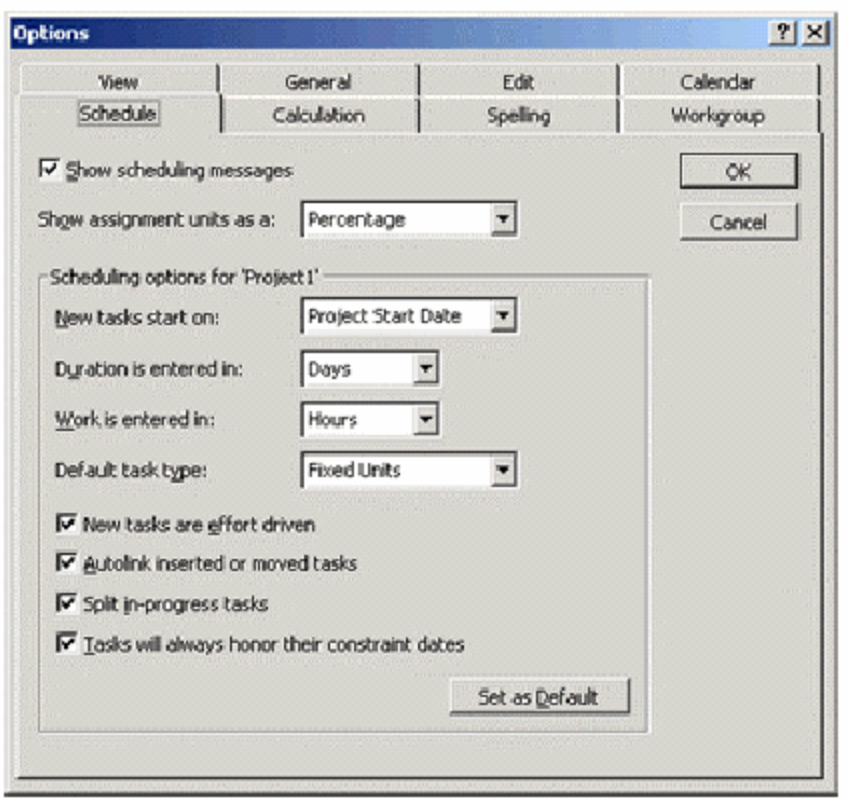

Takođe, osnovno podešavanje za aktivnosti je effort-driven (prema izvedenom radu). Dužina aktivnosti je u potpunosti zavisna od resursa koje im dodeljujete. Ukoliko promenite broj resursa nakon polaznog dodeljivanja, MS Project će rekalkulisati trajanje ali neće menjati rad.

Možete upotrebiti sledeću komandu: Tools→Options→Options dijalog box→Schedule, isključiti opciju «New Tasks are Effort-driven».

#### **d. Dodeljivanje radnih resursa aktivnostima:**

Task Form može na displeju prikazati detalje o dodeli resursa kao što su Jedinice i Rad. Da bi se prikazao Task Form zajedno sa Gantt Chart pogledom, kliknite Viev→Gantt Chart→podelite prozor pomoću: Windows→Split. Task Form je automatski prikazan u donjoj polovini panela.

#### **e. Dodeljivanje radnih resursa u formi aktivnosti (Task Form)**

1. Odaberite aktivnost iz Gantt Chart pogleda

- 2. Iz Task Forme, izaberite resurs iz padajućeg menija Resource name.
- 3. U koloni radne jedinice, uneti jedinice, rad ili oba.
- 4. Ponoviti korake 2 i 3 dok svi resursi nisu odabrani za odabrani zadatak i kliknite OK u Task Formi da bi ste dodelili resurse.

Resurse takođe možete dodeliti upotrebom Assign Resources dijalog box-a.

### **f. Dodeljivanje materijalnih resursa aktivnostima:**

Kada dodeljujete materijalni resurs, vi određujete način na koji se materijal troši. Kada odaberete «variable material consumption» to može menati dužinu zadatka, dok Fixed material consumption to ne dozvoljava.

### **g. Dodeljivanje materijalnih resursa aktivnostima u Gannt-ovom dijagramu**

- 1. Selektujte aktivnosti iz Gantt-ovog dijagrama.
- 2. Selektujte polje naziv resursa u okviru task form-e.
- 3. Iz padajućeg menija odaberite naziv resursa.
- 4. Odaberite polje jedinica (units) i unesite količinu jedinica koju želite. Ako ostavite ovo polje prazno MS Projekt će uneti vrednost 1.
- 5. Za fiksnu brzinu trošenja vrednost u polju Work i Units biće jednaka, dok za promenjivu brzinu trošenja, vrednost u polju Work biće vrednost iz polja Units pomnožena sa dužinom trajanja aktivnosti.
- 6. Nakon svih učinjenih izmena, kliknite OK.

Ukoliko želite da uklonite dodeljeni resurs sa aktivnosti selektujte aktivnost i onda ime resursa koji želite da uklonite i upotrebite komandu Delete sa tastature.

Polje aktivnosti Effort Driven jevlja se i u task form-u a i u task information dijalog box-u kao checkbox (čekboks) koji je po difoltu popunjen.

# **TROŠKOVI (COSTS)**

# **a. Definisanje i kontrola troškova:**

MS Project množi broj časova rada resursa i časovne troškove da bi se dobila cena koštanja (trošak) resursa. Za više resursa individualni troškovi

resursa se sabiraju. Broj upotrebljenih jedinica reflektuje se na materijalne troškove.

Standardni iznos (Standard Rate) ili iznos koji treba platiti po jedinici vremena za uobičajne časove rada ili cena po jedinici materijalnog resursa kao i iznos prekovremenog rada definisan za prekovremeni rad (Overtime Rate) su dve vrednosti iznosa koje treba uneti u Resource Sheet pogledu. Fiksni troškovi i troškovi resursa se dodaju ukupnim troškovima.

# **b. Metoda priraštaja (kumulativni račun)**

Ova metoda opisuje način na koji MS Projekt računa troškove. Ponekad, morate u potpunosti platiti resurs pre nego što počne da radi, tada je kumulativni metod prihvaćen od strane softvera «Start». Slično, kada se isplata obavlja tek nakon završetka aktivnosti, koristi se «End» metod. Za aktivnosti koji su delimično završene, proračunavaju se procenjeni troškovi , odnosni za npr. 20% završenog posla, proračunati troškovi biće 20% procenjenih troškova. Ovde kumulativni račun igra značajnu ulogu.

# **c. Unos informacije o troškovima**

U tab-u costs u okviru Resources Information dijalog box-a možete uneti do 5 različitih iznosa za selektovani resurs koji je dodeljen na 5 različitih zadataka. Ovaj dijalog box se otvara tako što se u okviru Task Form dijalog box-a, selektuje resurs i dva puta klikne na njega.

# **d. Unos troškova resursa:**

- 1. Otvorite Resource Information dijalog box i u okviru njega tab costs
- 2. Efektivni datum troškova može biti isti kao i početni datum projekta. Ukoliko nije tako, unesite datum ili odaberite datum iz padajućeg kalendara.
- 3. Unesite standardni iznos. Za radne resurse osnovna je dinica je \$/h, ali je možete promeniti upotrebom opcije: Tools→options→Tab Viev→unesite vrednost din u prozoru simbol. Materijalni resursi koriste jedinicu resursa koja im je dodeljena (kom, litar (l), kg,...).
- 4. Unesite iznos za prekovremeni rad (unesite je čak iako je isti kao i standardni rad).
- 5. Unesite i dodatne troškove po upotrebi resursa (troškovi transporta itd.)
- 6. Ukoliko znate da se iznosi mogu promeniti, pređite u naredni red, unesite efektivni datum i nove standardne, prekovremene i upotrebne troškove. Možete ih uneti kao stvarne iznose ili kao % porasta ili umanjenja prethodno unetih iznosa (u prvom redu).
- 7. Ukoliko resursi imaju drugačiji metod kumulativnog proračuna, izaberite ga sa Cost Accrual padajućeg menija.

MS Projekt podržava fiksne i varijabile troškove. Fiksni troškovi su oni koji se ne menjaju tokom životnog ciklusa projekta. Za unos fiksnih troškova upotrebite komande: Viev→Table→Cost i otvoriće se kolona Fixed cost za svaki zadatak. Unesite vrednost fiksnih troškova.

Kao dodatak troškova unetih na ovaj način, možete imati i fiksne troškove resursa. Ta opcija se upotrebljava u slučaju da određeni iznos mora da se isplati vezano za resurs nevezano za rad samog resursa.

Da bi ste uključili i ove troškove, podelite Gantt Chart View i aktivirajte donji panel za resurse u okviru Task Form-a na sledeći način:

- 1. Selektujte resurs→Odaberite Format→Details→Resource Cost da bi ste dobili detalje troškova.
- 2. Selektujte aktivnost i postavite njen Task Type na fixed duration.
- 3. Unesite ime resursa i otkucajte 0 % u polju jedinice.
- 4. Kliknite OK. (ovo govori MS Projektu da ne računa rad)
- 5. Unesite vrednost u polju Cost
- 6. kliknite OK

# **MS Project Tutorial Lekcija 3**

Pošto smo videli način na koji se resursi dodeljuju aktivnostima i troškovi resursima, pogledajmo način za rukovanje okvirima i prekomernim resursima. Takođe ćemo naučiti kako da fino podešavamo projekat i pripremimo ga za publikaciju.

- 1. Okvir
- 2. Prekomerni resursi
- 3. Fino podešavanje i priprema projekta za publikaciju.

# **OKVIR (CONTOURS)**

Resursi su obično ljudska bića i iz tog razloga unose dosta nepredvidljivosti u projekat: datumi mogu da se promene, resursu može biti dodeljeno previše posla ili možda moraju da napuste organizaciju u toku projekta. Iz tih razloga potrebno je ostaviti mesta za promene u dodeljivanju i raspodeli posla.

MS Project vam omogućuje da uredite da resursi započnu ili završe posao u određenim datumima, prekinu dodeljene poslove da bi im se omogućilo da rade na drugim aktivnostima i dodeliti im prekovremeni rad ukoliko je neophodno- drugim rečima uokviravanje dodeljenog posla je omogućeno. Pogledi: The Task Usage View i Resource Usage View nude takve mogućnosti.

Šta termin okvir znači u projektima? To je oblik raspodele posla u okviru dodeljenih resursa. Obično, ako je resurs dodeljen 100% aktivnosti koja traje 40 sati uz nepostojanje prethodnih aktivnosti, zadatak će početi odmah uz 8 sati rada dnevno u toku 5 dana. Ovo je osnovni ravni radni okvir gde je rad svake jedinice ravnomerno raspoređen tokom trajanja aktivnosti.

Ponekad, potrebno je da promenite raspodelu rada dodeljenih resursa primenom unapred definisanog okvira ili kreiranjem uobičajnog okvira za određene aktivnosti. MS Project uključuje 8 predefinisanih okvira koji su navedeni dole:

- Flat (Ravan): Difolt okvir sa ravnomernom raspodelom posla
- Back-loaded (Krajnje Opterećen): najveće opterećenje dešava se na kraju projekta-odskočno.
- Front-loaded (Početno opterećen): najveće opterećenje se dešava na početku projekta-odskočno.
- Double Peak (duplo opterećen): projekat koji ima dva glavna perioda najvećeg opterećenja
- Early Peak (rano opterećenje): isto kao Front-loaded ali uz postepeno uvođenje najvećeg opterećenja (nagib)
- Late Peak (kasno opterećenje): Back-loaded uz postepeno najveće opterećenje (nagib)
- Bell (zvono): jedno opterećenje u sredini projekta-odskočno
- Turtle: zvono sa laganim usponom i spustom (uz nagib)

Da bi se promenio radni okvir dodeljenom resursu ili u Task Usage pogledu ili u Resource Usage pogledu, dva puta kliknite na dodeljeni resurs da bi se otvorio Assignment Information dijalog box i odaberite okvir iz Work Contour padajućeg menija.

Okviri utiču na aktivnosti i podešavanje resursa prema vašem upravljanju i prilagođavaju dodeljene resurse tokom životnog ciklusa projekta. Oblik okvira je vezan za dodeljeni resurs čak i ako pomerite aktivnost ili kada se promeni projektni raspored.

Kada ručno menjate dodeljene resurse u okviru Resource Usage pogleda ili Task Usage pogleda, rezultat je izmenjeni okvir. Sa svakom promenom okvira, MS Project raspodeljuje trajanje projekta i preračunava jedinice.

# **VIŠAK DODELJENIH RESURSA (OVERALLOCATED RESOURCES)**

Resursi su previše dodeljeni kada je suma njihovog faznog rada (rada podeljenog tokom specifičnih perioda projekta) prevazilazi maksimalne jedinice resursa. Ukoliko je resurs već raspoređen da radi na različitim aktivnostima, resurs može postati previše dodeljen.

U okviru resource usage pogleda ovakvi resursi su obojeni crveno. U Resource Sheet pogledu, pored ovakvih resursa stoji znak uzvika.

#### **Lociranje viška dodeljenih resursa**

Kombinujte Resource Graph sa Resource Form-om da bi ste videli dodeljene resurse i informaciju o resursima uz raspored resursa. Desni klik na grafik otvara meni sa prečicama (shortcut menu).

#### **Način rešavanja viška dodeljenih resursa**

Moguće je:

- odložiti aktivnost
- podeliti aktivnost
- dodeliti druge resurse

Desni klik na grafik otvara meni sa prečicama (shortcut menu). Da bi ste proverili preostalu dostupnost resursa odaberite Remaining Availability opciju.

Da bi ste dodelili dodatne ili drugačije resurse pokrenite Resource Usage pogled i pokrenite opciju Group iz Group padajućeg menija da bi ste uredili resurse u grupe.

MS Project nudi opciju ujednačavanja koja može podesiti dodeljene resurse deljenjem ili odlaganjem aktivnosti. Koristi faktore kao što su:

- Dostupno vreme
- Prioritet aktivnosti, zavisnosti i ograničenja
- ID aktivnosti
- Datume u rasporedu

#### **Primena opcije ujednačavanja:**

- 1. Selektujte bilo koju aktivnost
- 2. Odaberite opciju Tools→Resource Leveling. Ovo otvara Resource Leveling dijalog box.
- 3. Odaberite Level from/To i iskoristite padajući kalendar da bi ste odabrali datum početka i kraja između koga MS Project treba da traži višak dodeljenih resursa. Nakon što identifikuje višak dodeljenih resursa, on briše aktivnosti prema zadatom nivou ujednačavanja.

Aktivnosti sa ograničenjima tipa Mora se završiti do (Must Finish On), što pre je moguće (As Soon as Possible) ili što je kasnije moguće (As Late as Possible) se ne ujednačavaju, kao ni aktivnosti koje su već otpočele.

# **Tri nivoa ujednačavanja su:**

- 1. ID: Brišu se aktivnosti sa višim ID brojem (zato je kod unosa aktivnosti važno da se oni unesu prema važnosti).
- 2. Standardni: Ovo je osnovni redosled ujednačavanja.
	- aktivnosti bez prethodnih se prve brišu
	- aktivnosti koje nisu na kritičnom putu se prve brišu
	- aktivnosti nižeg prioriteta i aktivnosti bez zadatih ograničenja se prve brišu
	- aktivnostima sa kasnijim datumima za start se dozvoljava da počnu kasnije.
- 3. Prioritet/Standardni raspored ujednačavanja: Jedini faktor važnosti je prioritet aktivnosti. Prioritet aktivnosti se može zadati na bilo koji vrednost između 0 i 1000 u okviru General Tab-a u Task Information meniju (Ako ne želite da MS Project briše aktivnost stavite njegov prioritet na 1000 i upotrebite ovaj nivo ujednačavanja)

# **Da bi ste sami ujednačili resurse:**

Uključite Resource Allocation pogled na sledeći način:

- 1. Odaberite opciju View→More Views→Resource Allocation
- 2. Kliknite bilo gde na Gantt-ov dijagram u donjem panelu
- 3. Odaberite opciju View→Table→More Tables i otvoriće se dijalog box More Tables.
- 4. Odaberite Delay
- 5. Kliknite Apply
- 6. U Resource Usage Tabeli u gornjem panelu ekrana, kliknite desni klik na kolonu Work
- 7. Iz ponudjenog menije odaberite odaberite opciju Insert Column
- 8. U Column Definition dijalog box-u odaberite Assignement Deley Column
- 9. Kliknite OK

# **Zadavanje kašnjenja aktivnosti:**

- 1. Odaberite bilo koji dodeljeni resurs aktivnosti kojoj želite da zadate kašnjenje
- 2. U polju Leveling Deley u donjem panelu, unesite trajanje kašnjenja

### **Kašnjenje aktivnosti:**

Kada podesite da aktivnost kasni, zapravo efektivno odlažete vreme u kome resurs počinje sa radom nakon zadatog vremena startovanja aktivnosti.

- 1. Odaberite dodeljeni resurs koji želite da zakasni u okviru Resource Usage tabele
- 2. U okviru Assigment Delay polja unesite dužinu kašnjenja.

# **FINO PODEŠAVANJE I PRIPREMA PROJEKTA ZA PUBLIKACIJU**

Do sada smo se bavili aktivnostima, resursima, dodeljivanjem resursa i troškovima. Dizajn vašeg projekta je gotovo kompletan, ujednačen i spreman za prezentaciju i nakon odobrenja može se krenuti u implementaciju.

Pre nego što napravite prezentaciju korisno je da izvršite pregled dosadašnjeg rada.

Za fokusiranje ukupnog kvaliteta i usaglašenosti projekta, MS Project koristi veći broj alata.

Moguće je:

- Prikazati sumu celokupne statistike upotrebom displeja Summary tabele
- Upotreba filtera na informaciji koju želite da vidte
- Sortiranje i grupisanje informacija
- Identifikovanje i primena strategija za smenjenje trajanja i troškova

Dijalog box Project Statistics daje sumarne informacije o vašem projektu.

Ovaj dijalog box se pokreće preko: Project→Project Information→Statistics.

U vrhu ovog dijalog box-a vidite datum starta i finish-a vašeg projekta. Kada prvi put sačuvate vaš projekat, MS Project vas pita da li želite da sačuvate projekat sa ili bez baseline-a. Ali šta je baseline? To je projektini plan sa polaznom procenom aktivnosti, resursa, dodeljenih resursa i troškova. Sa tim podacima možete uporediti aktivnosti, resurse i ostale informacije u toku napredovanja radova na projektu. Razlike između novih podataka i planova mogu pomoći u identifikaciji potencijalnih problema u projektu.

U okviru Project Statistics dijalog box-a, red actual daje vam sadašnje datume dok red variance pokazuje razliku između plana i zadatih datuma.

Ovaj dijalog box daje informaciju o trajanju i troškovima.

### **Promena Vremenske skale**

Osnovna (default) vremenska skala u pogledu Gantt-ovog Dijagrama su nedelje i dani. Ako želite širu sliku projekta, možete zumirati vremensku skalu na mesece i nedelje. Kliknite na Zoom Out taster na standardnom toolbar-u i time možete odabrati vremenske jedinice.

# **Filtriranje**

Filtriranje vam omogućava primenu određenih uslova na način na koji želite da prikažete vaše informacije. Možete odabrati da sakrijete informaciju koju ne želite da vidite ili da istaknete informaciju koja vam je važna. Auto Filter je najadekvatniji za ovu potrebu.

#### **Primena Auto Filter-a:**

- 1. Odaberite Project→Filtered For→Auto Filter.
- 2. Kliknite na neki od pahajućih menija da biste videli različite nazive i selektujte onaj koji želite.
- 3. Kada je tabela filtrirana naziv kolone i padajući meniji postaju plavi.
- 4. Da bi ste upotrebili dodatne uslove filtriranja upotrebite padajući meni za izbor određenih naziva
- 5. Da bi ste isključili Auto Filter selektujte Project→Filtered for→kliknite Auto Filter da bi ste isključili ovaj alat.

Korisnicima MS Excell-a ova opcija nije nova, obzirom da je identična.

Možete takođe filtrirati aktivnosti koristeći neki od predefinisanih filtera koje MS Project sadrži.

#### **Sortiranje i Grupisanje**

Sortiranja podataka vrši njihovo organizovanje na drugačiji način. Možete ih sortirati prema opadajućem meniju (osnovni redosled), troškovima, prioritetu, Start i Finish datumima. Za liste resursa, standardno sortiranje može da se radi po imenu, ID ili trošku. Sortiranje u više nivoa se radi preko Project →Sort→Sort by.

Kao dodatak sortiranju resursa ili aktivnosti možete ih kategorisati u grupe. Na primer, vaši resursi mogu pripadati različitim kategorijama kao što su menadžment, podrška ili obuka.

#### **Formiranje Grupe:**

- 1. Uključite Gantt Chart pogled ili Resource Sheet pogled i selektujte View→Table.
- 2. Selektujte Project  $\rightarrow$  Group by i odaberite sa kaskadnog menija prema postojećoj grupnoj definiciji.
- 3. Da bi ste dodali novu grupnu definiciju odaberite More Groups da bi ste otvorili More Groups dijalog box i stvorili grupu prema svom izboru.

#### **Pregled troškova**

Tabela Summary daje vam brz pogled na troškove i rad.

- 1. Aktivirajte Gantt Chart pogled
- 2. Odaberite View→Table→Summary. Prikazaće se kolone za trajanje, start, finish, troškove, rad i procenat završetka.

# **Pogled na kritične aktivnosti:**

U dijalog boxu Project→Filtered For odaberite More Filters i u okviru njega Critical pa potom kliknite na highlight. Sve kritične aktivnosti će se pojaviti u drugačijoj boji od ostalih aktivnosti.

#### **MS Project Tutorial: Lekcija 4.**

U ovoj lekciji ćemo naučiti uređivanje načina na koji su informacije u MS Project-u prikazane, formatiranje i modifikacija pogleda i printanje finalnog projekta. Videćemo na koj način MS Project fajlovi mogu da se sačuvaju kao Web stranice i kako se stvaraju hyperlink-ovi za navigaciju do drugih fajlova i web stranica.

- 1. Formatiranje Pogleda (Formating Views)
- 2. Publikovanje projekata na Web-u
- 3. Hyperlinks

# **FORMATIRANJE POGLEDA**

Postoji veliki broj predefinisanih pogleda dostupnih u MS Projektu koji se mogu podesiti da bi odgovarali vašim potrebama. Odabreni tekstovi i vremenske skale mogu biti formatirani, može se zumirati da bi se ostvario bliži pogled na prikazani pogled. Opcije za formatiranje pomažu u podešavanju načina na koji želite prikaz vaših informacija.

# **Formatiranje teksta**

Kao i kod svakog drugog MS Office software-a, tako i ovde možete upotrebiti Format Manu opcije da bi ste formatirali tekst, preko komandi: Format→Font.

#### **Formatiranje vremenskih skala**

Vremenska skala na Gantt-ovom dijagramu prikazuje dva nivoa vremenskih jedinica:

- Skala glavnih vremenskih jedinica (Major Units scale)
- Skala sporednih vremenskih jedinica (Minor Units scale)

Vremenske jedinice-datumi mogu se formirati za potrebe vašeg pogleda. Za formatiranje oblasti vremenske skale:

- 1. U Gantt Chart pogledu, odaberite Format, Timescale da bi ste otvorili Timescale dijalog box.
- 2. U Major i Minor sekciji, odaberite jedinice vremena koje želite.

Ako želite da prilagodite pojavu neradnog vremena, kliknite Tab Nonworking time u istom dijalog box-u i odaberite željene opcije.

### **Pogledi za printanje**

Pre printanja, važno je odabrati tip pogleda, učiniti neophodno formatiranje i promeniti podešavanje stranice ukoliko je neophodno. Da bi ste promenili podešavanje za printanje aktivnog pogleda koristite: File→Page setup dijalog box kao i kod svakog drugog MS Office software-a. Ovaj box daje vam informacije o marginama, hederima i futerima na stranici, itd. Header/Footer tab ima 7 tastera i dva padajuća menija koje možete upotrebiti za formatiranje teksta ili unos grafika i slika u heder ili futer.

Upotreba opcije File→Print Preview omogućeno je da na ekranu sagledate pogled i nakon toga opcijom Print da ga otprintate. Dijalog box Print daje vam opcije za printanje sadržaja prikazanog na ekranu.

### **Printanje Izveštaja**

Uz MS Project možete printati izveštaje o svakom aspektu vašeg projekta.

- 1. Odaberite opciju View→Repotrs da bi ste otvorili Report dijalog box i dva puta kliknite na tip izveštaja koji želite da printate
- 2. Dva puta kliknite na izveštaj i MS Project ga otvara u Print preview prozoru
- 3. Kliknite Print
- 4. Ukoliko želite da pojedine elemente izostavite iz izveštaja, kada odaberete tip izveštaja, jednom kliknite na izveštaj u Report dijalog box-u a potom na taster edit.
- 5. Otvorite Tab details i tu odaberite samo one elemente koje želite u izveštaju

#### **PUBLIKOVANJE PROJEKATA NA INTERNETU**

Kao i kod svih drugih MS Office aplikacijama tako i MS Project omogućava da projekat sačuvate u HTML formatu koji se može kasnije posmatrati koristeći browser (MS Internet Explorer, Netscape Navigator ili drugi).

Sa MS Projectom možete uraditi sledeće:

- 1. Koristiti hyperlink
- 2. Odabrati određenu aktivnost, resurs ili dodeljene resurse koristeći Import/Export alata i publikovati ga u svoj HTML dokument
- 3. Podesiti svoj HTML dokument da bi ste uključili grafike
- 4. Pratiti napredovanje projekta komuniciranjem između članova tima preko korporacijske LAN mreže.

# **Čuvanje projektnih file-ova u formatu HTML**

- 1. Pokrenite File→Save as Web Page
- 2. Kliknite Save u Save dijalog box-u
- 3. Izaberite oblik u kome želite da prikažete svoj dokument. MS Project ima 12 predefinisanih oblika.
- 4. Npr. odaberite Task List with Embedded Assignment Rows i kliknite save

# **Prikaz Gantt Chart grafika u obliku Web Strane**

- 1. Otvorite Gantt Chart pogled i na standardnom toolbar-u kliknite Copy Picture taster (u obliku fotoaparata)
- 2. Odaberite To GIF Image File opciju. Pomoću tastera Browse odaberite mesto gde će se slika smestiti.
- 3. U timescale sekciji odaberite opseg datuma ili odaberite As Shown on Screen da biste zahvatili vremensku skalu koja je trenutno na ekranu.
- 4. Kliknite OK
- 5. Kliknite File→Save as Web Page, selektujte naziv fajla i lokaciju a potom Save.
- 6. U Export dijalog box-u selektujte oblik koji želite i kliknite Edit
- 7. U HTML opcija sekciji, čekirajte opciju Include Image File in HTML Page i MS Project će prikazati informaciju kao Gant Chart GIF sliku.
- 8. Kliknite OK i potom Save.
- 9. Otvorite sačuvani dokument i pogledajte ga.

# **HYPERLINKS (HIPERLINKOVI)**

Možete dodati hiperlinkove aktivnostima, resursima ili dodeljenim resursima u bilo kom pogledu projekta.

#### **Hodavanje hiperlinka:**

- 1. Otvorite pogled
- 2. Odaberite aktivnost, resurs ili dodeljeni resurs kome želite da dodate hiperlink i otvorite Insert→Hyperlink da biste otvorlili Insert Hyperlink dijalog box
- 3. Unesite adresu web stranice ili poziciju dokumenta ka kome želite da vodi hiperlink
- 4. Kliknite OK

Da bi ste videli hiperlink koji ste napravili upotrebite: View→Table→Hyperlink koji vam otvara tabelu sa hiperlinkovima.

Da bi ste obrisali hiperlink selektujte aktivnost, resurs ili dodeljeni resurs i potom Edit→Clear→Hyperlinks
## **LITERATURA:**

- 1. Aca Jovanović, Upravljanje projektima, Autorizovana predavanja, Tehnički fakultet u Boru, Univerzitet u Beogradu, 2005.
- 2. J. Petrić, L. Šarenac, Z. Kojić, Operaciona istraživanja, zbirka rešenih zadataka, Naučna knjiga, Beograd, 1990.
- 3. Petar Jovanović, Upravljanje projektima, Fakultet organizacionih nauka, Beograd, 2004.
- 4. Obrad Todorović, Operaciona istraživanja, Prosveta, Niš, 1999.
- 5. A guide to the project management body of knowledge (PMBOK guide), 2000 edition, Project Management Institute, Inc.
- 6. Christensen DS. Using the earned value cost management report to evaluate the contractors estimate at completion. Acquisition Review Quarterly 1999; 19: 283-296.
- 7. Kim EH, Wells WG, Duffey MR. A model for effective implementation of earned value management methodology. International Journal of Project Management 2003; 21: 375-382.
- 8. Jaafari A. Time and priority allocation scheduling technique for projects. International Journal of Project Management 1996; 15(5): 289-299.
- 9. Schauelberger JE, Holm L. Management of construction projects. Precedence Hall; 2002.
- 10. Noel N. Harroff, NNH Enterprise, available at: http://www.nnh.com (Created: October 27, 1998; Updated: June 8, 2003)
- 11. Fleming QW, Koppelman JM. Earned Value Management: Mitigating the risks associated with construction projects. Project Management 2002; march-april:90-95.
- 12. Glaser 1984, October, IEEE Computer, available at: http://www.bit.umkc.edu/burris/pl/project-management/
- 13. Project Management Exercises, available at: http://www.bit.umkc.edu/burris/pl/project-management/qanda.html
- 14. **MS Project 2000 Tutorial**